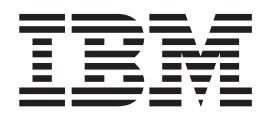

# System User's Guide: Operating System and Devices

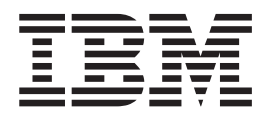

# System User's Guide: Operating System and Devices

**Note**

Before using this information and the product it supports, read the information in ["Notices,"](#page-236-0) on page 227.

#### **Third Edition (October 2002)**

This edition applies to AIX 5L Version 5.2 and to all subsequent releases of this product until otherwise indicated in new editions.

(c) Copyright KnowledgeSet Corporation, Mountainview, California, 1990.

(c) Copyright AT&T, 1984, 1985, 1986, 1987, 1988, 1989. All rights reserved.

This software and documentation is based in part on the Fourth Berkeley Software Distribution under license from The Regents of the University of California. We acknowledge the following institutions for their role in its development: the Electrical Engineering and Computer Sciences Department at the Berkeley Campus. The Rand MH Message Handling System was developed by the Rand Corporation and the University of California. Portions of the code and documentation described in this book were derived from code and documentation developed under the auspices of the Regents of the University of California and have been acquired and modified under the provisions that the following copyright notice and permission notice appear:

Copyright Regents of the University of California, 1986, 1987, 1988, 1989. All rights reserved.

Redistribution and use in source and binary forms are permitted provided that this notice is preserved and that due credit is given to the University of California at Berkeley. The name of the University may not be used to endorse or promote products derived from this software without specific prior written permission. This software is provided "as is" without express or implied warranty.

Copyright (c) 1993, 1994 Hewlett-Packard Company

Copyright (c) 1993, 1994 International Business Machines Corp.

Copyright (c) 1993, 1994 Sun Microsystems, Inc.

Copyright (c) 1993, 1994 Novell, Inc.

All rights reserved. This product and related documentation are protected by copyright and distributed under licenses restricting its use, copying, distribution, and decompilation. No part of this product or related documentation may be reproduced in any form by any means without prior written authorization.

RESTRICTED RIGHTS LEGEND: Use, duplication, or disclosure by the United States Government is subject to the restrictions set forth in DFARS 252.227-7013 (c)(1)(ii) and FAR 52.227-19.

THIS PUBLICATION IS PROVIDED "AS IS" WITHOUT WARRANTY OF ANY KIND, EITHER EXPRESS OR IMPLIED, INCLUDING, BUT NOT LIMITED TO, THE IMPLIED WARRANTIES OF MERCHANTABILITY, FITNESS FOR A PARTICULAR PURPOSE, OR NON-INFRINGEMENT.

THIS PUBLICATION COULD INCLUDE TECHNICAL INACCURACIES OR TYPOGRAPHICAL ERRORS. CHANGES ARE PERIODICALLY ADDED TO THE INFORMATION HEREIN; THESE CHANGES WILL BE INCORPORATED IN NEW EDITIONS OF THE PUBLICATION. HEWLETT-PACKARD COMPANY, INTERNATIONAL BUSINESS MACHINES CORP., SUN MICROSYSTEMS, INC., AND UNIX SYSTEMS LABORATORIES, INC., MAY MAKE IMPROVEMENTS AND/OR CHANGES IN THE PRODUCT(S) AND/OR THE PROGRAM(S) DESCRIBED IN THIS PUBLICATION AT ANY TIME.

**© Copyright International Business Machines Corporation 1997, 2002. All rights reserved.**

US Government Users Restricted Rights – Use, duplication or disclosure restricted by GSA ADP Schedule Contract with IBM Corp.

# **Contents**

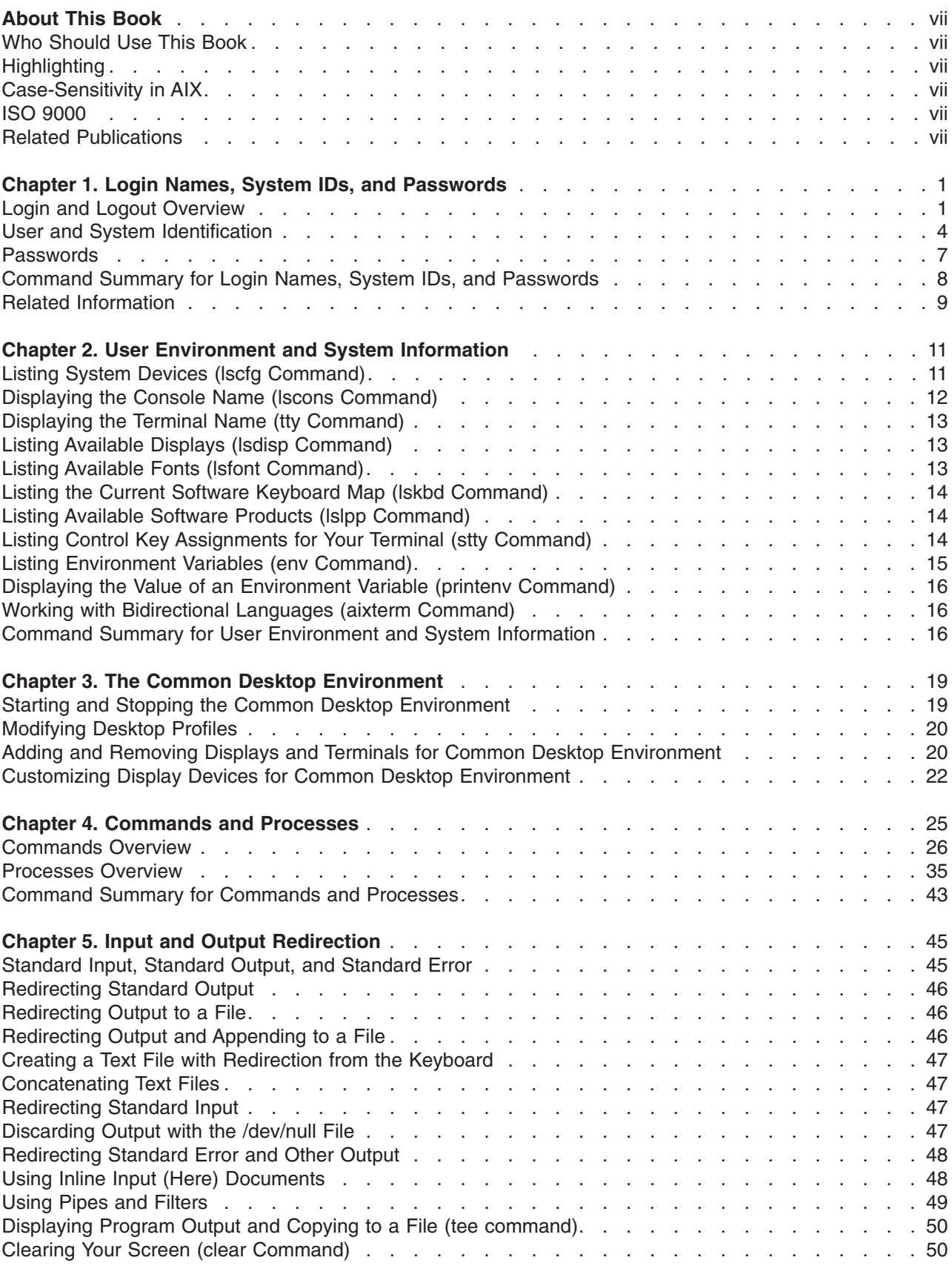

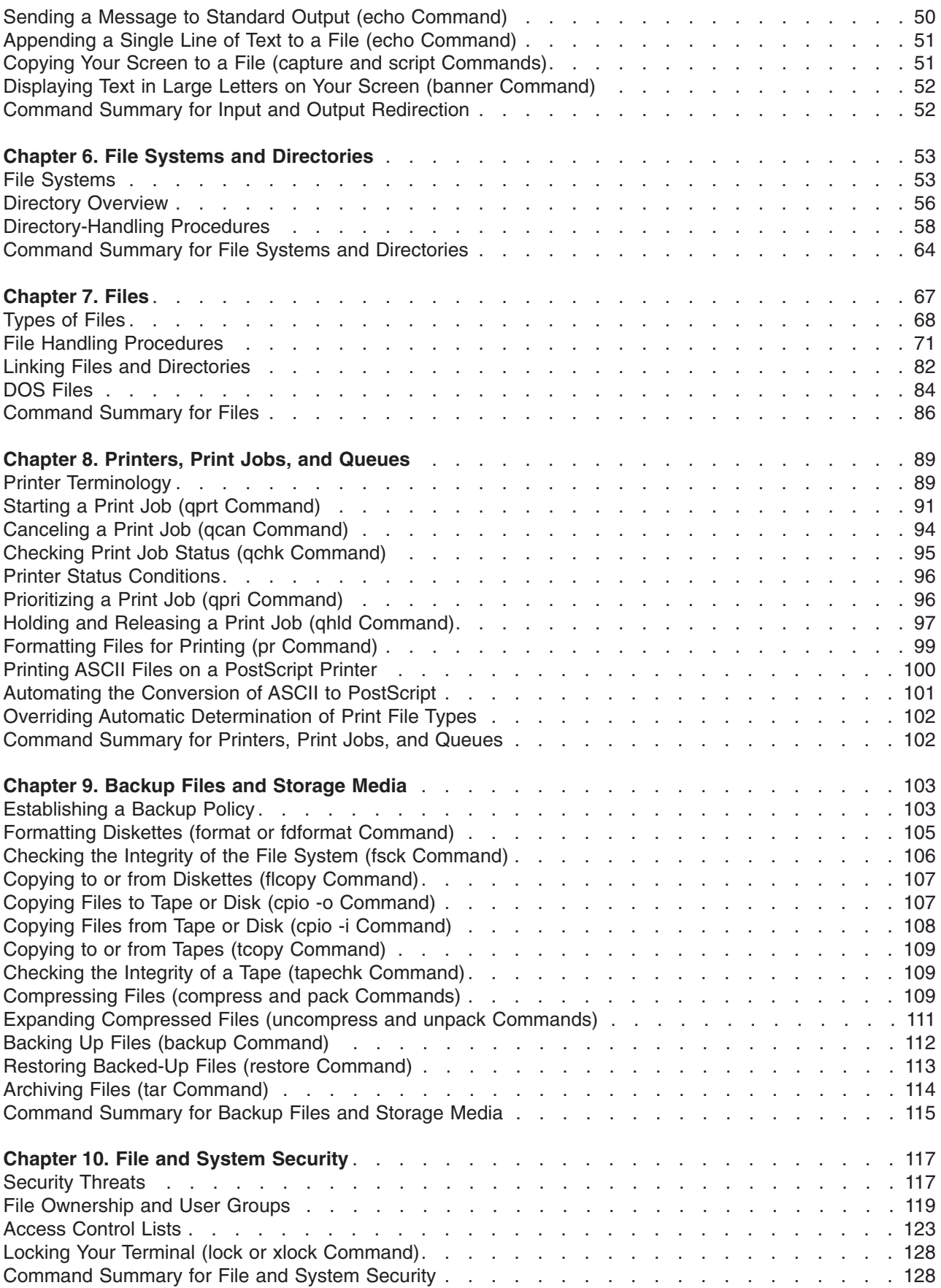

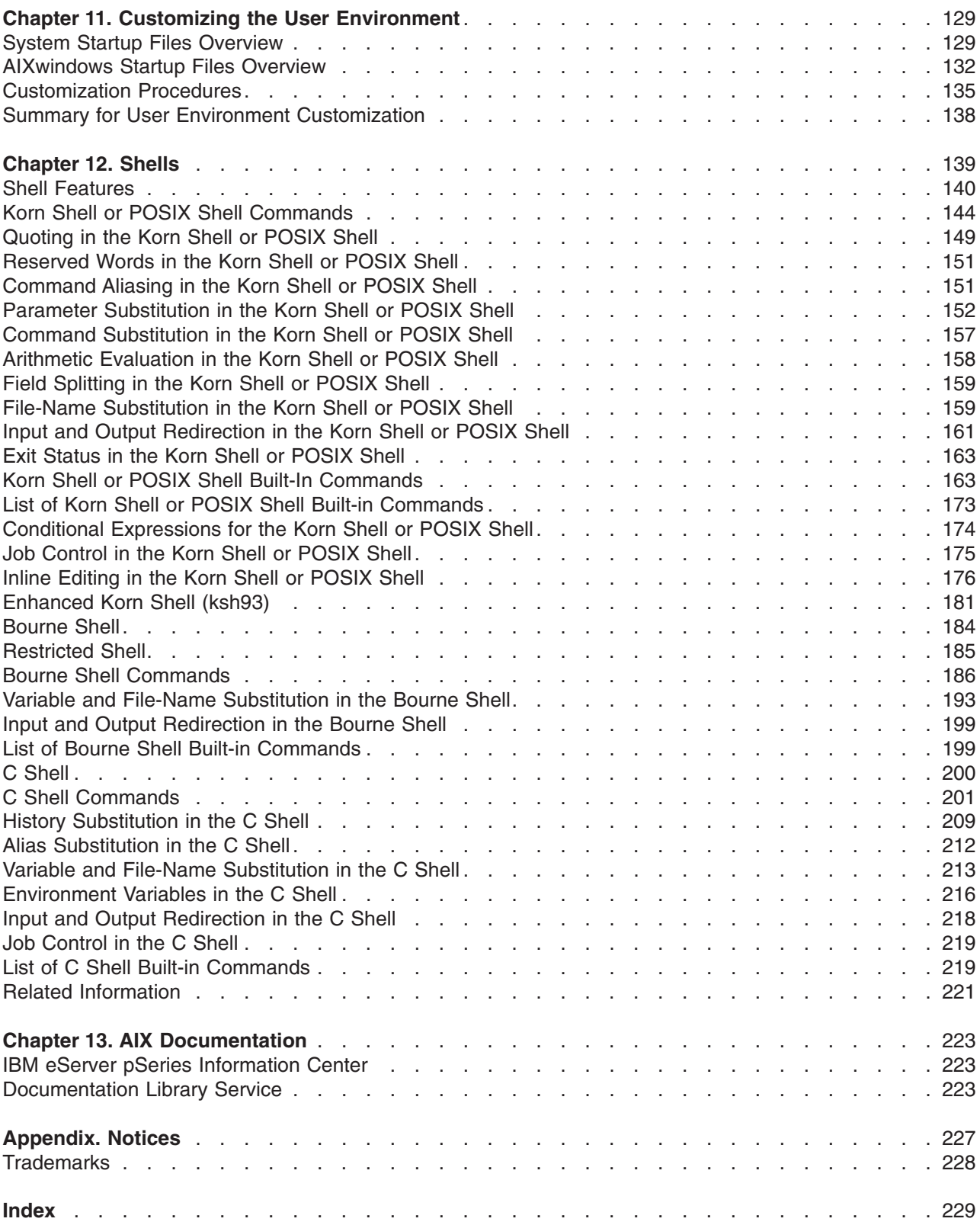

# <span id="page-8-0"></span>**About This Book**

This book contains information for novice system users who want to acquire greater expertise with the operating system. It covers information such as running commands, handling processes, handling files and directories, and printing. In addition, it introduces tasks such as securing files, using storage media, customizing environment files (**.profile**, **.Xdefaults**, **.mwmrc**), and writing shell scripts. For DOS users, this guide presents procedures on using DOS files in this environment.

Users in a networked environment who are interested in learning more about operating system communications commands should read the *AIX 5L Version 5.2 System User's Guide: Communications and Networks*.

#### **Who Should Use This Book**

This book is intended for all system users.

## **Highlighting**

The following highlighting conventions are used in this book:

**Bold** Identifies commands, keywords, files, directories, and other items whose names are predefined by the system. *Italics* Identifies parameters whose actual names or values are to be supplied by the user. Monospace Identifies examples of specific data values, examples of text similar to what you might see displayed, examples of portions of program code similar to what you might write as a programmer, messages from the system, or information you should actually type.

## **Case-Sensitivity in AIX**

Everything in the AIX operating system is case-sensitive, which means that it distinguishes between uppercase and lowercase letters. For example, you can use the **ls** command to list files. If you type LS, the system responds that the command is ″not found.″ Likewise, **FILEA**, **FiLea**, and **filea** are three distinct file names, even if they reside in the same directory. To avoid causing undesirable actions to be performed, always ensure that you use the correct case.

## **ISO 9000**

ISO 9000 registered quality systems were used in the development and manufacturing of this product.

#### **Related Publications**

The following books contain pertinent information:

- v *AIX 5L Version 5.2 System User's Guide: Communications and Networks*
- v *AIX 5L Version 5.2 System Management Guide: Operating System and Devices*
- v *AIX 5L Version 5.2 System Management Concepts: Operating System and Devices*
- v *AIX 5L Version 5.2 Guide to Printers and Printing*
- v *AIX 5L Version 5.2 Commands Reference*
- v *AIX 5L Version 5.2 Files Reference*

# <span id="page-10-0"></span>**Chapter 1. Login Names, System IDs, and Passwords**

The operating system must know who you are in order to provide you with the correct environment. To identify yourself to the operating system, log in by entering your *login name* (also known as your user ID or user name) and a *password*. Passwords are a form of security. People who know your login name cannot log in to your system unless they know your password.

If your system is set up as a multiuser system, each authorized user will have an account, password, and login name on the system. The operating system keeps track of the resources used by each user. This is known as *system accounting*. Each user will be given a private area in the storage space of the system, called the *file system*. When you log in, the file system appears to contain only your files, although there are thousands of other files on the system.

It is possible to have more than one valid login name on a system. If you want to change from one login name to another, you do not have to log out of the system. Rather, you can use the different login names simultaneously in different shells or consecutively in the same shell without logging out. In addition, if your system is part of a network with connections to other systems, you can log in to any of the other systems where you have a login name. This is referred to as a *remote login*.

When you have finished working on the operating system, you log out to ensure that your files and data are secure.

This chapter contains the following sections:

- "Login and Logout Overview"
	- "Logging In to the [Operating](#page-11-0) System" on page 2
	- "Logging in More Than One Time (login [Command\)"](#page-11-0) on page 2
	- "Becoming Another User on a System (su [Command\)"](#page-12-0) on page 3
	- ["Suppressing](#page-12-0) Login Messages" on page 3
	- "Logging Out of the Operating System (exit and logout [Commands\)"](#page-12-0) on page 3
	- "Stopping the Operating System (shutdown [Command\)"](#page-13-0) on page 4
- "User and System [Identification"](#page-13-0) on page 4
	- "Displaying Your Login Name (whoami and logname [Commands\)"](#page-13-0) on page 4
	- "Displaying the Operating System's Name (uname [Command\)"](#page-14-0) on page 5
	- "Displaying Your System's Name (uname [Command\)"](#page-14-0) on page 5
	- "Displaying Who Is Logged In (who [Command\)"](#page-15-0) on page 6
	- "Displaying User IDs (id [Command\)"](#page-15-0) on page 6
- ["Passwords"](#page-16-0) on page 7
	- "Password [Guidelines"](#page-16-0) on page 7
	- "Changing Passwords (passwd [Command\)"](#page-16-0) on page 7
	- "Setting Passwords to Null (passwd [Command\)"](#page-17-0) on page 8
- v "Command Summary for Login Names, System IDs, and [Passwords"](#page-17-0) on page 8

#### **Login and Logout Overview**

To use the operating system, your system must be running and you must be logged in. When you log in to the operating system, you identify yourself to the system and allow the system to set up your environment.

This section describes the following procedures:

- "Logging In to the [Operating](#page-11-0) System" on page 2
- "Logging in More Than One Time (login [Command\)"](#page-11-0) on page 2
- <span id="page-11-0"></span>• "Becoming Another User on a System (su [Command\)"](#page-12-0) on page 3
- ["Suppressing](#page-12-0) Login Messages" on page 3
- "Logging Out of the Operating System (exit and logout [Commands\)"](#page-12-0) on page 3
- "Stopping the Operating System (shutdown [Command\)"](#page-13-0) on page 4

## **Logging In to the Operating System**

Your system might be set up so that you can only log in during certain hours of the day and on certain days of the week. If you attempt to log in at a time other than the time allowed, your access will be denied. Your system administrator can verify your login times.

You log in at the login prompt. When you log in to the operating system, you are automatically placed into your home directory (also called your *login directory*).

After your system is turned on, log in to the system to start a session.

1. Type your login name following the login: prompt and press Enter:

login: *LoginName*

For example, if your login name is denise: login: denise

2. If the password: prompt appears, type your password and press Enter. (The screen does not display your password as you type it in.)

password: [your password]

If the password prompt does not appear, you have no password defined; you can begin working in the operating system.

If your machine is not turned on, do the following before you log in:

- 1. Set the power switches of each attached device to On.
- 2. Start the system unit by setting the power switch to On (**I**).
- 3. Look at the three-digit display. When the self-tests complete without error, the three-digit display is blank.

If an error requiring attention occurs, a three-digit code remains, and the system unit stops. See your system administrator for information about error codes and recovery.

When the self-tests complete successfully, a login prompt similar to the following displays on your screen: login:

After you have logged in, depending on how your operating system is set up, your system will start up in either a command line interface (shell) or a graphical interface (for example, AIXwindows or Common Desktop Environment (CDE)).

If you have questions concerning the configuration of your password or user name, please consult your system administrator.

## **Logging in More Than One Time (login Command)**

If you are working on more than one project and want to maintain separate accounts, you can have more than one concurrent login.You do this by using the same login name or by using different login names to log in to your system.

<span id="page-12-0"></span>**Note:** Each system has a maximum number of login names that can be active at any given time. This number is determined by your license agreement and varies among installations.

For example, if you are already logged on as denise1 and your other login name is denise2, at the prompt, type:

login denise2

If the password: prompt displays, type your password and press Enter. (The screen does not display your password as you type it.) You now have two logins running on your system.

See the **login** command in the *AIX 5L Version 5.2 Commands Reference* for the complete syntax.

#### **Becoming Another User on a System (su Command)**

You can change the user ID associated with a session (if you know that user's login name)by using the **su** (switch user) command.

For example, if you want to switch and become user joyce, at the prompt, type: su joyce

If the password: prompt displays, type joyce's password and press Enter. Your user ID is now joyce. If you do not know the password, the request is denied.

To verify that your user ID is joyce, use the **id** command. For more information on the **id** command, see "Displaying User IDs (id [Command\)"](#page-15-0) on page 6.

See the **su** command in the *AIX 5L Version 5.2 Commands Reference* for the complete syntax.

#### **Suppressing Login Messages**

After a successful login, the **login** command displays the message of the day, the date and time of the last successful and unsuccessful login attempts for this user, and the total number of unsuccessful login attempts for this user since the last change of authentication information (usually a password). You can suppress these messages by including a **.hushlogin** file in your home directory.

At the prompt in your home directory, type: touch .hushlogin

The **touch** command creates the empty file named **.hushlogin** if it does not already exist. The next time you log in, all login messages will be suppressed. You can instruct the system to retain only the message of the day, while suppressing other login messages.

See the **touch** command in the *AIX 5L Version 5.2 Commands Reference* for the complete syntax.

#### **Logging Out of the Operating System (exit and logout Commands)**

To log out of the operating system, do one of the following at the system prompt:

Press the end-of-file control-key sequence (Ctrl-D keys).

OR

Type exit and press Enter.

<span id="page-13-0"></span>OR

Type logout and press Enter.

After you log out, the system displays the login: prompt.

## **Stopping the Operating System (shutdown Command)**

**Attention:** Do not turn off the system without first shutting down. Turning off the system ends all processes running on the system. If other users are working on the system, or if jobs are running in the background, data might be lost. Perform proper shutdown procedures before you stop the system.

If you have root user authority, you can use the **shutdown** command to stop the system. If you are not authorized to use the **shutdown** command, simply log out of the operating system and leave it running.

At the prompt, type:

shutdown

When the **shutdown** command completes and the operating system stops running, you receive the following message:

....Shutdown completed....

See the **shutdown** command in the *AIX 5L Version 5.2 Commands Reference* for the complete syntax.

#### **User and System Identification**

This section describes following procedures available for displaying information that identifies users on your system and the system you are using.

- "Displaying Your Login Name (whoami and logname Commands)"
- "Displaying the Operating System's Name (uname [Command\)"](#page-14-0) on page 5
- "Displaying Your System's Name (uname [Command\)"](#page-14-0) on page 5
- "Displaying Who Is Logged In (who [Command\)"](#page-15-0) on page 6
- "Displaying User IDs (id [Command\)"](#page-15-0) on page 6

## **Displaying Your Login Name (whoami and logname Commands)**

When you have more than one concurrent login, it is often easy to lose track of the login names or, in particular, the login name that you are using at the time.

#### **Using the whoami Command**

To determine which login name is being used, at the prompt, type: whoami

The system displays information similar to the following: denise

In this example, the login name being used is denise.

See the **whoami** command in the *AIX 5L Version 5.2 Commands Reference* for the complete syntax.

#### <span id="page-14-0"></span>**Using the who am i Command**

A variation of the **who** command, the **who am i** command, allows you to display the login name, terminal name, and time of the login.At the prompt, type:

who am i

The system displays information similar to the following:

denise pts/0 Jun 21 07:53

In this example, the login name is denise, the name of the terminal is pts/0, and this user logged in at 7:53 a.m. on June 21.

See the **who** command in the *AIX 5L Version 5.2 Commands Reference* for the complete syntax.

#### **Using the logname Command**

Another variation of the **who** command, the **logname** command displays the same information as the **who** command.

At the prompt, type: logname

The system displays information similar to the following: denise

In this example, the login name is denise.

#### **Displaying the Operating System's Name (uname Command)**

To display the name of the operating system, use the **uname** command .

For example, at the prompt, type: uname

The system displays information similar to the following: AIX

In this example, the operating system name is AIX.

See the **uname** command in the *AIX 5L Version 5.2 Commands Reference* for the complete syntax.

#### **Displaying Your System's Name (uname Command)**

To display the name of your system if you are on a network, use the **uname** command with the **-n** flag. Your system name identifies your system to the network; it is not the same as your login ID.

For example, at the prompt, type:

uname -n

The system displays information similar to the following: barnard

In this example, the system name is barnard.

<span id="page-15-0"></span>See the **uname** command in the *AIX 5L Version 5.2 Commands Reference* Book for the complete syntax.

## **Displaying Who Is Logged In (who Command)**

To display information about all users currently on the local system, use the **who** command . The following information is displayed: login name, system name, and date and time of login.

**Note:** This command only identifies users on the local node.

To display information about who is using the local system node, type: who

The system displays information similar to the following:

```
joe lft/0 Jun 8 08:34
denise pts/1 Jun 8 07:07
```
In this example, the user joe, on terminal lft/0, logged in at 8:34 a.m. on June 8.

See the **who** command in the *AIX 5L Version 5.2 Commands Reference* for the exact syntax.

#### **Displaying User IDs (id Command)**

To displays the system identifications (IDs) for a specified user, use the **id** command . The system IDs are numbers that identify users and user groups to the system. The **id** command displays the following information, when applicable:

- User name and real user ID
- Name of the user's group and real group ID
- Name of the user's supplementary groups and supplementary group IDs, if any

For example, at the prompt, type:

```
id
```
The system displays information similar to the following: uid=1544(sah) gid=300(build) euid=0(root) egid=9(printq) groups=0(system),10(audit)

In this example, the user has user name sah with an ID number of 1544; a primary group name of build with an ID number of 300; an effective user name of root with an ID number of 0; an effective group name of printq with an ID number of 9; and two supplementary group names of system and audit, with ID numbers 0 and 10, respectively.

For example, at the prompt, type: id denise

The system displays information similar to the following: uid=2988(denise) gid=1(staff)

In this example, the user denise has an ID number of 2988 and only has a primary group name of staff with an ID number of 1.

See the **id** command in the *AIX 5L Version 5.2 Commands Reference* for the complete syntax.

#### <span id="page-16-0"></span>**Passwords**

Your system associates a password with each account. A unique password provides some system security for your files. Security is an important part of computer systems because it keeps unauthorized people from gaining access to the system and from tampering with other users' files. Security can also allow some users exclusive privileges to which commands they can use and which files they can access. For protection, some system administrators permit the users access only to certain commands or files.

This section describes the following procedures:

- "Password Guidelines"
- "Changing Passwords (passwd Command)"
- "Setting Passwords to Null (passwd [Command\)"](#page-17-0) on page 8

#### **Password Guidelines**

You should have a unique password. *Passwords should not be shared.* Protect passwords as you would any other company asset. When creating passwords, make sure they are difficult to guess, but not so difficult that you have to write them down to remember them.

Using obscure passwords keeps your user ID secure. Passwords based on personal information, such as your name or birthday, are poor passwords. Even common words can be easily guessed.

Good passwords have at least six characters and include nonalphabetic characters. Strange word combinations and words purposely misspelled are also good choices.

**Note:** If your password is so hard to remember that you have to write it down, it is not a good password.

Use the following guidelines when selecting a password:

- v Do not use your user ID as a password. Do not use it reversed, doubled, or otherwise modified.
- Do not reuse passwords. The system might be set up to deny the reuse of passwords.
- Do not use any person's name as your password.
- Do not use words that can be found in the online spelling-check dictionary as your password.
- Do not use passwords shorter than six characters.
- v Do not use obscene words; they are some of the first ones checked when guessing passwords.
- Do use passwords that are easy to remember, so you won't have to write them down.
- v Do use passwords that use both letters and numbers and that have both lowercase and uppercase letters.
- v Do use two words, separated by a number, as a password.
- Do use pronounceable passwords. They are easier to remember.
- Do not write passwords down. However, if you must write them down, place them in a physically secure place, such as a locked cabinet.

#### **Changing Passwords (passwd Command)**

To change your password, use the **passwd** command.

1. At the prompt, type: passwd

If you do not already have a password, skip step 2.

2. The following prompt displays:

<span id="page-17-0"></span>Changing password for *UserID UserID*'s Old password:

This request keeps an unauthorized user from changing your password while you are away from your system. Type your current password and press Enter.

3. The following prompt displays:

*UserID*'s New password:

Type the new password you want and press Enter.

4. The following prompt displays, asking you to reenter your new password. Enter the new password again:

This request protects you from setting your password to a mistyped string that you cannot re-create.

See the **passwd** command in the *AIX 5L Version 5.2 Commands Reference* for the complete syntax.

## **Setting Passwords to Null (passwd Command)**

If you do not want to enter a password each time you log in, set your password to null (blank).

To set your password to null, type: passwd

When you are prompted for the new password, press Enter or Ctrl-D.

The **passwd** command does not prompt again for a password entry. A message verifying the null password displays.

See the **passwd** command in the *AIX 5L Version 5.2 Commands Reference* Book for more information and the exact syntax.

## **Command Summary for Login Names, System IDs, and Passwords**

## **Login and Logout Commands**

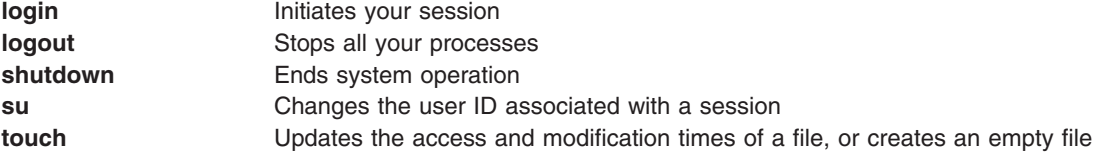

## **User and System Identification Commands**

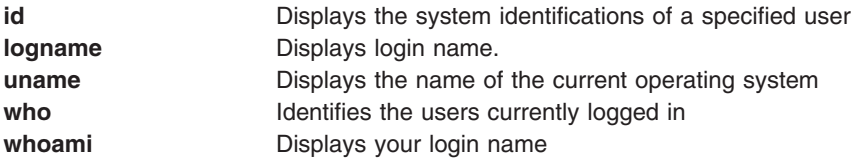

## **Password Command**

**passwd** Changes a user's password

#### <span id="page-18-0"></span>**Related Information**

For further information on this topic, see the following

- Chapter 4, ["Commands](#page-34-0) and Processes," on page 25
- Chapter 10, "File and System [Security,"](#page-126-0) on page 117
- Chapter 2, "User [Environment](#page-20-0) and System Information," on page 11
- Chapter 11, "Customizing the User [Environment,"](#page-138-0) on page 129

#### **Related Information**

Chapter 4, ["Commands](#page-34-0) and Processes," on page 25

Chapter 10, "File and System [Security,"](#page-126-0) on page 117

Chapter 2, "User [Environment](#page-20-0) and System Information," on page 11

Chapter 11, "Customizing the User [Environment,"](#page-138-0) on page 129

Chapter 12, ["Shells,"](#page-148-0) on page 139

"Korn Shell or POSIX Shell [Commands"](#page-153-0) on page 144

["Bourne](#page-193-0) Shell" on page 184

"C [Shell"](#page-209-0) on page 200

## <span id="page-20-0"></span>**Chapter 2. User Environment and System Information**

Each login name has its own system environment. The system environment is an area where information that is common to all processes running in a session is stored. You can use several commands to display information about your system.

This chapterdiscusses the following procedures for displaying information about your environment.

- "Listing System Devices (Iscfg Command)"
- "Displaying the Console Name (Iscons [Command\)"](#page-21-0) on page 12
- "Displaying the Terminal Name (tty [Command\)"](#page-22-0) on page 13
- "Listing Available Displays (Isdisp [Command\)"](#page-22-0) on page 13
- "Listing Available Fonts (Isfont [Command\)"](#page-22-0) on page 13
- v "Listing the Current Software Keyboard Map (lskbd [Command\)"](#page-23-0) on page 14
- v "Listing Available Software Products (lslpp [Command\)"](#page-23-0) on page 14
- v "Listing Control Key [Assignments](#page-23-0) for Your Terminal (stty Command)" on page 14
- "Listing [Environment](#page-24-0) Variables (env Command)" on page 15
- v "Displaying the Value of an [Environment](#page-25-0) Variable (printenv Command)" on page 16
- v "Working with [Bidirectional](#page-25-0) Languages (aixterm Command)" on page 16
- "Command Summary for User [Environment](#page-25-0) and System Information" on page 16

#### **Listing System Devices (lscfg Command)**

To display the name, location, and description of each device found in the current configuration, use the **lscfg** command. The list is sorted by device location.

For example, to list the devices configured in your system, at the prompt, type:

lscfg

Press Enter.

The system displays output similar to the following: INSTALLED RESOURCE LIST

The following resources are installed on your machine.

+/- = Added/Deleted from Diagnostic Test List. \* = NOT Supported by Diagnostics.

Model Architecture: chrp Model Implementation: Multiple Processor, PCI bus

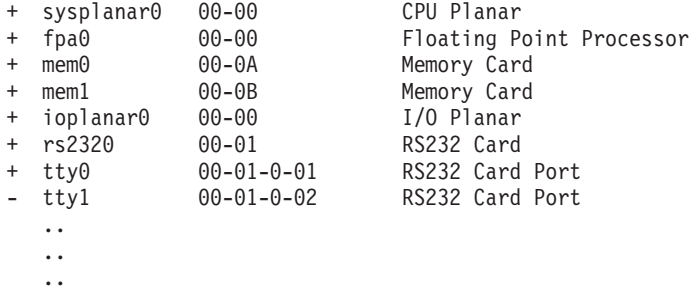

<span id="page-21-0"></span>The device list is not sorted by device location alone. It is sorted by the parent/child hierarchy. If the parent has multiple children, the children are sorted by device location. If the children have the same device location, they are displayed in the order in which they were obtained by the software. To display information about a specific device, you can use the **-l** flag. For example, to list the information on device **sysplanar0**, at the prompt, type:

lscfg -l sysplanar0

Press Enter.

The system displays output similar to the following:

DEVICE LOCATION DESCRIPTION

sysplanar0 00-00 CPU Planar

You can also use the **lscfg** command to display vital product data (VPD), such as part numbers, serial numbers, and engineering change levels. For some devices, the VPD is collected automatically and added to the system configuration. For other devices, the VPD is entered manually. An ME preceding the data indicates that the data was entered manually.

For example, to list VPD for devices configured in your system, at the prompt, type:

lscfg -v

Press Enter.

The system displays output similar to the following:

INSTALLED RESOURCE LIST WITH VPD

The following resources are installed in your machine.

Model Architecture: chrp Model Implementation: Multiple Processor, PCI bus sysplanar0 00-00 CPU Planar Part Number.........342522 EC Level............254921 Serial Number.......353535 fpa0 00-00 Floating Point Processor mem0 00-0A Memory Card EC Level............990221 . . .

See the **lscfg** command in the *AIX 5L Version 5.2 Commands Reference* for the complete syntax.

#### **Displaying the Console Name (lscons Command)**

To write the name of the current console device to standard output (usually your screen), use the **lscons** command.

For example, at the prompt, type: lscons

Press Enter.

The system displays output similar to the following: /dev/lft0

<span id="page-22-0"></span>See the **lscons** command in the *AIX 5L Version 5.2 Commands Reference* for the complete syntax.

#### **Displaying the Terminal Name (tty Command)**

To display the name of your terminal, use the **tty** command.

For example, at the prompt, type:

tty

Press Enter.

The system displays information similar to the following:

/dev/tty06

In this example, tty06 is the name of the terminal, and **/dev/tty06** is the device file that contains the interface to this terminal.

See the **tty** command in the *AIX 5L Version 5.2 Commands Reference* for the exact syntax.

## **Listing Available Displays (lsdisp Command)**

To list the displays currently available on your system, providing a display identification name, slot number, display name, and description of each of the displays, use the **lsdisp** command.

For example, to list all available displays, type:

lsdisp

Press Enter.

Following is an example of the output. The list displays in ascending order according to slot number.

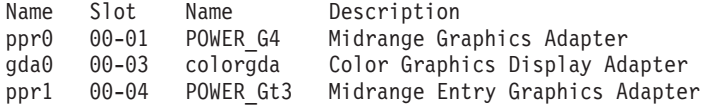

See the **lsdisp** command in the *AIX 5L Version 5.2 Commands Reference* for the complet syntax.

#### **Listing Available Fonts (lsfont Command)**

To display a list of the fonts available to your display, use the **lsfont** command.

For example, to list all fonts available to the display in list format, type: lsfont

Press Enter.

Following is an example of the output, showing the font identifier, file name, glyph size and font encoding:

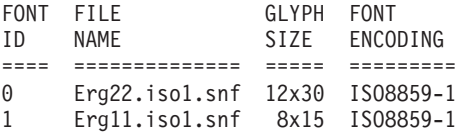

See the **lsfont** command in the *AIX 5L Version 5.2 Commands Reference* for the complete syntax.

## <span id="page-23-0"></span>**Listing the Current Software Keyboard Map (lskbd Command)**

To display the absolute path name of the current software keyboard map loaded into the system, use the **lskbd** command.

For example, to list your current keyboard map, type: lskbd

Press Enter.

The following is an example of the listing displayed by the **lskbd** command: The current software keyboard map = /usr/lib/nls/loc/C.lftkeymap

## **Listing Available Software Products (lslpp Command)**

To display information about software products available for your system, use the **lslpp** command.

For example, to list all the software products in your system, at the system prompt, type: lslpp -l -a

Press Enter.

Following is an example of the output:

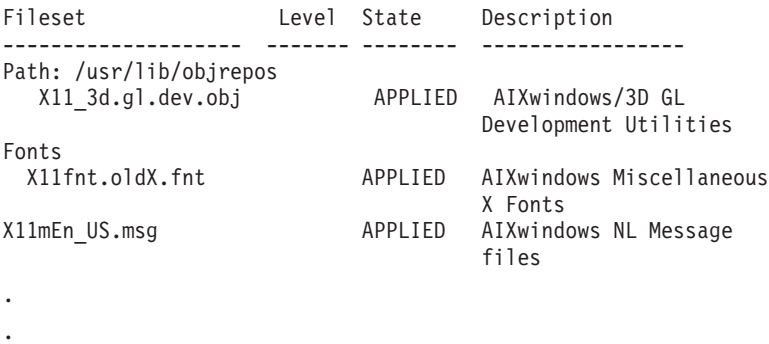

If the listing is very long, the top portion may scroll off the screen. To display the listing one page (screen) at a time, use the **lslpp** command piped to the **pg** command. At the prompt, type: lslpp | pg

Press Enter.

.

See the **lslpp** command in the *AIX 5L Version 5.2 Commands Reference* for the complete syntax.

## **Listing Control Key Assignments for Your Terminal (stty Command)**

To display your terminal settings, use the **stty** command. Note especially which keys your terminal uses for control keys.

For example, at the prompt, type: stty -a

Press Enter.

<span id="page-24-0"></span>The system displays information similar to the following:

```
.
.
intr = \hat{}C; quit = \hat{}\; erase = \hat{}H; kill = \hat{}U; eof = \hat{}D;
eol = \hat{ } start = \hat{ }Q; stop = \hat{ }S; susp = \hat{ }Z; dsusp = \hat{ }Y;
reprint = \wedgeR discard = \wedgeO; werase = \wedgeW; lnext = \wedgeV
.
.
.
```
In this example, lines such as intr =  $\gamma$ ; quit =  $\gamma$ ; erase =  $\gamma$ H; are your control key settings. The  $\gamma$ H key is the Backspace key, and it is set to perform the erase function.

If the listing is very long, the top portion may scroll off the screen. To display the listing one page (screen) at a time, use the **stty** command piped to the **pg** command. At the prompt, type: stty -a | pg

Press Enter.

.

See the **stty** command in the *AIX 5L Version 5.2 Commands Reference* for the complete syntax.

#### **Listing Environment Variables (env Command)**

All variables (with their associated values) known to a command at the beginning of its execution constitute its *environment*. This environment includes variables that a command inherits from its parent process and variables specified as keyword parameters on the command line that calls the command. The shell interacts with the environment in several ways. When started, the shell scans the environment and creates a parameter for each name found, giving the parameter the corresponding value and marking it for export*.* Executed commands inherit the environment.

To display your current environment variables, use the **env** command. An environment variable that is accessible to all your processes is called a *global variable*.

For example, to list all environment variables, type:

env

Press Enter.

Following is an example of the output:

```
TMPDIR=/usr/tmp
myid=denise
LANG=En_US
UNAME=barnard
PAGER=/bin/pg
VISUAL=vi
PATH=/usr/ucb:/usr/lpp/X11/bin:/bin:/usr/bin:/etc:/u/denise:/u/denise/bin:/u/bin1
MAILPATH=/usr/mail/denise?denise has mail !!!
MAILRECORD=/u/denise/.Outmail
EXINIT=set beautify noflash nomesg report=1 showmode showmatch
EDITOR=vi
PSCH=>
HISTFILE=/u/denise/.history
LOGNAME=denise
MAIL=/usr/mail/denise
PS1=denise@barnard:${PWD}>
PS3=#
```
<span id="page-25-0"></span> $PS2 = >$ epath=/usr/bin USER=denise SHELL=/bin/ksh HISTSIZE=500 HOME=/u/denise FCEDIT=vi TERM=lft MAILMSG=\*\*YOU HAVE NEW MAIL. USE THE mail COMMAND TO SEE YOUR PWD=/u/denise ENV=/u/denise/.env

If the listing is very long, the top portion scrolls off the screen. To display the listing one page (screen) at a time, use the **env** command piped to the **pg** command. At the prompt, type:

env | pg

Press Enter.

See the **env** command in the *AIX 5L Version 5.2 Commands Reference* for the complete syntax.

## **Displaying the Value of an Environment Variable (printenv Command)**

To display the values of environment variables, use the **printenv** command. If you specify the *Name* parameter, the system only prints the value associated with the parameter you requested. If you do not specify the *Name* parameter, the **printenv** command displays all current environment variables, showing one *Name* **=***Value* sequence per line.

For example, to find the current setting of the **MAILMSG** environment variable, type: printenv MAILMSG

Press Enter.

The command returns the value of the **MAILMSG** environment variable. For example: YOU HAVE NEW MAIL

See the **printenv** command in the *AIX 5L Version 5.2 Commands Reference* for the complete syntax.

## **Working with Bidirectional Languages (aixterm Command)**

The **aixterm** command supports Arabic and Hebrew, which are bidirectional languages. Bidirectional languages have the ability to be read and written in two directions, such as from left to right, and from right to left. You can work with Arabic and Hebrew applications by opening a window specifying an Arabic or Hebrew locale.

See the **aixterm** command in the *AIX 5L Version 5.2 Commands Reference* for the complete syntax.

#### **Command Summary for User Environment and System Information**

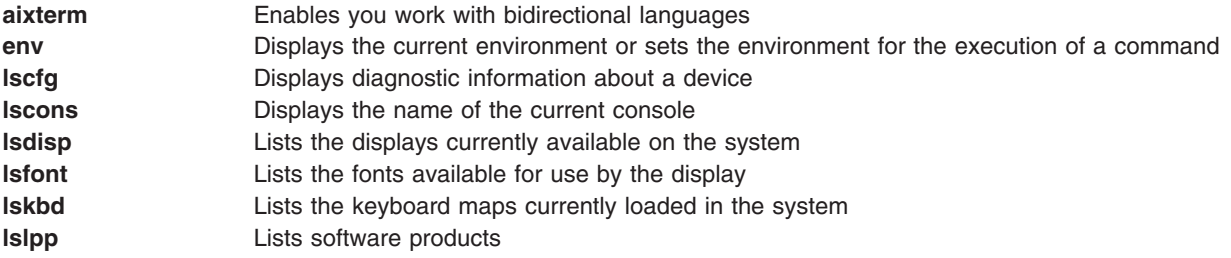

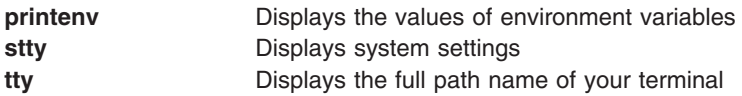

## **Related Information**

- Chapter 4, ["Commands](#page-34-0) and Processes," on page 25
- Chapter 5, "Input and Output [Redirection,"](#page-54-0) on page 45
- "User and System [Identification"](#page-13-0) on page 4
- Chapter 11, "Customizing the User [Environment,"](#page-138-0) on page 129

# <span id="page-28-0"></span>**Chapter 3. The Common Desktop Environment**

With the Common Desktop Environment, you can access networked devices and tools without having to be aware of their location. You can exchange data across applications by simply dragging and dropping objects.

System administrators find many tasks that previously required complex command line syntax can now be done more easily and similarly from platform to platform. They can also maximize their investment in existing hardware and software by configuring centrally and distributing applications to users. They can centrally manage the security, availability, and interoperability of applications for the users they support.

**Note:** The Common Desktop Environment (CDE) 1.0. Help volumes, web-based documentation, and hardcopy manuals might refer to the desktop as Common Desktop Environment, the AIXwindows desktop, the Common Desktop Environment, CDE 1.0, or simply, the desktop.

Topics covered in this chapter are:

- "Starting and Stopping the Common Desktop Environment"
- ["Modifying](#page-29-0) Desktop Profiles" on page 20
- "Adding and Removing Displays and Terminals for Common Desktop [Environment"](#page-29-0) on page 20
- "Customizing Display Devices for Common Desktop [Environment"](#page-31-0) on page 22

#### **Starting and Stopping the Common Desktop Environment**

You can set up the system so that Common Desktop Environment comes up automatically when you start the system, or you can start Common Desktop Environment manually. You must log in as root to perform each of these tasks.

- "Enabling and Disabling Desktop Autostart"
- "Starting Common Desktop Environment Manually"
- "Stopping Common Desktop [Environment](#page-29-0) Manually" on page 20

## **Enabling and Disabling Desktop Autostart**

You may find it more convenient to set up your system to start Common Desktop Environment automatically when the system is turned on. You can do this through the Web-based System Manager (type wsm, then select System), through the System Management Interface Tool (SMIT), or from a command line.

## **Prerequisite**

You must have root user authority to enable or disable desktop auto-start.

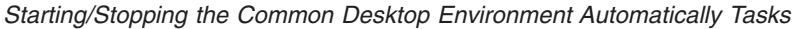

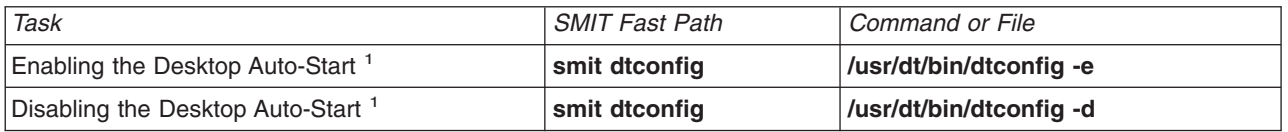

<sup>1</sup>Note: Restart the machine after completing this task.

#### **Starting Common Desktop Environment Manually**

You can start Common Desktop Environment manually.

#### <span id="page-29-0"></span>**Start the Desktop Login Manager Manually**

- 1. Log in to your system as root.
- 2. At the command line, type: /usr/dt/bin/dtlogin -daemon

A **Desktop Login** screen is displayed. When you log in, you will start a desktop session.

#### **Stopping Common Desktop Environment Manually**

You can stop Common Desktop Environment manually.

#### **Stop the Login Manager Manually**

When you manually stop the login manager, all X-servers and desktop sessions that the login manager started are stopped.

- 1. Open a terminal emulator window and log in as root.
- 2. Obtain the process ID of the Login Manager by typing the following:

cat /var/dt/Xpid

3. Stop the Login Manager by typing:

kill -term *process\_id*

## **Modifying Desktop Profiles**

When a user logs in to the desktop, the shell environment file (**.profile** or **.login**) is not automatically read. The desktop runs the X-server before the user logs in, so the function provided by the **.profile** file or the **.login** file must be provided by the desktop's login manager.

User-specific environment variables are set in */Home Directory/* **.dtprofile**. A template for this file is located in **/usr/dt/config/sys.dtprofile**. Place variables and shell commands in **.dtprofile** that apply only to the desktop. Add lines to the end of the **.dtprofile** to incorporate the shell environment file.

System-wide environment variables can be set in Login Manager configuration files. For details on configuring environment variables, see the *Common Desktop Environment 1.0: Advanced User's and System Administrator's Guide*.

## **Adding and Removing Displays and Terminals for Common Desktop Environment**

The login manager can be started from a system with a single local bitmap or graphics console. Many other situations are also possible, however (see the following figure). You can start Common Desktop Environment from:

- Local consoles
- Remote consoles
- Bitmap and character-display
- Xterminal systems running on a host system on the network

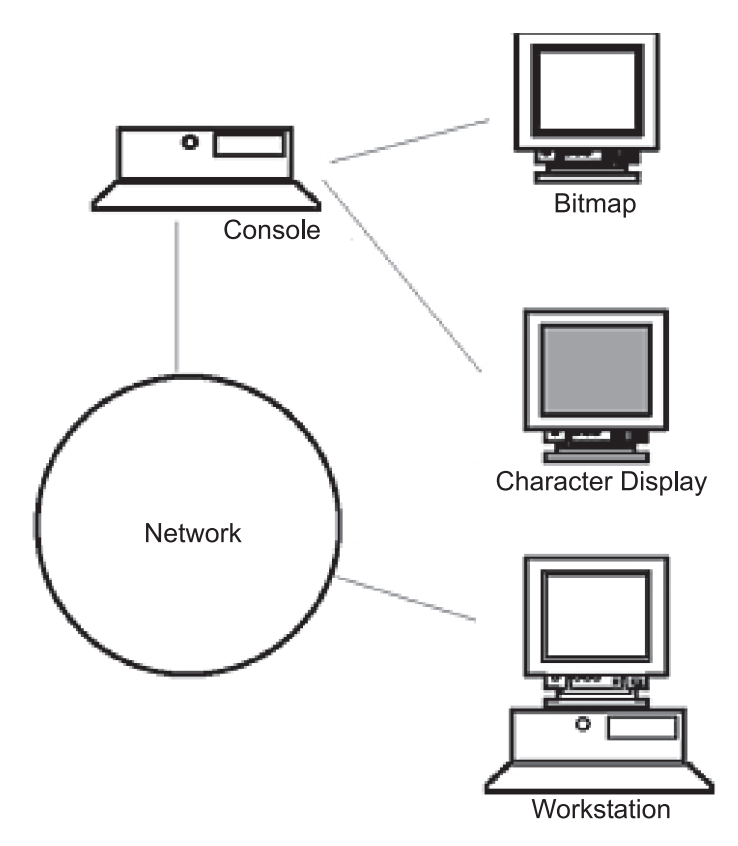

Figure 1. CDE Interface Points. This illistration shows the connection points between a console, a network, a bitmap *display, a charactor display, and a workstation.*

An Xterminal system consists of a display device, keyboard, and mouse that runs only the Xserver. Clients, including Common Desktop Environment, are run on one or more host systems on the networks. Output from the clients is directed to the Xterminal display.

The following Login Manager configuration tasks support many possible configurations.

- "Removing a Local Display"
- "Adding an ASCII or Character-Display Terminal"

#### **Using a Workstation as an Xterminal**

From a command line, type: /usr/bin/X11/X -query hostname

The X server of the workstation acting as an Xterminal must:

- Support XDMCP and the **-query** command-line option.
- Provide xhost permission (in /etc/X<sup>\*</sup>.hosts) to the terminal host.

## **Removing a Local Display**

To remove a local display, remove its entry in the Xservers file in the **/usr/dt/config** directory.

#### **Adding an ASCII or Character-Display Terminal**

A character-display console is a configuration in which the console is not a bitmap device.

#### <span id="page-31-0"></span>**Adding an ASCII or Character-Display Console if No Bitmap Display Is Present**

- 1. If the **/etc/dt/config/Xservers** file does not exist, copy the **/usr/dt/config/Xservers** file to the **/etc/dt/config** directory.
- 2. If you have to copy Xservers to **/etc/dt/config**, you must change or add the **Dtlogin.servers:** line in **/etc/dt/config/Xconfig** to be:

Dtlogin\*servers: /etc/dt/config/Xservers

- 3. Comment out the line in **/etc/dt/config/Xservers** that starts the Xserver. This will disable the Login Option Menu.
	- # \* Local local@console /path/X :0
- 4. Reread the Login Manager configuration files.

#### **Adding a Character-Display Console if a Bitmap Display Exists**

- 1. If the **/etc/dt/config/Xservers** file does not exist, copy the **/usr/dt/config/Xservers** file to the **/etc/dt/config** directory.
- 2. If you have to copy Xservers to **/etc/dt/config**, you must change or add the **Dtlogin.servers:** line in **/etc/dt/config/Xconfig** to be:

Dtlogin\*servers: /etc/dt/config/Xservers

- 3. Edit the line in **/etc/dt/config/Xservers** that starts the Xserver to read:
	- \* Local local@none /path/X :0
- 4. Reread the Login Manager configuration files.

## **Customizing Display Devices for Common Desktop Environment**

You can configure Common Desktop Environment Login Manager to run on systems with two or more display devices.

When a system includes multiple displays, the following configuration requirements must be met:

- A server must be started on each display.
- No Windows mode must be configured for each display.

It might be necessary or desirable to use different dtlogin resources for each display.

It may also be necessary or desirable to use different systemwide environment variables for each display device.

#### **Starting the Server on Each Display Device**

- 1. If the **/etc/dt/config/Xservers** file does not exist, copy the **/usr/dt/config/Xservers** file to the **/etc/dt/config** directory.
- 2. If you have to copy Xservers to **/etc/dt/config**, you must change the **Dtlogin.servers:** line in **/etc/dt/config/Xconfig** to:

Dtlogin\*servers: /etc/dt/config/Xservers

3. Edit **/etc/dt/config/Xservers** to start an X server on each display device.

#### **Syntax**

The general syntax for starting the server is: DisplayName DisplayClass DisplayType [ @ite ] Command

Only displays with an associated Internal Terminal Emulator (ITE) can operate in No Windows mode. No Windows mode temporarily disables the desktop for the display and runs a getty process if one is not already started. This allows you to log in and perform tasks not possible under Common Desktop

Environment. When you log out, the desktop is restarted for the display device. If a getty is not already running on a display device, Login Manager starts one when No Windows mode is initiated.

#### **Default configuration**

When ite is omitted, display:0 is associated with the ITE (/dev/console).

#### **Specifying a Different Display as ITE**

- On the ITE display, set ITE to the character device.
- On all other displays, set ITE to none.

#### **Examples**

The following entries in the **Xserver** file start a server on three local displays on sysaaa:0. Display :0 will be the console (ITE).

```
sysaaa:0 Local local /usr/bin/X11/X :0
sysaaa:1 Local local /usr/bin/X11/X :1
sysaaa:2 Local local /usr/bin/X11/X :2
```
On host sysbbb, the bitmap display :0 is not the ITE; the ITE is associated with device **/dev/ttyi1**. The following entries in the **Xserver** file start servers on the two bitmap displays with No Windows Mode enabled on :1.

```
sysaaa:0 Local local@none /usr/bin/X11/X :0
sysaaa:1 Local local@ttyi1 /usr/bin/X11/X :1
```
#### **Specifying the Display Name in Xconfig**

You cannot use regular hostname:0 syntax for the display name in **/etc/dt/config/Xconfig**.

- Use underscore in place of the colon.
- In a fully qualified host name, use underscores in place of the periods.

#### **Example**

Dtlogin.claaa\_0.resource: value Dtlogin.sysaaa prsm 1d edu 0.resource: value

## **Using Different Login Manager Resources for Each Display**

- 1. If the **/etc/dt/config/Xconfig** file does not exist, copy the **/usr/dt/config/Xconfig** file to the **/etc/dt/config directory**.
- 2. Use the resources resource in **/etc/dt/config/Xconfig** to specify a different resource file for each display:

Dtlogin.DisplayName.resources: *path*/*file*

whereas *path* is the pathname of the Xresource files to be used and *file*is the file name of the Xresource files to be used.

- 3. Create each of the resource files specified in the **Xconfig** file. A language specific Xresources file is installed in **/usr/dt/config/<LANG>**.
- 4. In each file, place the dtlogin resources for that display.

#### **Example**

The following lines in the **Xconfig** file specify different resource files for three displays:

```
Dtlogin.sysaaa_0.resources: /etc/dt/config/Xresources0
Dtlogin.sysaaa_1.resources: /etc/dt/config/Xresources1
Dtlogin.sysaaa_2.resources: /etc/dt/config/Xresources2
```
## **Running Different Scripts for Each Display**

- 1. If the **/etc/dt/config/Xconfig** file does not exist, copy the **/usr/dt/config/Xconfig** file to the **/etc/dt/config** directory.
- 2. Use the startup, reset, and setup resources in **/etc/dt/config/Xconfig** to specify different scripts for each display (these files are run instead of **Xstartup**, **Xreset**, and **Xsetup.** file):

```
Dtlogin*DisplayName*startup: /path/file
Dtlogin*DisplayName*reset: /path/file
Dtlogin*DisplayName*setup: /path/file
```
whereas *path* is the pathname of the file to be used and *file*is the file name of the file to be used. The startup script is run as root after the user has logged in, before the Common Desktop Environment session is started.

The script **/usr/dt/config/Xreset** can be used to reverse the setting made in the **Xstartup** file. The **Xreset** file runs when the user logs out.

#### **Example**

The following lines in the **Xconfig** file specify different scripts for two displays.

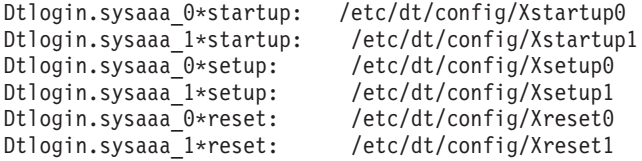

#### **Setting Different Systemwide Environment Variables for Each Display**

- 1. If the **/etc/dt/config/Xconfig** file does not exist, copy the **/usr/dt/config/Xconfig** file to the **/etc/dt/config** directory.
- 2. Set the environment resource in **/etc/dt/config/Xconfig** separately for each display:

Dtlogin\*DisplayName\*environment: value

The following points apply to environment variables for each display:

- Separate variable assignments with a space or tab.
- v Do not use the environment resource to set TZ and LANG.
- **•** There is no shell processing within the Xconfig file.

#### **Example**

The following lines in the **Xconfig** file set variables for two displays.

Dtlogin\*syshere\_0\*environment:EDITOR=vi SB\_DISPLAY\_ADDR=0xB00000 Dtlogin\*syshere<sup>1\*</sup>environment: EDITOR=emacs \ SB\_DISPLAY\_ADDR=0xB00000

## <span id="page-34-0"></span>**Chapter 4. Commands and Processes**

A *command* is a request to perform an operation or run a program. You use commands to tell the operating system what task you want it to perform. When commands are entered, they are deciphered by a command interpreter (also known as a *shell*) and that task is processed.

A program or command that is actually running on the computer is referred to as a *process*. The operating system can run many different processes at the same time.

The operating system allows you to manipulate the input and output (I/O) of data to and from your system by using specific I/O commands and symbols. You can control input by specifying the location from which to gather data. For example, you can specify to read input while data is entered on the keyboard (standard input) or to read input from a file. You can control output by specifying where to display or store data. For example, you can specify to write output data to the screen (standard output) or to write it to a file.

This chapter discusses the following:

- ["Commands](#page-35-0) Overview" on page 26
	- ["Command](#page-35-0) Syntax" on page 26
	- "Reading Usage [Statements"](#page-37-0) on page 28
	- "Using [Web-based](#page-37-0) System Manager" on page 28
	- "Using the smit [Command"](#page-38-0) on page 29
	- "Locating a Command or Program (whereis [Command\)"](#page-38-0) on page 29
	- "Displaying Information about a Command (man [Command\)"](#page-38-0) on page 29
	- "Displaying the Function of a Command (whatis [Command\)"](#page-39-0) on page 30
	- "Listing Previously Entered Commands (history Shell [Command\)"](#page-39-0) on page 30
	- "Repeating [Commands](#page-40-0) Using the history Shell Command" on page 31
	- ["Substituting](#page-41-0) Strings Using the history Shell Command" on page 32
	- "Editing the [Command](#page-41-0) History" on page 32
	- "Creating a Command Alias (alias Shell [Command\)"](#page-42-0) on page 33
	- "Working with [Text-Formatting](#page-43-0) Commands" on page 34
- ["Processes](#page-44-0) Overview" on page 35
	- ["Foreground](#page-45-0) and Background Processes" on page 36
	- ["Daemons"](#page-45-0) on page 36
	- "Zombie [Process"](#page-45-0) on page 36
	- "Starting a [Process"](#page-45-0) on page 36
	- "Checking Processes (ps [Command\)"](#page-46-0) on page 37
	- "Setting the Initial Priority of a Process (nice [Command\)"](#page-47-0) on page 38
	- "Changing the Priority of a Running Process (renice [Command\)"](#page-48-0) on page 39
	- "Canceling a [Foreground](#page-48-0) Process" on page 39
	- "Stopping a [Foreground](#page-49-0) Process" on page 40
	- ["Restarting](#page-49-0) a Stopped Process" on page 40
	- ["Scheduling](#page-49-0) a Process for Later Operation (at Command)" on page 40
	- "Listing All Scheduled Processes (at or atq [Command\)"](#page-50-0) on page 41
	- "Removing a Process from the Schedule (at [Command\)"](#page-51-0) on page 42
	- "Removing a [Background](#page-51-0) Process (kill Command)" on page 42
- "Command Summary for [Commands](#page-52-0) and Processes" on page 43

#### <span id="page-35-0"></span>**Commands Overview**

Some commands can be entered simply by typing one word. It is also possible to combine commands so that the output from one command becomes the input for another command. This is known as *piping*. For more information on piping, see "Shell [Features"](#page-149-0) on page 140.

Flags further define the actions of commands. A *flag* is a modifier used with the command name on the command line, usually preceded by a dash.

Commands can also be grouped together and stored in a file. These are known as *shell procedures* or *shell scripts*. Instead of executing the commands individually, you execute the file that contains the commands. For more information on scripts and procedures, see ["Creating](#page-152-0) and Running a Shell Script" on [page](#page-152-0) 143.

To enter a command, type the command name at the prompt, and press Enter.

\$ CommandName

This section describes the following procedures:

- "Command Syntax"
- "Reading Usage [Statements"](#page-37-0) on page 28
- v "Using [Web-based](#page-37-0) System Manager" on page 28
- "Using the smit [Command"](#page-38-0) on page 29
- "Locating a Command or Program (whereis [Command\)"](#page-38-0) on page 29
- "Displaying Information about a Command (man [Command\)"](#page-38-0) on page 29
- "Displaying the Function of a Command (whatis [Command\)"](#page-39-0) on page 30
- v "Listing Previously Entered Commands (history Shell [Command\)"](#page-39-0) on page 30
- "Repeating [Commands](#page-40-0) Using the history Shell Command" on page 31
- ["Substituting](#page-41-0) Strings Using the history Shell Command" on page 32
- "Editing the [Command](#page-41-0) History" on page 32
- "Creating a Command Alias (alias Shell [Command\)"](#page-42-0) on page 33
- "Working with [Text-Formatting](#page-43-0) Commands" on page 34

#### **Command Syntax**

Although some commands can be entered by simply typing one word, other commands use flags and parameters. Each command has a syntax that designates both the required and optional flags and parameters. The general format for a command is as follows:

*CommandName* flag(s) parameter(s)

The following are some general rules about commands:

- Spaces between commands, flags, and parameters are significant.
- v Two commands can be entered on the same line by separating the commands with a semicolon (;). For example:

\$ *CommandOne*;*CommandTwo*

The shell runs the commands sequentially.

v Commands are case-sensitive. The shell distinguishes between uppercase and lowercase letters. To the shell, print is not the same as PRINT or Print.
• A very long command can be entered on more than one line by using the backslash (\) character. A backslash signifies line continuation to the shell. The following example is one command that spans two lines:

```
$ ls Mail info temp \
(press Enter)
> diary
(the > prompt appears)
```
The  $>$  character is your secondary prompt (\$ is the non-root user's default primary prompt), indicating that the current line is the continuation of the previous line. Note that **csh** (the C shell) gives no secondary prompt, and the break must be at a word boundary, and its primary prompt is **%**.

#### **Command Name**

The first word of every command is the command name. Some commands have only a command name.

#### **Command Flags**

A number of flags might follow the command name. Flags modify the operation of a command and are sometimes called *options*. A flag is set off by spaces or tabs and usually starts with a dash (-). Exceptions are **ps**, **tar**, and **ar**, which do not require a dash in front of some of the flags. For example, in the following command:

ls -a -F

ls is the command name and -a -F are the flags.

When a command uses flags, they come directly after the command name. Single-character flags in a command can be combined with one dash. For example, the previous command can also be written as follows:

ls -aF

There are some circumstances when a parameter actually begins with a dash (-). In this case, use the delimiter dash dash (—) before the parameter. The — tells the command that whatever follows is not a flag but a parameter.

For example, if you wanted to create a directory named -tmp and you typed the following command: mkdir -tmp

The system displays an error message similar to the following:

```
mkdir: Not a recognized flag: t
Usage: mkdir [-p] [-m mode] Directory ...
```
The correct way of entering the command is as follows:

mkdir -- -tmp

Your new directory, -tmp, is now created.

#### **Command Parameters**

After the command name, there might be a number of flags, followed by parameters. Parameters are sometimes called *arguments* or *operands.* Parameters specify information that the command needs in order to run. If you do not specify a parameter, the command might assume a default value. For example, in the following command:

ls -a temp

ls is the command name, -a is the flag, and temp is the parameter. This command displays all (-a) the files in the directory temp. In the following example:

ls -a

the default value is the current directory because no parameter is given. In the following example: ls temp mail

no flags are given, and temp and mail are parameters. In this case, temp and mail are two different directory names. The **ls** command displays all but the hidden files in each of these directories.

Whenever a parameter or option-argument is, or contains, a numeric value, the number is interpreted as a decimal integer, unless otherwise specified. Numerals in the range 0 to **INT\_MAX**, as defined in the **/usr/include/sys/limits.h**file, are syntactically recognized as numeric values.

If a command you want to use accepts negative numbers as parameters or option-arguments, you can use numerals in the range **INT\_MIN** to **INT\_MAX**, both as defined in the **/usr/include/sys/limits.h** file. This does not necessarily mean that all numbers within that range are semantically correct. Some commands have a built-in specification permitting a smaller range of numbers, for example, some of the print commands. If an error is generated, the error message lets you know the value is out of the supported range, not that the command is syntactically incorrect.

# **Reading Usage Statements**

Usage statements are a way to represent command syntax and consist of symbols such as brackets ([ ]), braces ({ }), and vertical bars (|). The following is a sample of a usage statement for the **unget** command:

**unget** [ **-r***SID* ] [ **-s** ] [ **-n** ] *File* ...

The following conventions are used in the command usage statements:

- v Items that must be entered literally on the command line are in **bold**. These items include the command name, flags, and literal charactors.
- v Items representing variables that must be replaced by a name are in *italics*. These items include parameters that follow flags and parameters that the command reads, such as *Files* and *Directories*.
- Parameters enclosed in brackets are optional.
- Parameters enclosed in braces are required.
- Parameters not enclosed in either brackets or braces are required.
- A vertical bar signifies that you choose only one parameter. For example,  $\lceil a \rceil$  b  $\rceil$  indicates that you *can* choose a, b, or nothing. Similarly, { a | b } indicates that you *must* choose either a or b.
- v Ellipses ( ... ) signify the parameter can be repeated on the command line.
- The dash ( ) represents standard input.

### **Using Web-based System Manager**

Web-based System Manager is a graphical user interface for managing the system, either from a locally attached display or remotely from another system or personal computer equipped with a Web browser. You can start Web-based System Manager in a variety of ways:

- v From a command line terminal in the Common Desktop Environment (CDE) by entering the **wsm** command.
- v From a command line terminal in the AIXwindows environment by entering the **wsm** command.
- v From the CDE Application Manager by going to the System\_Admin folder and clicking the **Management Console** icon.
- From an HTML 3.2-compatible Web browser on a personal computer that is configured as described in the *AIX 5L Version 5.2 Web-based System Manager Administration Guide*.

# **Using the smit Command**

The **smit** command is a tool you can use to run other commands. Command names entered as a parameter to the **smit** command might take you to a submenu or panel for that command. For example, **smit lsuser** command takes you directly to **List All Users**, which lists the attributes of users on your system.

See the **smit** command in the *AIX 5L Version 5.2 Commands Reference* for the complete syntax.

### **Locating a Command or Program (whereis Command)**

The **whereis** command locates the source, binary, and manuals sections for specified files. The command attempts to find the desired program from a list of standard locations.

To find files in the current directory that have no documentation, type:

whereis -m -u \*

Press Enter.

To find all of the files that contain the name Mail, type: whereis Mail

Press Enter.

The system displays information similar to the following: Mail: /usr/bin/Mail /usr/lib/Mail.rc

See the **whereis** command in the *AIX 5L Version 5.2 Commands Reference* for the complete syntax.

## **Displaying Information about a Command (man Command)**

The **man** command displays information on commands, subroutines, and files. The general format for the **man** command is as follows:

man CommandName

To obtain information about the **pg** command, type:

man pg

Press Enter.

The system displays information similar to the following:

```
pg Command
```
Purpose

Formats files to the display.

Syntax

```
pg [ - Number ] [ -c ] [ -e ] [ -f ] [ -n ] [ -p String ]
[ -s ] [ +LineNumber | +/Pattern/ ] [ File ... ]
```
Description

The pg command reads a file name from the File parameter and writes the file to standard output one screen at a time. If you

```
specify a - (dash) as the File parameter, or run the pg command
without options, the pg command reads standard input. Each
screen is followed by a prompt. If you press the Enter key,
another page is displayed. Subcommands used with the pg command
let you review or search in the file.
```
See the **man** command in the *AIX 5L Version 5.2 Commands Reference* for the complete syntax.

## **Displaying the Function of a Command (whatis Command)**

The **whatis** command looks up a given command, system call, library function, or special file name, as specified by the *Command* parameter, from a database you create using the **catman -w** command. The **whatis** command displays the header line from the manual section. You can then issue the **man** command to obtain additional information.

The **whatis** command is equivalent to using the **man -f** command.

To find out what the **ls** command does, type: whatis ls

Press Enter.

The system displays information similar to the following: ls(1) -Displays the contents of a directory.

See the **whatis** command in the *AIX 5L Version 5.2 Commands Reference* for the complete syntax.

### **Listing Previously Entered Commands (history Shell Command)**

The **history** command is a Korn shell built-in that lists the last 16 commands entered. The Korn shell saves commands that you entered to a command history file, usually named **\$HOME/.sh\_history**. This action saves time when you need to repeat a previous command.

By default, the Korn shell saves the text of the last 128 commands. The history file size (specified by the **HISTSIZE** environment variable) is not limited, although a very large history file size can cause the Korn shell to start slowly.

**Note:** The Bourne shell does not support command history.

For detailed information about shells, see Chapter 12, ["Shells,"](#page-148-0) on page 139.

To list the previous commands you entered, at the prompt, type: history

Press Enter.

The **history** command entered by itself lists the previous 16 commands entered. The system displays information similar to the following:

```
928 ls
929 mail
930 printenv MAILMSG<br>931 whereis Mail
     whereis Mail
932 whatis ls
933 cd /usr/include/sys
934 ls
935 man pg
936 cd
```
937 ls | pg 938 lscons 939 tty 940 ls \*.txt 941 printenv MAILMSG 942 pwd 943 history

The listing first displays the position of the command in the **\$HOME/.sh\_history** file followed by the command.

To list the previous five commands, at the prompt, type: history -5

Press Enter.

A listing similar to the following displays:

```
939 tty
940 ls *.txt
941 printenv MAILMSG
942 pwd
943 history
944 history -5
```
The **history** command followed by a number lists all the previous commands entered, starting at that number.

To list the commands since 938, at the prompt, type:

history 938

Press Enter.

A listing similar to the following displays:

```
938 lscons
939 tty
940 ls *.txt
941 printenv MAILMSG
942 pwd
943 history
944 history -5
945 history 938
```
### **Repeating Commands Using the history Shell Command**

Use the **r** Korn shell alias to repeat previous commands. Type **r** and press Enter, and you can specify the number or the first character or characters of the command.

If you want to list the displays currently available on the system, type **lsdisp** and press Enter at the prompt. The system returns the information on the screen. If you want the same information returned to you again, at the prompt, type:

r

Press Enter.

The system runs the most recently entered command again. In this example, the **lsdisp** command runs.

To repeat the **ls \*.txt** command, at the prompt, type:

r ls

Press Enter.

The **r** Korn shell alias locates the most recent command that begins with the character or characters specified.

### **Substituting Strings Using the history Shell Command**

You can also use the **r** Korn shell alias to modify a command before it is run. In this case, a substitution parameter of the form *Old***=***New* can be used to modify the command before it is run.

For example, if command line 940 is **ls \*.txt**, and you want to run **ls \*.exe**, at the prompt, type:

r txt=exe 940

Press Enter.

This runs command 940, substituting **exe** for **txt**.

For example, if the command on line 940 is the most recent command that starts with a lowercase letter *l*, you can also type:

r txt=exe l

Press Enter.

**Note:** Only the first occurrence of the *Old* string is replaced by the *New* string. Entering the **r** Korn shell alias without a specific command number or character does the substitution to the previous command entered.

## **Editing the Command History**

Use the **fc** Korn shell built-in command to list or edit portions of the command history file. To select a portion of the file to edit or list, specify the number or the first character or characters of the command. You can specify a single command or range of commands.

If you do not specify an editor program as an argument to the **fc** Korn shell built-in command, the editor specified by the **FCEDIT** variable is used. If the **FCEDIT** variable is not defined, the **/usr/bin/ed** editor is used. The edited command or commands are printed and run when you exit the editor. Use the **printenv** command to display the value of the **FCEDIT** variable.

For example, if you want to run the command:

cd /usr/tmp

which is very similar to command line 933, at the prompt type:

fc 933

Press Enter.

At this point, your default editor appears with the command line 933. You would change include/sys to tmp, and when you exit your editor, the edited command is run.

You can also specify the editor you want to use in the **fc** command.

For example, if you want to edit a command using the /usr/bin/vi editor, at the prompt, type: fc -e vi 933

Press Enter.

At this point, the **vi** editor appears with the command line 933.

You can also specify a range of commands to edit.

For example, if you want to edit the commands 930 through 940, at the prompt, type: fc 930 940

Press Enter.

At this point, your default editor appears with the command lines 930 through 940. When you exit the editor, all the commands that appear in your editor are run sequentially.

# **Creating a Command Alias (alias Shell Command)**

An *alias* lets you create a shortcut name for a command, a file name, or any shell text. By using aliases, you save a lot of time when doing tasks you do frequently. The **alias** Korn shell built-in command defines a word as an alias for some command. You can use aliases to redefine built-in commands but not to redefine reserved words.

The first character of an alias name can be any printable character except the metacharacters. Any remaining characters must be the same as for a valid file name.

The format for creating an alias is as follows:

alias *Name*=*String*

in which the *Name* parameter specifies the name of the alias and the *String* parameter specifies a string of characters. If *String* contains blank spaces, enclose it in quotation marks.

To create an alias for the command **rm -i** (prompts you before deleting files), at the prompt, type: alias rm="/usr/bin/rm -i"

Press Enter.

In this example, whenever you type the command **rm** and press Enter, the actual command performed is **/usr/bin/rm -i**.

To create an alias for the command **ls -alF | pg** (displays detailed information of all the files in the current directory, including the invisible files; marks executable files with an \* and directories with a /; and scrolls per screen), at the prompt, type:

alias dir="/usr/bin/ls -alF | pg"

Press Enter.

In this example, whenever you type the command **dir** and press Enter, the actual command performed is **/usr/bin/ls -alF | pg**.

To display all the aliases you have, at the prompt, type: alias

Press Enter.

The system displays information similar to the following:

<span id="page-43-0"></span>rm="/usr/bin/rm -i" dir="/usr/bin/ls -alF | pg"

# **Working with Text-Formatting Commands**

You can use text-formatting commands to work with text composed of the international extended character set used for European languages.

#### **International Character Support in Text Formatting**

The international extended character set provides the characters and symbols used in many European languages, as well as an ASCII subset composed of English-language characters, digits, and punctuation.

All characters in the European extended character set have ASCII forms. These forms can be used to represent the extended characters in input, or the characters can be entered directly with a device such as a keyboard that supports the European extended characters.

The following text-formatting commands support all international languages that use single-byte characters. These commands are located in **/usr/bin**. (The commands identified with an asterisk (\*) support text processing for multibyte languages. For more information on multibyte languages, see "Multibyte [Character](#page-44-0) Support in Text [Formatting"](#page-44-0) on page 35.)

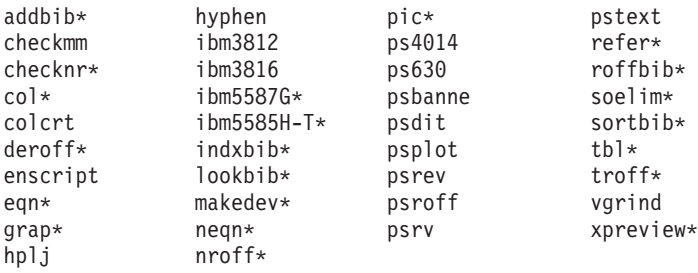

Text-formatting commands and macro packages not in the preceding list have not been enabled to process international characters.

#### **Entering Extended Single-Byte Characters**

If your input device supports characters from the European-language extended character set, you can enter them directly. Otherwise, use the following ASCII escape sequence form to represent these characters:

The form \[*N*], where *N* is the 2- or 4-digit hexadecimal code for the character.

**Note:** The NCesc form  $\langle x \rangle$  is no longer supported.

Text containing extended characters is output according to the formatting conventions of the language in use. Characters that are not defined for the interface to a specific output device produce no output or error indication.

Although the names of the requests, macro packages, and commands are based on English, most of them can accept input (such as file names and parameters) containing characters in the European extended character set.

For the **nroff** and **troff** commands and their preprocessors, the command input must be ASCII, or an unrecoverable syntax error will result. International characters, either single-byte or multibyte, can be entered when enclosed within quotation marks and within other text to be formatted. For example, using macros from the **pic** command:

define foobar % *SomeText* %

<span id="page-44-0"></span>After the define directive, the first name, foobar, must be ASCII. However, the replacement text, *SomeText*, can contain non-ASCII characters.

#### **Multibyte Character Support in Text Formatting**

Certain text-formatting commands can be used to process text for multibyte languages. These commands are identified with an asterisk (\*) in the list under ["International](#page-43-0) Character Support in Text Formatting" on [page](#page-43-0) 34. Text-formatting commands not in the list have not been enabled to process international characters.

#### **Entering Multibyte Characters**

If supported by your input device, multibyte characters can be entered directly. Otherwise, you can enter any multibyte character in the ASCII form \[*N*], where *N* is the 2-, 4-, 6-, 7-, or 8-digit hexadecimal encoding for the character.

Although the names of the requests, macros, and commands are based on English, most of them can accept input (such as file names and parameters) containing any type of multibyte character.

If you are already familiar with using text-formatting commands with single-byte text, the following list summarizes characteristics that are noteworthy or unique to the multibyte locales:

- Text is not hyphenated.
- Special format types are required for multibyte numerical output. Japanese format types are available.
- Text is output in horizontal lines, filled from left to right.
- Character spacing is constant, so characters automatically align in columns.
- v Characters that are not defined for the interface to a specific output device produce no output or error indication.

#### **Processes Overview**

A program or command that is actually running on the computer is referred to as a *process*. Processes exist in parent-child hierarchies. A process started by a program or command is a *parent process*; a *child process* is the product of the parent process. A parent process can have several child processes, but a child process can have only one parent.

The system assigns a process identification number (PID number) to each process when it starts. If you start the same program several times, it will have a different PID number each time.

When a process is started on a system, the process uses a part of the available system resources. When more than one process is running, a scheduler that is built into the operating system gives each process its share of the computer's time, based on established priorities. These priorities can be changed by using the **nice** or **renice** commands.

**Note:** To change a process priority to a higher one, you must have root user authority. All users can lower priorities on a process they start by using the **nice** command, or on a process they have already started, by using the **renice** command.

This section describes the following procedures:

- ["Foreground](#page-45-0) and Background Processes" on page 36
- ["Daemons"](#page-45-0) on page 36
- "Zombie [Process"](#page-45-0) on page 36
- "Starting a [Process"](#page-45-0) on page 36
- "Checking Processes (ps [Command\)"](#page-46-0) on page 37
- "Setting the Initial Priority of a Process (nice [Command\)"](#page-47-0) on page 38
- <span id="page-45-0"></span>v "Changing the Priority of a Running Process (renice [Command\)"](#page-48-0) on page 39
- "Canceling a [Foreground](#page-48-0) Process" on page 39
- "Stopping a [Foreground](#page-49-0) Process" on page 40
- ["Restarting](#page-49-0) a Stopped Process" on page 40
- ["Scheduling](#page-49-0) a Process for Later Operation (at Command)" on page 40
- "Listing All Scheduled Processes (at or atq [Command\)"](#page-50-0) on page 41
- "Removing a Process from the Schedule (at [Command\)"](#page-51-0) on page 42
- "Removing a [Background](#page-51-0) Process (kill Command)" on page 42

### **Foreground and Background Processes**

Processes that require a user to start them or to interact with them are called *foreground processes*. Processes that are run independently of a user are referred to as *background processes*. Programs and commands run as foreground processes by default. To run a process in the background, place an ampersand (&) at the end of the command name that you use to start the process.

#### **Daemons**

*Daemons* are processes that run unattended. They are constantly in the background and are available at all times. Daemons are usually started when the system starts, and they run until the system stops. A daemon process performs system services and is available at all times to more than one task or user. Daemon processes are started by the root user or root shell and can be stopped only by the root user. For example, the **qdaemon** process provides access to system resources such as printers. Another common daemon is the **sendmail** daemon.

### **Zombie Process**

A *zombie process* is a dead process that is no longer executing but is still recognized in the process table (in other words, it has a PID number). It has no other system space allocated to it. Zombie processes have been killed or have exited and continue to exist in the process table until the parent process dies or the system is shut down and restarted. Zombie processes display as <defunct> when listed by the **ps** command.

## **Starting a Process**

You start a foreground process from a display station by either entering a program name or command name at the system prompt. After a foreground process has started, the process interacts with you at your display station until it is complete. This means no other interaction (for example, entering another command) can take place at the display station until the process is finished or you halt it.

A single user can run more than one process at a time, up to a default maximum of 40 processes per user.

#### **To Start a Process in the Foreground**

To run a process in the foreground, type the name of the command with all the appropriate parameters and flags:

\$ *CommandName*

Press Enter.

#### **To Start a Process in the Background**

To run a process in the background, type the name of the command with all the appropriate parameters and flags, followed by an ampersand (&):

<span id="page-46-0"></span>\$ *CommandName*&

Press Enter.

When the process is running in the background, you can perform additional tasks by entering other commands at your display station.

Generally, background processes are most useful for commands that take a long time to run. However, because they increase the total amount of work the processor is doing, background processes also slow down the rest of the system.

Most processes direct their output to standard output, even when they run in the background. Unless redirected, standard output goes to the display device. Because the output from a background process can interfere with your other work on the system, it is usually good practice to redirect the output of a background process to a file or a printer. You can then look at the output whenever you are ready.

**Note:** Under certain circumstances, a process might generate its output in a different sequence when run in the background than when run in the foreground. Programmers might want to use the **fflush** subroutine to ensure that output occurs in the correct order regardless of whether the process runs in foreground or background.

As long as a background process is running, you can check its status with the **ps** command.

### **Checking Processes (ps Command)**

Any time the system is running, several processes are also running. You can use the **ps** command to find out which processes are running and to display information about those processes.

#### **ps Command**

The **ps** command has several flags that enable you to specify which processes to list and what information to display about each process.

To show all processes running on your system, at the prompt, type:

ps -ef

Press Enter.

The system displays information similar to the following:

```
USER PID PPID C STIME TTY TIME CMD
root 1 0 0 Jun 28 - 3:23 /etc/init
root 1588 6963 0 Jun 28 - 0:02 /usr/etc/biod 6
root 2280 1 0 Jun 28 - 1:39 /etc/syncd 60
mary 2413 16998 2 07:57:30 - 0:05 aixterm
mary 11632 16998 0 07:57:31 lft/1 0:01 xbiff
mary 16260 2413 1 07:57:35 pts/1 0:00 /bin/ksh
mary 16469 1 0 07:57:12 lft/1 0:00 ksh /usr/lpp/X11/bin/xinit
mary 19402 16260 20 09:37:21 pts/1 0:00 ps -ef
```
The columns in the previous output are defined as follows:

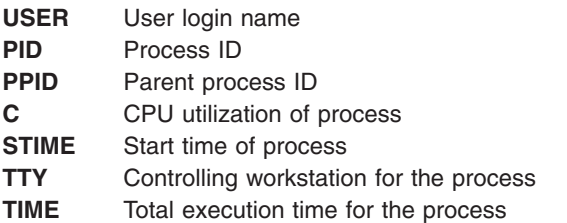

#### <span id="page-47-0"></span>**CMD** Command

In the previous example, the process ID for the **ps -ef**command is 19402. Its parent process ID is 16260, the **/bin/ksh** command.

If the listing is very long, the top portion scrolls off the screen. To display the listing one page (screen) at a time, use the **ps** command piped to the **pg** command. At the prompt, type:

ps -ef | pg

Press Enter.

To show status information of all processes running on your system, at the prompt, type:

ps gv

#### Press Enter.

This form of the command lists a number of statistics for each active process. Output from this command looks similar to the following:

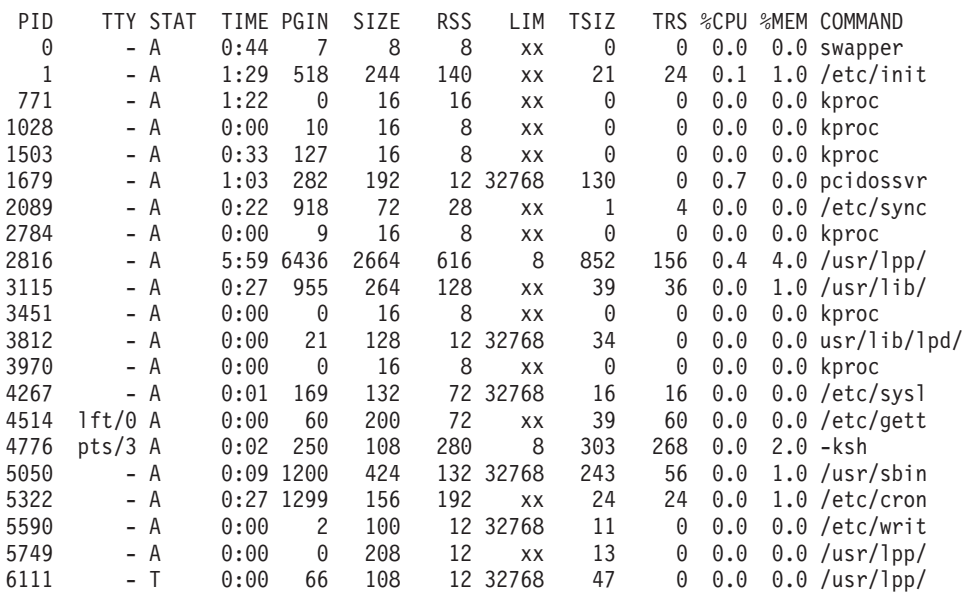

See the **ps** command in the *AIX 5L Version 5.2 Commands Reference* for the complete syntax.

### **Setting the Initial Priority of a Process (nice Command)**

You can set the initial priority of a process to a value lower than the base scheduling priority by using the **nice** command to start the process.

**Note:** To run a process at a higher priority, you must have root user authority.

#### **nice Command**

To set the initial priority of a process, type:

```
nice -n Number CommandString
```
<span id="page-48-0"></span>where *Number* is in the range of 0 to 39, with 39 being the lowest priority. The *nice value* is the decimal value of the system-scheduling priority of a process. The higher the number, the lower the priority. If you use zero, the process will run at its base scheduling priority. *CommandString* is the command and flags and parameters you want to run.

See the **nice** command in the *AIX 5L Version 5.2 Commands Reference* for the complete syntax.

You can also use the **smit nice** command to perform this task.

## **Changing the Priority of a Running Process (renice Command)**

You can change the scheduling priority of a running process to a value lower or higher than the base scheduling priority by using the **renice** command from the command line. This command changes the nice value of a process.

**Note:** To run a process at a higher priority or to change the priority for a process that you did not start, you must have root user authority.

#### **From the Command Line**

To change the initial priority of a running process, type:

```
renice Priority -p ProcessID
```
where *Priority* is in the range of -20 to 20. The higher the number, the lower the priority. If you use zero, the process will run at its base scheduling priority. *ProcessID* is the PID for which you want to change the priority.

You can also use the **smit renice** command to perform this task.

## **Canceling a Foreground Process**

If you start a foreground process and then decide that you do not want it to finish, you can cancel it by pressing INTERRUPT. This is usually Ctrl-C or Ctrl-Backspace. To find out what your INTERRUPT key is set to, see "Listing Control Key [Assignments](#page-23-0) for Your Terminal (stty Command)" on page 14.

**Note:** INTERRUPT (Ctrl-C) does not cancel background processes. To cancel a background process, you must use the **kill** command.

Most simple commands are not good examples for demonstrating how to cancel a process. They run so quickly that they finish before you have time to cancel them. The examples in this section, therefore, use a command that takes more than a few seconds to run: **find / -type f**. This command displays the path names for all files on your system. You do not need to study the **find** command in order to complete this section; it is used here simply to demonstrate how to work with processes.

In the following example, the **find** command starts a process. After the process runs for a few seconds, you can cancel it by pressing the INTERRUPT key:

```
$ find / -type f
/usr/sbin/acct/lastlogin
/usr/sbin/acct/prctmp
/usr/sbin/acct/prdaily
/usr/sbin/acct/runacct
/usr/sbin/acct/sdisk
/usr/sbin/acct/shutacct INTERRUPT (Ctrl-C)
\frac{1}{2}
```
The system returns the prompt to the screen. Now you can enter another command.

# <span id="page-49-0"></span>**Stopping a Foreground Process**

It is possible for a process to be stopped but not have its process ID (PID) removed from the process table. You can stop a foreground process by pressing Ctrl-Z from the keyboard.

**Note:** Ctrl-Z works successfully in the Korn shell (**ksh**) and C shell (**csh**), but not in the Bourne shell (**bsh**).

### **Restarting a Stopped Process**

This procedure describes how to restart a process that has been stopped with a Ctrl-Z.

**Note:** Ctrl-Z works successfully in the Korn shell (**ksh**) and C shell (**csh**), but not in the Bourne shell (**bsh**). To restart a stopped process, you must either be the user who started the process or have root user authority.

1. To show all the processes running or stopped but not those killed on your system, type:

ps -ef

You might want to pipe this command through a **grep** command to restrict the list to those processes most likely to be the one you want to restart. For example, if you want to restart a **vi** session, you could type:

ps -ef | grep vi

Press Enter. This command would display only those lines from the **ps** command output that contained the word vi. The output would look something like this:

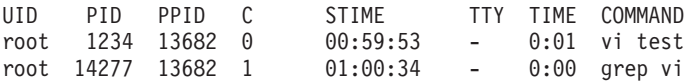

- 2. In the **ps** command output, find the process you want to restart and note its PID number. In the example, the PID is 1234.
- 3. To send the CONTINUE signal to the stopped process, type:

kill -19 1234

Substitute the PID of your process for the 1234. The -19 indicates the CONTINUE signal. This command restarts the process in the background. If the process can run in the background, you are finished with the procedure. If the process must run in the foreground (as a **vi** session would), you must proceed with the next step.

4. To bring the process in to the foreground, type:

fg 1234

Once again, substitute the PID of your process for the 1234. Your process should now be running in the foreground. (You are now in your **vi** edit session).

## **Scheduling a Process for Later Operation (at Command)**

You can set up a process as a *batch process* to run in the background at a scheduled time. The **at** and **smit** commands let you enter the names of commands to be run at a later time and allow you to specify when the commands should be run.

**Note:** The **/var/adm/cron/at.allow** and **/var/adm/cron/at.deny** files control whether you can use the **at** command. A person with root user authority can create, edit, or delete these files. Entries in these files are user login names with one name to a line. The following is an example of an **at.allow** file:

<span id="page-50-0"></span>root nick dee sarah

If the **at.allow** file exists, only users whose login names are listed in it can use the **at** command. A system administrator can explicitly stop a user from using the **at** command by listing the user's login name, in the **at.deny** file. If only the **at.deny** file exists, any user whose name does not appear in the file can use the **at** command.

You cannot use the **at** command if any one of the following is true:

- The **at.allow** file and the **at.deny** file do not exist (allows root user only).
- The **at.allow** file exists but the user's login name is not listed in it.
- The at.deny file exists and the user's login name is listed in it.

If the **at.allow** file does not exist and the **at.deny** file does not exist or is empty, only someone with root user authority can submit a job with the **at** command.

The **at** command syntax allows you to specify a date string, a time and day string, or an increment string for when you want the process to run. It also allows you to specify which shell or queue to use. The following examples show some typical uses of the command.

#### **at Command**

For example, if your login name is joyce and you have a script named WorkReport that you want to run at midnight, do the following:

- 1. Type the time you want the program to start running. at midnight
- 2. Type the names of the programs to run, pressing Enter after each name. After typing the last name, press the end-of-file character (Ctrl-D) to signal the end of the list. WorkReport^D

After you press Ctrl-D, the system displays information similar to the following: job joyce.741502800.a at Fri Jul 6 00:00:00 CDT 2002.

The program WorkReport is given the job number joyce.741502800.a and will run at midnight July 6.

To list the programs you have sent to be run later, type: at -l

The system displays information similar to the following: joyce.741502800.a Fri Jul 6 00:00:00 CDT 2002

See the **at** command in the *AIX 5L Version 5.2 Commands Reference* for the exact syntax.

## **Listing All Scheduled Processes (at or atq Command)**

You can list all scheduled processes by using the **-l** flag with the **at** command or with the **atq** command. Both commands give the same output, but the **atq** command can order the processes by the time the **at** command was issued and can display just the number of processes in the queue.

You can list all scheduled processes in the following ways:

- v With the **at** command from the command line
- With the **atg** command

<span id="page-51-0"></span>For user restrictions on using the **at** command, see the **Note** i[nScheduling](#page-49-0) a Process for Later Operation (at [Command\).](#page-49-0)

#### **at Command**

To list the scheduled processes, type:

 $at -1$ 

This command lists all the scheduled processes in your queue. If you are a root user, this command lists all the scheduled processes for all users. For complete details of the syntax, see the **at** command.

#### **atq Command**

To list all scheduled processes in the queue, type:

atq

If you are a root user, you can list the scheduled processes in a particular user's queue by typing: atq UserName

To list the number of scheduled processes in the queue, type:

atq -n

# **Removing a Process from the Schedule (at Command)**

You can remove a scheduled process with the **at** command using the **-r** flag. For user restrictions on using the **at** command, see the **Note** i[nScheduling](#page-49-0) a Process for Later Operation (at Command).

#### **From the Command Line**

- 1. To remove a scheduled process, you must know the process number. You can obtain the process number using the **at -l** command or the **atq** command. See "Listing All [Scheduled](#page-50-0) Processes (at or atq [Command\)"](#page-50-0) on page 41 for details.
- 2. When you know the number of the process you want to remove, type:

at -r ProcessNumber

You can also use the **smit rmat** command to perform this task.

## **Removing a Background Process (kill Command)**

If INTERRUPT does not halt your foreground process or if you decide, after starting a background process, that you do not want the process to finish, you can cancel the process with the **kill** command. Before you can cancel a process using the **kill** command, you must know its PID number. The general format for the **kill** command is as follows:

kill *ProcessID*

**Note:** To remove a process, you must have root user authority or be the user who started the process. The default signal to a process from the **kill** command is -15 (SIGTERM).

#### **kill Command**

**Note:** To remove a zombie process, you must remove its parent process.

1. Use the **ps** command to determine the process ID of the process you want to remove. You might want to pipe this command through a **grep** command to list only the process you want. For example, if you want the process ID of a vi session, you could type:

ps -l | grep vi

2. In the following example, you issue the **find** command to run in the background. You then decide to cancel the process. Issue the **ps** command to list the PID numbers.

```
$ find / -type f > dir.paths &
[1] 21593
$ ps
 PID TTY TIME COMMAND
 1627 pts3 0:00 ps
 5461 pts3 0:00 ksh
17565 pts3 0:00 -ksh
21593 pts3 0:00 find / -type f
$ kill 21593
$ ps
  PID TTY TIME COMMAND
 1627 pts3 0:00 ps
 5461 pts3 0:00 ksh
17565 pts3 0:00 -ksh
                         find / -type f > dir.paths &
```
The command **kill 21593** ends the background **find** process, and the second **ps** command returns no status information about PID 21593. The system does not display the termination message until you enter your next command, unless that command is **cd**.

The **kill** command lets you cancel background processes. You might want to do this if you realize that you have mistakenly put a process in the background or a process is taking too long to run.

See the **kill** command in the *AIX 5L Version 5.2 Commands Reference* for the complete syntax.

The **kill** command can also used in **smit** by typing: smit kill

### **Command Summary for Commands and Processes**

#### **Commands**

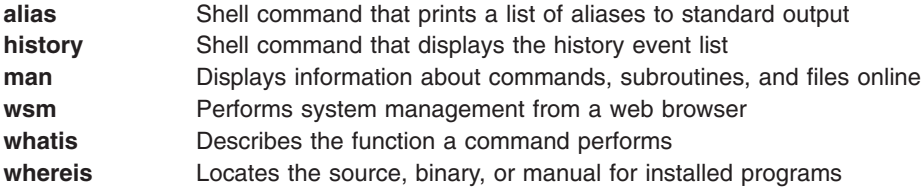

### **Processes**

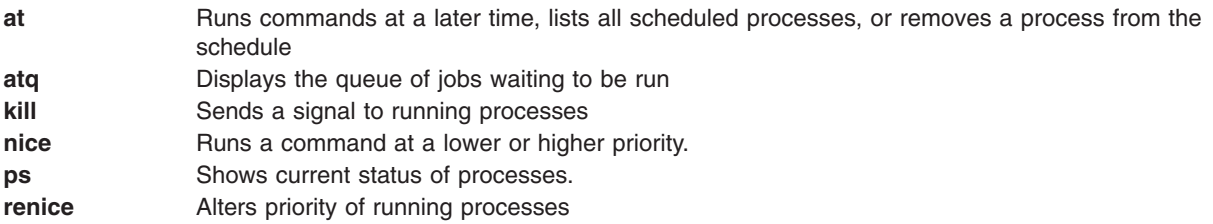

#### **Related Information**

["Commands](#page-35-0) Overview" on page 26

["Processes](#page-44-0) Overview" on page 35

Chapter 12, ["Shells,"](#page-148-0) on page 139

"Korn Shell or POSIX Shell [Commands"](#page-153-0) on page 144

["Bourne](#page-193-0) Shell" on page 184

"C [Shell"](#page-209-0) on page 200

# **Chapter 5. Input and Output Redirection**

The operating system allows you to manipulate the input and output (I/O) of data to and from your system by using specific I/O commands and symbols. You can control input by specifying the location from which to gather data. For example, you can specify to read input while data is entered on the keyboard (standard input) or to read input from a file. You can control output by specifying where to display or store data. You can specify to write output data to the screen (standard output) or to write it to a file.

The operating system, because it is multitasking, is designed to handle processes in combination with each other. This chapter discusses the advantages of redirecting input and output and of tying processes together.

This chapter discusses the following:

- v "Standard Input, Standard Output, and Standard Error"
- ["Redirecting](#page-55-0) Standard Output" on page 46
- ["Redirecting](#page-55-0) Output to a File" on page 46
- ["Redirecting](#page-55-0) Output and Appending to a File" on page 46
- "Creating a Text File with [Redirection](#page-56-0) from the Keyboard" on page 47
- ["Concatenating](#page-56-0) Text Files" on page 47
- ["Redirecting](#page-56-0) Standard Input" on page 47
- ["Discarding](#page-56-0) Output with the /dev/null File" on page 47
- ["Redirecting](#page-57-0) Standard Error and Other Output" on page 48
- "Using Inline Input (Here) [Documents"](#page-57-0) on page 48
- "Using Pipes and [Filters"](#page-58-0) on page 49
- v "Displaying Program Output and Copying to a File (tee [command\)"](#page-59-0) on page 50
- "Clearing Your Screen (clear [Command\)"](#page-59-0) on page 50
- "Sending a Message to Standard Output (echo [Command\)"](#page-59-0) on page 50
- v "Appending a Single Line of Text to a File (echo [Command\)"](#page-60-0) on page 51
- "Copying Your Screen to a File (capture and script [Commands\)"](#page-60-0) on page 51
- v "Displaying Text in Large Letters on Your Screen (banner [Command\)"](#page-61-0) on page 52
- "Command Summary for Input and Output [Redirection"](#page-61-0) on page 52

# **Standard Input, Standard Output, and Standard Error**

When a command begins running, it usually expects that the following files are already open: standard input, standard output, and standard error (sometimes called *error output* or *diagnostic* output). A number, called a *file descriptor,* is associated with each of these files, as follows:

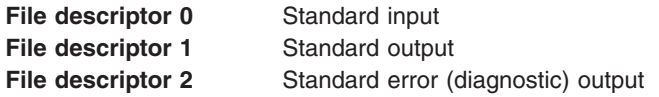

A child process normally inherits these files from its parent. All three files are initially assigned to the workstation (0 to the keyboard, 1 and 2 to the display). The shell permits them to be redirected elsewhere before control is passed to a command.

When you enter a command, if no file name is given, your keyboard is the *standard input*, sometimes denoted as *stdin*. When a command finishes, the results are displayed on your screen.

<span id="page-55-0"></span>Your screen is the *standard output*, sometimes denoted as *stdout*. By default, commands take input from the standard input and send the results to standard output.

Error messages are directed to standard error, sometimes denoted as *stderr*. By default, this is your screen.

These default actions of input and output can be varied. You can use a file as input and write results of a command to a file. This is called *input/output redirection*.

The output from a command, which normally goes to the display device, can easily be redirected to a file instead. This is known as *output redirection*. This is useful when you have a lot of output that is difficult to read on the screen or when you want to put files together to create a larger file.

Though not used as much as output redirection, the input for a command, which normally comes from the keyboard, can also be redirected from a file. This is known as *input redirection*. Redirection of input lets you prepare a file in advance and then have the command read the file.

#### **Redirecting Standard Output**

When the notation *> filename* is added to the end of a command, the output of the command is written to the specified file name. The > symbol is known as the *output redirection operator*.

Any command that outputs its results to the screen can have its output sent to a file.

#### **Redirecting Output to a File**

The output of a process can be redirected to a file by typing the command followed by the file name. For example, to send the results of the **who** command to a file called **users**, type:

who > users

Press Enter.

**Note:** If the **users** file already exists, it is deleted and replaced, unless the **noclobber** option of the **set** built-in **ksh** (Korn shell) or **csh** (C shell) command is specified.

To see the contents of the **users** file , type:

cat users

Press Enter.

A list similar to the following displays:

denise 1ft/0 May 13 08:05<br>marta 11 May 13 08:10 pts/1 May 13 08:10 endrica pts/2 May 13 09:33

#### **Redirecting Output and Appending to a File**

When the notation  $\gg$  *filename* is added to the end of a command, the output of the command is appended to the specified file name, rather than writing over any existing data. The >> symbol is known as the *append redirection operator*.

For example, to append **file2** to **file1**, type: cat file2 >> file1

<span id="page-56-0"></span>Press Enter.

**Note:** If the **file1** file does not exist, it is created, unless the **noclobber** option of the **set** built-in **ksh** (Korn shell) or **csh** (C shell) command is specified.

### **Creating a Text File with Redirection from the Keyboard**

Used alone, the **cat** command uses whatever you type at the keyboard as input. You can redirect this input to a file. Enter Ctrl-D on a new line to signal the end of the text.

At the system prompt, type: cat > filename This is a test.  $\wedge$ 

### **Concatenating Text Files**

Combining various files into one file is known as *concatenation*.

For example, at the system prompt, type: cat file1 file2 file3 > file4

Press Enter.

The previous example creates file4, which consists of file1, file2, and file3, appended in the order given.

The following example shows a common error when concatenating files: cat file1 file2 file3 > file1

**Attention:** In this example, you might expect the **cat** command to append the contents of file1, file2, and file3 into file1. The **cat** command creates the output file first, so it actually erases the contents of file1 and then appends file2 and file3 to it.

### **Redirecting Standard Input**

When the notation < *filename* is added to the end of a command, the input of the command is read from the specified file name. The < symbol is known as the *input redirection operator*.

**Note:** Only commands that normally take their input from the keyboard can have their input redirected.

For example, to send the file letter1 as a message to user denise with the **mail** command, type: mail denise < letter1

Press Enter.

### **Discarding Output with the /dev/null File**

The **/dev/null** file is a special file. This file has a unique property; it is always empty. Any data you send to **/dev/null** is discarded. This is a useful feature when you run a program or command that generates output you want to ignore.

<span id="page-57-0"></span>For example, you have a program named myprog that accepts input from the screen and generates messages while it is running that you would rather ignore. To read input from the file myscript and discard the standard output messages, type:

myprog < myscript >/dev/null

Press Enter.

In this example, myprog uses the file myscript as input, and all standard output is discarded.

#### **Redirecting Standard Error and Other Output**

In addition to the standard input and standard output, commands often produce other types of output, such as error or status messages known as diagnostic output. Like standard output, standard error output is written to the screen unless redirected.

If you want to redirect standard error or other output, you must use a file descriptor. A *file descriptor* is a number associated with each of the I/O files that a command ordinarily uses. File descriptors can also be specified to redirect standard input and standard output, but are already the default values. The following numbers are associated with standard input, output, and error:

- 0 Standard input (keyboard)
- 1 Standard output (display)
- 2 Standard error (display)

To redirect standard error output, type the file descriptor number 2 in front of the output or append redirection symbols  $(>$  or  $>$   $>$ ) and a file name after the symbol. For example, the following command takes the standard error output from the **cc** command where it is used to compile the **testfile.c** file and appends it to the end of the **ERRORS** file:

cc testfile.c 2 >> ERRORS

Other types of output can also be redirected using the file descriptors from 0 through 9. For example, if the **cmd** command writes output to file descriptor 9, you can redirect that output to the **savedata** file with the following command:

cmd 9> savedata

If a command writes to more than one output, you can independently redirect each one. Suppose that a command directs its standard output to file descriptor 1, directs its standard error output to file descriptor 2, and builds a data file on file descriptor 9. The following command line redirects each of these outputs to a different file:

command > standard 2> error 9> data

## **Using Inline Input (Here) Documents**

If a command is in the following form: command << eofstring

and *eofstring* is any string that does not contain pattern-matching characters, then the shell takes the subsequent lines as the standard input of *command* until the shell reads a line consisting of only *eofstring* (possibly preceded by one or more tab characters). The lines between the first *eofstring* and the second are frequently referred to as an *inline input*, or *here*, document. If a hyphen (-) immediately follows the << redirection characters, the shell strips leading tab characters from each line of the here document before it passes the line to the *command*.

<span id="page-58-0"></span>The shell creates a temporary file containing the here document and performs variable and command substitution on the contents before passing the file to the command. It performs pattern matching on file names that are part of command lines in command substitutions. To prohibit all substitutions, quote any character of the *eofstring*:

```
command << \eofstring
```
The here document is especially useful for a small amount of input data that is more conveniently placed in the shell procedure rather than kept in a separate file (such as editor scripts). For instance, you could type:

```
cat <<- xyz
  This message will be shown on the
  display with leading tabs removed.
  xyz
```
Press Enter.

# **Using Pipes and Filters**

You can connect two or more commands so that the standard output of one command is used as the standard input of another command. A set of commands connected this way is known as a *pipeline*. The connection that joins the commands is known as a *pipe*. Pipes are useful because they let you tie many single-purpose commands into one powerful command.

You can direct the output from one command to become the input for another command using a pipeline. The commands are connected by a pipe (I) symbol.

When a command takes its input from another command, modifies it, and sends its results to standard output, it is known as a *filter*. Filters can be used alone but they are especially useful in pipelines. The most common filters are as follows:

- sort
- more
- $\cdot$  pg

For example, the **ls** command writes the contents of the current directory to the screen in one scrolling data stream. When more than one screen of information is presented, some data is lost from view. To control the output so the contents display screen by screen, you can use a pipeline to direct the output of the **ls** command to the **pg** command, which controls the format of output to the screen as shown in the following example:

ls | pg

In the example, the output of the **ls**command is the input for the **pg** command. Press Enter to continue to the next screen.

Pipelines operate in one direction only (left to right). Each command in a pipeline runs as a separate process and all processes can run at the same time. A process pauses when it has no input to read or when the pipe to the next process is full.

Another example of using pipes is with the **grep** command. The **grep** command searches a file for lines that contain strings of a certain pattern. To display all your files created or modified in July, type: ls -l | grep Jul

Press Enter.

In the example, the output of the **ls** command is the input for the **grep** command.

### <span id="page-59-0"></span>**Displaying Program Output and Copying to a File (tee command)**

The **tee** command, used with a pipe, reads standard input, then writes the output of a program to standard output and simultaneously copies it into the specified file or files. Use the **tee** command to view your output immediately and at the same time, store it for future use.

For example, type: ps -ef | tee program.ps

Press Enter.

This displays the standard output of the **ps -ef** command at the display device, and at the same time saves a copy of it in the **program.ps** file. If the **program.ps** file already exists, it is deleted and replaced, unless the **noclobber** option of the **set** built-in command is specified.

For example, to view and save the output from a command to an existing file:

ls -l | tee -a program.ls

This displays the standard output of **ls -l** at the display device and at the same time appends a copy of it to the end of the **program.ls** file.

The system displays information similar to the following, and the **program.ls** file contains the same information:

-rw-rw-rw- 1 jones staff 2301 Sep 19 08:53 161414 -rw-rw-rw- 1 jones staff 6317 Aug 31 13:17 def.rpt -rw-rw-rw- 1 jones staff 5550 Sep 10 14:13 try.doc

See the **tee** command in the *AIX 5L Version 5.2 Commands Reference* for the complete syntax.

### **Clearing Your Screen (clear Command)**

You can empty the screen of messages and keyboard input with the **clear** command.

At the prompt, type: clear

Press Enter.

The system clears the screen and displays the prompt.

#### **Sending a Message to Standard Output (echo Command)**

You can display messages on the screen with the **echo** command.

For example, to write a message to standard output, at the prompt, type: echo Please insert diskette . . .

Press Enter.

The system displays the following: Please insert diskette . . .

For example, to use the **echo** command with pattern-matching characters, at the prompt, type:

<span id="page-60-0"></span>echo The back-up files are: \*.bak

Press Enter.

The system displays the message The back-up files are: followed by the file names in the current directory ending with .bak.

### **Appending a Single Line of Text to a File (echo Command)**

You can add a single line of text to a file with the **echo** command, used with the append redirection operator.

For example, at the prompt, type: echo Remember to backup mail files by end of week.>

>notes

Press Enter.

This adds the message Remember to backup mail files by end of week. to the end of the file notes.

### **Copying Your Screen to a File (capture and script Commands)**

You can copy everything printed on your terminal to a file that you specify with the **capture** command, which emulates a VT100 terminal.

You can use the **script** command to copy everything printed on your terminal to a file that you specify, without emulating a VT100 terminal.

Both commands are useful for printing records of terminal dialogs.

For example, to capture the screen of a terminal while emulating a VT100, at the prompt, type: capture screen.01

Press Enter.

The system displays information similar to the following:

Capture command is started. The file is screen.01. Use  $\cap$  to dump screen to file screen.01. You are now emulating a vt100 terminal. Press Any Key to continue.

After entering data and dumping the screen contents, stop the **capture** command by pressing Ctrl-D or typing exit and pressing Enter. The system displays information similar to the following:

Capture command is complete. The file is screen.01. You are NO LONGER emulating a vt100 terminal.

Use the **cat** command to display the contents of your file.

For example, to capture the screen of a terminal, at the prompt, type: script

Press Enter.

The system displays information similar to the following:

<span id="page-61-0"></span>Script command is started. The file is typescript.

Everything displayed on the screen is now copied to the **typescript** file.

To stop the **script** command, press Ctrl-D or type exit and press Enter. The system displays information similar to the following:

Script command is complete. The file is typescript.

Use the **cat** command to display the contents of your file.

See the **capture** and **script** commands in the *AIX 5L Version 5.2 Commands Reference* for the complete syntax.

#### **Displaying Text in Large Letters on Your Screen (banner Command)**

The **banner** command displays ASCII characters to your screen in large letters. Each line in the output can be up to 10 digits (or uppercase or lowercase characters) in length.

For example, at the prompt, type: banner GOODBYE!

Press Enter.

The system displays GOODBYE! in large letters on your screen.

#### **Command Summary for Input and Output Redirection**

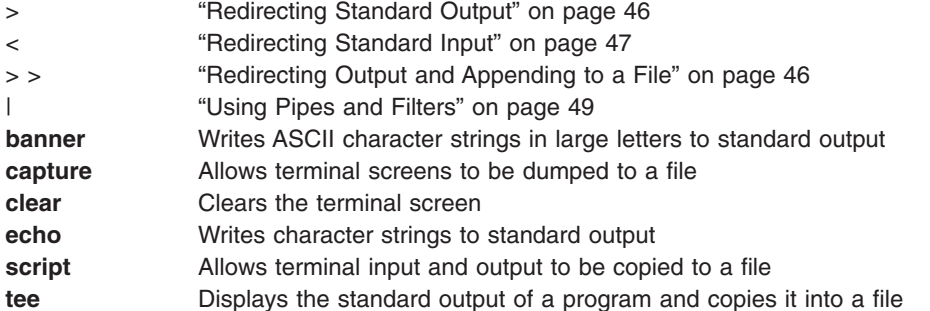

### **Related Information**

["Commands](#page-35-0) Overview" on page 26

["Processes](#page-44-0) Overview" on page 35

Chapter 12, ["Shells,"](#page-148-0) on page 139

"Korn Shell or POSIX Shell [Commands"](#page-153-0) on page 144

["Bourne](#page-193-0) Shell" on page 184

"C [Shell"](#page-209-0) on page 200

[Chapter](#page-76-0) 7, "Files," on page 67

# **Chapter 6. File Systems and Directories**

*File systems* consist of groups of directories and the files within the directories. File systems are commonly represented as an inverted tree. The root directory, symbolized by the slash (/) symbol, defines a file system and appears at the top of a file system tree diagram. Directories branch downward from the root directory in the tree diagram and can contain bothfiles and subdirectories. Branching creates unique paths through the directory structure to every object in the file system.

Collections of files are stored in *directories*. These collections of files are often related to each other; storing them in a structure of directories keeps them organized.

A *file* is a collection of data that can be read from or written to. A file can be a program you create, text you write, data you acquire, or a device you use. Commands, printers, terminals, correspondence, and application programs are all stored in files. This allows users to access diverse elements of the system in a uniform way and gives great flexibility to the file system.

This chapter discusses the following:

- "File Systems"
	- "File [System](#page-63-0) Types" on page 54
	- "File System [Structure"](#page-63-0) on page 54
	- "Displaying Available Space on a File System (df [Command\)"](#page-64-0) on page 55
- "Directory [Overview"](#page-65-0) on page 56
	- "Types of [Directories"](#page-65-0) on page 56
	- "Directory [Organization"](#page-66-0) on page 57
	- "Directory Naming [Conventions"](#page-66-0) on page 57
	- ["Directory](#page-66-0) Path Names" on page 57
	- "Directory [Abbreviations"](#page-67-0) on page 58
- ["Directory-Handling](#page-67-0) Procedures" on page 58
	- "Creating a Directory (mkdir [Command\)"](#page-68-0) on page 59
	- "Moving or Renaming a Directory (mvdir [Command\)"](#page-68-0) on page 59
	- "Displaying the Current Directory (pwd [Command\)"](#page-69-0) on page 60
	- "Changing to Another Directory (cd [Command\)"](#page-69-0) on page 60
	- "Copying a Directory (cp [Command\)"](#page-70-0) on page 61
	- "Displaying Contents of a Directory (ls [Command\)"](#page-70-0) on page 61
	- "Deleting or Removing a Directory (rmdir [Command\)"](#page-72-0) on page 63
	- "Comparing the Contents of Directories (dircmp [Command\)"](#page-72-0) on page 63
- "Command Summary for File Systems and [Directories"](#page-73-0) on page 64

#### **File Systems**

A *file system* is a hierarchical structure (file tree) of files and directories. This type of structure resembles an inverted tree with the roots at the top and the branches at the bottom. This file tree uses directories to organize data and programs into groups, allowing the management of many directories and files at one time.

Some tasks are performed more efficiently on a file system than on each directory within the file system. For example, you can back up, move, or secure an entire file system.

<span id="page-63-0"></span>The basic type of file system is called the *Journaled File System (JFS)*. This file system uses database journaling techniques to maintain its structural consistency. This prevents damage to the file system when the system is halted abnormally.

Some of the most important system management tasks have to do with file systems, specifically:

- Allocating space for file systems on logical volumes
- Creating file systems
- Making file system space available to system users
- Monitoring file system space usage
- Backing up file systems to guard against data loss if the system fails
- Maintaining file systems in a consistent state

These tasks should be performed by your system administrator.

## **File System Types**

The operating system supports multiple file system types. These include:

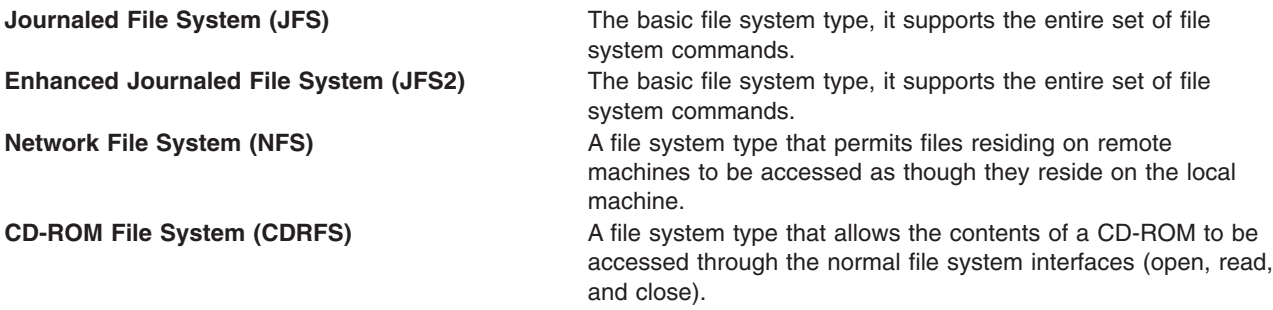

## **File System Structure**

On standalone machines, the following file systems reside on the associated devices by default:

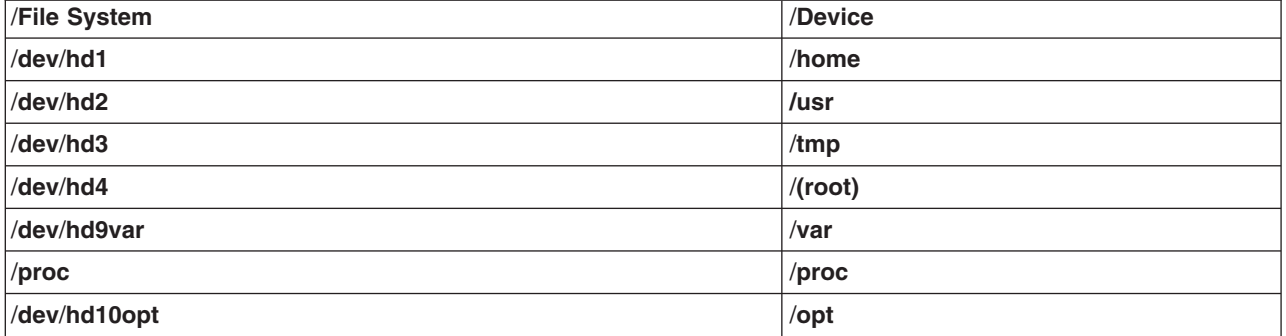

The file tree has the following characteristics:

- v Files that can be shared by machines of the same hardware architecture are located in the **/usr** file system.
- v Variable per-client files, for example, spool and mail files, are located in the **/var** file system.
- The **/(root)** file system contains files and directories critical for system operation. For example, it contains
	- A device directory (**/dev**)
	- Mount points where file systems can be mounted onto the root file system, for example, **/mnt**
- <span id="page-64-0"></span>• The **/home** file system is the mount point for users' home directories.
- v For servers, the **/export** directory contains paging-space files, per-client (unshared) root file systems, dump, home, and **/usr/share** directories for diskless clients, as well as exported **/usr** directories.
- v The **/proc** file system contains information about the state of processes and threads in the system.
- The **/opt** file system contains optional software, such as applications.

The following list provides information about the contents of some of the subdirectories of the **/(root)** file system.

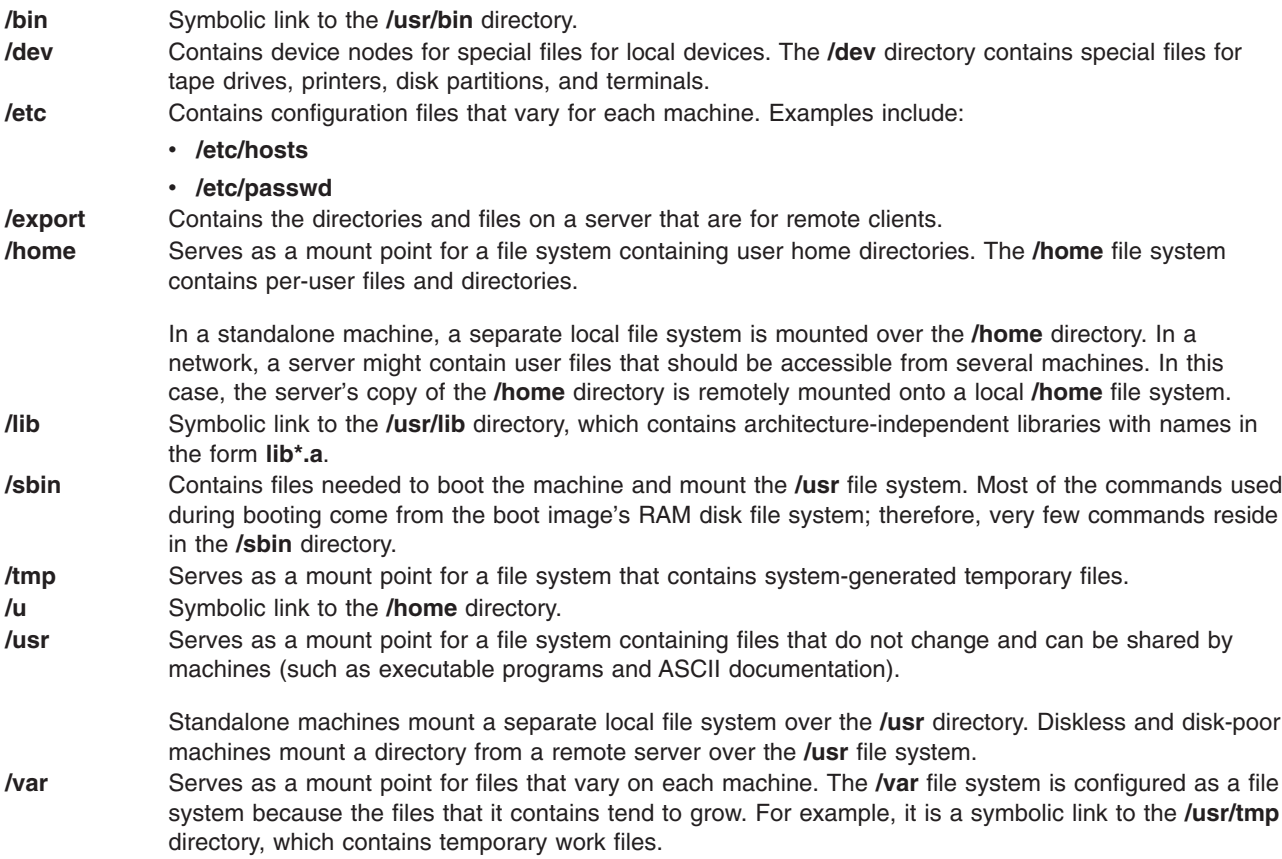

## **Displaying Available Space on a File System (df Command)**

You can use the **df** command to display information about total space and available space on a file system. The *FileSystem* parameter specifies the name of the device on which the file system resides, the directory on which the file system is mounted, or the relative path name of a file system. If you do not specify the *FileSystem* parameter, the **df** command displays information for all currently mounted file systems. If a file or directory is specified, then the **df** command displays information for the file system on which it resides.

Normally, the **df** command uses free counts contained in the superblock. Under certain exceptional conditions, these counts might be in error. For example, if a file system is being actively modified when the **df** command is running, the free count might not be accurate.

See the **df** command in the *AIX 5L Version 5.2 Commands Reference* for the complete syntax.

**Note:** On some remote file systems, such as Network File Systems (NFS), the columns representing the available space on the display are left blank if the server does not provide the information.

<span id="page-65-0"></span>The following are examples of how to use the **df** command:

1. To display information about all mounted file systems, type:

df

Press Enter.

If your system is configured so the **/**, **/usr**, **/site**, and **/usr/venus** directories reside in separate file systems, the output from the **df** command is similar to the following:

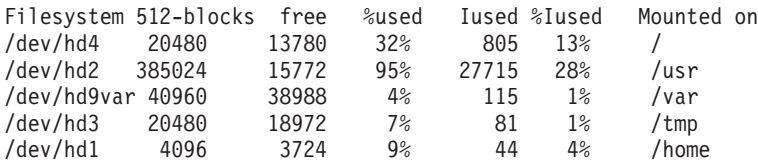

2. To display available space on the file system in which your current directory resides, type: df .

Press Enter.

#### **Directory Overview**

A *directory* is a unique type of file that contains only the information needed to access files or other directories. As a result, a directory occupies less space than other types of files. Directories enable you to group files and other directories, allowing you to organize the file system into a modular hierarchy and giving the file-system structure flexablilty and depth. Unlike other types of files, a special set of commands control directories.

Directories contain directory entries. Each entry contains a file or subdirectory name and an index node reference number (*i-node* number). To increase speed and enhance use of disk space, the data in a file is stored at various locations in the memory of the computer. The i-node number contains the addresses used to locate all the scattered blocks of data associated with a file. The i-node number also records other information about the file, including time of modification and access, access modes, number of links, file owner, and file type. It is possible to link several names for a file to the same i-node number by creating directory entries with the **ln** command.

Because directories often contain information that should not be available to all users of the system, directory access can be protected. By setting a directory's permissions, you can control who has access to the directory, also determining which users (if any) can alter information within the directory. See ["File](#page-128-0) and [Directory](#page-128-0) Access Modes" on page 119 for more information.

This section discusses:

- "Types of Directories"
- "Directory [Organization"](#page-66-0) on page 57
- "Directory Naming [Conventions"](#page-66-0) on page 57
- ["Directory](#page-66-0) Path Names" on page 57
- "Directory [Abbreviations"](#page-67-0) on page 58
- ["Directory-Handling](#page-67-0) Procedures" on page 58

## **Types of Directories**

Directories can be defined by the operating system, the system administrator, or users. The system-defined directories contain specific kinds of system files, such as commands. At the top of the file system hierarchy is the system-defined **/(root)** directory. The **/(root)** directory usually contains the following standard system-related directories:

<span id="page-66-0"></span>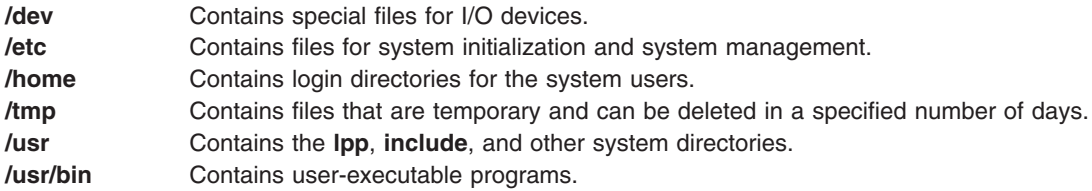

Some directories, such as your login or home directory (**\$HOME**), are defined and customized by the system administrator. When you log in to the operating system, the login directory is the current directory.

Directories that you create are called user-defined directories. These directories help you organize and maintain your files.

### **Directory Organization**

Directories contain files, subdirectories, or a combination of both. A subdirectory is a directory within a directory. The directory containing the subdirectory is called the *parent directory*.

For the operating system to track and find directories, each directory has an entry for the parent directory in which it was created, .. (dot dot), and an entry for the directory itself, . (dot). In most directory listings, these files are hidden.

#### **Directory Tree**

The file system structure of directories can easily become complex. Attempt to keep the file and directory structure as simple as possible. Also, create files and directories with easily recognizable names. This makes working with files easier.

#### **Parent Directory**

Each directory, except for **/(root)**, has one parent directory and can have zero or more child directories.

#### **Home Directory**

When you log in, the system puts you in a directory called your *home directory* or login directory. This directory is set up by the system administrator for each user. Your home directory is the repository for your personal files. Normally, directories that you create for your own use will be subdirectories of your home directory. To return to your home directory at any time, type the **cd** command and press Enter at the prompt.

#### **Working Directory**

You are always working within a directory. Whichever directory you are currently working in is called your *current* or *working* directory. The **pwd** (present working directory) command reports the name of your working directory. Use the **cd** command to change working directories.

#### **Directory Naming Conventions**

The name of each directory must be unique within the directory where it is stored. This ensures that the directory also has a unique path name in the file system. Directories follow the same naming conventions that files do, as explained in "File-Naming [Conventions"](#page-78-0) on page 69.

#### **Directory Path Names**

Each file and directory can be reached by a unique path, known as the *path name*, through the file system tree structure. The path name specifies the location of a directory or file within the file system.

**Note:** Path names cannot exceed 1023 characters in length.

<span id="page-67-0"></span>The file system uses the following kinds of path names:

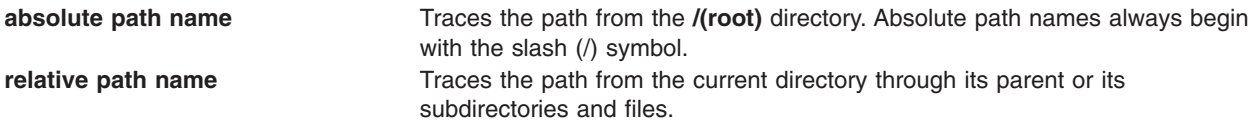

An absolute path name represents the complete name of a directory or file from the **/(root)** directory downward. Regardless of where you are working in the file system, you can always find a directory or file by specifying its absolute path name. Absolute path names start with a slash (/), the symbol representing the root directory. The path name **/A/D/9** is the absolute path name for **9**. The first slash (/) represents the **/(root)** directory, which is the starting place for the search. The remainder of the path name directs the search to **A**, then to **D,** and finally to **9**.

Two files named **9** can exist because the absolute path names to the files give each file a unique name within the file system. The path names **/A/D/9** and **/C/E/G/9** specify two unique files named **9**.

Unlike full path names, relative path names specify a directory or file based on the current working directory. For relative path names, you can use the notation dot dot (..) to move upward in the file system hierarchy. The dot dot (..) represents the parent directory. Because relative path names specify a path starting in the current directory, they do not begin with a slash (/). Relative path names are used to specify the name of a file in the current directory or the path name of a file or directory above or below the level of the current directory in the file system. If **D** is the current directory, the relative path name for accessing **10** is **F/10**, but the absolute path name is always **/A/D/F/10**. Also, the relative path name for accessing 3 is **../../B/3**.

You can also represent the name of the current directory by using the notation dot (.). The dot (.) notation is commonly used when running programs that read the current directory name.

## **Directory Abbreviations**

Abbreviations provide a convenient way to specifycertain directories. The following is a list of abbreviations.

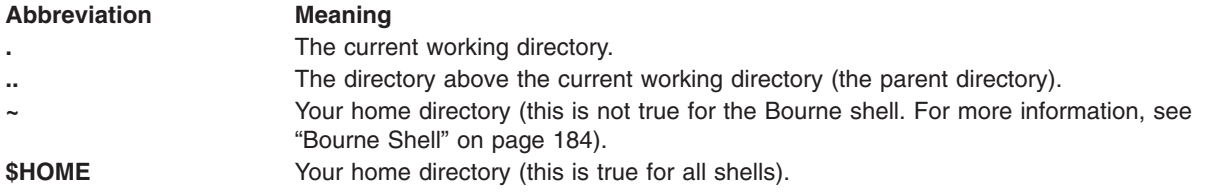

### **Directory-Handling Procedures**

You can work with directories and their contents in a variety of ways.

The command and an example are presented for each of the following directory tasks:

- "Creating a Directory (mkdir [Command\)"](#page-68-0) on page 59
- "Moving or Renaming a Directory (mvdir [Command\)"](#page-68-0) on page 59
- "Displaying the Current Directory (pwd [Command\)"](#page-69-0) on page 60
- "Changing to Another Directory (cd [Command\)"](#page-69-0) on page 60
- "Copying a Directory (cp [Command\)"](#page-70-0) on page 61
- "Displaying Contents of a Directory (Is [Command\)"](#page-70-0) on page 61
- "Deleting or Removing a Directory (rmdir [Command\)"](#page-72-0) on page 63

<span id="page-68-0"></span>• "Comparing the Contents of Directories (dircmp [Command\)"](#page-72-0) on page 63

### **Creating a Directory (mkdir Command)**

You can use the **mkdir** command to create one or more directories specified by the *Directory* parameter. Each new directory contains the standard entries dot (.) and dot dot (..). You can specify the permissions for the new directories with the **-m** *Mode* flag.

When you create a directory, it is created within the current, or working, directory unless you specify an absolute path name to another location in the file system.

The following are examples of how to us the **mkdir** command:

1. To create a new directory called **Test** in the current working directory with default permissions, type: mkdir Test

Press Enter.

2. To create a directory called **Test** with rwxr-xr-x permissions in a previously created **/home/demo/sub1** directory, type:

mkdir -m 755 /home/demo/sub1/Test

Press Enter.

3. To create a directory called **Test** with default permissions in the **/home/demo/sub2** directory, type: mkdir -p /home/demo/sub2/Test

Press Enter.

The **-p** flag creates the **/home**, **/home/demo**, and **/home/demo/sub2** directories if they do not already exist.

See the **mkdir** command in the *AIX 5L Version 5.2 Commands Reference* for the complete syntax.

#### **Moving or Renaming a Directory (mvdir Command)**

To move or rename a directory, use the **mvdir** command.

For example, to move a directory, type: mvdir book manual

Press Enter.

This moves the **book** directory under the directory named **manual**, if the **manual** directory exists. Otherwise, the **book** directory is renamed to **manual**.

For example, to move and rename a directory, type: mvdir book3 proj4/manual

Press Enter.

This moves the **book3** directory to the directory named **proj4** and renames **proj4** to **manual** (if the **manual** directory did not previously exist).

See the **mvdir** command in the *AIX 5L Version 5.2 Commands Reference* for the complete syntax.

# <span id="page-69-0"></span>**Displaying the Current Directory (pwd Command)**

You can use the **pwd** command to write to standard output the full path name of your current directory (from the **/(root)** directory). All directories are separated by a slash (/). The **/(root)** directory is represented by the first slash (/), and the last directory named is your current directory.

For example, to display your current directory, type:

pwd

Press Enter.

The full path name of your current directory displays similar to the following:

/home/thomas

# **Changing to Another Directory (cd Command)**

The **cd** command moves you from your present directory to another directory. You must have execute (search) permission in the specified directory.

If you do not specify a *Directory* parameter, the **cd** command moves you to your login directory (**\$HOME** in the **ksh** and **bsh** environments, or **\$home** in the **csh** environment). If the specified directory name is a full path name, it becomes the current directory. A full path name begins with a slash (/) indicating the **/(root)** directory, a dot (.) indicating current directory, or a dot dot (..) indicating parent directory. If the directory name is not a full path name, the **cd** command searches for it relative to one of the paths specified by the **\$CDPATH** shell variable (or **\$cdpath csh** variable). This variable has the same syntax as, and similar semantics to, the **\$PATH** shell variable (or **\$path csh** variable).

The following are examples of how to use the **cd** command:

1. To change to your home directory, type:

cd

Press Enter.

2. To change to the **/usr/include** directory, type:

cd /usr/include

Press Enter.

3. To go down one level of the directory tree to the **sys** directory, type: cd sys

Press Enter.

If the current directory is **/usr/include** and it contains a subdirectory named **sys**, then **/usr/include/sys** becomes the current directory.

4. To go up one level of the directory tree, type:

cd ..

Press Enter.

The special file name, dot dot (..), refers to the directory immediately above the current directory, its parent directory.

See the **cd** command in the *AIX 5L Version 5.2 Commands Reference* for the complete syntax.

# <span id="page-70-0"></span>**Copying a Directory (cp Command)**

You can use the **cp** command to create a copy of the contents of the file or directory specified by the *SourceFile* or *SourceDirectory* parameters into the file or directory specified by the *TargetFile* or *TargetDirectory* parameters. If the file specified as the *TargetFile* exists, the copy writes over the original contents of the file. If you are copying more than one *SourceFile*, the target must be a directory.

To place a copy of the *SourceFile* into a directory, specify a path to an existing directory for the *TargetDirectory* parameter. Files maintain their respective names when copied to a directory unless you specify a new file name at the end of the path. The **cp** command also copies entire directories into other directories if you specify the **-r** or **-R** flags.

The following are examples of how to use the **cp** command.

1. To copy all the files in the **/home/accounts/customers/orders** directory to the **/home/accounts/customers/shipments** directory, type:

cp /home/accounts/customers/orders/\* /home/accounts/customers/shipments

Press Enter.

This copies only the files in **orders** directory into the **shipments** directory.

2. To copy a directory, including all its files and subdirectories, to another directory, type:

cp -R /home/accounts/customers /home/accounts/vendors

Press Enter.

This copies the **customers** directory, including all its files, subdirectories, and the files in those subdirectories, into the **vendors** directory.

See the **cp** command in the *AIX 5L Version 5.2 Commands Reference* for the complete syntax.

## **Displaying Contents of a Directory (ls Command)**

You can display the contents of a directory by using the **ls** command.

#### **ls command**

The **ls** command writes to standard output the contents of each specified *Directory* or the name of each specified *File*, along with any other information you ask for with the flags. If you do not specify a *File* or *Directory*, the **ls** command displays the contents of the current directory.

By default, the **ls** command displays all information in alphabetic order by file name. If the command is executed by a user with root authority, it uses the **-A** flag by default, listing all entries except dot (.) and dot dot (..). To show all entries for files, including those that begin with a . (dot), use the **ls -a** command.

You can format the output in the following ways:

- v List one entry per line, using the **-l** flag.
- v List entries in multiple columns, by specifying either the **-C** or **-x** flag. The **-C** flag is the default format when output is to a tty.
- v List entries in a comma-separated series, by specifying the **-m** flag.

To determine the number of character positions in the output line, the **ls** command uses the **\$COLUMNS** environment variable. If this variable is not set, the command reads the **terminfo** file. If the **ls** command cannot determine the number of character positions by either of these methods, it uses a default value of 80.

The information displayed with the **-e** and **-l** flags is interpreted as follows:

The first charactor may be one of the following:

- **d** Entry is a directory.
- **b** Entry is a block special file.
- **c** Entry is a character special file.
- **l** Entry is a symbolic link.
- **p** Entry is a first-in, first-out (FIFO) pipe special file.
- **s** Entry is a local socket.
- **-** Entry is an ordinary file.

The next nine characters are divided into three sets of three characters each. The first three characters show the owner's permission. The next set of three characters shows the permission of the other users in the group. The last set of three characters shows the permission of anyone else with access to the file. The three characters in each set show read, write, and execute permission of the file. Execute permission of a directory lets you search a directory for a specified file.

Permissions are indicated as follows:

- **r** Read permission granted
- **t** Only the directory owner or the file owner can delete or rename a file within that directory, even if others have write permission to the directory.
- **w** Write (edit) permission granted
- **x** Execute (search) permission granted
- **-** Corresponding permission not granted.

The information displayed with the **-e** flag is the same as with the **-l** flag, except for the addition of an 11th character, interpreted as follows:

- **+** Indicates a file has extended security information. For example, the file might have extended **ACL**, **TCB**, or **TP** attributes in the mode.
- **-** Indicates a file does not have extended security information.

When the size of the files in a directory are listed, the **ls** command displays a total count of blocks, including indirect blocks.

For example, to list all files in the current directory, type:

ls -a

Press Enter.

This lists all files, including

- $\bullet$  dot (.)
- $\bullet$  dot dot  $\ldots$
- Other files whose names might or might not begin with a dot (.)

For example, to display detailed information, type:

ls -l chap1 .profile

#### Press Enter.

This displays a long listing with detailed information about **chap1** and **.profile**.
For example, to display detailed information about a directory, type: ls -d -l . manual manual/chap1

#### Press Enter.

This displays a long listing for the directories **.** and **manual**, and for the file **manual/chap1**. Without the **-d** flag, this would list the files in the **.** and **manual** directories instead of the detailed information about the directories themselves.

See the **ls** command in the *AIX 5L Version 5.2 Commands Reference* for the complete syntax.

# **Deleting or Removing a Directory (rmdir Command)**

You can use the **rmdir** command to remove the directory, specified by the *Directory* parameter, from the system. The directory must be empty (it can only contain . and ..) before you can remove it, and you must have write permission in its parent directory. Use the **ls -a** *Directory* command to check whether the directory is empty.

The following are examples of how to use the **rmdir** command:

1. To empty and remove a directory, type:

```
rm mydir/* mydir/.*
rmdir mydir
```
#### Press Enter.

This removes the contents of **mydir**, then removes the empty directory. The **rm** command displays an error message about trying to remove the directories dot (.) and dot dot (..), and then the **rmdir** command removes them and the directory itself.

- **Note: rm mydir/\* mydir/.\*** first removes files with names that do not begin with a dot, and then removes those with names that do begin with a dot. You might not realize that the directory contains file names that begin with a dot because the **ls** command does not normally list them unless you use the **-a** flag.
- 2. To remove the **/tmp/jones/demo/mydir** directory and all the directories beneath it, type:

```
cd /tmp
rmdir -p jones/demo/mydir
```
Press Enter.

This removes the **jones/demo/mydir** directory from the **/tmp** directory. If a directory is not empty or you do not have write permission to it when it is to be removed, the command terminates with appropriate error messages.

See the **rmdir** command in the *AIX 5L Version 5.2 Commands Reference* for the complete syntax.

# **Comparing the Contents of Directories (dircmp Command)**

You can use the **dircmp** command to compare two directories specified by the *Directory1* and *Directory2* parameters and write information about their contents to standard output. First, the **dircmp** command compares the file names in each directory. If the same file name is contained in both, the **dircmp** command compares the contents of both files.

In the output, the **dircmp** command lists the files unique to each directory. It then lists the files with identical names in both directories, but with different contents. If no flag is specified, it also lists files that have identical contents as well as identical names in both directories.

The following are examples of how to use the **dircmp** command:

1. To summarize the differences between the files in the **proj.ver1** and **proj.ver2** directories, type: dircmp proj.ver1 proj.ver2

Press Enter.

This displays a summary of the differences between the **proj.ver1** and **proj.ver2** directories. The summary lists separately the files found only in one directory or the other, and those found in both. If a file is found in both directories, the **dircmp** command notes whether the two copies are identical.

2. To show the details of the differences between the files in the **proj.ver1** and **proj.ver2** directories, type:

```
dircmp -d -s proj.ver1 proj.ver2
```
Press Enter.

The **-s** flag suppresses information about identical files. The **-d** flag displays a **diff** listing for each of the differing files found in both directories.

See the **dircmp** command in the *AIX 5L Version 5.2 Commands Reference* for the complete syntax.

### **Command Summary for File Systems and Directories**

#### **File Systems**

df Reports information about space on file systems.

#### **Directory Abbreviations**

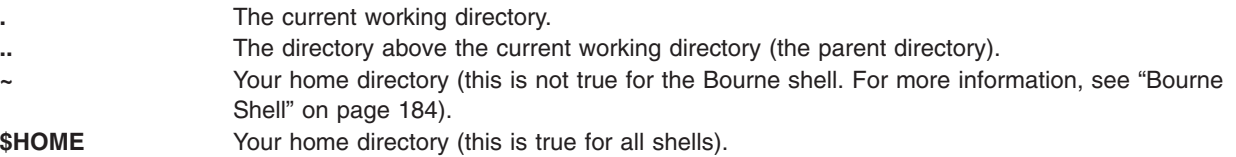

### **Directory Handling Procedures**

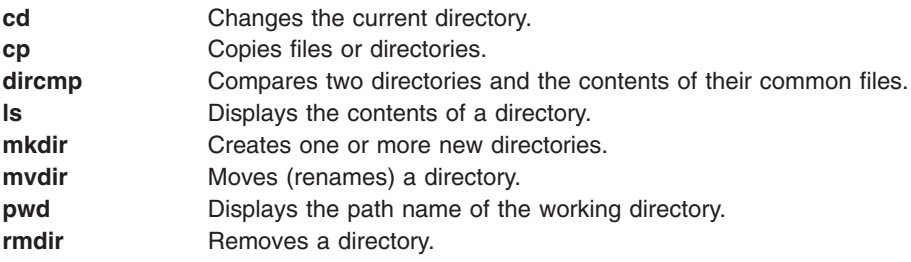

#### **Related Information**

["Commands](#page-35-0) Overview" on page 26

["Processes](#page-44-0) Overview" on page 35

Chapter 5, "Input and Output [Redirection,"](#page-54-0) on page 45

"File [Systems"](#page-62-0) on page 53

"Directory [Overview"](#page-65-0) on page 56

[Chapter](#page-76-0) 7, "Files," on page 67

"Linking Files and [Directories"](#page-91-0) on page 82

Chapter 9, ["Backup](#page-112-0) Files and Storage Media," on page 103

Chapter 10, "File and System [Security,"](#page-126-0) on page 117

# <span id="page-76-0"></span>**Chapter 7. Files**

Files are used for all input and output (I/O) of information in the operating system. To standardize access to both software and hardware. Input occurs when the contents of a file is modified or written to. Output occurs when the contents of one file is read or transferred to another file. For example, to create a printed copy of a file, the system reads the information from the text file and writes that information to the file representing the printer.

This chapter discusses the following:

- ["Types](#page-77-0) of Files" on page 68
	- "File-Naming [Conventions"](#page-78-0) on page 69
	- "File Path [Names"](#page-78-0) on page 69
	- "Pattern Matching with Wildcards and [Metacharacters"](#page-78-0) on page 69
	- "Pattern Matching versus Regular [Expressions"](#page-79-0) on page 70
- "File Handling [Procedures"](#page-80-0) on page 71
	- "Deleting Files (rm [Command\)"](#page-80-0) on page 71
	- "Moving and Renaming Files (mv [Command\)"](#page-81-0) on page 72
	- "Copying Files (cp [Command\)"](#page-81-0) on page 72
	- "Finding Files (find [Command\)"](#page-82-0) on page 73
	- "Displaying the File Type (file [Command\)"](#page-83-0) on page 74
	- "Displaying File Contents (pg, more, page, and cat [Commands\)"](#page-84-0) on page 75
	- "Finding Text Strings Within Files (grep [Command\)"](#page-85-0) on page 76
	- "Sorting Text Files (sort [Command\)"](#page-86-0) on page 77
	- "Comparing Files (diff [Command\)"](#page-87-0) on page 78
	- "Counting Words, Lines, and Bytes in Files (wc [Command\)"](#page-87-0) on page 78
	- "Displaying the First Lines of Files (head [Command\)"](#page-87-0) on page 78
	- "Displaying the Last Lines of Files (tail [Command\)"](#page-88-0) on page 79
	- "Cutting Sections of Text Files (cut [Command\)"](#page-88-0) on page 79
	- "Pasting Sections of Text Files (paste [Command\)"](#page-89-0) on page 80
	- "Numbering Lines in Text Files (nl [Command\)"](#page-90-0) on page 81
	- "Removing Columns in Text Files (colrm [Command\)"](#page-90-0) on page 81
- "Linking Files and [Directories"](#page-91-0) on page 82
	- ["Types](#page-91-0) of Links" on page 82
	- "Linking Files (ln [Command\)"](#page-91-0) on page 82
	- ["Removing](#page-93-0) Linked Files" on page 84
- ["DOS](#page-93-0) Files" on page 84
	- "Copying DOS Files to Base [Operating](#page-93-0) System Files" on page 84
	- "Copying Base [Operating](#page-93-0) System Files to DOS Files" on page 84
	- ["Deleting](#page-94-0) DOS Files" on page 85
	- "Listing Contents of a DOS [Directory"](#page-94-0) on page 85
- ["Command](#page-95-0) Summary for Files" on page 86

## <span id="page-77-0"></span>**Types of Files**

The following basic types of files exist:

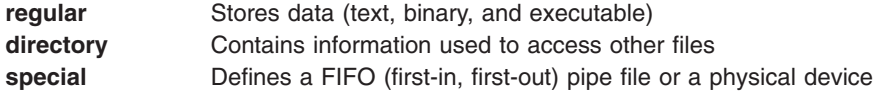

All file types recognized by the system fall into one of these categories. However, the operating system uses many variations of these basic types.

### **Regular Files**

Regular files are the most common files and are used to contain data. Regular files are in the form of text files or binary files:

#### **Text Files**

Text files are regular files that contain information stored in ASCII and readable by the user. You can display and print these files. The lines of a text file must not contain **NUL** characters, and none can exceed **{LINE\_MAX}** bytes in length, including the new-line character.

The term *text file* does not prevent the inclusion of control or other nonprintable characters (other than **NUL**). Therefore, standard utilities that list text files as inputs or outputs are either able to process the special characters or they explicitly describe their limitations within their individual sections.

#### **Binary Files**

Binary files are regular files that contain information readable by the computer. Binary files might be executable files that instruct the system to accomplish a job. Commands and programs are stored in executable, binary files. Special compiling programs translate ASCII text into binary code.

Text and binary files differ only in that text files have lines of less than **{LINE\_MAX}** bytes, with no **NUL** characters, each terminated by a newline character.

## **Directory Files**

Directory files contain information that the system needs to access all types of files, but directory files do not contain the actual file data. As a result, directories occupy less space than a regular file and give the file system structure flexibility and depth. Each directory entry represents either a file or a subdirectory. Each entry contains the name of the file and the file's index node reference number (i-node number). The i-node number points to the unique index node assigned to the file. The i-node number describes the location of the data associated with the file. Directories are created and controlled by a separate set of commands.

## **Special Files**

Special files define devices for the system or temporary files created by processes. The basic types of special files are FIFO (first-in, first-out), block, and character. FIFO files are also called *pipes*. Pipes are created by one process to temporarily allow communication with another process. These files cease to exist when the first process finishes. Block and character files define devices.

Every file has a set of permissions (called *access modes*) that determine who can read, modify, or execute the file.

To learn more about file access modes, see "File and [Directory](#page-128-0) Access Modes" on page 119 .

# <span id="page-78-0"></span>**File-Naming Conventions**

The name of each file must be unique within the directory where it is stored. This ensures that the file also has a unique path name in the file system. File-naming guidelines are:

- v A file name can be up to 255 characters long and can contain letters, numbers, and underscores.
- The operating system is case-sensitive, which means it distinguishes between uppercase and lowercase letters in file names. Therefore, FILEA, FiLea, and filea are three distinct file names, even if they reside in the same directory.
- File names should be as descriptive and meaningful as possible.
- Directories follow the same naming conventions as files.
- Certain characters have special meaning to the operating system. Avoid using these charactors when you are naming files. These characters include the following:

/ \ " ' \* ; - ? [ ] ( ) ~ ! \$ { } < > # @ & |

v A file name is hidden from a normal directory listing if it begins with a dot (.). When the **ls** command is entered with the **-a** flag, the hidden files are listed along with regular files and directories.

### **File Path Names**

The path name for each file and directory in the file system consists of the names of every directory that precedes it in the tree structure.

Because all paths in a file system originate from the /(**root**) directory, each file in the file system has a unique relationship to the root directory, known as the *absolute path name*. Absolute path names begin with the slash (/) symbol. For example, the absolute path name of file **h** could be**/B/C/h**. Notice that two files named **h** can exist in the system. Because the absolute paths to the two files are different, **/B/h** and **/B/C/h**, each file named **h** has a unique name within the system. Every component of a path name is a directory except the final component. The final component of a path name can be a file name.

**Note:** Path names cannot exceed 1023 characters in length.

#### **Pattern Matching with Wildcards and Metacharacters**

Wildcard characters provide a convenient way for specifying multiple file or directory names with one character. The wildcard characters are asterisk (\*) and question mark (?). The metacharacters are open and close square brackets ([]), hyphen (-), and exclamation mark (!).

#### **Using the \* Wildcard Charactor**

Use the asterisk (\*) to match any sequence or string of characters. The (\*) indicates any characters, including no characters. For example, if you have the following files in your directory: 1test 2test afile1 afile2 bfile1 file file1 file10 file2 file3

and you want to refer to only the files that begin with file, you would use: file\*

The files selected would be: file file1 file10 file2 file3

To refer to only the files that contain the word file, you would use: \*file\*

The files selected would be: afile1 afile2 bfile1 file file1 file10 file2 file3

#### <span id="page-79-0"></span>**Using the ? Wildcard Charactor**

Use the ? to match any one character. The ? indicates any single character.

To refer to only the files that start with file and end with a single character, use: file?

The files selected would be: file1 file2 file3

To refer to only the files that start with file and end with any two characters, use: file??

The file selected would be: file10

#### **Using [ ] Shell Metacharacters**

Metacharacters offer another type of wildcard notation by enclosing the desired characters within [ ]. It is like using the ?, but it allows you to choose specific characters to be matched. The [ ] also allow you to specify a range of values using the hyphen (-). To specify all the letters in the alphabet, use [[:alpha:]]. To specify all the lowercase letters in the alphabet, use [[:lower:]].

To refer to only the files that end in 1 or 2, use:  $*file[12]$ 

The files selected would be: afile1 afile2 file1 file2

To refer to only the files that start with any number, use: [0123456789]\* **or** [0-9]\*

The files selected would be: 1test 2test

```
To refer to only the files that do not begin with an a, use:
[!a]*
```
The files selected would be: 1test 2test bfile1 file file1 file10 file2 file3

### **Pattern Matching versus Regular Expressions**

Regular expressions allow you to select specific strings from a set of character strings. The use of regular expressions is generally associated with text processing.

Regular expressions can represent a wide variety of possible strings. While many regular expressions can be interpreted differently depending on the current locale, internationalization features provide for contextual invariance across locales.

See the examples in the following comparison between File Matching Patterns and Regular Expressions:

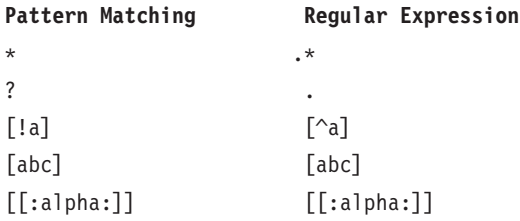

See the **awk** command in the *AIX 5L Version 5.2 Commands Reference* for the exact syntax.

### <span id="page-80-0"></span>**File Handling Procedures**

There are many ways to work with the files on your system. Usually you create a text file with a text editor. The common editors in the UNIX environment are **vi** and **ed**. Because several text editors are available, you can choose to edit with the editor you feel comfortable with.

You can also create files by using input and output redirection, as described in ″[Chapter](#page-54-0) 5, "Input and Output [Redirection,"](#page-54-0) on page 45″ . You can send the output of a command to a new file or append it to an existing file.

After creating and modifying files, you might have to copy or move files from one directory to another, rename files to distinguish different versions of a file, or give different names to the same file. You might also need to create directories when working on different projects.

Also, you might need to delete certain files. Your directory can quickly get cluttered with files that contain old or useless information. To release storage space on your system, ensure that you delete files that are no longer needed.

This section discusses the following:

- "Deleting Files (rm Command)"
- "Moving and Renaming Files (mv [Command\)"](#page-81-0) on page 72
- "Copying Files (cp [Command\)"](#page-81-0) on page 72
- "Finding Files (find [Command\)"](#page-82-0) on page 73
- "Displaying the File Type (file [Command\)"](#page-83-0) on page 74
- v "Displaying File Contents (pg, more, page, and cat [Commands\)"](#page-84-0) on page 75
- "Finding Text Strings Within Files (grep [Command\)"](#page-85-0) on page 76
- "Sorting Text Files (sort [Command\)"](#page-86-0) on page 77
- "Comparing Files (diff [Command\)"](#page-87-0) on page 78
- v "Counting Words, Lines, and Bytes in Files (wc [Command\)"](#page-87-0) on page 78
- "Displaying the First Lines of Files (head [Command\)"](#page-87-0) on page 78
- "Displaying the Last Lines of Files (tail [Command\)"](#page-88-0) on page 79
- "Cutting Sections of Text Files (cut [Command\)"](#page-88-0) on page 79
- "Pasting Sections of Text Files (paste [Command\)"](#page-89-0) on page 80
- "Numbering Lines in Text Files (nl [Command\)"](#page-90-0) on page 81
- "Removing Columns in Text Files (colrm [Command\)"](#page-90-0) on page 81

## **Deleting Files (rm Command)**

When you no longer need a file, you can remove it with the **rm** command. The **rm** command removes the entries for a specified file, group of files, or certain select files from a list within a directory. User confirmation, read permission, and write permission are not required before a file is removed when you use the **rm** command. However, you must have write permission for the directory containing that file.

The following are examples of how to use the **rm** command:

1. To delete the file named **myfile**, type:

rm myfile

Press Enter.

2. To delete all the files in the **mydir** directory, one by one, type: rm -i mydir/\*

<span id="page-81-0"></span>Press Enter.

After each file name displays, type y and press Enter to delete the file. Or to keep the file, just press Enter.

See the **rm** command in the *AIX 5L Version 5.2 Commands Reference* for the complete syntax.

## **Moving and Renaming Files (mv Command)**

To move files and directories from one directory to another or rename a file or directory, use the **mv** command. If you move a file or directory to a new directory without specifying a new name, it retains its original name.

**Attention:** The **mv** command can overwrite many existing files unless you specify the **-i** flag. The **-i** flag prompts you to confirm before it overwrites a file. The **-f** flag does not prompt you. If both the **-f** and **-i** flags are specified in combination, the last flag specified takes precedence.

#### **Moving Files with mv Command**

The following are examples of how to use the **mv** command:

1. To move a file to another directory and give it a new name, type:

mv intro manual/chap1

Press Enter.

This moves the **intro**file to the **manual/chap1** directory. The name **intro** is removed from the current directory, and the same file appears as **chap1** in the **manual** directory.

2. To move a file to another directory, keeping the same name, type:

mv chap3 manual

Press Enter.

This moves **chap3** to **manual/chap3**.

#### **Renaming Files with mv Command**

You can use the **mv** command to change the name of a file without moving it to another directory.

To rename a file, type: mv appendix apndx.a

Press Enter.

This renames the **appendix**file to **apndx.a**. If a file named **apndx.a** already exists, its old contents are replaced with those of the **appendix** file.

See the **mv** command in the *AIX 5L Version 5.2 Commands Reference* for the complete syntax.

## **Copying Files (cp Command)**

You can use the **cp** command to create a copy of the contents of the file or directory specified by the *SourceFile* or *SourceDirectory* parameters into the file or directory specified by the *TargetFile* or *TargetDirectory* parameters. If the file specified as the *TargetFile* exists, the copy writes over the original contents of the file without warning. If you are copying more than one *SourceFile*, the target must be a directory.

If a file with the same name exists at the new destination, the copied file overwrites the file at the new destination. Therefore, it is a good practice to assign a *new* name for the copy of the file to ensure that a file of the same name does not exist in the destination directory.

<span id="page-82-0"></span>To place a copy of the *SourceFile* into a directory, specify a path to an existing directory for the *TargetDirectory* parameter. Files maintain their respective names when copied to a directory unless you specify a new file name at the end of the path. The **cp** command also copies entire directories into other directories if you specify the **-r** or **-R** flags.

You can also copy special-device files using the **-R** flag. Specifying **-R** causes the special files to be re-created under the new path name. Specifying the **-r** flag causes the **cp** command to attempt to copy the special files to regular files.

The following are examples of how to use the **cp** command:

1. To make a copy of a file in the current directory, type:

cp prog.c prog.bak

#### Press Enter.

This copies **prog.c** to **prog.bak**. If the **prog.bak** file does not already exist, then the **cp** command creates it. If it does exist, then the **cp** command replaces it with a copy of the **prog.c** file.

2. To copy a file in your current directory into another directory, type:

cp jones /home/nick/clients

#### Press Enter.

This copies the **jones** file to **/home/nick/clients/jones**.

3. To copy all the files in a directory to a new directory, type: cp /home/janet/clients/\* /home/nick/customers

#### Press Enter.

This copies only the files in the **clients** directory to the **customers** directory.

4. To copy a specific set of files to another directory, type:

cp jones lewis smith /home/nick/clients

#### Press Enter.

This copies the **jones**, **lewis**, and **smith** files in your current working directory to the **/home/nick/clients** directory.

5. To use pattern-matching characters to copy files, type:

cp programs/\*.c .

Press Enter.

This copies the files in the **programs** directory that end with .c to the current directory, indicated by the single dot (.). You must type a space between the c and the final dot.

See the **cp** command in the *AIX 5L Version 5.2 Commands Reference* for the exact syntax.

# **Finding Files (find Command)**

You can use the **find** command to recursively search the directory tree for each specified *Path*, seeking files that match a Boolean expression written using the terms given in the following text. The output from the **find** command depends on the terms specified by the *Expression* parameter.

The following are examples of how to use the **find** command:

1. To list all files in the file system with the name **.profile**, type:

find / -name .profile

Press Enter.

<span id="page-83-0"></span>This searches the entire file system and writes the complete path names of all files named .profile. The slash (/) tells the **find** command to search the /(**root**) directory and all of its subdirectories.

To save time, limit the search by specifying the directories where you think the files might be. 2. To list files having a specific permission code of **0600** in the current directory tree, type:

find . -perm 0600

#### Press Enter.

This lists the names of the files that have *only* owner-read and owner-write permission. The dot (.) tells the **find** command to search the current directory and its subdirectories. For an explanation of permission codes, see the **chmod** command.

3. To search several directories for files with certain permission codes, type:

find manual clients proposals -perm -0600

Press Enter.

This lists the names of the files that have owner-read and owner-write permission and possibly other permissions. The **manual**, **clients**, and **proposals** directories and their subdirectories are searched. In the previous example, **-perm 0600** selects only files with permission codes that match **0600** exactly. In this example, **-perm -0600** selects files with permission codes that allow the accesses indicated by **0600** and other accesses above the **0600** level. This also matches the permission codes 0622 and 2744.

4. To list all files in the current directory that have been changed during the current 24-hour period, type: find . -ctime 1

Press Enter.

5. To search for regular files with multiple links, type:

```
find . -type f -links +1
```
Press Enter.

This lists the names of the ordinary files  $(-type f)$  that have more than one link  $(-1)$  inks  $+1$ ).

- **Note:** Every directory has at least two links: the entry in its parent directory and its own .(dot) entry. For more information on multiple file links, see the **ln** command.
- 6. To search for all files that are exactly 414 bytes in length, type:

find . -size 414c

Press Enter.

See the **find** command in the *AIX 5L Version 5.2 Commands Reference* for the complete syntax.

# **Displaying the File Type (file Command)**

You can use the **file** command to read the files specified by the *File* or **-f** *FileList* parameter, perform a series of tests on each one. The command attempt to classify the files by type. The command then writes the file types to standard output.

If a file appears to be ASCII, the **file** command examines the first 512 bytes and determines its language. If a file does not appear to be ASCII, the **file** command further attempts to determine whether it is a binary data file or a text file that contains extended characters.

If the *File* parameter specifies an executable or object module file and the version number is greater than 0, the **file** command displays the version stamp.

<span id="page-84-0"></span>The **file** command uses the **/etc/magic** file to identify files that have a magic number, that is, any file containing a numeric or string constant that indicates the type.

The following are examples of how to use the **file** command:

1. To display the type of information the file named **myfile** contains, type: file myfile

Press Enter.

This displays the file type of **myfile** (such as directory, data, ASCII text, C-program source, and archive).

2. To display the type of each file named in the **filenames.lst**file, which contains a list of file names, type: file -f filenames.lst

Press Enter.

This displays the type of each file named in the **filenames.lst** file. Each file name must display on a separate line.

3. To create the **filenames.lst** file, so that it contains all the file names in the current directory, type: ls > filenames.lst

Press Enter. Edit the **filenames** file as desired.

See the **file** command in the *AIX 5L Version 5.2 Commands Reference* for the complete syntax.

### **Displaying File Contents (pg, more, page, and cat Commands)**

The **pg**, **more**, and **page** commands allow you to view the contents of a file and control the speed at which your files are displayed. You can also use the **cat** command to display the contents of one or more files on your screen. Combining the **cat** command with the **pg** command allows you to read the contents of a file one full screen at a time.

You can also display the contents of files by using input and output redirection. See [Chapter](#page-54-0) 5, "Input and Output [Redirection,"](#page-54-0) on page 45 for more details on input and output redirection.

#### **pg Command**

The **pg** command reads the file names from the *File* parameter and writes them to standard output one screen at a time. If you specify hyphen (-) as the *File* parameter, or run the **pg** command without options, the **pg** command reads standard input. Each screen is followed by a prompt. If you press the Enter key, another screen displays. Subcommands used with the **pg** command let you review something that has already passed.

For example, to look at the contents of the file myfile one page at a time, type: pg myfile

Press Enter.

See the **pg** command in the *AIX 5L Version 5.2 Commands Reference* for the complete syntax.

#### <span id="page-85-0"></span>**more or page Command**

The **more** or **page** command displays continuous text one screen at a time. It pauses after each screen and prints the *filename* and percent completed (for example, myfile (7%)) at the bottom of the screen. If you then press the Enter key, the **more** command displays an additional line. If you press the spacebar, the **more** command displays another screen of text.

**Note:** On some terminal models, the **more** command clears the screen, instead of scrolling, before displaying the next screen of text.

For example, to view a file named myfile, type: more myfile

Press Enter.

Press the spacebar to view the next screen.

See the **more** command in the*AIX 5L Version 5.2 Commands Reference* for the complete syntax.

#### **cat Command**

The **cat** command reads each *File* parameter in sequence and writes it to standard output.

For example, to display the contents of the file notes, type: cat notes

Press Enter. If the file is more than 24 lines long, some of it scrolls off the screen. To list a file one page at a time, use the **pg** command.

For example, to display the contents of the files notes, notes2, and notes3, type: cat notes notes2 notes3

Press Enter.

See the **cat** command in the *AIX 5L Version 5.2 Commands Reference* for the complete syntax.

## **Finding Text Strings Within Files (grep Command)**

The **grep** command searches for the pattern specified by the *Pattern* parameter and writes each matching line to standard output.

The following are examples of how to use the **grep** command:

1. To search in a file named **pgm.s** for a pattern that contains some of the pattern-matching characters \*,  $\land$ ,  $?\$ ,  $[,$   $], \setminus($ ,  $\setminus$ ,  $\setminus\{$ , and  $\setminus\}$ , in this case, lines starting with any lowercase or uppercase letter, type: grep "^[a-zA-Z]" pgm.s

Press Enter.

This displays all lines in the **pgm.s** file that begin with a letter.

2. To display all lines in a file named **sort.c** that do not match a pattern, type: grep -v bubble sort.c

Press Enter.

This displays all lines that do not contain the word **bubble** in the **sort.c** file.

3. To display lines in the output of the **ls** command that match the string **staff**, type:

<span id="page-86-0"></span>ls -l | grep staff

Press Enter.

See the **grep** command in the *AIX 5L Version 5.2 Commands Reference* for the complete syntax.

# **Sorting Text Files (sort Command)**

You can use the **sort** command to alphabetize or sequence lines in the files specified by the *File* parameters and writes the result to standard output. If the *File* parameter specifies more than one file, the **sort** command concatenates the files and alphabetizes them as one file.

**Note:** The **sort** command is case-sensitive and orders uppercase letters before lowercase (this is dependent on the locale).

In the following examples, the contents of the file named **names** are:

marta denise joyce endrica melanie

and the contents of the file named **states** are:

texas colorado ohio

1. To display the sorted contents of the file named **names**, type:

sort names

Press Enter.

The system displays information similar to the following:

denise endrica joyce marta melanie

2. To display the sorted contents of the **names** and **states** files, type: sort names states

Press Enter.

The system displays information similar to the following:

colorado denise endrica joyce marta melanie ohio texas

3. To replace the original contents of the file named **names** with its sorted contents, type: sort -o names names

Press Enter.

This replaces the contents of the **names** file with the same data but in sorted order.

See the **sort** command in the *AIX 5L Version 5.2 Commands Reference* for the complete syntax.

# <span id="page-87-0"></span>**Comparing Files (diff Command)**

You can use the **diff** command to compare text files. It can compare single files or the contents of directories.

When the **diff** command is run on regular files, and when it compares text files in different directories, the **diff** command tells which lines must be changed in the files so that they match.

The following are examples of how to use the **diff** command:

1. To compare two files, type:

diff chap1.bak chap1

Press Enter.

This displays the differences between the **chap1.bak** and **chap1** files.

2. To compare two files while ignoring differences in the amount of white space, type:

diff -w prog.c.bak prog.c

Press Enter. If the two files differ only in the number of spaces and tabs between words, the **diff -w** command considers the files to be the same.

See the **diff** command in the *AIX 5L Version 5.2 Commands Reference* for the complete syntax.

## **Counting Words, Lines, and Bytes in Files (wc Command)**

By default, the **wc** command counts the number of lines, words, and bytes in the files specified by the *File* parameter. If a file is not specified for the *File* parameter, standard input is used. The command writes the results to standard output and keeps a total count for all named files. If flags are specified, the ordering of the flags determines the ordering of the output. A *word* is defined as a string of characters delimited by spaces, tabs, or newline characters.

When files are specified on the command line, their names are printed along with the counts.

For example, to display the line, word, and byte counts of the file named chap1, type: wc chap1

Press Enter. This displays the number of lines, words, and bytes in the chap1 file.

For example, to display only byte and word counts, type: wc -cw chap\*

Press Enter. This displays the number of bytes and words in each file where the name starts with chap, and displays the totals.

See the **wc** command in the *AIX 5L Version 5.2 Commands Reference* for the complete syntax.

## **Displaying the First Lines of Files (head Command)**

The **head** command writes to standard output the first few lines of each of the specified files or of the standard input. If no flag is specified with the **head** command, the first 10 lines are displayed by default.

For example, to display the first five lines of the Test file, type: head -5 Test

Press Enter.

<span id="page-88-0"></span>See the **head** command in the *AIX 5L Version 5.2 Commands Reference* for the complete syntax.

## **Displaying the Last Lines of Files (tail Command)**

The **tail** command writes the file specified by the *File* parameter to standard output beginning at a specified point.

For example, to display the last 10 lines of the notes file, type: tail notes

Press Enter.

For example, to specify the number of lines to start reading from the end of the notes file, type: tail -20 notes

Press Enter.

For example, to display the notes file one page at a time, beginning with the 200th byte, type: tail  $-c + 200$  notes  $|$  pg

Press Enter.

For example, to follow the growth of the file named accounts, type:

tail -f accounts

Press Enter. This displays the last 10 lines of the accounts file. The **tail** command continues to display lines as they are added to the accounts file. The display continues until you press the (Ctrl-C) key sequence to stop the display.

See the **tail** command in the *AIX 5L Version 5.2 Commands Reference* for the complete syntax.

## **Cutting Sections of Text Files (cut Command)**

To write selected bytes, characters, or fields from each line of a file to standard output, use the **cut** command.

For example, to display several fields of each line of a file, type: cut -f1,5 -d: /etc/passwd

Press Enter. This displays the login name and full user name fields of the system password file. These are the first and fifth fields  $(-f1,5)$  separated by colons  $(-d)$ .

For example, if the **/etc/passwd** file looks like this:

```
su:*:0:0:User with special privileges:/:/usr/bin/sh
daemon:*:1:1::/etc:
bin:*:2:2::/usr/bin:
sys:*:3:3::/usr/src:
adm:*:4:4:System Administrator:/var/adm:/usr/bin/sh
pierre:*:200:200:Pierre Harper:/home/pierre:/usr/bin/sh
joan:*:202:200:Joan Brown:/home/joan:/usr/bin/sh
```
the **cut** command produces:

su:User with special privileges daemon: bin:

<span id="page-89-0"></span>sys: adm:System Administrator pierre:Pierre Harper joan:Joan Brown

See the **cut** command in the *AIX 5L Version 5.2 Commands Reference* for the complete syntax.

### **Pasting Sections of Text Files (paste Command)**

The **paste** command merges the lines of up to 12 files into one file.

For example, if you have a file named names that contains the following text:

rachel jerry mark linda scott

another file named places that contains the following text:

New York Austin Chicago Boca Raton Seattle

and another file named dates that contains the following text:

February 5 March 13 June 21 July 16 November 4

To paste the text of the files names, places, and dates together, type:

paste names places dates > npd

Press Enter. This creates a file named npd that contains the data from the names file in one column, the places file in another, and the dates file in a third. The npd file now contains the following:

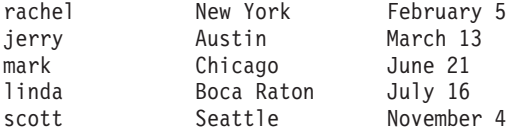

A tab character separates the name, place, and date on each line. These columns do not align, because the tab stops are set at every eighth column.

For example, to separate the columns with a character other than a tab, type:

paste -d"!@" names places dates > npd

Press Enter. This alternates ! and @ as the column separators. If the names, places, and dates files are the same as in example 1, then the npd file contains the following:

rachel!New York@February 5 jerry!Austin@March 13 mark!Chicago@June 21 linda!Boca Raton@July 16 scott!Seattle@November 4

For example, to list the current directory in four columns, type:

<span id="page-90-0"></span>ls | paste - - - -

Press Enter. Each hyphen (-) tells the **paste** command to create a column containing data read from the standard input. The first line is put in the first column, the second line in the second column, and so on.

See the **paste** command in the *AIX 5L Version 5.2 Commands Reference* for the exact syntax.

### **Numbering Lines in Text Files (nl Command)**

The **nl** command reads the specified file (standard input by default), numbers the lines in the input, and writes the numbered lines to standard output.

For example, to number only the nonblank lines, type:

nl chap1

Press Enter. This displays a numbered listing of chap1, numbering only the nonblank lines in the body sections.

For example, to number all lines, type:

nl -ba chap1

Press Enter. This numbers all the lines in the file named chap1, including blank lines.

See the **nl** command in the *AIX 5L Version 5.2 Commands Reference* for the complete syntax.

### **Removing Columns in Text Files (colrm Command)**

The **colrm** command removes specified columns from a file. Input is taken from standard input. Output is sent to standard output.

If the command is called with one parameter, the columns of each line from the specified column to the last column are removed. If the command is called with two parameters, the columns from the first specified column to the second specified column are removed.

**Note:** Column numbering starts with column 1.

For example, to remove columns from the text.fil file, type: colrm 6 < text.fil

Press Enter.

If text.fil contains: 123456789

then the **colrm** command displays: 12345

See the **colrm** command in the *AIX 5L Version 5.2 Commands Reference* for the complete syntax.

### <span id="page-91-0"></span>**Linking Files and Directories**

*Links* are connections between a file name and an index node reference number (i-node number), the internal representation of a file. Because directory entries contain file names paired with i-node numbers, every directory entry is a link. The i-node number actually identifies the file, not the file name. By using links, any i-node number or file can be known by many different names.

For example, i-node number 798 contains a memo regarding June sales in the Omaha office. Presently, the directory entry for this memo is as follows:

**i-node Number File Name** 798 **memo**

Because this information relates to information stored in the sales and omaha directories, linking is used to share the information where it is needed. Using the **ln** command, links are created to these directories. Now the file has three file names as follows:

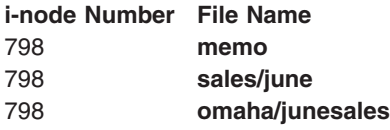

When you use the **pg** or **cat** command to view the contents of any of the three file names, the same information is displayed. If you edit the contents of the i-node number from any of the three file names, the contents of the data displayed by all of the file names will reflect any changes.

# **Types of Links**

Links are created with the **ln** command and are of the following types:

- **hard link** Allows access to the data of a file from a new file name. Hard links ensure the existence of a file. When the last hard link is removed, the i-node number and its data are deleted. Hard links can be created only between files that are in the same file system.
- **symbolic link** Allows access to data in other file systems from a new file name. The symbolic link is a special type of file that contains a path name. When a process encounters a symbolic link, the process may search that path. Symbolic links do not protect a file from deletion from the file system.

**Note:** The user who creates a file retains ownership of that file no matter how many links are created. Only the owner of the file or the root user can set the access mode for that file. However, changes can be made to the file from a linked file name with the proper access mode.

A file or directory exists as long as there is one hard link to the i-node number for that file. In the long listing displayed by the **ls -l** command, the number of hard links to each file and subdirectory is given. All hard links are treated equally by the operating system regardless of which link was created first.

# **Linking Files (ln Command)**

Linking files with the **ln** command is a convenient way to work with the same data in more than one place. Links are created by giving alternate names to the original file. The use of links allows a large file, such as a database or mailing list, to be shared by several users without making copies of that file. Not only do links save disk space, but changes made to one file are automatically reflected in all the linked files.

The **ln** command links the file designated in the *SourceFile* parameter to the file designated by the *TargetFile* parameter or to the same file name in another director*y* specified by the *TargetDirectory* parameter. By default, the **ln** command creates hard links. To use the **ln** command to create symbolic links, designate the **-s** flag.

If you are linking a file to a new name, you can list only one file. If you are linking to a directory, you can list more than one file.

The *TargetFile* parameter is optional. If you do not designate a target file, the **ln** command creates a file in your current directory. The new file inherits the name of the file designated in the *SourceFile* parameter.

**Note:** You cannot link files across file systems without using the **-s** flag.

For example, to create another link to a file named chap1, type:

ln -f chap1 intro

Press Enter. This links chap1 to the new name, intro. When the **-f** flag is used, the file name intro is created if it does not already exist. If intro does exist, the file is replaced by a link to chap1. Then both the chap1 and intro file names will refer to the same file. Any changes made to one file also appear in the other.

For example, to link a file named index to the same name in another directory named manual, type: ln index manual

Press Enter. This links index to the new name, manual/index.

For example, to link several files to names in another directory, type: ln chap2 jim/chap3 /home/manual

Press Enter. This links chap2 to the new name /home/manual/chap2 and jim/chap3 to /home/manual/chap3.

For example, to use the **ln** command with pattern-matching characters, type: ln manual/\* .

**Note:** You must type a space between the asterisk and the period.

Press Enter. This links all files in the manual directory into the current directory, dot (.), giving them the same names they have in the manual directory.

For example, to create a symbolic link, type: ln -s /tmp/toc toc

Press Enter. This creates the symbolic link, toc, in the current directory. The toc file points to the /tmp/toc file. If the /tmp/toc file exists, the **cat** toc command lists its contents.

To achieve identical results without designating the *TargetFile* parameter, type: ln -s /tmp/toc

Press Enter.

See the **ln** command in the *AIX 5L Version 5.2 Commands Reference* for the complete syntax.

## <span id="page-93-0"></span>**Removing Linked Files**

The **rm** command removes the link from the file name that you indicate. When one of several hard-linked file names is deleted, the file is not completely deleted because it remains under the other name. When the last link to an i-node number is removed, the data is removed as well. The i-node number is then available for reuse by the system.

See the **rm** command in the *AIX 5L Version 5.2 Commands Reference* for the complete syntax.

### **DOS Files**

The AIX operating system allows you to work with DOS files on your system. Copy to a diskette the DOS files you want to work with. Your system can read these files into a base operating system directory in the correct format and back onto the diskette in DOS format.

**Note:** The wildcard characters \* and ? (asterisk and question mark) do not work correctly with the commands discussed in this section (although they do with the base operating system shell). If you do not specify a file name extension, the file name is matched as if you had specified a blank extension.

### **Copying DOS Files to Base Operating System Files**

The **dosread** command copies the specified DOS file to the specified base operating system file.

**Note:** DOS file-naming conventions are used with one exception. Because the backslash (\) character can have special meaning to the base operating system, use a slash (/) character as the delimiter to specify subdirectory names in a DOS path name.

For example, to copy a text file named chap1.doc from a DOS diskette to the base operating file system, type:

dosread -a chap1.doc chap1

Press Enter. This copies the DOS text file **\CHAP1.DOC** on the **/dev/fd0** default device to the base operating system file **chap1** in the current directory.

For example, to copy a binary file from a DOS diskette to the base operating file system, type: dosread -D/dev/fd0 /survey/test.dta /home/fran/testdata

Press Enter. This copies the **\SURVEY\TEST.DTA**DOS data file on **/dev/fd1** to the base operating system file /home/fran/testdata.

See the **dosread** command in the *AIX 5L Version 5.2 Commands Reference* for the complete syntax.

## **Copying Base Operating System Files to DOS Files**

The **doswrite** command copies the specified base operating system file to the specified DOS file.

**Note:** DOS file-naming conventions are used with one exception. Because the backslash (\) character can have special meaning to the base operating system, use a slash (/) character as the delimiter to specify subdirectory names in a DOS path name.

For example, to copy a text file named chap1 from the base operating file system to a DOS diskette, type: doswrite -a chap1 chap1.doc

<span id="page-94-0"></span>Press Enter. This copies the base operating system file chap1 in the current directory to the DOS text file \CHAP1.DOC on **/dev/fd0**.

For example, to copy a binary file named /survey/test.dta from the base operating file system to a DOS diskette, type:

doswrite -D/dev/fd0 /home/fran/testdata /survey/test.dta

Press Enter. This copies the base operating system data file /home/fran/testdata to the DOS file \SURVEY\TEST.DTA on **/dev/fd1**.

See the **doswrite** command in the *AIX 5L Version 5.2 Commands Reference* for the complete syntax.

### **Deleting DOS Files**

The **dosdel** command deletes the specified DOS file.

**Note:** DOS file-naming conventions are used with one exception. Because the backslash (\) character can have special meaning to the base operating system, use a slash (/) character as the delimiter to specify subdirectory names in a DOS path name.

The **dosdel** command converts lowercase characters in the file or directory name to uppercase before it checks the disk. Because all file names are assumed to be full (not relative) path names, you need not add the initial slash (/).

For example, to delete a DOS file named file.ext on the default device (**/dev/fd0**), type: dosdel file.ext

Press Enter.

See the **dosdel** command in the *AIX 5L Version 5.2 Commands Reference* for the completet syntax.

### **Listing Contents of a DOS Directory**

The **dosdir** command displays information about the specified DOS files or directories.

**Note:** DOS file-naming conventions are used with one exception. Because the backslash (\) character can have special meaning to the base operating system, use a slash (/) character as the delimiter to specify subdirectory names in a DOS path name.

The **dosdir** command converts lowercase characters in the file or directory name to uppercase before it checks the disk. Because all file names are assumed to be full (not relative) path names, you need not add the initial / (slash).

For example, to read a directory of the DOS files on **/dev/fd0**, type: dosdir

Press Enter. The command returns the names of the files and disk-space information, similar to the following.

PG3-25.TXT PG4-25.TXT PG5-25.TXT PG6-25.TXT Free space: 312320 bytes

See the **dosdir** command in the *AIX 5L Version 5.2 Commands Reference* for the complete syntax.

#### <span id="page-95-0"></span>**Command Summary for Files**

- **\*** Wildcard, matches any characters.
- **?** Wildcard, matches any single character.
- **[ ]** Metacharacters, matches enclosed characters.

## **File-Handling Procedures**

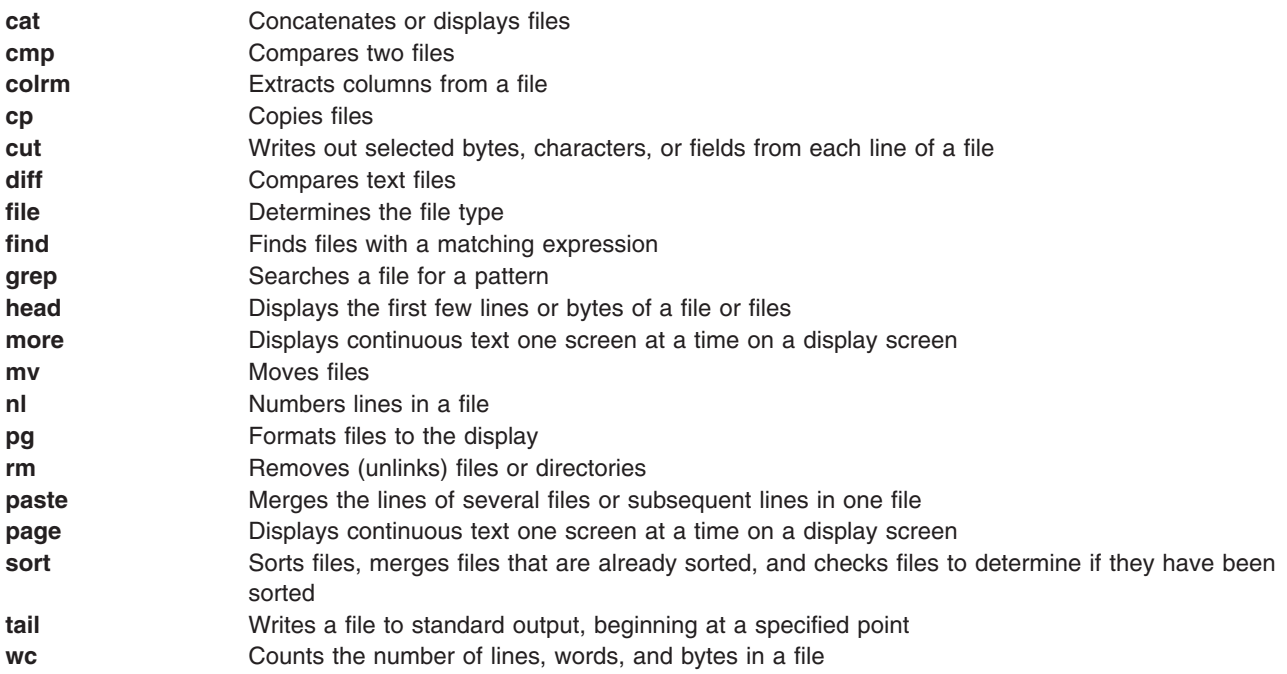

## **Linking Files and Directories**

**ln Links** files and directories

### **DOS Files**

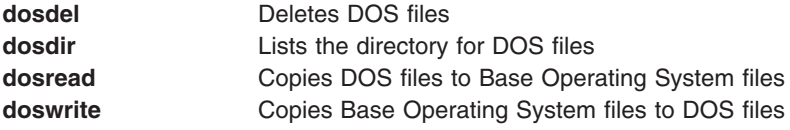

#### **Related Information**

["Commands](#page-35-0) Overview" on page 26

["Processes](#page-44-0) Overview" on page 35

Chapter 5, "Input and Output [Redirection,"](#page-54-0) on page 45

Chapter 12, ["Shells,"](#page-148-0) on page 139

"File [Systems"](#page-62-0) on page 53

"Directory [Overview"](#page-65-0) on page 56 [Chapter](#page-76-0) 7, "Files," on page 67 "Linking Files and [Directories"](#page-91-0) on page 82 Chapter 8, "Printers, Print Jobs, and [Queues,"](#page-98-0) on page 89 Chapter 9, ["Backup](#page-112-0) Files and Storage Media," on page 103 Chapter 10, "File and System [Security,"](#page-126-0) on page 117

# <span id="page-98-0"></span>**Chapter 8. Printers, Print Jobs, and Queues**

Depending on the printer, you can control the appearance and characteristics of the final output. The printers need not be located in the same area as the system unit and the system console. A printer can be attached directly to a local system, or a print job can be sent over a network to a remote system.

To handle print jobs with maximum efficiency, the system places each job into a queue to await printer availability. The system can save output from one or more files in the queue. As the printer produces the output from one file, the system processes the next job in the queue. This process continues until each job in the queue has been printed.

For detailed information about printers, print jobs, and queues, see the *AIX 5L Version 5.2 Guide to Printers and Printing*.

This chapter discusses the following chapters:

- "Printer Terminology"
- "Starting a Print Job (qprt [Command\)"](#page-100-0) on page 91
- "Canceling a Print Job (qcan [Command\)"](#page-103-0) on page 94
- "Checking Print Job Status (qchk [Command\)"](#page-104-0) on page 95
- "Printer Status [Conditions"](#page-105-0) on page 96
- "Prioritizing a Print Job (qpri [Command\)"](#page-105-0) on page 96
- "Holding and Releasing a Print Job (qhld [Command\)"](#page-106-0) on page 97
- v "Moving a Print Job to Another Print Queue (qmov [Command\)"](#page-107-0) on page 98
- "Formatting Files for Printing (pr [Command\)"](#page-108-0) on page 99
- "Printing ASCII Files on a [PostScript](#page-109-0) Printer" on page 100
- v ["Automating](#page-110-0) the Conversion of ASCII to PostScript" on page 101
- "Overriding Automatic [Determination](#page-111-0) of Print File Types" on page 102
- ["Command](#page-111-0) Summary for Printers, Print Jobs, and Queues" on page 102
- "Related [Information"](#page-111-0) on page 102

#### **Printer Terminology**

The following describes terms commonly used with printing.

#### **Local Printers**

When a printer is attached to a node or host, the printer is referred to as a *local printer*.

#### **Print Job**

A *print job* is a unit of work to be run on a printer. A print job can consist of printing one or more files, depending on how the print job is requested. The system assigns a unique job number to each job it runs.

#### **Print Spooler**

The *spooler* used for printing is not specifically a print job spooler. Instead, it provides a generic spooling function that can be used for queuing various types of jobs, including print jobs queued to a printer.

The spooler does not normally know what type of job it is queuing. When the system administrator defines a spooler queue, the purpose of the queue is defined by the spooler backend program that is specified for the queue. For example, if the spooler backend program is the **piobe** command (the printer I/O backend), the queue is a print queue. Likewise, if the spooler backend program is

a compiler, the queue is for compile jobs. When the spooler's **qdaemon** command selects a job from a spooler queue, it runs the job by invoking the backend program specified by the system administrator when the queue was defined.

The main spooler command is the **enq** command. Although you can invoke this command directly to queue a print job, the following front-end commands are defined for submitting a print job: the **lp**, **lpr**, and **qprt** commands. A print request issued by one of these commands is first passed to the **enq** program, which then places the information about the file in the queue for the **qdaemon** to process.

#### **Printer Backend**

The *printer backend* is a collection of programs called by the spooler's **qdaemon** command to manage a print job that is queued for printing. The printer backend performs the following functions:

- v Receives from the **qdaemon** command a list of one or more files to be printed
- Uses printer and formatting attribute values from the database, overridden by flags entered on the command line
- Initializes the printer before printing a file
- Runs filters as necessary to convert the print-data stream to a format supported by the printer
- Provides filters for simple formatting of ASCII documents
- Provides support for printing national language characters
- Passes the filtered print-data stream to the printer device driver
- Generates header and trailer pages
- Generates multiple copies
- Reports paper out, intervention required, and printer error conditions
- Reports problems detected by the filters
- Cleans up after a print job is canceled
- Provides a print environment that a system administrator can customize to address specific printing needs

#### **qdaemon**

The **qdaemon** is a process that runs in the background and controls the queues. It is generally started when the system is turned on.

#### **Queue**

The *queue* is where you direct a print job. It is a stanza in the **/etc/qconfig** file whose name is the name of the queue and points to the associated queue device. The following is a sample listing: Msa1:

 $device = lp0$ 

In the previous example, Msa1 is the queue name, and  $1p0$  is the device name.

#### **Queue Device**

The *queue device* is the stanza in the **/etc/qconfig** file that normally follows the local queue stanza. It specifies the **/dev** file (printer device) that should be printed to and the backend that should be used. Following is a sample listing:

 $\log:$ 

```
file = /\text{dev}/\text{lp0}header = never
trailer = never
access = bothbackend = /usr/lpd/piobe
```
<span id="page-100-0"></span>In the previous output, lp0 is the device name and the rest of the lines define how the device is used.

**Note:** There can be more than one queue device associated with a single queue.

#### **Real Printer**

A *real printer* is the printer hardware attached to a serial or parallel port at a unique hardware device address. The printer device driver in the kernel communicates with the printer hardware and provides an interface between the printer hardware and a virtual printer, but it is not aware of the concept of virtual printers.

#### **Remote Printers**

A *remote print system* allows nodes that are not directly linked to a printer to have printer access. To use remote printing facilities, the individual nodes must be connected to a network using the Transmission Control Protocol/Internet Protocol (TCP/IP) and must support the required TCP/IP applications.

#### **Virtual Printer**

A *virtual printer* is a set of attributes that define a specific software view of a real printer. This view of the virtual printer refers only to the high-level data stream (such as ASCII or PostScript) that the printer understands. It does not include any information about how the printer hardware is attached to the host computer or about the protocol used for transferring bytes of data to and from the printer. Virtual printers are defined by the system manager.

## **Starting a Print Job (qprt Command)**

To request a print job, use the **qprt** Command or the **smit** Command. For more information, se[e"Using](#page-101-0) the qprt [Command"](#page-101-0) on page 92 and "Using the smit [Command"](#page-103-0) on page 94. When using these commands, specify the following:

- Name of the file to print
- Print queue name
- Name of the output bin
- Number of copies to print
- Whether to make a copy of the file on the remote host
- Whether to erase the file after printing
- Whether to send notification of the job status
- Whether to send notification of the job status by the system mail
- Burst status
- User name for "Delivery To" label
- Console acknowledgment message for remote print
- File acknowledgment message for remote print
- Priority level

#### **Prerequisites**

Before yu start a print job, ensure the following:

- For local print jobs, the printer must be physically attached to your system.
- For remote print jobs, your system must be configured to communicate with the remote print server.

# <span id="page-101-0"></span>**Using the qprt Command**

The **qprt** command creates and queues a print job to print the file you specify. If you specify more than one file, all the files together make up one print job. These files are printed in the order specified on the command line.

Before you can print a file, you must have read access to it. To remove a file after it has printed, you must have write access to the directory that contains the file.

The most commonly used flags of the **qprt** command is as follows:

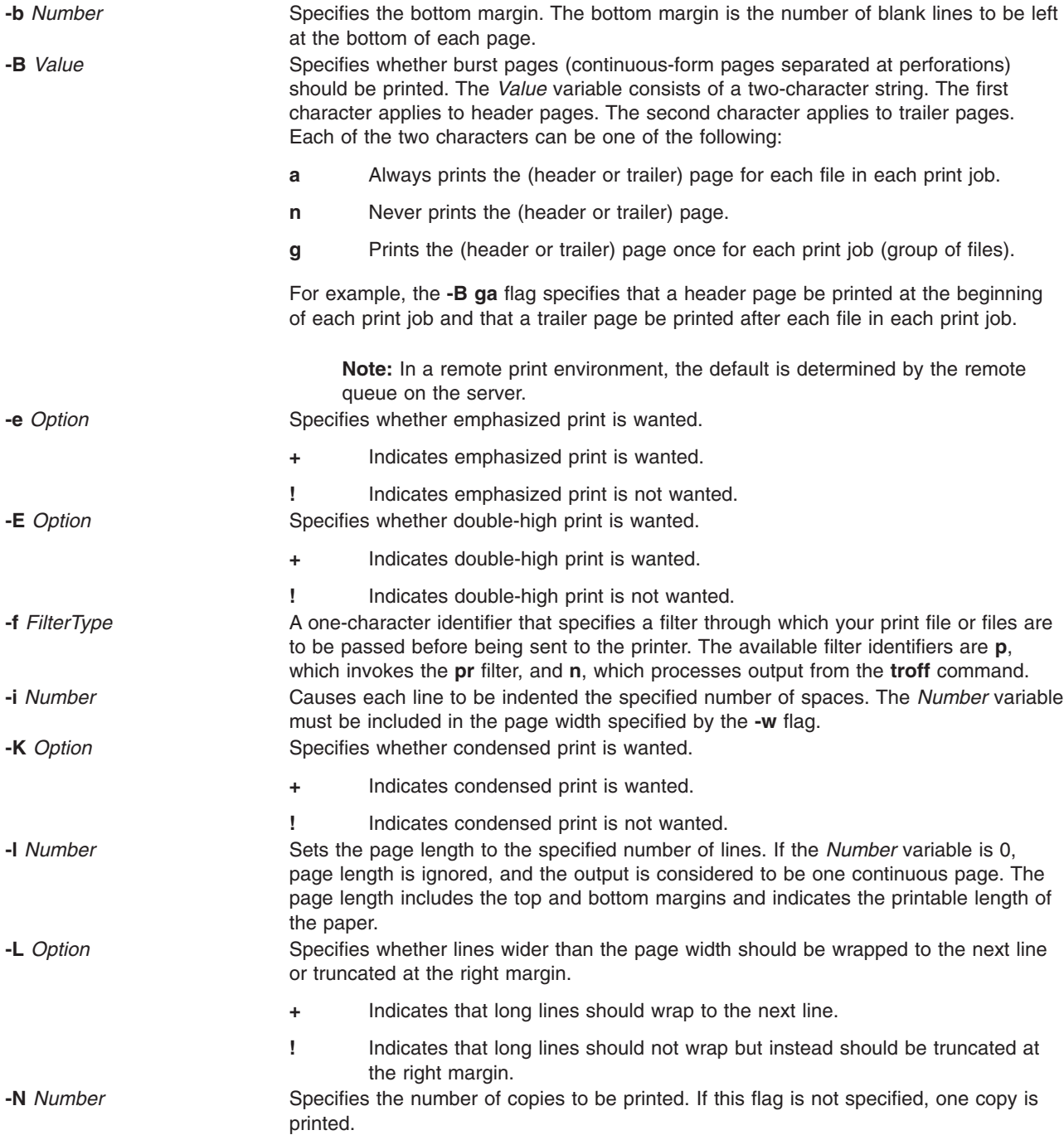

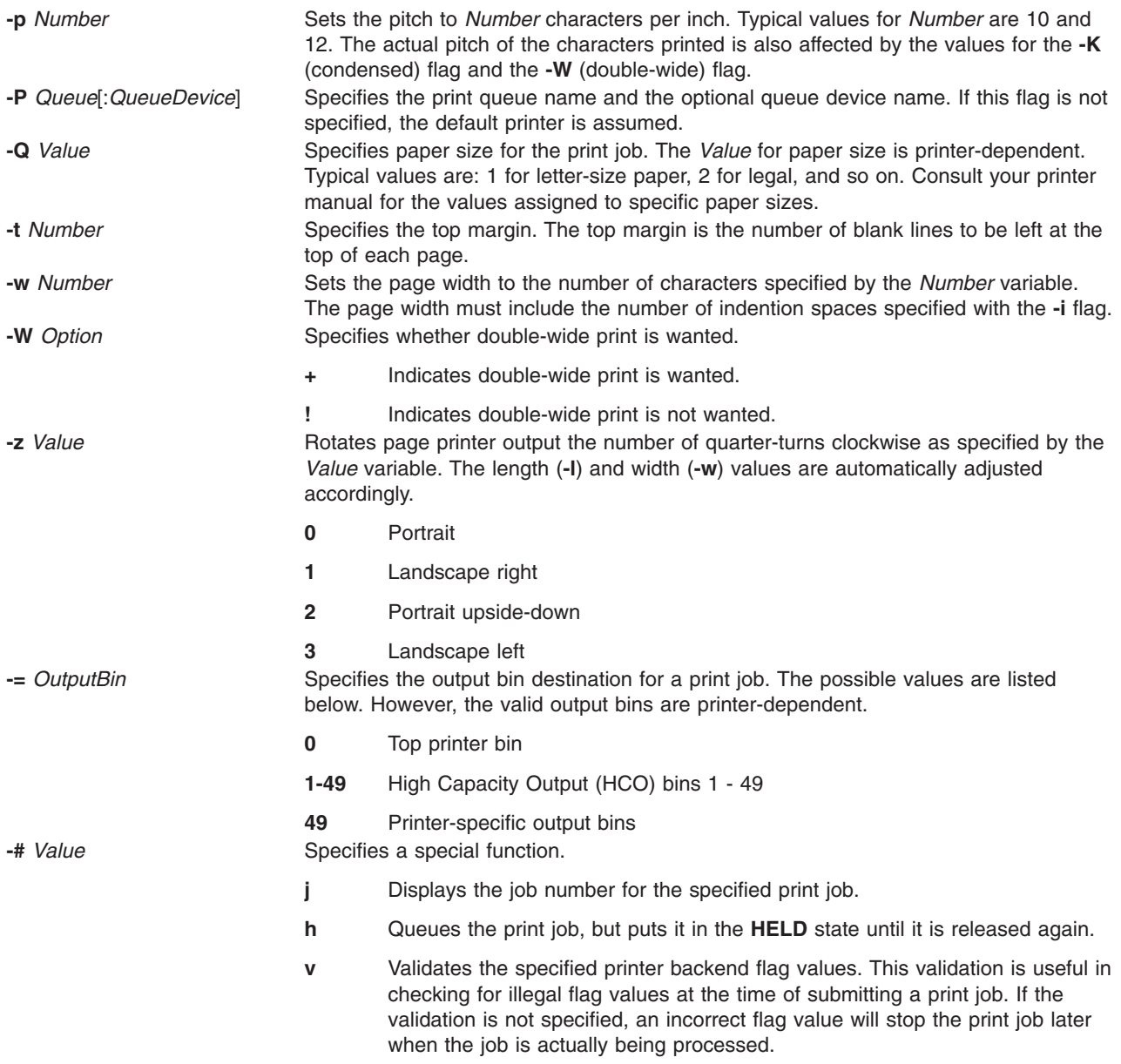

For example, to request the **myfile** file to be printed on the first available printer configured for the default print queue using default values, type:

qprt myfile

For example, to request the file **somefile** to be printed on a specific queue using specific flag values and to validate the flag values at the time of print job submission, type:

qprt -f p -e + -Pfastest -# v somefile

This passes the **somefile** file through the **pr** filter command (the **-f p** flag) and prints it using emphasized mode (the **-e +** flag) on the first available printer configured for the queue named **fastest** (the **-Pfastest** flag).

For example, to print **myfile** on legal-size paper, type: qprt -Q2 myfile

<span id="page-103-0"></span>For example, to print three copies of each of the **new.index.c**, **print.index.c**, and **more.c** files at the print queue **Msp1**, type:

qprt -PMsp1 -N 3 new.index.c print.index.c more.c

For example, to print three copies of the concatenation of the files new.index.c, print.index.c, and more.c, type:

cat new.index.c print.index.c more.c | qprt -PMsp1 -N 3

**Note:** The AIX operating system also supports the BSD UNIX print command (**lpr**) and the System V UNIX print command (**lp**). See the **lpr** and **lp** commands in the *AIX 5L Version 5.2 Commands Reference* for the complete syntax.

See the **qprt** command in the *AIX 5L Version 5.2 Commands Reference* for the complete syntax.

#### **Using the smit Command**

You can also issue the **qprt** command with **smit**. At the prompt, type:

smit aprt

Press Enter.

#### **Canceling a Print Job (qcan Command)**

You can cancel any job in the print queue by using the **qcan** Command or the **smit** Command. When you cancel a print job, you are prompted to provide the name of the print queue where the job resides and the job number to be canceled.

This procedure applies to both local and remote print jobs.

#### **Prerequisites**

- For local print jobs, the printer must be physically attached to your system.
- For remote print jobs, your system must be configured to communicate with the remote print server.

### **Using the qcan Command**

The **qcan** command cancels either a particular job number in a local or remote print queue, or all jobs in a local print queue. To determine the job number, type the **qchk** command.

The common format of the **qcan** command is as follows:

qcan -PQueueName -x JobNumber

For example, to cancel job number 123 on whichever printer the job is on, type:

```
qcan -x 123
```
For example, to cancel all jobs queued on printer lp0, type:

qcan -X -Plp0

**Note:** The AIX operating system also supports the BSD UNIX cancel print command (**lprm**) and the System V UNIX cancel print command (**cancel**). See the **lprm** and **cancel** commands in the *AIX 5L Version 5.2 Commands Reference* for more information and the exact syntax.

# <span id="page-104-0"></span>**Using the smit Command**

To cancel a print job using SMIT, type:

smit qcan

See the **qcan** command in the *AIX 5L Version 5.2 Commands Reference* for the complete syntax.

# **Checking Print Job Status (qchk Command)**

To display the current status information for specified job numbers, queues, printers, or users, you can use the **Web-based System Manager Fast Path**, **qchk** Command, or the **smit** Command.

## **Prerequisites**

- For local print jobs, the printer must be physically attached to your system.
- For remote print jobs, your system must be configured to communicate with the remote print server.

## **Web-based System Manager Fast Path**

To check the status of a print job using the Web-based System Manager fast path, type: wsm printers

In the Printer Queues container, select the print job, then use the menus to check its status.

# **Using the qchk Command**

You can use the **qchk** command to display the current status information regarding specified print jobs, print queues, or users.

The common format of the **qchk** command is:

qchk -P *QueueName* -# *JobNumber* -u *OwnerName*

See the **qchk** command in the *AIX 5L Version 5.2 Commands Reference* for the complete syntax.

The following are examples of howto use the **qchk** command:

1. To display the default print queue, type:

qchk -q

Press Enter.

2. To display the long status of all queues until all queued jobs are complete, while updating the screen every 5 seconds, type:

qchk -A -L -w 5

To return to the command prompt, type **^C**.

3. To display the status for print queue lp0, type: qchk -P lp0

Press Enter.

4. To display the status for job number 123, type: qchk -# 123

Press Enter.

5. To check the status of all jobs in all queues, type: qchk -A

<span id="page-105-0"></span>**Note:** The AIX operating system also supports the BSD UNIX check print queue command (**lpq**) and the System V UNIX check print queue command (**lpstat**).

See the **lpq** and **lpstat** commands in the *AIX 5L Version 5.2 Commands Reference* for the complete syntax.

### **Using the smit Command**

To check a print job's status using SMIT, type: smit qchk

### **Printer Status Conditions**

Some of the status conditions that a print queue can have are as follows:

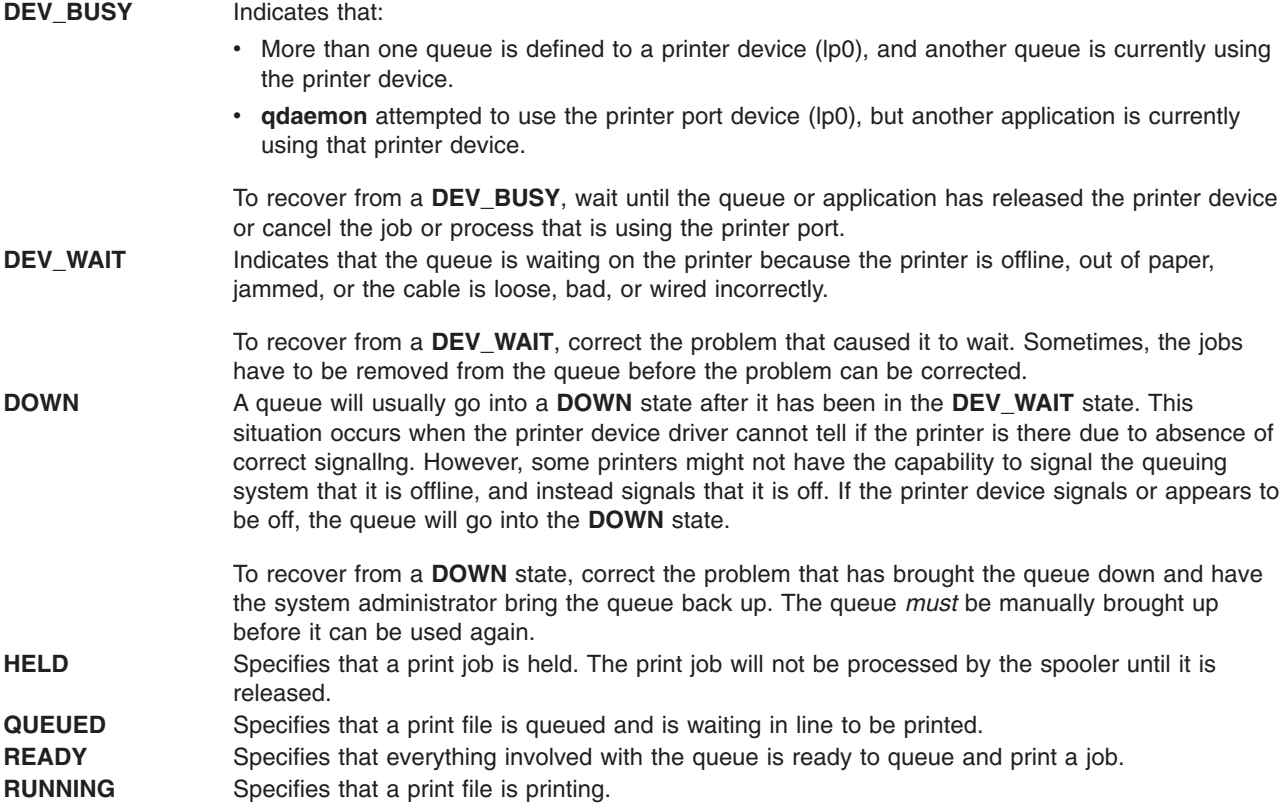

## **Prioritizing a Print Job (qpri Command)**

To change the priority of a print job, use the **qpri** Command or **smit** Command. You can only assign job priority on local queues. Higher values indicate a higher priority for the print job. The default priority is 15. The maximum priority for most user print jobs is 20. However, print jobs from users with root user authority or members of the printq group (group 0) can recieve a priority of 30.

**Note:** You cannot assign priority to a remote print job.

#### **Prerequisites**

- For local print jobs, the printer must be physically attached to your system.
- For remote print jobs, your system must be configured to communicate with the remote print server.

# <span id="page-106-0"></span>**Using the qpri Command(qpri Command)**

The **qpri** command reassigns the priority of a print job that you submitted. If you have root user authority or belong to the printq group, you can assign priority to any job while it is in the print queue.

The basic format of the **qpri** command is:

qpri -# JobNumber -a PriorityLevel

For example, to change job number 123 to priority number 18, type: qpri -# 123 -a 18

For example, to prioritize a local print job as it is submitted, type: qprt -PQueueName -R PriorityLevel FileName

See the **qpri** command in the *AIX 5L Version 5.2 Commands Reference* for the complete syntax.

## **Using the smit Command**

To change the priority of a print job using SMIT, type: smit qpri

# **Holding and Releasing a Print Job (qhld Command)**

After you have sent a print job to a print queue, you can put the print job on hold by using the **Web-Based System Manager Fast Path**, the **qhld** Command, or the **smit** Command. For more information, see **"Web-based System Manager Fast Path"**, the **"Using the qhld Command"**, or the **["Using](#page-107-0) the smit [Command"](#page-107-0) on page 98**. You can use the same commands to later release the print job for printing.

### **Prerequisites**

- For local print jobs, the printer must be physically attached to your system.
- For remote print jobs, your system must be configured to communicate with the remote print server.

# **Web-based System Manager Fast Path**

To hold or release a print job using the Web-based System Manager fast path, type: wsm printers

In the Printer Queues container, select the print job, then use the menus to put it on hold or to release it for printing.

# **Using the qhld Command**

The **qhld** command puts a print job on hold after you have sent it. You can either put a particular print job on hold, or you can hold all the print jobs on a specified print queue. To determine the print job number, type the **qchk** command.

The common format of the **qhld** command is: qhld [ -r ] {[ -#*JobNumber* ] [ -*PQueue* ] [ -*uUser* ]}

See the **qhld** command in the *AIX 5L Version 5.2 Commands Reference* for the complete syntax.

The following are examples of how to use the **qhld** command:

1. To hold job number 452 on whichever print queue the job is on, type: qhld -#452

Press Enter.

<span id="page-107-0"></span>2. To hold all jobs queued on print queue hp2, type: qhld -Php2

Press Enter.

3. To release job number 452 on whichever print queue the job is on, type: qhld -#452 -r

Press Enter.

4. To release all jobs queued on print queue hp2, type: qhld -Php2 -r

Press Enter.

### **Using the smit Command**

To hold or release a print job using SMIT, type: smit qhld

## **Moving a Print Job to Another Print Queue (qmov Command)**

After you have sent a print job to a print queue, you might want to move the print job to another print queue. You can move it with the **qmov** command or the **smit** command.

#### **Prerequisites**

- For local print jobs, the printer must be physically attached to your system.
- For remote print jobs, your system must be configured to communicate with the remote print server.

# **Using the qmov Command**

You can either move a particular print job, or you can move all the print jobs on a specified print queue or all the print jobs sent by a specified user. To determine the print job number, type the **qchk** command.

The common format of the **qmov** command is: qmov -m*NewQueue* {[ -#JobNumber ] [ -PQueue ] [ -uUser ]}

See the **qmov** command in the *AIX 5L Version 5.2 Commands Reference* for the complete syntax.

The following are examples of how to use the **qmov** command:

1. To move job number 280 to print queue hp2, type:

```
qmov -mhp2 -#280
```
Press Enter.

2. To move all print jobs on print queue hp4D to print queue hp2, type: qmov -mhp2 -Php4D

# **Using the smit Command**

```
To move a print job using SMIT, type:
smit qmov
```
## **Formatting Files for Printing (pr Command)**

The **pr** command performs simple formatting of the files you sent to be printed. Pipe the output of the **pr** command to the **qprt** command to format your text.

Some useful **pr** command flags are as follows:

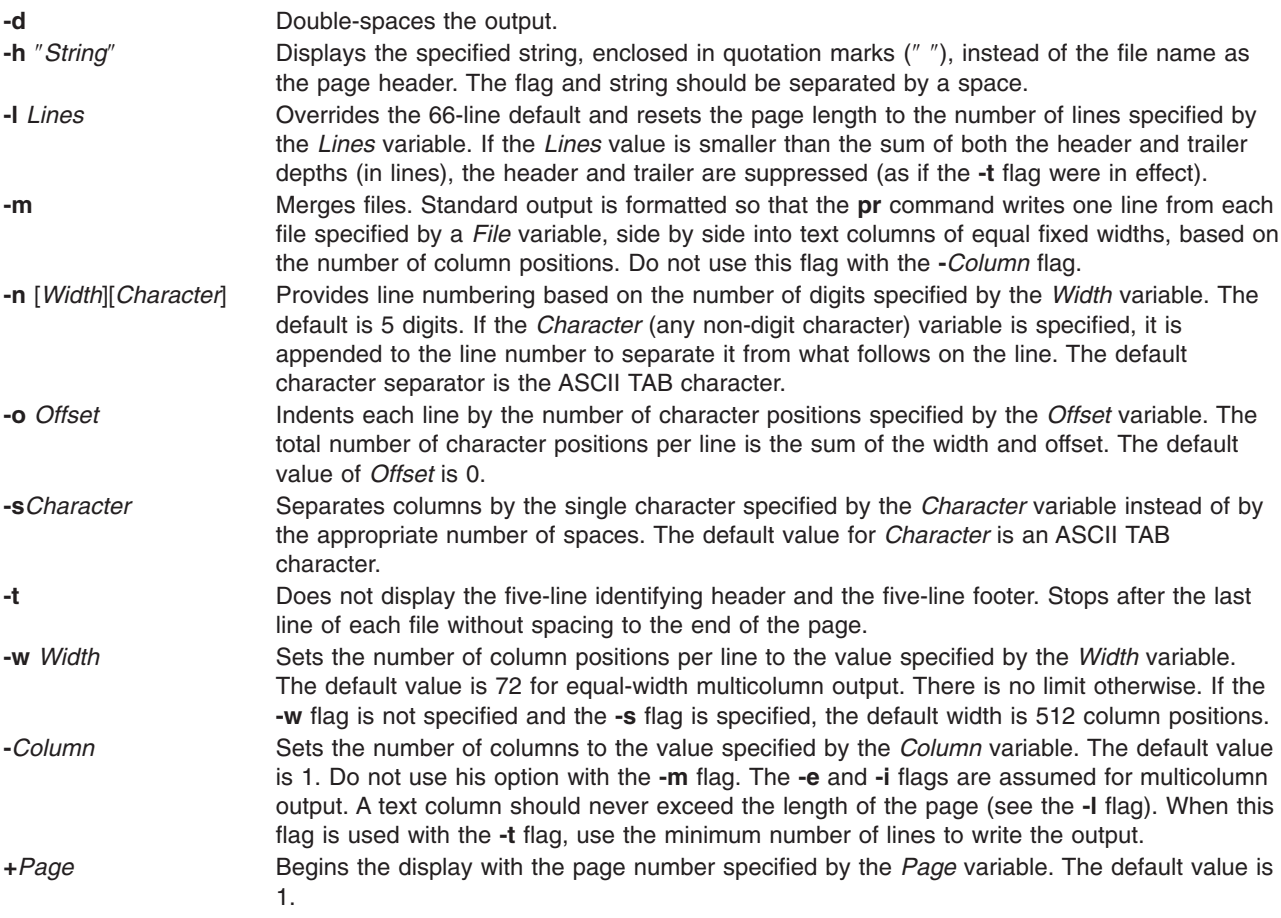

For example, to print a file named **prog.c**with headings and page numbers, type:

pr prog.c | qprt

Press Enter.

The **pr** Command , by default, adds page headings and page numbers to **prog.c** and sends it to the **qprt** command. The heading consists of the date the file was last modified, the file name, and the page number.

For example, to specify a title for a file named **prog.c** , type: pr -h "MAIN PROGRAM" prog.c | qprt

Press Enter.

This prints **prog.c** with the title MAIN PROGRAM in place of the file name. The modification date and page number are still printed.

For example, to print a file named **word.lst** in multiple columns, type:

pr -3 word.lst | qprt

Press Enter.

This prints the **word.lst** file in three vertical columns.

For example, to print several files side by side on the paper: pr -m -h "Members and Visitors" member.lst visitor.lst | qprt

This prints**member.lst** and **visitor.lst** side by side with the title Members and Visitors.

For example, to modify a file named prog.c for later use, type: pr -t -e prog.c > prog.notab.c

Press Enter.

This replaces tab characters in prog.c with spaces and puts the result in prog.notab.c. Tab positions are at columns 9, 17, 25, 33, and so on. The **-e** flag tells the **pr** command to replace the tab characters; the **-t** flag suppresses the page headings.

For example, to print a file named myfile in two columns, in landscape, and in 7-point text, type: pr -l66 -w172 -2 myfile | qprt -z1 -p7

Press Enter.

See the **pr** command in the *AIX 5L Version 5.2 Commands Reference* for the complete syntax.

## **Printing ASCII Files on a PostScript Printer**

The Text Formatting System includes the enscript filter for converting ASCII print files to PostScript for printing on a PostScript printer. The **qprt -da** command calls this filter when a print job is submitted to a PostScript print queue.

## **Prerequisites**

- The printer must be physically attached to your system.
- The printer must be configured and defined.
- The transcript portion of Text Formatting Services must be installed.

You might specify the following flags with the **qprt** command to customize the output when submitting ASCII files to a PostScript print queue.

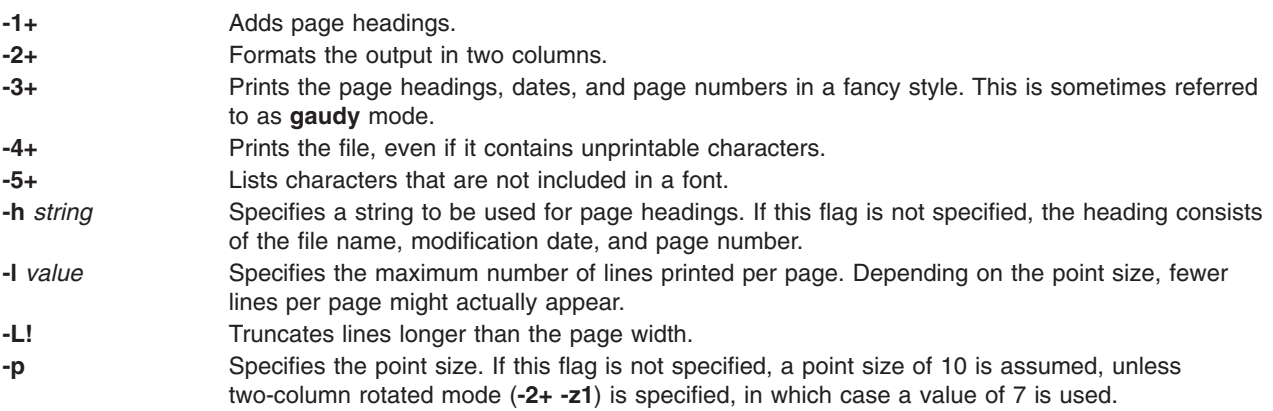

**-s** Specifies the font style. If this flag is not specified, the Courier font is used. Acceptable values are as follows: Courier-Oblique **Helvetica** Helvetica-Oblique Helvetica-Narrow Helvetica-Narrow-Oblique NewCenturySchlbk-Italic Optima Optima-Oblique Palatino-Roman Palatino-Italic Times-Roman Times-Italic

**Note:** The PostScript printer must have access to the specified font. **-z1** Rotates the output 90 degrees (landscape mode).

For example, to send the ACSII file myfile.ascii to the PostScript printer named Msps1, type: qprt -da -PMsps1 myfile.ascii

Press Enter.

For example, to send the ACSII file myfile.ascii to the PostScript printer named Msps1 and print in the Helvetica font, type:

```
qprt -da -PMsps1 -sHelvetica myfile.ascii
```
Press Enter.

For example, to send the ASCII file myfile.ascii to the PostScript printer named Msps1 and print in the point size 9, type:

qprt -da -PMsps1 -p9 myfile.ascii

Press Enter.

## **Automating the Conversion of ASCII to PostScript**

Many applications that generate PostScript print files follow the convention of making the first two characters of the PostScript file %! which identifies the print file as a PostScript print file. To configure the system to detect ASCII print files submitted to a PostScript print queue and automatically convert them to PostScript files before sending them to the PostScript printer, perform these steps:

1. At the prompt, type:

smit chpq Press Enter.

- 2. Type the PostScript queue name, or use the List feature to select from a list of queues.
- 3. Select **Printer Setup** menu option.
- 4. Change value of **AUTOMATIC detection of print file TYPE to be done?** field to **yes**.

Any of the following commands now convert an ASCII file to a PostScript file and print it on a PostScript printer. To convert myfile.ascii, type any of the following at the command line:

```
qprt -Pps myfile.ps myfile.ascii
lpr -Pps myfile.ps myfile.ascii
```
Chapter 8. Printers, Print Jobs, and Queues **101**

lp -dps myfile.ps myfile.acsii

where ps is a PostScript print queue.

## **Overriding Automatic Determination of Print File Types**

You might need to override the automatic determination of print file type for PostScript printing in the following situations.

• To print a PostScript file named myfile.ps that does not begin with  $\frac{1}{2}$ !, type the following at the command line, for example:

qprt -ds -Pps myfile.ps

• To print the source listing of a PostScript file named myfile.ps that begins with  $\frac{1}{2}$ !, type the following at the command line, for example:

qprt -da -Pps myfile.ps

### **Command Summary for Printers, Print Jobs, and Queues**

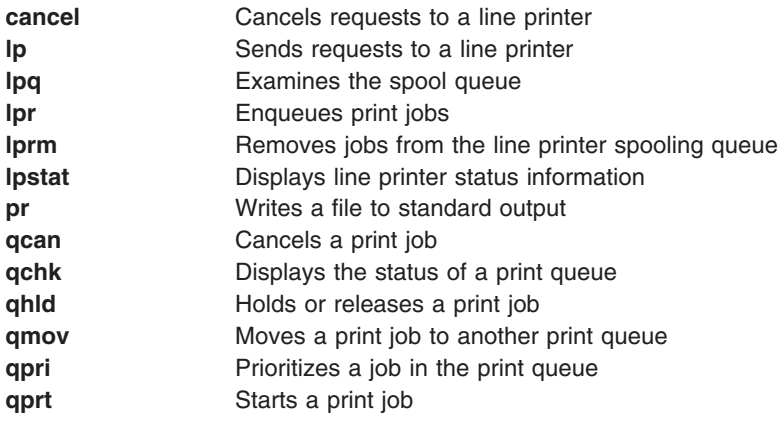

## **Related Information**

["Commands](#page-35-0) Overview" on page 26

["Processes](#page-44-0) Overview" on page 35

Chapter 5, "Input and Output [Redirection,"](#page-54-0) on page 45

"File [Systems"](#page-62-0) on page 53

"Directory [Overview"](#page-65-0) on page 56

[Chapter](#page-76-0) 7, "Files," on page 67

Chapter 2, "User [Environment](#page-20-0) and System Information," on page 11

# <span id="page-112-0"></span>**Chapter 9. Backup Files and Storage Media**

Once your system is in use, your next consideration should be to back up the file systems, directories, and files. All computer files are potentially easy to change or erase, either intentionally or by accident. If you use a careful and methodical approach to backing up your file systems, you should always be able to restore recent versions of files or file systems with little difficulty.

**Note:** When a hard disk crashes, the information contained on that disk is destroyed. The only way to recover the destroyed data is to retrieve the information from your backup copy.

There are several different methods of backing up. The most frequently used method is a regular backup, which is a copy of a file system, directory, or file that is kept for file transfer or in case the original data is unintentionally changed or destroyed. Another form of backing up is the archive backup; this method is used for future reference, historical purposes, or for recovery if the original data is damaged or lost.

This chapter discusses the following:

- "Establishing a Backup Policy"
- "Formatting Diskettes (format or fdformat [Command\)"](#page-114-0) on page 105
- "Checking the Integrity of the File System (fsck [Command\)"](#page-115-0) on page 106
- "Copying to or from Diskettes (flcopy [Command\)"](#page-116-0) on page 107
- "Copying Files to Tape or Disk (cpio -o [Command\)"](#page-116-0) on page 107
- "Copying Files from Tape or Disk (cpio -i [Command\)"](#page-117-0) on page 108
- "Copying to or from Tapes (tcopy [Command\)"](#page-118-0) on page 109
- "Checking the Integrity of a Tape (tapechk [Command\)"](#page-118-0) on page 109
- ["Compressing](#page-118-0) Files (compress and pack Commands)" on page 109
- v "Expanding Compressed Files [\(uncompress](#page-120-0) and unpack Commands)" on page 111
- "Backing Up Files (backup [Command\)"](#page-121-0) on page 112
- "Restoring Backed-Up Files (restore [Command\)"](#page-122-0) on page 113
- "Archiving Files (tar [Command\)"](#page-123-0) on page 114
- ["Command](#page-124-0) Summary for Backup Files and Storage Media" on page 115

## **Establishing a Backup Policy**

No single backup policy can meet the needs of all users. A policy that works well for a system with one user, for example, could be inadequate for a system that serves 5 or 10 different users. Likewise, a policy developed for a system on which many files are changed daily would be inefficient for a system on which data changes infrequently. Only you can determine the best backup policy for your system, but the following general guidelines should help:

#### **Make sure you can recover from major losses.**

Can your system continue to run after any single fixed disk fails? Can you recover your system if all the fixed disks should fail? Could you recover your system if you lost your backup diskettes or tape to fire or theft? Although these things are not likely, any of them are possible. Think through each of these possible losses and design a backup policy that would enable you to recover your system after any of them.

#### **Check your backups periodically.**

Backup media and its hardware can be unreliable. A large library of backup tapes or diskettes is useless if their data cannot be read back onto a fixed disk. To make certain that your backups are usable, try to

display the table of contents from the backup tape periodically (using **restore -T**, or **tar -t** for archive tapes). If you use diskettes for your backups and have more than one diskette drive, try to read diskettes from a different drive than the one on which they were created. You also might want the security of repeating each level 0 backup with a second set of diskettes. If you use a streaming tape device for backups, you can use the **tapechk** command to perform rudimentary consistency checks on the tape.

### **Keep old backup media.**

Develop a regular cycle for reusing your backup media; however, do not reuse *all* of your backup media. Sometimes it might be months before you or another system user notices that an important file is damaged or missing. Do save old backup media for such possibilities. For example, you could have the following three cycles of backup tapes or diskettes:

- Once per week, recycle all daily diskettes except the one for Friday.
- Once per month, recycle all Friday diskettes except for the one from the last Friday of the month. This makes the last four Friday backups always available.
- Once per quarter, recycle all monthly diskettes except for the last one. Keep the last monthly diskette from each quarter indefinitely, perhaps in a different building.

### **Check file systems before backing them up.**

A backup that was made from a damaged file system might be useless. Before making your backups, it is good policy to check the integrity of the file system with the **fsck** command.

#### **Ensure files are not in use during a backup.**

Ensure your system is not in use when you make your backups. If the system is in use, files can change while they are being backed up, and the backup copy will not be accurate.

#### **Back up your system before major changes are made to the system.**

Back up your entire system before any hardware testing or repair work is performed or before you install any new devices, programs, or other system features.

### **Other Factors**

When planning and implementing a backup strategy, concider the following factors:

- How often does the data change? The operating system data does not change very often so you do not need to back it up frequently. User data, on the other hand, usually changes frequently and you should back it up frequently.
- How many users are on the system? The number of users affects the amount of storage media and frequency required for backups.
- How difficult would it be to re-create the data? It is important to consider that some data cannot be re-created if there is no backup available.

Having a backup strategy in place to preserve your data is very important. Evaluating the needs of your site will help you to determine the backup policy that is best for you. Perform user information backups frequently and regularly. Recovering from data loss is very difficult if a good backup strategy has not been implemented.

## **Backup Media**

Several different types of backup media are available. The different types of backup media available to your specific system configuration depend upon both your software and hardware. The types most frequently used are the 5.25-inch diskette, 8-mm tape, 9-track tape, and the 3.5-inch diskette.

<span id="page-114-0"></span>**Attention:** Running the **backup** command results in the loss of all material previously stored on the selected backup medium.

### **Diskettes**

Diskettes are the standard backup medium. Unless you specify a different device using the **backup -f** command, the **backup** command automatically writes its output to the **/dev/rfd0** device, which is the diskette drive. To back up to the default tape device, type **/dev/rmt0** and press Enter.

Be careful when you handle diskettes. Because each piece of information occupies such a small area on the diskette, small scratches, dust, food, or tobacco particles can make the information unusable. Be sure to remember the following:

- Do not touch the recording surfaces.
- v Keep diskettes away from magnets and magnetic field sources such as telephones, dictation equipment, and electronic calculators.
- Keep diskettes away from extreme heat and cold. The recommended temperature range is 10 degrees Celsius to 60 degrees Celsius (50 degrees Fahrenheit to 140 degrees Fahrenheit).
- Proper care helps prevent loss of information.
- Make back-up copies of your diskettes regularly.

**Attention:** Diskette drives and diskettes must be the correct type to store data successfully. If you use the wrong diskette in your 3.5-inch diskette drive, the data on the diskette could be destroyed.

The diskette drive uses the following 3.5-inch diskettes:

- 1 MB capacity (stores approximately 720 KB of data)
- 2 MB capacity (stores approximately 1.44 MB of data).

### **Tapes**

Because of its high capacity and durability, tape is is often chosen for storing large files or many files, such as archive copies of file systems. It is also used for transferring many files from one system to another. Tape is not widely used for storing frequently accessed files because other media provide much faster access times.

Tape files are created using commands such as **backup**, **cpio**, and **tar**, which open a tape drive, write to it, and close it.

## **Formatting Diskettes (format or fdformat Command)**

**Attention:** Formatting a diskette destroys any existing data on that diskette.

You can format diskettes in the diskette drive specified by the *Device* parameter (the **/dev/rfd0** device by default) with the **format** and **fdformat** commands. The **format** command determines the device type, which is one of the following:

- v 5.25-inch low-density diskette (360 KB) containing 40x2 tracks, each with 9 sectors
- v 5.25-inch high-capacity diskette (1.2 MB) containing 80x2 tracks, each with 15 sectors
- 3.5-inch low-density diskette (720 KB) containing 80x2 tracks, each with 9 sectors
- 3.5-inch high-capacity diskette (2.88 MB) containing 80x2 tracks, each with 36 sectors

The sector size is 512 bytes for all diskette types.

The **format** command formats a diskette for high density unless the *Device* parameter specifies a different density.

<span id="page-115-0"></span>The **fdformat** command formats a diskette for low density unless the **-h** flag is specified. The *Device* parameter specifies the device containing the diskette to be formatted (such as the **/dev/rfd0** device for drive 0).

Before formatting a diskette, the **format** and **fdformat** commands prompt for verification. This allows you to end the operation cleanly if necessary.

For example, to format a diskette in the **/dev/rfd0** device, type: format -d /dev/rfd0

Press Enter.

For example, to format a diskette without checking for bad tracks, type: format -f

Press Enter.

For example, to format a 360 KB diskette in a 5.25-inch, 1.2 MB diskette drive in the **/dev/rfd1** device, type:

format -l -d /dev/rfd1

Press Enter.

For example, to force high-density formatting of a diskette when using the **fdformat** command, type: fdformat -h

Press Enter.

See the **format** command in the *AIX 5L Version 5.2 Commands Reference* for the complete syntax.

## **Checking the Integrity of the File System (fsck Command)**

You can check and interactively repair inconsistent file systems with the **fsck** command. It is important run this command on every file system as part of system initialization. You must be able to read the device file on which the file system resides (for example, the **/dev/hd0** device). Normally, the file system is consistent, and the **fsck** command merely reports on the number of files, used blocks, and free blocks in the file system. If the file system is inconsistent, the **fsck** command displays information about the inconsistencies found and prompts you for permission to repair them. The **fsck** command is conservative in its repair efforts and tries to avoid actions that might result in the loss of valid data. In certain cases, however, the **fsck** command recommends the destruction of a damaged file.

**Attention:** Always run the **fsck** command on file systems after a system malfunction. Corrective actions can result in some loss of data. The default action for each consistency correction is to wait for the operator to enter yes or no. If you do not have write permission for an affected file, the **fsck** command will default to a no response.

For example, to check all the default file systems, type: fsck

Press Enter.

This form of the **fsck** command asks you for permission before making any changes to a file system.

For example, to fix minor problems automatically with the default file systems , type:

<span id="page-116-0"></span>fsck -p

Press Enter.

For example, to check the **/dev/hd1**file system , type: fsck /dev/hd1

Press Enter.

This checks the unmounted file system located on the /dev/hd1 device.

**Note:** The **fsck** command does not make corrections to a mounted file system.

See the **fsck** command in the *AIX 5L Version 5.2 Commands Reference* for the complete syntax.

## **Copying to or from Diskettes (flcopy Command)**

You can copy a diskette (opened as **/dev/rfd0**) to a file named floppy created in the current directory with the **flcopy** command. The message: Change floppy, hit return when done displays as needed. The **flcopy** command then copies the floppy file to the diskette.

For example, to copy /dev/rfd1 to the floppy file in the current directory, type: flcopy -f /dev/rfd1 -r

Press Enter.

For example, to copy the first 100 tracks of the diskette, type: flcopy -f /dev/rfd1 -t 100

Press Enter.

See the **flcopy** command in the *AIX 5L Version 5.2 Commands Reference* for the complete syntax.

## **Copying Files to Tape or Disk (cpio -o Command)**

You can use the **cpio -o** Command to read file path names from standard input and copy these files to standard output, along with path names and status information.Path names cannot exceed 128 characters. Avoid giving the **cpio** command path names made up of many uniquely linked files, as it might not have enough memory to keep track of the path names and would lose linking information.

For example, to copy files in the current directory whose names end with .c onto diskette, type: ls \*.c | cpio -ov >/dev/rfd0

Press Enter. The **-v** flag displays the names of each file.

For example, to copy the current directory and all subdirectories onto diskette, type: find . -print | cpio -ov >/dev/rfd0

Press Enter.

This saves the directory tree that starts with the current directory (.) and includes all of its subdirectories and files. To use a shorter command string, type:

find . -cpio /dev/rfd0 -print

<span id="page-117-0"></span>Press Enter.

The -print entry displays the name of each file as it is copied.

See the **cpio** command in the *AIX 5L Version 5.2 Commands Reference* for the complete syntax.

## **Copying Files from Tape or Disk (cpio -i Command)**

The **cpio -i** command reads from standard input an archive file created by the **cpio -o** command and copies from it the files with names that match the *Pattern* parameter. These files are copied into the current directory tree. You can list more than one *Pattern* parameter, using the file name notation described in the **ksh** command. The default for the *Pattern* parameter is an asterisk (\*), selecting all files in the current directory. In an expression such as [a-z], the hyphen (-) means *through* according to the current collating sequence.

**Note:** The patterns "\*.c" and "\*.o" must be enclosed in quotation marks to prevent the shell from treating the asterisk (\*) as a pattern-matching character. This is a special case in which the **cpio** command itself decodes the pattern-matching characters.

For example, to list the files that have been saved onto a diskette with the **cpio** command, type: cpio -itv </dev/rfd0

Press Enter.

This displays the table of contents of the data previously saved onto the /dev/rfd0 file in the **cpio** command format. The listing is similar to the long directory listing produced by the **ls -l** command. To list only the file path names, use only the **-it** flags.

For example, to copy the files previously saved with the **cpio** command from a diskette, type: cpio -idmv </dev/rfd0

Press Enter.

This copies the files previously saved onto the /dev/rfd0 file by the **cpio** command back into the file system (specify the **-i** flag). The **-d** flag allows the **cpio** command to create the appropriate directories if a directory tree is saved. The **-m** flag maintains the last modification time in effect when the files are saved. The **-v** flag causes the **cpio** command to display the name of each file as it is copied.

For example, to copy selected files from diskette, type: cpio -i "\*.c" "\*.o" </dev/rfd0

Press Enter.

This copies the files that end with .c or .o from diskette.

See the **cpio** command in the *AIX 5L Version 5.2 Commands Reference* for the complete syntax.

## <span id="page-118-0"></span>**Copying to or from Tapes (tcopy Command)**

You can use the **tcopy** command to copy magnetic tapes.

For example, to copy from one streaming tape to a 9-track tape, type: tcopy /dev/rmt0 /dev/rmt8

Press Enter.

See the **tcopy** command in the *AIX 5L Version 5.2 Commands Reference* for the complete syntax.

## **Checking the Integrity of a Tape (tapechk Command)**

You can perform rudimentary consistency checking on an attached streaming tape device with the **tapechk** command. Some hardware malfunctions of a streaming tape drive can be detected by simply reading a tape. The **tapechk** command provides a way to perform tape reads at the file level.

For example, to check the first three files on a streaming tape device, type: tapechk 3

Press Enter.

See the **tapechk** command in the *AIX 5L Version 5.2 Commands Reference* for the complete syntax.

## **Compressing Files (compress and pack Commands)**

You can compress files for storage with the **compress** Command and **pack** Command, and use the **uncompress** and **unpack** to expand the restored files. The process of compressing and expanding files takes time but, after the files are packed, the data uses less space on the backup medium.

To compress a file system, use one of the following methods:

- v Use the **-p** option with the **backup** command
- v Use the **compress** or **pack** commands

The reasons for compressing files generally fall into the following categories:

- Saving storage and archiving system resources:
	- Compress file systems before doing backups to preserve tape space.
	- Compress log files created by shell scripts that run at night; it is easy to have the script compress the file before it exits.
	- Compress files that are not currently being accessed. For example, the files belonging to a user who is away for extended leave can be compressed and placed into a **tar** archive on disk or to a tape and later be restored.
- Saving money and time by compressing files before sending them over a network.

### **Notes:**

- 1. The **compress** command might run out of working space in the file system while compressing. The command creates the compressed files before it deletes any of the uncompressed files so it needs a space about 50% larger than the total size of the files.
- 2. A file might fail to compress because it is already compressed. If the **compress** command cannot reduce file sizes, the command fails.

## **Using the compress Command**

The **compress** command reduces the size of files using adaptive Lempel-Zev coding. Each original file specified by the *File* parameter is replaced by a compressed file with a **.Z** appended to its name. The compressed file retains the same ownership, modes, and access and modification times of the original file. If no files are specified, the standard input is compressed to the standard output. If compression does not reduce the size of a file, a message is written to standard error and the original file is not replaced.

To restore compressed files to their original form, use the **uncompress** command.

The amount of compression depends on the size of the input, the number of bits per code specified by the *Bits* variable, and the distribution of common substrings. Typically, source code or English text is reduced by 50 to 60 percent. The compression of the **compress** command is generally more compact and takes less time to compute than the compression achieved by the **pack** command, which uses adaptive Huffman coding.

For example, to compress the **foo** file and write the percentage compression to standard error, type: compress -v foo

Press Enter.

See the **compress** command in the*AIX 5L Version 5.2 Commands Reference* for the complete syntax.

## **Using the pack Command**

The **pack** command stores the file or files specified by the *File* parameter in a compressed form using Huffman coding. The input file is replaced by a packed file with a name derived from the original file name (*File***.z**), with the same access modes, access and modification dates, and owner as the original file. The input file name can contain no more than 253 bytes to allow space for the added **.z** suffix. If the **pack** command is successful, the original file is removed. To restore packed files to their original form, use the **unpack** command.

If the **pack** command cannot create a smaller file, it stops processing and reports that it is unable to save space. (A failure to save space generally happens with small files or files with uniform character distribution.) The amount of space saved depends on the size of the input file and the character frequency distribution. Because a decoding tree forms the first part of each .**z** file, you do not save space with files smaller than three blocks. Typically, text files are reduced 25 to 40 percent.

The exit value of the **pack** command is the number of files that it could not pack. Packing is not done under any of the following conditions:

- The file is already packed.
- The input file name has more than 253 bytes.
- The file has links.
- The file is a directory.
- The file cannot be opened.
- No storage blocks are saved by packing.
- v A file called *File***.z** already exists.
- v The **.z** file cannot be created.
- An I/O error occurred during processing.

For example, to compress the files chap1 and chap2, type: pack chap1 chap2

Press Enter.

<span id="page-120-0"></span>This compresses chap1 and chap2, replacing them with files named **chap1.z** and **chap2.z**. The **pack** command displays the percent decrease in size for each file.

See the **pack** command in the *AIX 5L Version 5.2 Commands Reference* for the complete syntax.

## **Expanding Compressed Files (uncompress and unpack Commands)**

You can expand compressed files with the **uncompress** and **unpack** commands.

## **Using the uncompress Command**

The **uncompress** command restores original files that were compressed by the **compress** command. Each compressed file specified by the *File* variable is removed and replaced by an expanded copy. The expanded file has the same name as the compressed version, but without the **.Z** extension. The expanded file retains the same ownership, modes, and access and modification times as the original file. If no files are specified, standard input is expanded to standard output.

Although similar to the **uncompress** command, the **zcat** command always writes the expanded output to standard output.

For example, to uncompress the foo file, type: uncompress foo

Press Enter.

See the **uncompress** command in the *AIX 5L Version 5.2 Commands Reference* for the complete syntax.

### **Using the unpack Command**

The **unpack** command expands files created by the **pack** command. For each file specified, the **unpack** command searches for a file called *File***.z**. If this file is a packed file, the **unpack** command replaces it by its expanded version. The **unpack** command renames the new file by removing the **.z** suffix from *File*. The new file has the same access modes, access and modification dates, and owner as the original packed file.

The **unpack** command operates only on files ending in **.z**. As a result, when you specify a file name that does not end in **.z**, the **unpack** command adds the suffix and searches the directory for a file name with that suffix.

The exit value is the number of files that the **unpack** command was unable to unpack. A file cannot be unpacked if any of the following situations exits:

- v The file name (exclusive of **.z**) has more than 253 bytes.
- The file cannot be opened.
- The file is not a packed file.
- A file with the unpacked file name already exists.
- The unpacked file cannot be created.

**Note:** The **unpack** command writes a warning to standard error if the file it is unpacking has links. The new unpacked file has a different i-node (index node) number than the packed file from which it was created. However, any other files linked to the original i-node number of the packed file still exist and are still packed.

For example, to unpack the packed files chap1.z and chap2, type: unpack chap1.z chap2

<span id="page-121-0"></span>Press Enter.

This expands the packed files chap1.z and chap2.z, and replaces them with files named chap1 and chap2. Note that you can provide the **unpack** command with file names with or without the **.z** suffix.

See the **unpack** command in the *AIX 5L Version 5.2 Commands Reference* for the complete syntax.

## **Backing Up Files (backup Command)**

**Attention:** If you attempt to back up a mounted file system, a message displays. The **backup** command continues, but inconsistencies in the file system can occur. This situation does not apply to the root (**/**) file system.

You can create copies of your files on backup media, such as a magnetic tape or diskette, with the **backup** Command or **smit** Command. The copies are in one of the following backup formats:

- v Specific files backed up by name, using the **-i** flag.
- v Entire file system backed up by i-node number, using the *-Level* and *FileSystem* parameters.

#### **Notes:**

- 1. The possibility of data corruption always exists when a file is modified during system backup. Therefore, make sure that system activity is at a minimum during the system backup procedure.
- 2. If a backup is made to 8-mm tape with the device block size set to 0 (zero), it is not possible to directly restore from the tape. If you have done backups with the 0 setting, you can restore from them by using special procedures described under the **restore** command.

**Attention:** Be sure the flags you specify match the backup media.

## **Using the backup Command**

For example, to back up selected files in your **\$HOME** directory by name, type:

```
find $HOME -print | backup -i -v
```
#### Press Enter.

The **-i** flag prompts the system to read from standard input the names of files to be backed up. The **find** command generates a list of files in the user's directory. This list is piped to the **backup** command as standard input. The **-v** flag displays a progress report as each file is copied. The files are backed up on the default backup device for the local system.

For example, to back up the root file system, type: backup -0 -u /

Press Enter.

The 0 level and the **/** tell the system to back up the **/** (root) file system. The file system is backed up to the **/dev/rfd0** file. The **-u** flag tells the system to update the current backup level record in the **/etc/dumpdates** file.

For example, to back up all files in the **/** (root) file system that were modified since the last 0 level backup, type:

backup  $-1$  -u /

Press Enter.

<span id="page-122-0"></span>See the **backup** command in the *AIX 5L Version 5.2 Commands Reference* for the complete syntax.

## **Using the smit Command**

You can also use **smit** to run the **backup** command.

1. At the prompt, type:

smit backup

Press Enter.

2. Type the path name of the directory on which the file system is normally mounted in the **DIRECTORY full pathname** field:

/home/bill

Press Enter.

3. In the **BACKUP** device or **FILE** fields, type the output device name, as in the following example for a raw magnetic tape device:

/dev/rmt0

Press Enter.

- 4. Use the Tab key to toggle the optional **REPORT each phase of the backup** field if you want error messages printed to the screen.
- 5. In a system management environment, use the default for the **MAX number of blocks to write on backup medium** field, because this field does not apply to tape backups.
- 6. Press Enter to back up the named directory or file system.
- 7. Run the **restore -t** command. If this command generates an error message, you must repeat the entire backup.

## **Restoring Backed-Up Files (restore Command)**

You can read files written by the**backup** command from backup media and restore them on your local system with the **restore** command or **smit** command.

### **Notes:**

- 1. Files must be restored using the same method by which they were backed up. For example, if a file system was backed up by name, it must be restored by name.
- 2. When more than one diskette is required, the **restore** command reads the diskette that is mounted, prompts you for a new one, and waits for your response. After inserting the new diskette, press the Enter key to continue restoring files.

## **Using the restore Command**

For example, to list the names of files previously backed up, type:

restore -T

Press Enter.

Information is read from the **/dev/rfd0** default backup device. If individual files are backed up, only the file names are displayed. If an entire file system is backed up, the i-node number is also shown.

For example, to restore files to the main file system, type:

restore -x -v

Press Enter.

<span id="page-123-0"></span>The **-x** flag extracts all the files from the backup media and restores them to their proper places in the file system. The **-v** flag displays a progress report as each file is restored. If a file system backup is being restored, the files are named with their i-node numbers. Otherwise, only the names are displayed.

For example, to copy the **/home/mike/manual/chap1**file , type: restore -xv /home/mike/manual/chap1

Press Enter.

This command extracts the **/home/mike/manual/chap1** file from the backup medium and restores it. The **/home/mike/manual/chap1** file must be a name that the **restore -T** command can display.

For example, to copy all the files in a directory named **manual**, type: restore -xdv manual

Press Enter.

This command restores the **manual** directory and the files in it. If the directory does not exist, a directory named **manual** is created in the current directory to hold the files being restored.

See the **restore** command in the *AIX 5L Version 5.2 Commands Reference* for the complete syntax.

## **Using the smit Command**

You can also use **smit** to run the **restore** command.

- 1. At the prompt, type: smit restore Press Enter.
- 2. Make your entry in the **Target DIRECTORY** field. This is the directory where you want the restored files to reside.
- 3. Proceed to the **BACKUP device** or **FILE** field and type the output device name, and press Enter, as in the following example for a raw magnetic tape device:

/dev/rmt0

If the device is not available, a message similar to the following is displayed: Cannot open /dev/rmtX, no such file or directory.

This message indicates that the system cannot reach the device driver because there is no file for rmtX in the /dev directory. Only items in the available state are in the/devdirectory.

- 4. For the **NUMBER of blocks to read in a single input** field, the default is recommended.
- 5. Press Enter to restore the specified file system or directory.

## **Archiving Files (tar Command)**

The archive backup is another form of backing you can use; this method is used for a copy of one or more files, or an entire database that is saved for future reference, historical purposes, or for recovery if the original data is damaged or lost. Usually an archive is used when that specific data is removed from the system.

You can write files to or retrieve files from an archive storage with the **tar** command. The **tar** command looks for archives on the default device (usually tape), unless you specify another device.

<span id="page-124-0"></span>When writing to an archive, the **tar** command uses a temporary file (the **/tmp/tar\*** file) and maintains in memory a table of files with several links. You receive an error message if the **tar** command cannot create the temporary file or if there is not enough memory available to hold the link tables.

For example, to write the file1 and file2 files to a new archive on the default tape drive, type: tar -c file1 file2

Press Enter.

For example, to extract all files in the /tmp directory from the archive file on the /dev/rmt2 tape device and use the time of extraction as the modification time, type:

tar -xm -f/dev/rmt2 /tmp

Press Enter.

For example, to display the names of the files in the out.tar disk archive file from the current directory, type:

tar -vtf out.tar

Press Enter.

See the **tar** command in the *AIX 5L Version 5.2 Commands Reference* for more information and the exact syntax.

## **Command Summary for Backup Files and Storage Media**

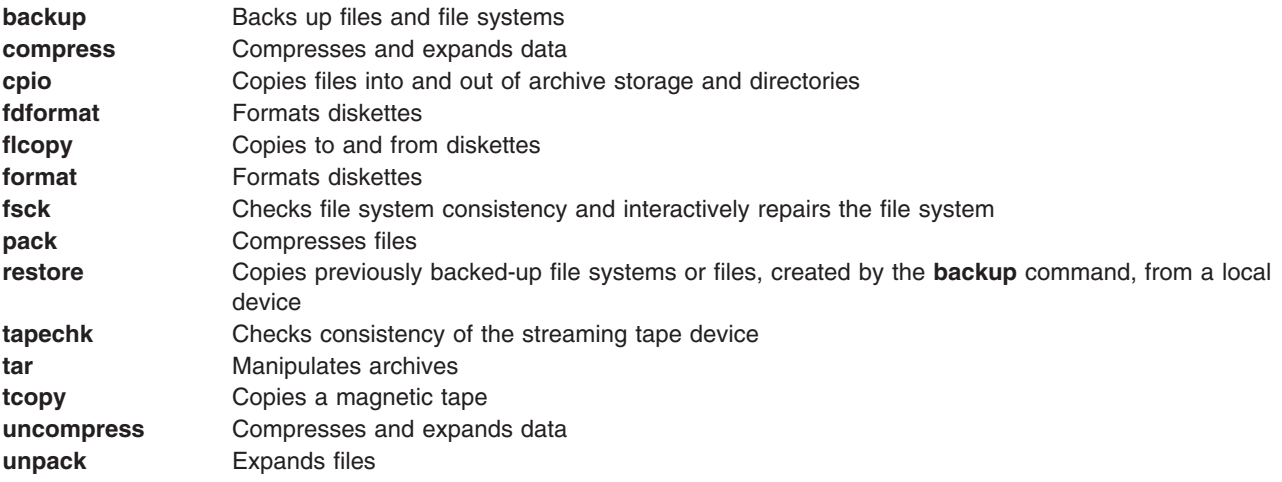

### **Related Information**

["Commands](#page-35-0) Overview" on page 26

["Processes](#page-44-0) Overview" on page 35

Chapter 5, "Input and Output [Redirection,"](#page-54-0) on page 45

"File [Systems"](#page-62-0) on page 53

"Directory [Overview"](#page-65-0) on page 56

[Chapter](#page-76-0) 7, "Files," on page 67

Chapter 10, "File and System [Security,"](#page-126-0) on page 117

# <span id="page-126-0"></span>**Chapter 10. File and System Security**

The goal of computer security is the protection of information stored on the computer system, a valuable resource. Information security is aimed at the following:

**Integrity** The value of all information depends upon its accuracy. If unauthorized changes are made to data, this data loses some or all of its value. **Privacy** The value of much information depends upon its secrecy. **Availability** Information must be readily available.

It is helpful to plan and implement your security policies before you begin using the system. Security policies are very time-consuming to change later, so upfront planning can save a lot of time later.

This chapter discusses the following:

- "Security Threats"
- "File [Ownership](#page-128-0) and User Groups" on page 119
	- "Changing File or Directory Ownership (chown [Command\)"](#page-128-0) on page 119
	- "File and [Directory](#page-128-0) Access Modes" on page 119
	- "Displaying Group Information (lsgroup [Command\)"](#page-130-0) on page 121
	- "Changing File or Directory [Permissions](#page-131-0) (chmod Command)" on page 122
- ["Access](#page-132-0) Control Lists" on page 123
	- "Base [Permissions"](#page-133-0) on page 124
	- "Extended [Permissions"](#page-133-0) on page 124
	- "Access Control List [Example"](#page-134-0) on page 125
	- "Access [Authorization"](#page-134-0) on page 125
	- "Displaying Access Control Information (aclget [Command\)"](#page-136-0) on page 127
	- "Setting Access Control Information (aclput [Command\)"](#page-136-0) on page 127
	- "Editing Access Control Information (acledit [Command\)"](#page-136-0) on page 127
- "Locking Your Terminal (lock or xlock [Command\)"](#page-137-0) on page 128
- ["Command](#page-137-0) Summary for File and System Security" on page 128

## **Security Threats**

Threats to information security can arise from the following types of behavior:

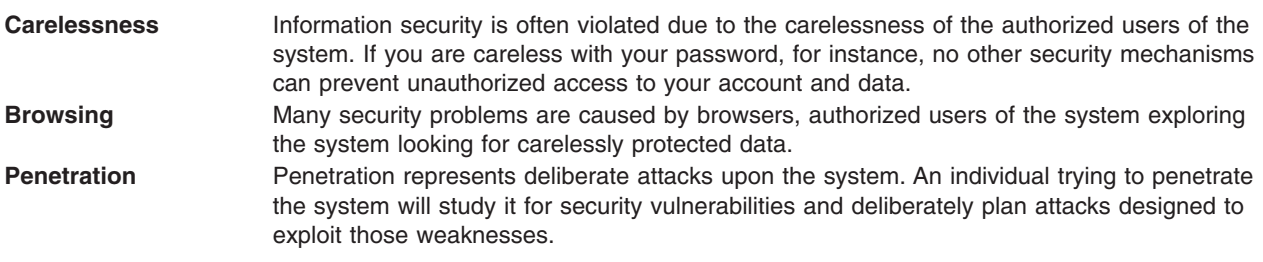

Although system penetration usually represents the greatest threat to information security, do not underestimate problems caused by carelessness or browsing.

## **Basic Security**

Every system should maintain the level of security represented by the following basic security policies:

### **Backups**

Physically secure, reliable, and up-to-date system backups are the single most important security policy. With a good system backup, you can recover from any system problems with minimal loss. Document your backup policy and include information regarding the following:

- How often backups will be made
- What types of backups (system, data, or incremental) will be made
- How backup tapes will be verified
- How backup tapes will be stored

For more information, see ″Chapter 9, ["Backup](#page-112-0) Files and Storage Media," on page 103″.

### **Identification and Authentication**

Identification and authentication establish your identity. You are required to log in to the system. You supply your user name and a password, if the account has one (in a secure system, all accounts should either have passwords or be invalidated). If the password is correct, you are logged in to that account; you acquire the access rights and privileges of the account.

Because the password is the only protection for your account, select and guard your password carefully. Many attempts to break into a system start with attempts to guess passwords. The operating system provides significant password protection by storing user passwords separately from other user information. The encrypted passwords and other security-relevant data for users are stored in the **/etc/security/passwd** file. This file should be accessible only by the root user. With this restricted access to the encrypted passwords, an attacker cannot decipher the password with a program that simply cycles through all possible or likely passwords.

It is still possible to guess passwords by repeatedly attempting to log in to an account. If the password is trivial or is infrequently changed, such attempts might easily succeed.

### **Login User IDs**

The operating system also identifies users by their login user ID. The login user ID allows the system to trace all user actions to their source. After a user logs in to the system but before the initial user program is run, the system sets the login ID of the process to the user ID found in the user database. All subsequent processes during the login session are tagged with this ID. These tags provide a trail of all activities performed by the login user ID.

The user can reset the effective user ID, real user ID, effective group ID, real group ID, and supplementary group ID during the session, but cannot change the login user ID.

### **Unattended Terminals**

All systems are vulnerable if terminals are left logged in and unattended. The most serious problem occurs when a system manager leaves a terminal unattended that has been enabled with root authority. In general, users should log out anytime they leave their terminals.

You can force a terminal to log out after a period of inactivity by setting the **TMOUT** and **TIMEOUT** parameters in the **/etc/profile** file. The **TMOUT** parameter works in the **ksh** (Korn) shell, and the **TIMEOUT** parameter works in the **bsh** (Bourne) shell. For more information about the **TMOUT** parameter, see "Parameter [Substitution](#page-161-0) in the Korn Shell or POSIX Shell" on page 152. For more information about the **TIMEOUT** parameter, see "Variable [Substitution](#page-202-0) in the Bourne Shell" on page 193.

The following example, taken from a **.profile** file, forces the terminal to log out after an hour of inactivity:

TO=3600 echo "Setting Autologout to \$TO" TIMEOUT=\$TO TMOUT=\$TO export TIMEOUT TMOUT

<span id="page-128-0"></span>**Note:** Users can override the **TMOUT** and **TIMEOUT** values in the **/etc/profile** file by specifying different values in the **.profile** file in your home directory.

## **File Ownership and User Groups**

Initially, a file's owner is identified by the user ID of the person who created the file. The owner of a file determines who may read, write (modify), or execute the file. Ownership can be changed with the **chown** command.

Every user ID is assigned to a group with a unique group ID. The system manager creates the groups of users when setting up the system. When a new file is created, the operating system assigns permissions to the user ID that created it, to the group ID containing the file owner, and to a group called others, consisting of all other users. The **id** command shows your user ID (UID), group ID (GID), and the names of all groups you belong to.

In file listings (such as the listings shown by the **ls** command), the groups of users are always represented in the following order: user, group, and others. If you need to find out your group name, the **groups** command shows all the groups for a user ID.

## **Changing File or Directory Ownership (chown Command)**

To change the owner of your files, use the **chown** command.

When the **-R** option is specified, the **chown** command recursively descends through the directory structure from the specified directory. When symbolic links are encountered, the ownership of the file or directory pointed to by the link is changed; the ownership of the symbolic link is not changed.

**Note:** Only the root user can change the owner of another file. Errors are not displayed when the **-f** option is specified.

For example, to change the owner of the **program.c** file, type:

chown jim program.c

Press Enter.

The user-access permissions for the **program.c** file now apply to **jim**. As the owner, **jim** can use the **chmod** command to permit or deny other users access to the **program.c** file.

See the **chown** command in the *AIX 5L Version 5.2 Commands Reference* for the complete syntax.

## **File and Directory Access Modes**

Every file has an owner. For new files, the user who creates the file is the owner of that file. The owner assigns an access mode to the file. Access modes grant other system users permission to read, modify, or execute the file. Only the file's owner or users with root authority can change the access mode of a file.

There are the three classes of users: user/owner, group, and all others. Access is granted to these user classes in some combination of three modes: read, write, or execute. When a new file is created, the default permissions are read, write, and execute permission for the user who created the file. The other two groups have read and execute permission. The following table illustrates the default file-access modes for the three classes of user groups:

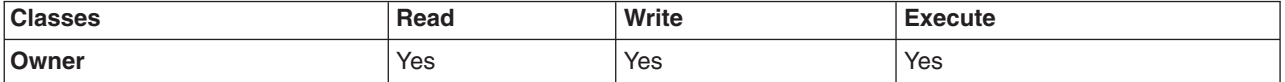

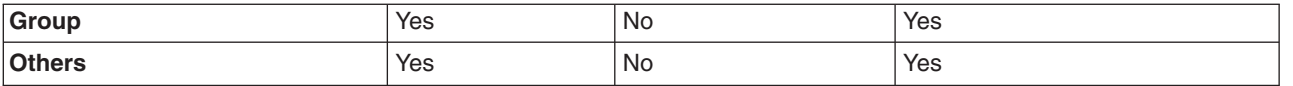

The system determines who has permission and the level of permission they have for each of these activities. Access modes are represented both symbolically and numerically in the operating system.

### **Symbolic Representation of Access Modes**

Access modes are represented symbolically, as follows:

- **r** Indicates read permission, which allows users to view the contents of a file.
- **w** Indicates write permission, which allows users to modify the contents of a file.
- **x** Indicates execute permission. For executable files (ordinary files that contain programs), execute permission means that the program can be run. For directories, execute permission means the contents of the directory can be searched.

The access modes for files or directories are represented by nine characters. The first three characters represent the current **Owner** permissions, the second sent of three charactors represents the current **Group** permissions, and the third set of three characters represents the current settings for the **Other** permissions. A Hyphen (**-**) in the nine character set indicates that no permission is given. For example, a file with the access modes set to rwxr-xr-x gives read and execute permission to all three groups, but write permission only to the owner of the file. This is the symbolic representation of the default setting.

The **ls** command, when used with the **-l** (lower case L) flag, gives a detailed listing of the current directory. The first 10 characters in the **ls -l** listing show the file type and permissions for each of the three groups. The **ls -l** command also tells you the owner and group associated with each file and directory.

The first character indicates the type of file. The remaining nine characters contain the file permission information for each of the three classes of users. The following symbols are used to represent the type of file:

- **-** Regular files
- **d** Directory
- **b** Block special files
- **c** Character special files
- **p** Pipe special files
- **l** Symbolic links
- **s** Sockets.

For example, this is a sample **ls -l** listing: -rwxrwxr-x 2 janet acct 512 Mar 01 13:33 january

Here, the first hyphen (-) indicates a regular file. The next nine charactors (rwxrwxr-x represent the User, Group, and Other access modes, as discussed above. janet is the file owner and acct is the name of Janet's group. 512 is the file size in bytes, Mar 01 13:33 is the last date and time of modification, and january is the file name. The 2 indicates how many links exist to the file.

### **Numeric Representation of Access Modes**

Numerically, read access is represented by a value of 4, write permission is represented by a value of 2, and execute permission is represented by a value of 1. The total value between 1 and 7 represents the access mode for each group (user, group, and other). The following table illustrates the numeric values for each level of access:

<span id="page-130-0"></span>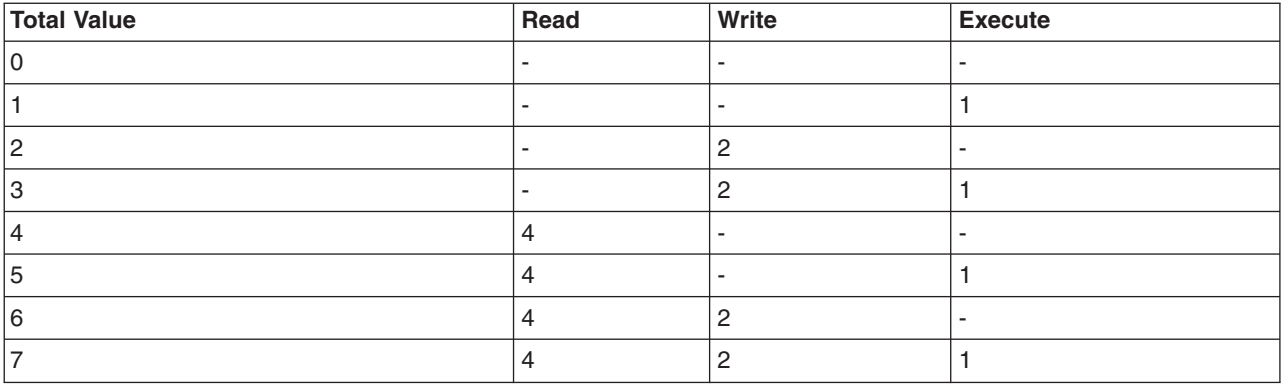

When a file is created, the default file access mode is 755. This means the user has read, write, and execute permissions (4+2+1=7), the group has read and execute permission (4+1=5), and all others have read and execute permission (4+1=5). To change access permission modes for files you own, run the **chmod** (change mode) command.

## **Displaying Group Information (lsgroup Command)**

To display the attributes of all the groups on the system (or of specified groups), use the **lsgroup** command. If one or more attributes cannot be read, the **lsgroup** command lists as much information as possible. The attribute information displays as *Attribute***=***Value* definitions, each separated by a blank space.

### **Listing All of the Groups on the System**

To list all of the groups on the system, type:

lsgroup ALL

Press Enter.

The system displays each group, group ID, and all of the users in the group in a list similar to the following:

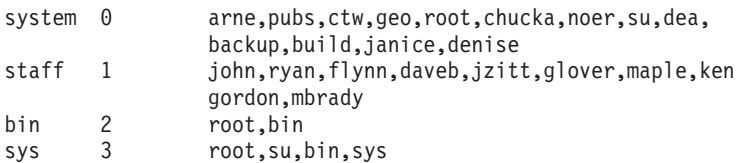

## **Displaying Specific Attributes for All Groups**

To display specific attributes for all groups, do either of the following:

• You can list attributes in the form Attribute=Value separated by a blank space. This is the default style. For example, to list the ID and users for all of the groups on the system, type:

lsgroup -a id users ALL | pg

Press Enter.

A list similar to the following displays:

```
system id=0 users=arne,pubs,ctw,geo,root,chucka,noer,su,dea,backup,build
staff id=1 users=john,ryan,flynn,daveb,jzitt,glover,maple,ken
```
• You can also list the information in stanza format. For example, to list the ID and users for all of the groups on the system in stanza format, type:

lsgroup -a -f id users ALL | pg

Press Enter.

A list similar to the following displays:

```
system:
   id=0users=pubs,ctw,geo,root,chucka,noer,su,dea,backup,build
staff:
   id=1users=john,ryan,flynn,daveb,jzitt,glover,maple,ken
bin:
  id=2
  users=root,bin
sys:
  id=3users=root,su,bin,sys
```
### **Displaying All Attributes for a Specific Group**

To display all attributes for a specific group, you can use one of two styles for listing specific attributes for all groups:

• You can list each attribute in the form Attribute=Value separated by a blank space. This is the default style. For example, to list all attributes for the group system, type:

lsgroup system

Press Enter.

A list similar to the following displays:

system id=0 users=arne,pubs,ctw,geo,root,chucka,noer,su,dea,backup,build,janice,denise

v You can also list the information in stanza format. For example, to list all attributes for the group bin in stanza format, type:

lsgroup -f system

Press Enter.

A list similar to the following displays:

system:

```
id=0 users=arne,pubs,ctw,geo,root,chucka,noer,su,dea,
      backup,build,janice,denise
```
### **Listing Specific Attributes for a Specific Group**

To list specific attributes for a specific group, type:

```
lsgroup -a Attributes Group
```
Press Enter.

For example, to list the ID and users for group bin, type:

lsgroup -a id users bin

Press Enter.

A list similar to the following displays: bin id=2 users=root,bin

See the **lsgroup** command in the *AIX 5L Version 5.2 Commands Reference* for the complete syntax.

## **Changing File or Directory Permissions (chmod Command)**

To modify the read, write, and execute permissions of specified files and modify the search permission modes of specified directories, use the **chmod** command.

v For example, to add a type of permission to the **chap1** and **chap2**files, type:

<span id="page-132-0"></span>chmod g+w chap1 chap2 Press Enter.

This adds write permission for group members to the files chap1 and chap2**.**

• For example, to make several permission changes at once to the mydir directory, type: chmod go-w+x mydir

Press Enter.

This denies (**-**) group members (**g**) and others (**o**) the permission to create or delete files (**w**) in the **mydir** directory and allows (**+**) group members and others to search the **mydir** directory or use (**x**) it in a path name. This is equivalent to the following command sequence:

chmod g-w mydir chmod o-w mydir chmod g+x mydir chmod o+x mydir

v For example, to permit only the owner to use a shell procedure named cmd as a command, type: chmod u=rwx,go= cmd

Press Enter.

This gives read, write, and execute permission to the user who owns the file (**u=rwx**). It also denies the group and others the permission to access cmd in any way (**go=**).

v For example, to use the numeric mode form of the **chmod** command to change the permissions of the text, file type:

chmod 644 text

Press Enter.

This sets read and write permission for the owner, and it sets read-only mode for the group and others.

See the **chmod** command in the *AIX 5L Version 5.2 Commands Reference* for the complete syntax.

## **Access Control Lists**

Access control consists of protected information resources that specify who can be granted access to such resources. The operating system allows for need-to-know or discretionary security. The owner of an information resource can grant other users read or write access rights for that resource. A user who is granted access rights to a resource can transfer those rights to other users. This security allows for user-controlled information flow in the system; the owner of an information resource defines the access permissions to the object.

Users have user-based access only to the objects that they own. Typically, users receive either the group permissions or the default permissions for a resource. The major task in administering access control is to define the group memberships of users, because these memberships determine the users' access rights to the files that they do not own.

Access control lists (ACLs) increase the quality of file access controls by adding extended permissions that modify the base permissions assigned to individuals and groups. With extended permissions, you can permit or deny file access to specific individuals or groups without changing the base permissions.

**Note:** The access control list for a file cannot exceed one memory page (approximately 4096 bytes) in size.

To maintain access control lists, use the **aclget**, **acledit**, and the **aclput** commands.

<span id="page-133-0"></span>The **chmod** command in numeric mode (with octal notations) can set base permissions and attributes. The **chmod** subroutine, which the command calls, disables extended permissions. If you use the numeric mode of the **chmod** command on a file that has an ACL, extended permissions are disabled. The symbolic mode of the **chmod** command does not disable extended permissions. For information on numeric and symbolic mode, refer to the **chmod** command.

## **Base Permissions**

Base permissions are the traditional file-access modes assigned to the file owner, file group, and other users. The access modes are: read (r), write (w), and execute/search (x).

In an access control list, base permissions are in the following format, with the *Mode* parameter expressed as rwx (with a hyphen (-) replacing each unspecified permission):

```
base permissions:
  owner(name): Mode
   group(group): Mode
   others: Mode
```
### **Attributes**

Three attributes can be added to an access control list:

#### **setuid (SUID)**

Set-user-ID mode bit. This attribute sets the effective and saved user IDs of the process to the owner ID of the file on execution.

#### **setgid (SGID)**

Set-group-ID mode bit. This attribute sets the effective and saved group IDs of the process to the group ID of the file on execution.

#### **savetext (SVTX)**

Saves the text in a text file format.

These attributes are added in the following format: attributes: SUID, SGID, SVTX

## **Extended Permissions**

Extended permissions allow the owner of a file to define access to that file more precisely. Extended permissions modify the base file permissions (owner, group, others) by permitting, denying, or specifying access modes for specific individuals, groups, or user and group combinations. Permissions are modified through the use of keywords.

The **permit**, **deny**, and **specify** keywords are defined as follows:

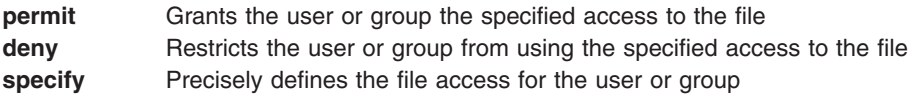

If a user is denied a particular access by either a **deny** or a **specify** keyword, no other entry can override that access denial.

The **enabled** keyword must be specified in the ACL for the extended permissions to take effect. The default value is the **disabled** keyword.

In an ACL, extended permissions are in the following format:

```
extended permissions:
 enabled | disabled
   permit Mode UserInfo...:
   deny Mode UserInfo...:
   specify Mode UserInfo...:
```
Use a separate line for each **permit**, **deny**, or **specify** entry. The *Mode* parameter is expressed as **rwx** (with a hyphen (-) replacing each unspecified permission). The *UserInfo* parameter is expressed as u:UserName, or g:GroupName, or a comma-separated combination of u:UserName and g:GroupName.

**Note:** If more than one user name is specified in an entry, that entry cannot be used in an access control decision, because a process has only one user ID.

## **Access Control List Example**

The following is an example of an ACL:

```
attributes: SUID
base permissions:
     owner(frank): rw-
     group(system): r-x
     others: ---
extended permissions:
     enabled
       permit rw- u:dhs
       deny r-- u:chas, g:system
       specify r-- u:john, g:gateway, g:mail
       permit rw- g:account, g:finance
```
The parts of the ACL and their meanings are the following:

- The first line indicates that the **setuid** bit is turned on.
- The next line, which introduces the base permissions, is optional.
- The next three lines specify the base permissions. The owner and group names in parentheses are for information only. Changing these names does not alter the file owner or file group. Only the **chown** command and the **chgrp** command can change these file attributes.
- The next line, which introduces the extended permissions, is optional.
- The next line indicates that the extended permissions that follow are enabled.
- The last four lines are the extended entries. The first extended entry grants user dhs read (r) and write (w) permission on the file.
- The second extended entry denies read (r) access to user chas only when he is a member of the system group.
- The third extended entry specifies that as long as user john is a member of both the gateway group and the mail group, has read (r) access. If user john is not a member of both groups, this extended permission does not apply.
- The last extended entry grants any user in *both* the account group and the finance group read (r) and write (w) permission.

**Note:** More than one extended entry can be applied to a process, with restrictive modes taking precedence over permissive modes.

See the **acledit** command in the *AIX 5L Version 5.2 Commands Reference* for the complete syntax.

## **Access Authorization**

The owner of the information resource is responsible for managing access rights. Resources are protected by permission bits, which are included in the mode of the object. The permission bits define the access

permissions granted to the owner of the object, the group of the object, and for the others default class. The operating system supports three different modes of access (read, write, and execute) that can be granted separately.

When a user logs in to an account (using the **login** or **su** commands), the user IDs and group IDs assigned to that account are associated with the user's processes. These IDs determine the access rights of the process.

For files, directories, named pipes, and devices (special files), access is authorized as follows:

- For each access control entry (ACE) in the access control list (ACL), the identifier list is compared to the identifiers of the process. If there is a match, the process receives the permissions and restrictions defined for that entry. The logical unions for both permissions and restrictions are computed for each matching entry in the ACL. If the requesting process does not match any of the entries in the ACL, it receives the permissions and restrictions of the default entry.
- v If the requested access mode is permitted (included in the union of the permissions) and is not restricted (included in the union of the restrictions), access is granted. Otherwise, access is denied.

A process with a user ID of 0 is known as a *root user process*. These processes are generally allowed all access permissions. But if a root user process requests execute permission for a program, access is granted only if execute permission is granted to at least one user.

The identifier list of an ACL matches a process if all identifiers in the list match the corresponding type of effective identifier for the requesting process. A USER-type identifier matched is equal to the effective user ID of the process, and a GROUP-type identifier matches if it is equal to the effective group ID of the process or to one of the supplementary group IDs. For instance, an ACE with an identifier list such as the following:

USER:fred, GROUP:philosophers, GROUP:software\_programmer

would match a process with an effective user ID of fred and a group set of: philosophers, philanthropists, software programmer, doc design

but would not match for a process with an effective user ID of fred and a group set of: philosophers, iconoclasts, hardware developer, graphic design

Note that an ACE with an identifier list of the following would match for both processes: USER:fred, GROUP:philosophers

In other words, the identifier list in the ACE functions is a set of conditions that must hold for the specified access to be granted.

All access permission checks for these objects are made at the system call level when the object is first accessed. Because System V Interprocess Communication (SVIPC) objects are accessed statelessly, checks are made for every access. For objects with file system names, it is necessary to be able to resolve the name of the actual object. Names are resolved either relatively (to the process' working directory) or absolutely (to the process' root directory). All name resolution begins by searching one of these.

The discretionary access control mechanism allows for effective access control of information resources and provides for separate protection of the confidentiality and integrity of the information. Owner-controlled access control mechanisms are only as effective as users make them. All users must understand how access permissions are granted and denied, and how these are set.

# <span id="page-136-0"></span>**Displaying Access Control Information (aclget Command)**

To display the access control information of a file, use the **aclget** command. The information that you view includes attributes, base permissions, and extended permissions.

For example, to display the access control information for the **status** file, type: aclget status

Press Enter. The access control information that displays includes a list of attributes, base permissions, and extended permissions. For an example, see "Access Control List [Example"](#page-134-0) on page 125.

See the **aclget** command in the *AIX 5L Version 5.2 Commands Reference* for the complete syntax.

## **Setting Access Control Information (aclput Command)**

To set the access control information for a file, use the **aclput** command.

**Note:** The access control list for a file cannot exceed one memory page (approximately 4096 bytes) in size.

For example, to set the access control information for the **status** file with the access control information stored in the acldefs file, type:

aclput -i acldefs status

Press Enter.

For example, to set the access control information for the **status** file with the same information used for the **plans** file, type:

aclget plans | aclput status

Press Enter.

See the **aclput** command in the *AIX 5L Version 5.2 Commands Reference* for the complete syntax.

## **Editing Access Control Information (acledit Command)**

To change the access control information of a file, use the **acledit** command. The command displays the current access control information and lets the file owner change it. Before making any changes permanent, the command asks if you want to proceed.

**Note:** The **EDITOR** environment variable must be specified with a complete path name; otherwise, the **acledit** command will fail.

The access control information that displays includes a list of attributes, base permissions, and extended permissions. For an example, see "Access Control List [Example"](#page-134-0) on page 125.

For example, to edit the access control information of the plans file, type: acledit plans

Press Enter.

See the **acledit** command in the *AIX 5L Version 5.2 Commands Reference* for the complete syntax.

## <span id="page-137-0"></span>**Locking Your Terminal (lock or xlock Command)**

To lock your terminal, use the **lock** command. The **lock** command requests your password, reads it, and requests the password a second time to verify it. In the interim, the command locks the terminal and does not relinquish it until the password is received the second time. The timeout default value is 15 minutes, but this can be changed with the **-***Number* flag.

**Note:** If your interface is AIXwindows, use the **xlock** command in the same manner.

For example, to lock your terminal under password control, type:

lock

Press Enter. You are prompted for the password twice so the system can verify it. If the password is not repeated within 15 minutes, the command times out.

To reserve a terminal under password control with a timeout interval of 10 minutes, type: lock -10

Press Enter.

See the **lock** or the **xlock** command in the *AIX 5L Version 5.2 Commands Reference* for the complete syntax.

## **Command Summary for File and System Security**

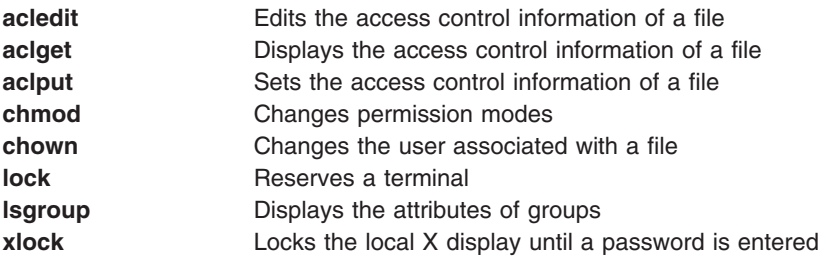

## **Related Information**

["Commands](#page-35-0) Overview" on page 26

["Processes](#page-44-0) Overview" on page 35

"File [Systems"](#page-62-0) on page 53

"Directory [Overview"](#page-65-0) on page 56

[Chapter](#page-76-0) 7, "Files," on page 67

Chapter 9, ["Backup](#page-112-0) Files and Storage Media," on page 103

# **Chapter 11. Customizing the User Environment**

The operating system provides various commands and initialization files that enable you to customize the behavior and the appearance of your user environment.

You can also customize some of the default resources of the applications you use on your system. Defaults are initiated by the program at startup. When you change the defaults, you must exit and then restart the program for the new defaults take effect.

For information about customizing the behavior and appearance of the Common Desktop Environment, see the*Common Desktop Environment 1.0: Advanced User's and System Administrator's Guide*.

This chapter discusses the following:

- "System Startup Files Overview"
	- ["/etc/profile](#page-139-0) File" on page 130
	- ["/etc/environment](#page-139-0) File" on page 130
	- [".profile](#page-140-0) File" on page 131
	- ".env File" on [page](#page-140-0) 131
- ["AIXwindows](#page-141-0) Startup Files Overview" on page 132
	- [".xinitrc](#page-141-0) File" on page 132
	- [".Xdefaults](#page-142-0) File" on page 133
	- [".mwmrc](#page-143-0) File" on page 134
- ["Customization](#page-144-0) Procedures" on page 135
	- "Exporting Shell Variables (export Shell [Command\)"](#page-144-0) on page 135
	- "Changing the Display's Font (chfont [Command\)"](#page-145-0) on page 136
	- "Changing Control Keys (stty [Command\)"](#page-146-0) on page 137
	- ["Changing](#page-146-0) Your System Prompt" on page 137
- "Summary for User Environment [Customization"](#page-147-0) on page 138

## **System Startup Files Overview**

When you log in, the shell defines your user environment after reading the initialization files that you have set up. The characteristics of your user environment are defined by the values given to your environment variables. You maintain this environment until you log out of the system.

The shell uses two types of profile files when you log in to the operating system. It evaluates the commands contained in the files and then executes the commands to set up your system environment. The files have similar functions except that the **/etc/profile** file controls profile variables for all users on a system whereas the **.profile** file allows you to customize your own environment.

The shell first evaluates the commands contained in the **/etc/profile** file and then runs the commands to set up your system environment in the **/etc/environment** file. After these files are run, the system then checks to see if you have a **.profile** file in your home directory. If the **.profile** file exists, it runs this file. The **.profile** file will specify if there also exists an environment file. If an environment file exists, (usually called **.env**), the system then runs this file and sets up your environment variables.

The **/etc/profile**, **/etc/environment**, and the **.profile** files are run once at login time. The **.env** file, on the other hand, is run every time you open a new shell or a window.

This section discusses the following initialization files:

- <span id="page-139-0"></span>• "/etc/profile File"
- "/etc/environment File"
- v [".profile](#page-140-0) File" on page 131
- ".env File" on [page](#page-140-0) 131

## **/etc/profile File**

The first file that the operating system uses at login time is the **/etc/profile** file. This file controls systemwide default variables, such as:

- Export variables
- File creation mask (umask)
- Terminal types
- Mail messages to indicate when new mail has arrived

The system administrator configures the **profile** file for all users on the system. Only the system administrator can change this file.

The following example is a typical **/etc/profile** file:

```
#Set file creation mask
unmask 022
#Tell me when new mail arrives
MAIL=/usr/mail/$LOGNAME
#Add my /bin directory to the shell search sequence
PATH=/usr/bin:/usr/sbin:/etc::
#Set terminal type
TERM=lft
#Make some environment variables global
export MAIL PATH TERM
```
See the *AIX 5L Version 5.2 Files Reference* for detailed information about the **/etc/profile** file.

## **/etc/environment File**

The second file that the operating system uses at login time is the **/etc/environment** file. The **/etc/environment** file contains variables specifying the basic environment for all processes. When a new process begins, the **exec** subroutine makes an array of strings available that have the form *Name***=***Value*. This array of strings is called the *environment*. Each name defined by one of the strings is called an *environment variable* or *shell variable*. The **exec** subroutine allows the entire environment to be set at one time.

When you log in, the system sets environment variables from the **environment** file before reading your login profile, named **.profile**. The following variables make up the basic environment:

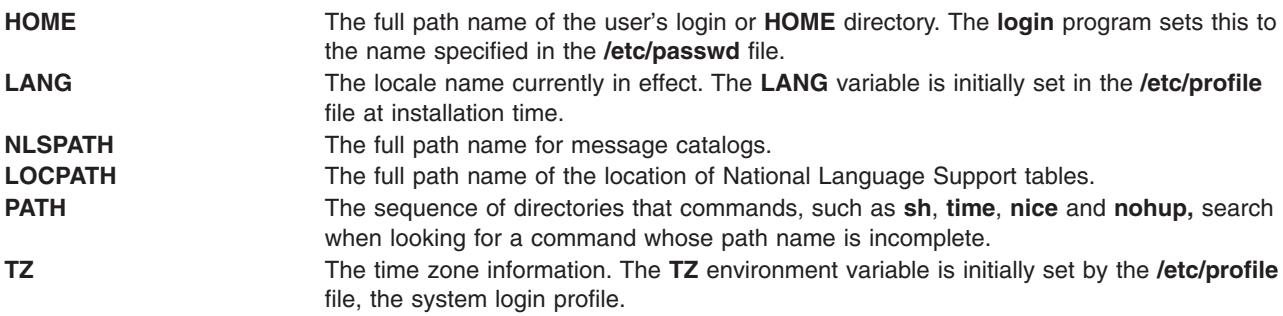

See the *AIX 5L Version 5.2 Files Reference* for detailed information about the **/etc/environment** file.

## <span id="page-140-0"></span>**.profile File**

The third file that the operating system uses at login time is the **.profile** file. The **.profile** file is present in your home (**\$HOME**) directory and enables you to customize your individual working environment. Because the **.profile** file is hidden, use the **ls -a** command to list it.

After the **login** program adds the **LOGNAME** (login name) and **HOME** (login directory) variables to the environment, the commands in the **\$HOME/.profile** file are executed if the file is present. The **.profile** file contains your individual profile that overrides the variables set in the **/etc/profile** file. The **.profile** file is often used to set exported environment variables and terminal modes. You can tailor your environment by modifying the **.profile** file. Use the **.profile** file to control the following defaults:

- Shells to open
- Prompt appearance
- Keyboard sound

The following example is a typical **.profile** file:

```
PATH=/usr/bin:/etc:/home/bin1:/usr/lpp/tps4.0/user::
epath=/home/gsc/e3:
export PATH epath
csh
```
This example has defined two path variables (PATH and epath), exported them, and opened a C shell (csh).

You can also use the **.profile** file (or if it is not present, the **/etc/profile** file) to determine login shell variables. You can also customize other shell environments. For example, use the **.cshrc** file and **.kshrc** file to tailor a C shell and a Korn shell, respectively, when each type of shell is started.

### **.env File**

A fourth file that the operating system uses at login time is the **.env** file, if your **.profile** contains the following line: export ENV=\$HOME/.env

The **.env** file enables you to customize your individual working environment variables. Because the **.env** file is hidden, use the **ls -a** command to list it. The **.env** file contains the individual user environment variables that override the variables set in the **/etc/environment** file. You can tailor your environment variables as desired by modifying your **.env** file.

The following example is a typical **.env** file:

```
export myid=`id | sed -n -e 's/).*$//' -e 's/^.*(//p'`
#set prompt: login & system name & path
if [ $myid = root ]
       then typeset -x PSCH='#:\${PWD}> '
               PS1 = "#: \S{PWD} > "else typeset -x PSCH='>'
               PS1="$LOGNAME@$UNAME:\${PWD}> "
               PS2 = ">"PS3="#?"
fi
export PS1 PS2 PS3
#setup my command aliases
alias ls="/bin/ls -CF" \
       d="/bin/ls -Fal | pg" \
       rm="/bm - i"up="cd."
```
<span id="page-141-0"></span>**Note:** When modifying the **.env** file, ensure that newly created environment variables do not conflict with standard variables such as **MAIL**, **PS1**, **PS2**, and **IFS**.

## **AIXwindows Startup Files Overview**

Because different computer systems have different ways of starting the X server and AIXwindows, consult with your system administrator to learn how to get started. Usually, the X server and AIXwindows are started from a shell script that runs automatically when you log in. You might, however, find that you need to start the X server or AIXwindows, or both.

If you log in and find that your display is functioning as a single terminal, with no windows displayed, you can start the X server by typing the following: xinit

Press Enter.

If this command does not start the X server, check with your system administrator to ensure that your search path contains the X11 directory containing executable programs. The appropriate path might differ from one system to another.

**Note:** Before entering this command, make sure that the pointer rests within a window that has a system prompt.

If you log in and find one or more windows without frames, you can start AIXwindows Window Manager by typing the following:

mwm &

Press Enter.

Because AIXwindows permits customization both by programmers writing AIXwindows applications and by users, you might find that mouse buttons or other functions do not operate as you might expect from reading this documentation. You can reset your AIXwindows environment to the default behavior by pressing and holding the following four keys:

Alt-Ctrl-Shift-!

You can return to the customized behavior by pressing this key sequence again. If your system does not permit this combination of keystrokes, you can also restore default behavior from the default root menu.

## **.xinitrc File**

The **xinit** command uses a customizable shell script file that lists the X client programs to start. The **.xinitrc** file in your home directory controls the windows and applications that start when you start AIXwindows.

The **xinit** command first looks for the **\$XINITRC** environment variable to start AIXwindows. If the **\$XINITRC** environment variable is not found, it looks for the **\$HOME/.xinitrc** shell script. If the **\$HOME/.xinitrc** shell script is not found, the **xinit** command starts the **/usr/lib/X11/\$LANG/xinitrc** shell script. If **/usr/lib/X11/\$LANG/xinitrc** is not found, it looks for the **/usr/lpp/X11/defaults /\$LANG/xinitrc** shell script. If that script is not found, it searches for the **/usr/lpp/X11/defaults/xinitrc** shell script.

The **xinitrc** shell script starts commands, such as the **mwm** (AIXwindows Window Manager), **aixterm**, and **xclock** commands.

The **xinit** command performs the following operations:

- <span id="page-142-0"></span>• Starts an X server on the current display
- Sets up the **\$DISPLAY** environment variable
- v Runs the **xinitrc** file to start the X client programs

The following example shows the part of the **xinitrc** file you can customize:

# This script is invoked by /usr/lpp/X11/bin/xinit

. . . #\*\*\*\*\*\*\*\*\*\*\*\*\*\*\*\*\*\*\*\*\*\*\*\*\*\*\*\*\*\*\*\*\*\*\*\*\*\*\*\*\*\*\*\*\*\*\*\*\*\*\*\*\*\*\*\*\*\*\*\*\*\*\* # Start the X clients. Change the following lines to \* # whatever command(s) you desire! \* # The default clients are an analog clock (xclock), an lft \* # terminal emulator (aixterm), and the Motif Window Manager \*  $#$  (mwm).  $*$ #\*\*\*\*\*\*\*\*\*\*\*\*\*\*\*\*\*\*\*\*\*\*\*\*\*\*\*\*\*\*\*\*\*\*\*\*\*\*\*\*\*\*\*\*\*\*\*\*\*\*\*\*\*\*\*\*\*\*\*\*\*\*\*\* exec mwm

## **.Xdefaults File**

If you work in an AIXwindows interface, you can customize this interface with the **.Xdefaults** file. AIXwindows allows you to specify your preferences for visual characteristics, such as colors and fonts.

Many aspects of a windows-based application's appearance and behavior are controlled by sets of variables called *resources*. The visual or behavioral aspect of a resource is determined by its assigned value. There are several different types of values for resources. For example, resources that control color can be assigned predefined values such as *DarkSlateBlue* or *Black*. Resources that specify dimensions are assigned numeric values. Some resources take Boolean values (*True* or *False*).

If you do not have a **.Xdefaults** file in your home directory, you can create one with any text editor. After you have this file in your home directory, you can set resource values in it as you wish. A sample default file called **Xdefaults.tmpl** is in the **/usr/lpp/X11/defaults** directory.

The following example shows part of a typical **.Xdefaults** file:

\*AutoRaise: on \*DeIconifyWarp: on \*warp:on \*TitleFont:andysans12 \*scrollBar: true \*font: Rom10.500 Mwm\*menu\*foreground: black Mwm\*menu\*background: CornflowerBlue Mwm\*menu\*RootMenu\*foreground: black Mwm\*menu\*RootMenu\*background: CornflowerBlue Mwm\*icon\*foreground: grey25 Mwm\*icon\*background: LightGray Mwm\*foreground: black Mwm\*background: LightSkyBlue Mwm\*bottomShadowColor: Blue1 Mwm\*topShadowColor: CornflowerBlue Mwm\*activeForeground: white Mwm\*activeBackground: Blue1 Mwm\*activeBottomShadowColor: black Mwm\*activeTopShadowColor: LightSkyBlue Mwm\*border: black Mwm\*highlight:white aixterm.foreground: green aixterm.background: black aixterm.fullcursor: true aixterm.ScrollKey: on

```
aixterm.autoRaise: true
aixterm.autoRaiseDelay: 2
aixterm.boldFont:Rom10.500
aixterm.geometry: 80x25
aixterm.iconFont: Rom8.500
aixterm.iconStartup: false
aixterm.jumpScroll: true
aixterm.reverseWrap: true
aixterm.saveLines: 500
aixterm.scrollInput: true
aixterm.scrollKey: false
aixterm.title: AIX
```
### **.mwmrc File**

Most of the features that you want to customize can be set with resources in your **.Xdefaults** file. However, key bindings, mouse button bindings, and menu definitions for your window manager are specified in the supplementary **.mwmrc** file, which is referenced by resources in the **.Xdefaults** file.

If you do not have a **.mwmrc** file in your home directory, you can copy it as follows:

```
cp /usr/lib/X11/system.mwmrc .mwmrc
```
Because the **.mwmrc** file overrides the systemwide effects of the **system.mwmrc** file, your specifications do not interfere with the specifications of other users.

The following example shows part of a typical **system.mwmrc** file:

```
# DEFAULT mwm RESOURCE DESCRIPTION FILE (system.mwmrc)
#
# menu pane descriptions
#
# Root Menu Description
Menu RootMenu
{ "Root Menu" f.title
  no-label f.separator
  "New Window" f.exec "aixterm &"
  "Shuffle Up" f.circle up
  "Shuffle Down" f.circle_down
  "Refresh" f.refresh
  no-label f.separator
 "Restart" f.restart
                  f.quit_mwm
}
# Default Window Menu Description
Menu DefaultWindowMenu MwmWindowMenu
{ "Restore" _R Alt<Key>F5 f.normalize
  "Move" M Alt<Key>F7 f.move
  "Size" _S Alt<Key>F8 f.resize
  "Minimize" _n Alt<Key>F9 f.minimize
  "Maximize" x Alt<Key>F10 f.maximize
 "Lower" __ _ _ _ Alt<Key>F3 f.lower<br>no-label f.separa
                                        f.separator
  "Close" _C Alt<Key>F4 f.kill
}
# no acclerator window menu
Menu NoAccWindowMenu
{
  "Restore" _R f.normalize<br>"Move" _M f.move
  "Move" \overline{\phantom{0}}"Size" \overline{\phantom{0}}Size" \overline{\phantom{0}}"Size" _S f.resize<br>"Minimize" _n f.minimi:
  "Minimize" n f.minimize
  "Maximize" x f.maximize
```
```
"Lower" L f.lower
  no-label f.separator
  "Close" C f.kill
}
Keys DefaultKeyBindings
{
  Shift<Key>Escape icon|window f.post_wmenu
  Meta<Key>space icon|window f.post_wmenu
  Meta<Key>Tab root|icon|window f.next_key
  Meta Shift<Key>Tab root|icon|window f.prev_key
  Meta<Key>Escape root|icon|window f.next_key
 Meta Shift<Key>Escape root|icon|window f.prev_key
 Meta Ctrl Shift<Key>exclam root|icon|window f.set behavior
}
#
# button binding descriptions
#
Buttons DefaultButtonBindings
{
 <Btn1Down> frame|icon f.raise
 <Btn3Down>frame|icon<br><Btn1Down>root
  <Btn1Down> root f.menu RootMenu
  <Btn3Down> root f.menu RootMenu
 Meta<Btn1Down>
icon|window f.lower<br>
Meta<Btn2Down>
window|icon
f.resize
 Meta<Btn2Down> window|icon
 Meta<Btn3Down> window f.move
}
Buttons PointerButtonBindings
{
 <Btn1Down> frame|icon f.raise
 versions<br>
such that set is specific to the set of the set of the set of the set of the set of the set of the set of the<br>
set of the set of the set of the set of the set of the set of the set of the set of the set of the se
  <Btn3Down> frame|icon f.lower
  <Btn1Down> root f.menu RootMenu
 Meta<Btn2Down> window|icon f.resize
 Meta<Btn3Down> window|icon f.move
}
#
# END OF mwm RESOURCE DESCRIPTION FILE
#
```
#### **Customization Procedures**

This section discusses the following procedures to customize your system environment:

- "Exporting Shell Variables (export Shell Command)"
- "Changing the Display's Font (chfont [Command\)"](#page-145-0) on page 136
- "Changing Control Keys (stty [Command\)"](#page-146-0) on page 137
- ["Changing](#page-146-0) Your System Prompt" on page 137

# **Exporting Shell Variables (export Shell Command)**

A *local* shell variable is a variable known only to the shell that created it. If you start a new shell, the old shell's variables are unknown to it. If you want the new shells that you open to use the variables from an old shell, export the variables to make them *global*.

You can use the **export** command to make local variables global. To make your local shell variables global automatically, export them in your **.profile** file.

**Note:** Variables can be exported down to child shells, but not exported up to parent shells.

<span id="page-145-0"></span>For example, to make the local shell variable PATH global, type: export path

Press Enter.

For example, to list all your exported variables, type: export

Press Enter.

The system displays information similar to the following:

```
DISPLAY=unix:0
EDITOR=vi
ENV=$HOME/.env
HISTFILE=/u/denise/.history
HISTSIZE=500
HOME=/u/denise
LANG=En_US
LOGNAME=denise
MAIL=/usr/mail/denise
MAILCHECK=0
MAILMSG=**YOU HAVE NEW MAIL.
USE THE mail COMMAND TO SEE YOUR MAILPATH=/usr/mail/denise?denise has mail !!!
MAILRECORD=/u/denise/.Outmail
PATH=/usr/ucb:/usr/lpp/X11/bin:/bin:/usr/bin:/etc:/u/denise:/u/denise/bin:/u/bin1
PWD=/u/denise
SHELL=/bin/ksh
```
# **Changing the Display's Font (chfont Command)**

To change the default font at system startup, use the **chfont** or **smit** command. A *font palette* is a file that the system uses to define and identify the fonts it has available.

**Note:** To run the **chfont** command, you must have root authority.

#### **chfont Command**

For example, to change the active font to the fifth font in the font palette, type: chfont -a5

Press Enter. Font ID 5 becomes the primary font.

For example, to change the font to an italic, roman, and bold face of the same size, type: chfont -n /usr/lpp/fonts/It114.snf /usr/lpp/fonts/Bld14.snf /usr/lpp/fonts/Rom14.snf

Press Enter.

See the **chfont** command in the *AIX 5L Version 5.2 Commands Reference* for the complete syntax.

#### **smit Command**

The **chfont** command can also be run using **smit.**

To select the active font, type: smit chfont

Press Enter.

To select the font palette, type:

<span id="page-146-0"></span>smit chfontpl

Press Enter.

### **Changing Control Keys (stty Command)**

To change the keys that your terminal uses for control keys, use the **stty** command. Your changes to control keys last until you log out. To make your changes permanent, place them in your **.profile** file.

For example, to assign Ctrl-Z as the interrupt key, type: stty intr ^Z

Be sure to place a space charactor between intr and  $\gamma$ . Press Enter.

For example, to reset all control keys to their default values, type: stty sane

Press Enter.

For example, to display your current settings, type: stty -a

Press Enter.

See the **stty** command in the *AIX 5L Version 5.2 Commands Reference* for the complete syntax.

#### **Changing Your System Prompt**

Your shell uses the following prompt variables:

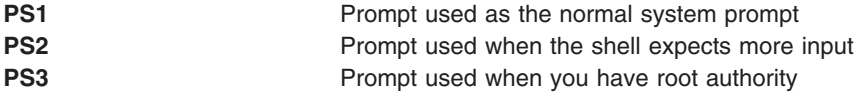

You can change any of your prompt characters by changing the value of its shell variable. Your prompt changes remain in effect until you log out. To make your changes permanent, place them in your **.env** file.

For example, to display the current value of the PS1 variable, type: echo "prompt is \$PS1"

Press Enter. The system displays information similar to the following:

prompt is \$

For example, to change your prompt to Ready> , type: PS1="Ready> "

Press Enter.

For example, to change your continuation prompt to Enter more-> , type: PS2="Enter more->"

Press Enter.

For example, to change your root prompt to Root-> , type:

PS3="Root-> "

Press Enter.

# **Summary for User Environment Customization**

### **System Startup Files**

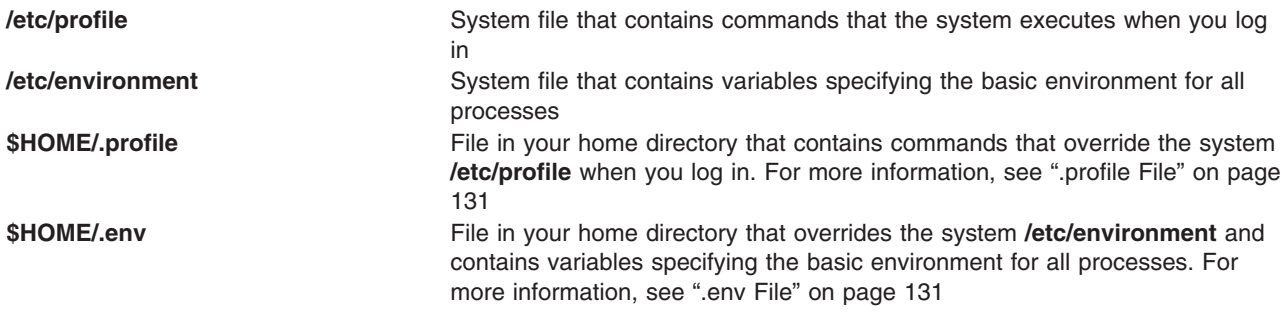

# **AIXwindows Startup Files**

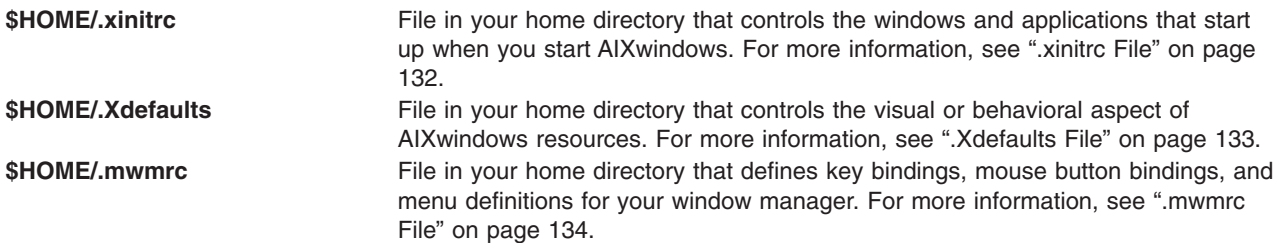

# **Customization Procedures**

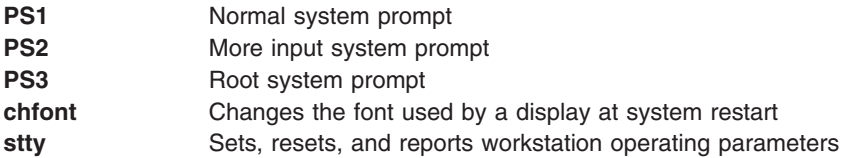

# **Chapter 12. Shells**

Your interface to the operating system is called a *shell*. The shell is the outermost layer of the operating system. Shells incorporate a programming language to control processes and files, as well as to start and control other programs. The shell manages the interaction between you and the operating system by prompting you for input, interpreting that input for the operating system, and then handling any resulting output from the operating system.

Shells provide a way for you to communicate with the operating system. This communication is carried out either interactively (input from the keyboard is acted upon immediately) or as a shell script*.* A *shell script* is a sequence of shell and operating system commands that is stored in a file.

When you log in to the system, the system locates the name of a shell program to execute. After it is executed, the shell displays a command prompt. This prompt is usually a \$ (dollar sign). When you type a command at the prompt and press the Enter key, the shell evaluates the command and attempts to carry it out. Depending on your command instructions, the shell writes the command output to the screen or redirects the output. It then returns the command prompt and waits for you to type another command.

A *command line* is the line on which you type. It contains the shell prompt. The basic format for each line is as follows:

\$ Command Argument(s)

The shell considers the first word of a command line (up to the first blank space) as the command, and all subsequent words as arguments.

This chapter discusses the following:

- "Shell [Features"](#page-149-0) on page 140
- "Korn Shell or POSIX Shell [Commands"](#page-153-0) on page 144
- ["Quoting](#page-158-0) in the Korn Shell or POSIX Shell" on page 149
- ["Reserved](#page-160-0) Words in the Korn Shell or POSIX Shell" on page 151
- ["Command](#page-160-0) Aliasing in the Korn Shell or POSIX Shell" on page 151
- "Parameter [Substitution](#page-161-0) in the Korn Shell or POSIX Shell" on page 152
- "Command [Substitution](#page-166-0) in the Korn Shell or POSIX Shell" on page 157
- ["Arithmetic](#page-167-0) Evaluation in the Korn Shell or POSIX Shell" on page 158
- "Field [Splitting](#page-168-0) in the Korn Shell or POSIX Shell" on page 159
- "File-Name [Substitution](#page-168-0) in the Korn Shell or POSIX Shell" on page 159
- v "Input and Output [Redirection](#page-170-0) in the Korn Shell or POSIX Shell" on page 161
- "Exit Status in the Korn Shell or [POSIX](#page-172-0) Shell" on page 163
- "Korn Shell or POSIX Shell [Commands"](#page-153-0) on page 144
- "Korn Shell or POSIX Shell Built-In [Commands"](#page-172-0) on page 163
- "Conditional [Expressions](#page-183-0) for the Korn Shell or POSIX Shell" on page 174
- "Job [Control](#page-184-0) in the Korn Shell or POSIX Shell" on page 175
- "Inline Editing in the Korn Shell or [POSIX](#page-185-0) Shell" on page 176
- "List of Korn Shell or POSIX Shell Built-in [Commands"](#page-182-0) on page 173
- "List of Bourne Shell Built-in [Commands"](#page-208-0) on page 199
- "List of C Shell Built-in [Commands"](#page-228-0) on page 219
- ["Bourne](#page-230-0) Shell" on page 221
- "C [Shell"](#page-230-0) on page 221
- ["Bourne](#page-193-0) Shell" on page 184
- <span id="page-149-0"></span>• ["Restricted](#page-194-0) Shell" on page 185
- "Bourne Shell [Commands"](#page-195-0) on page 186
- v "Variable and File-Name [Substitution](#page-202-0) in the Bourne Shell" on page 193
- "Input and Output [Redirection](#page-208-0) in the Bourne Shell" on page 199
- "C [Shell"](#page-209-0) on page 200
- "C Shell [Commands"](#page-210-0) on page 201
- "History [Substitution](#page-218-0) in the C Shell" on page 209
- "Alias [Substitution](#page-221-0) in the C Shell" on page 212
- v "Variable and File-Name [Substitution](#page-222-0) in the C Shell" on page 213
- ["Environment](#page-225-0) Variables in the C Shell" on page 216
- "Input and Output [Redirection](#page-227-0) in the C Shell" on page 218
- "Job [Control](#page-228-0) in the C Shell" on page 219

#### **Shell Features**

The primary advantages of interfacing to the system through a shell are as follows:

#### v **Wildcard substitution in file names (pattern-matching)**

Carries out commands on a group of files by specifying a pattern to match, rather than an actual file name.

For more information, see the following:

- "File-Name [Substitution](#page-168-0) in the Korn Shell or POSIX Shell" on page 159
- "File-Name [Substitution](#page-207-0) in the Bourne Shell" on page 198
- "File-Name [Substitution](#page-223-0) in the C Shell" on page 214

#### v **Background processing**

Sets up lengthy tasks to run in the background, freeing the terminal for concurrent interactive processing.

For more information, see the **bg** command in the following:

- "Job [Control](#page-184-0) in the Korn Shell or POSIX Shell" on page 175
- "C Shell Built-In [Commands"](#page-211-0) on page 202

**Note:** The Bourne shell does not support job control.

#### v **Command aliasing**

Gives an alias name to a command or phrase. When the shell encounters an alias on the command line or in a shell script, it substitutes the text to which the alias refers.

For more information, see the following:

- ["Command](#page-160-0) Aliasing in the Korn Shell or POSIX Shell" on page 151
- "Alias [Substitution](#page-221-0) in the C Shell" on page 212

**Note:** The Bourne shell does not support command aliasing.

#### v **Command history**

Records the commands you enter in a history file. You can use this file to easily access, modify, and reissue any listed command.

For more information, see the **history** command in the following:

- "Korn Shell or POSIX Shell [Command](#page-158-0) History" on page 149
- "C Shell Built-In [Commands"](#page-211-0) on page 202
- "History [Substitution](#page-218-0) in the C Shell" on page 209

**Note:** The Bourne shell does not support command history.

#### v **File-name substitution**

Automatically produces a list of file names on a command line using pattern-matching characters. For more information, see the following:

- "File-Name [Substitution](#page-168-0) in the Korn Shell or POSIX Shell" on page 159
- "File-Name [Substitution](#page-207-0) in the Bourne Shell" on page 198
- "File-Name [Substitution](#page-223-0) in the C Shell" on page 214

#### v **Input and output redirection**

Redirects input away from the keyboard and redirects output to a file or device other than the terminal. For example, input to a program can be provided from a file and redirected to the printer or to another file.

For more information, see the following:

- "Input and Output [Redirection](#page-170-0) in the Korn Shell or POSIX Shell" on page 161
- "Input and Output [Redirection](#page-208-0) in the Bourne Shell" on page 199
- "Input and Output [Redirection](#page-227-0) in the C Shell" on page 218

#### v **Piping**

Links any number of commands together to form a complex program. The standard output of one program becomes the standard input of the next.

For more information, see the **[pipeline](#page-152-0)** definition in "Shells [Terminology"](#page-151-0) on page 142.

#### v **Shell variable substitution**

Stores data in user-defined variables and predefined shell variables.

For more information, see the following:

- "Parameter [Substitution](#page-161-0) in the Korn Shell or POSIX Shell" on page 152
- "Variable [Substitution](#page-202-0) in the Bourne Shell" on page 193
- "Variable [Substitution](#page-222-0) in the C Shell" on page 213

### **Available Shells**

The following shells are provided with the operating system:

- v Korn shell (started with the **ksh** command)
- v Bourne shell (started with the **bsh** command)
- v Restricted shell (a limited version of the Bourne shell started with the **Rsh** command)
- POSIX shell (also known as the Korn Shell, and started with the **psh** command)
- v Default shell (started with the **sh** command)
- v C shell (started with the **csh** command)
- v Trusted shell (a limited version of the Korn shell started with the **tsh** command)
- v Remote shell (started with the **rsh** command)

The *login shell* refers to the shell that is loaded when you log in to the computer system. Your login shell is set in the **/etc/passwd** file. The [Korn](#page-153-0) shell is the standard operating system login shell and is backwardly compatible with the Bourne Shell (see ["Bourne](#page-193-0) Shell" on page 184).

The *default* or *standard shell* refers to the shell linked to and started with the **/usr/bin/sh** command. The Bourne shell is set up as the default shell and is a subset of the Korn shell.

The **/usr/bin/sh** resides as a copy of the Korn shell, which is **/usr/bin/ksh**. Hence, the Korn shell can be substituted as the default shell. The POSIX shell, which is invoked by the **/usr/bin/psh** command, resides as a link to the**/usr/bin/sh** command.

# <span id="page-151-0"></span>**Shells Terminology**

The following definitions are helpful in understanding shells:

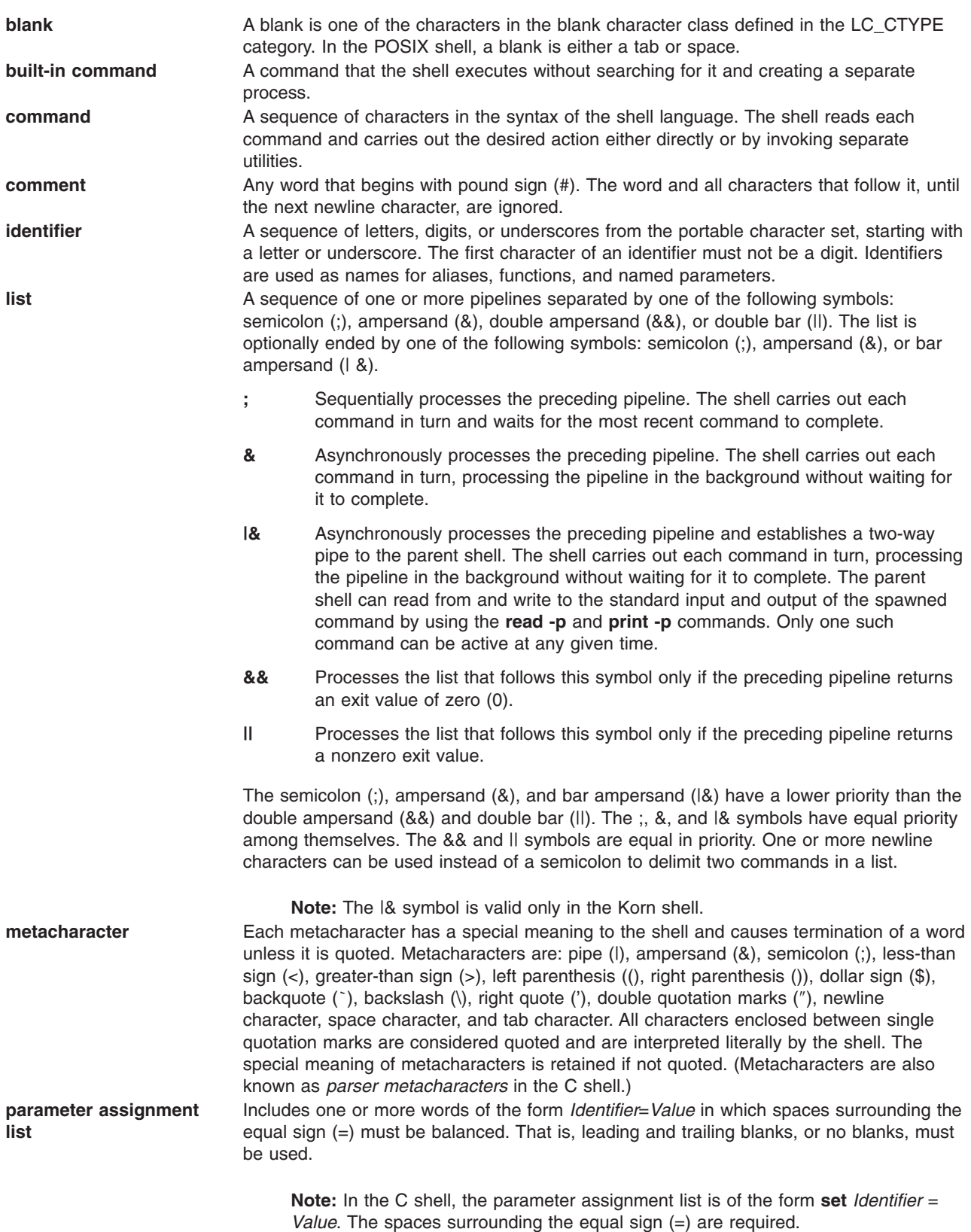

<span id="page-152-0"></span>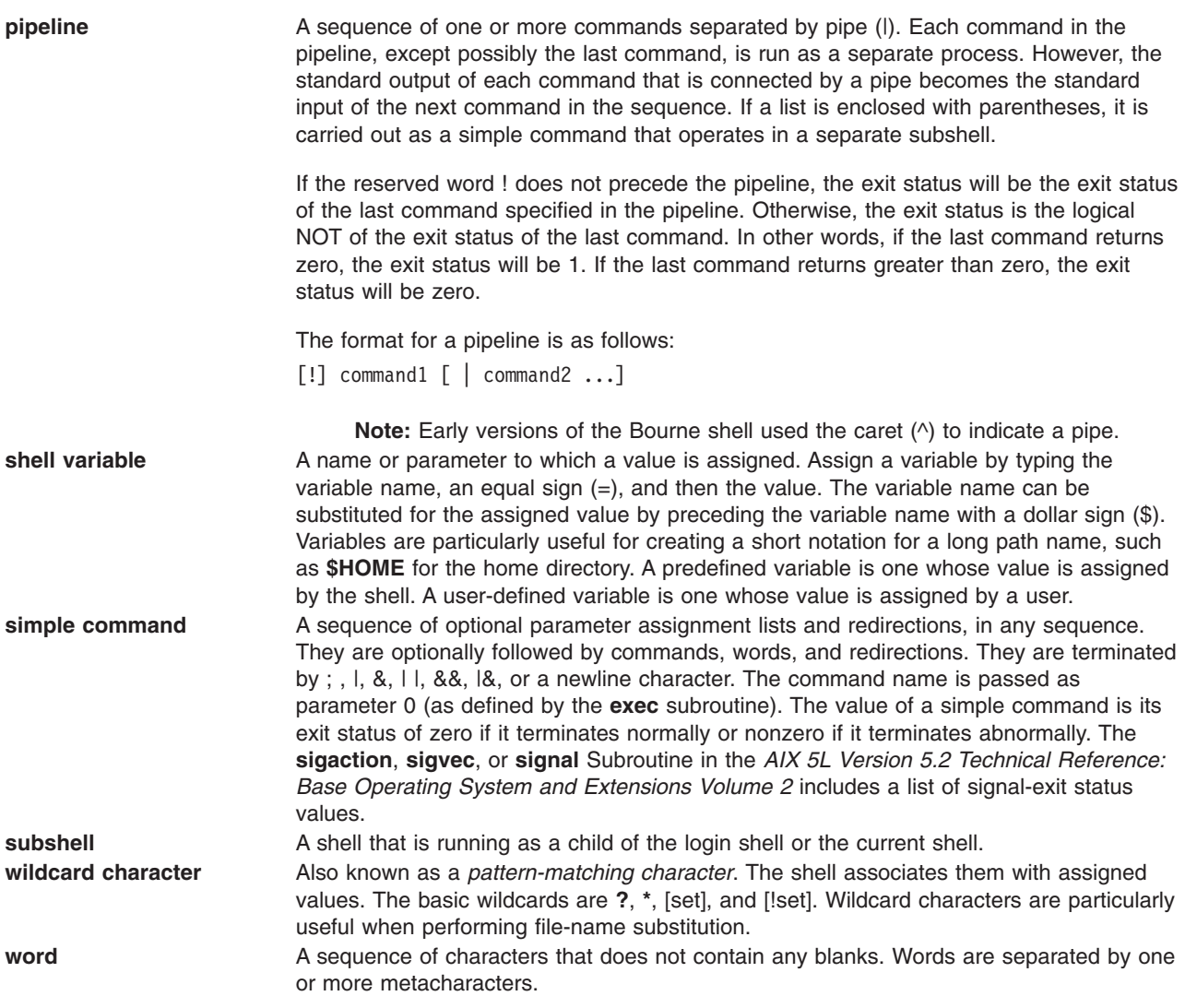

# **Creating and Running a Shell Script**

Shell scripts provide an easy way to carry out tedious commands, large or complicated sequences of commands, and routine tasks. A shell script is a file that contains one or more commands. When you type the name of a shell script file, the system executes the command sequence contained by the file.

You can create a shell script using a text editor. Your script can contain both operating system commands and shell built-in commands.

The following steps are general guidelines for writing shell scripts:

1. Using a text editor, create and save a file. You can include any combination of shell and operating system commands in the shell script file. By convention, shell scripts that are not set up for use by many users are stored in the **\$HOME/bin** directory.

**Note:** The operating system does not support the **setuid** or **setgid** subroutines within a shell script.

2. Use the **chmod** command to allow only the owner to run (or execute) the file. For example, if your file is named script1, type:

```
chmod u=rwx script1
```
Press Enter.

<span id="page-153-0"></span>3. Enter the script name on the command line to run the shell script. To run the **script1** shell script, type: script1

Press Enter.

**Note:** You can run a shell script without making it executable if a shell command (**ksh**, **bsh**, or **csh**) precedes the shell script file name on the command line. For example, to run a nonexecutable file named **script1** under the control of the Korn shell, type: ksh script1

### **Specifying a Shell for a Script File**

When you run an executable shell script in either the Korn (the POSIX Shell) or Bourne shell, the commands in the script are carried out under the control of the current shell (the shell from which the script is started) unless you specify a different shell. When you run an executable shell script in the C shell, the commands in the script are carried out under the control of the Bourne shell (**/usr/bin/bsh**) unless you specify a different shell.

You can run a shell script in a specific shell by including the shell within the shell script.

To run an executable shell script under a specific shell, type #!*Path* on the first line of the shell script, and press Enter. The #! characters identify the file type. The *Path* variable specifies the path name of the shell from which to run the shell script.

For example, to run the bsh script in the Bourne shell, type:

#!/usr/bin/bsh

Press Enter.

When you precede a shell script file name with a shell command, the shell specified on the command line overrides any shell specified within the script file itself. Therefore, typing ksh myfile and pressing Enter runs the file named **myfile** under the control of the Korn shell, even if the first line of **myfile** is #!/usr/bin/csh.

### **Korn Shell or POSIX Shell Commands**

The Korn shell is an interactive command interpreter and command programming language. It conforms to the Portable Operating System Interface for Computer Environments (POSIX), an international standard for operating systems. POSIX is not an operating system, but is a *standard* aimed at portability of applications, at the source level, across many systems. POSIX features are built on top of the Korn shell. The Korn shell (also known as the POSIX shell) offers many of the same features as the Bourne and C shells, such as I/O redirection capabilities, variable substitution, and file name substitution. It also includes several additional command and programming language features:

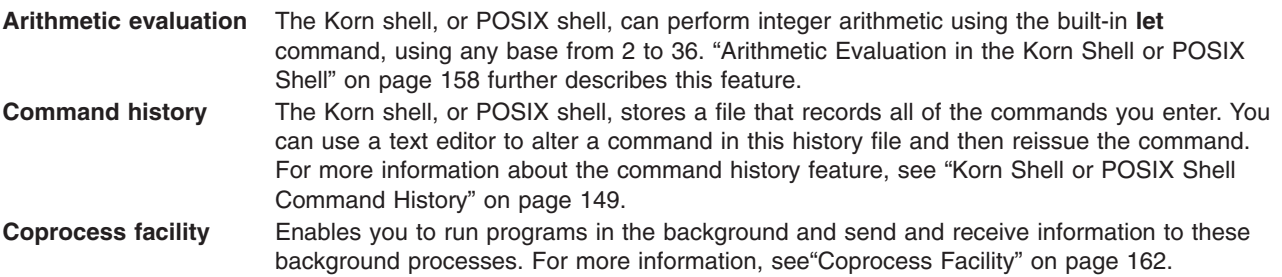

**Editing** The Korn shell, or POSIX shell, offers inline editing options that enable you to edit the command line. Editors similar to emacs, gmacs, and vi are available. "Inline [Editing](#page-185-0) in the Korn Shell or [POSIX](#page-185-0) Shell" on page 176 further describes this feature.

A Korn shell command is one of the following:

- Simple [command](#page-152-0)
- [Pipeline](#page-152-0)
- v [List](#page-151-0)
- [Compound](#page-155-0) command
- [Function](#page-157-0)

When you issue a command in the Korn shell or POSIX shell, the shell evaluates the command and does the following:

- Makes all indicated substitutions.
- v Determines whether the command contains a /. If it does, the shell runs the program named by the specified path name.

If the command does not contain a /, the Korn shell or POSIX shell continues with the following actions:

• Determines whether the command is a special built-in command. If it is, the shell runs the command within the current shell process.

For information about special built-in commands, see ″"Korn Shell or POSIX Shell Built-In [Commands"](#page-172-0) on [page](#page-172-0) 163″.

- Compares the command to user-defined functions. If the command matches a user-defined function, the positional parameters are saved and then reset to the arguments of the **function** call. When the function completes or issues a return, the positional parameter list is restored, and any trap set on **EXIT** within the function is carried out. The value of a function is the value of the last command executed. A function is carried out in the current shell process.
- v If the command name matches the name of a regular built-in command, that regular built-in command will be invoked.

For information about regular built-in commands, see ""Korn Shell or POSIX Shell Built-In [Commands"](#page-172-0) on [page](#page-172-0) 163″.

v Creates a process and attempts to carry out the command by using the **exec** command (if the command is neither a built-in command nor a user-defined function).

The Korn shell, or POSIX shell, searches each directory in a specified path for an executable file. The **PATH** shell variable defines the search path for the directory containing the command. Alternative directory names are separated with a :. The default path is /usr/bin: (specifying the **/usr/bin** directory, and the current directory, in that order). The current directory is specified by two or more adjacent colons, or by a colon at the beginning or end of the path list.

If the file has execute permission but is not a directory or an **a.out** file, the shell assumes that it contains shell commands. The current shell process spawns a subshell to read the file. All nonexported aliases, functions, and named parameters are removed from the file. If the shell command file has read permission, or if the **setuid** or **setgid** bits are set on the file, then the shell runs an agent that sets up the permissions and carries out the shell with the shell command file passed down as an open file. A parenthesized command is run in a subshell without removing nonexported quantities.

This section discusses the following:

- "Korn Shell Compound [Commands"](#page-155-0) on page 146
- "Korn Shell [Functions"](#page-157-0) on page 148
- "Korn Shell or POSIX Shell Built-In [Commands"](#page-172-0) on page 163

<span id="page-155-0"></span>• "Conditional [Expressions](#page-183-0) for the Korn Shell or POSIX Shell" on page 174

#### **Korn Shell Compound Commands**

A compound command can be a list of simple commands, a pipeline, or it can begin with a reserved word. Most of the time, you will use compound commands such as **if**, **while**, and **for** when you are writing shell scripts.

#### **List of Korn Shell or POSIX Shell Compound Commands**

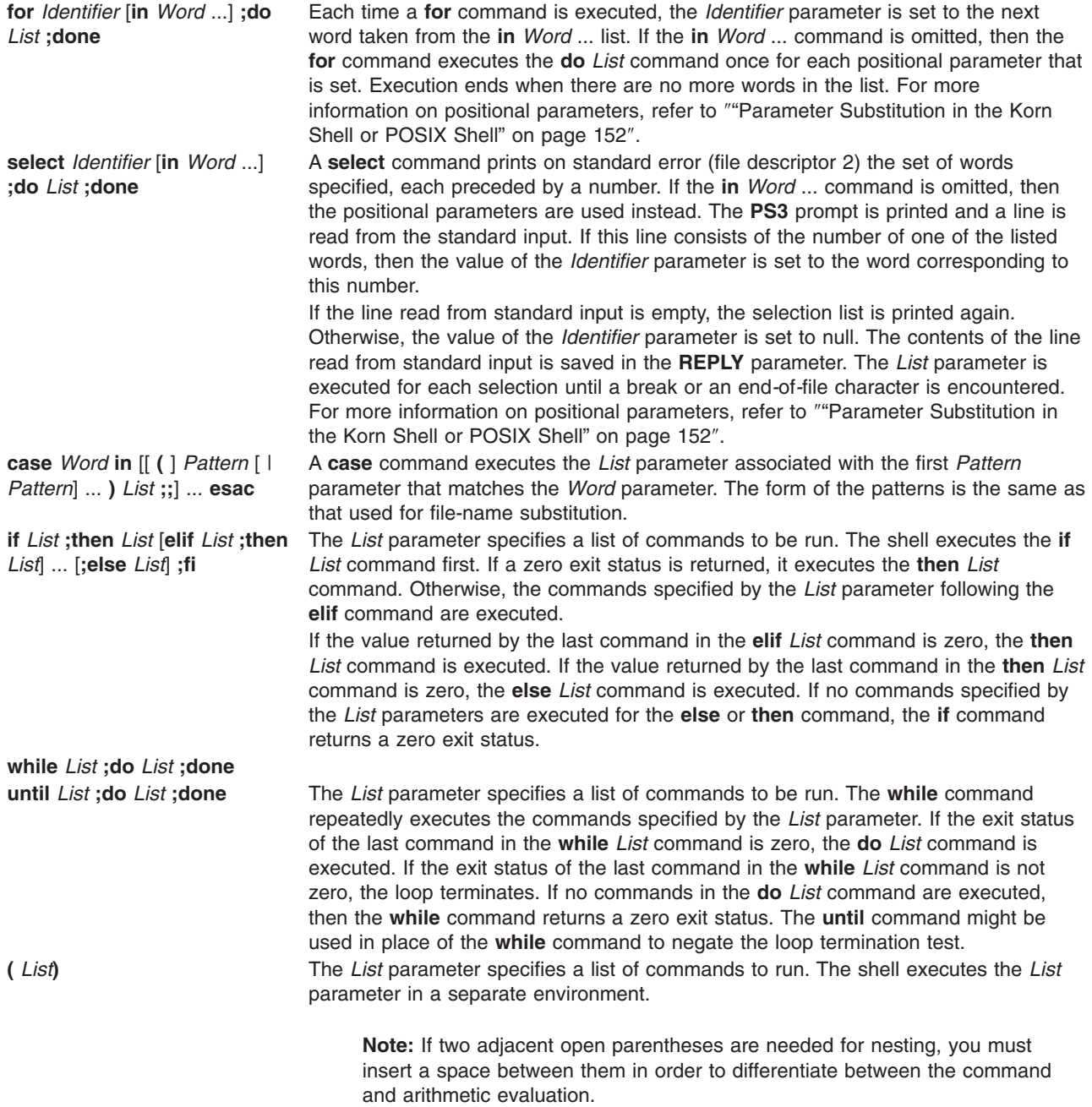

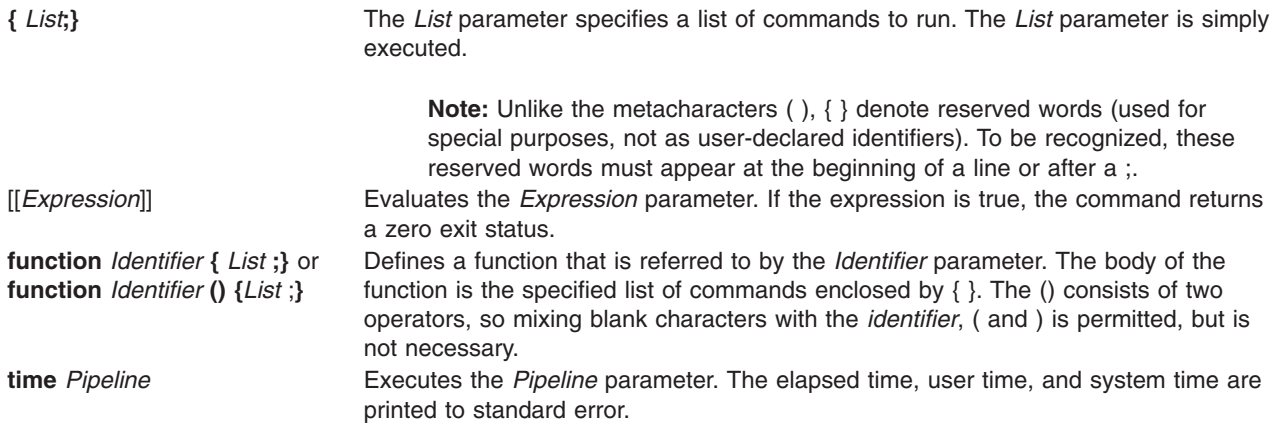

### **Shell Startup**

You can start the Korn shell with the **ksh** command, **psh** command (POSIX shell), or the **exec** command.

If the shell is started by the **exec** command, and the first character of zero argument (**\$0**) is the hyphen (-), then the shell is assumed to be a login shell. The shell first reads commands from the **/etc/profile** file, and then from either the **.profile** file in the current directory or from the **\$HOME/.profile** file, if either file exists. Next, the shell reads commands from the file named by performing parameter substitution on the value of the **ENV** environment variable, if the file exists.

If you specify the *File* [*Parameter*] parameter when invoking the Korn shell or POSIX shell, the shell runs the script file identified by the *File* parameter, including any parameters specified. The script file specified must have read permission; any **setuid** and **setgid** settings are ignored. The shell then reads the commands.

**Note:** Do not specify a script file with the **-c** or **-s** flags when invoking the Korn shell or POSIX shell.

For more information on positional parameters, see "Parameter [Substitution](#page-161-0) in the Korn Shell or POSIX [Shell"](#page-161-0) on page 152.

### **Korn Shell Environment**

All variables (with their associated values) known to a command at the beginning of its execution constitute its *environment*. This environment includes variables that a command inherits from its parent process and variables specified as keyword parameters on the command line that calls the command. The shell interacts with the environment in several ways. When it is started, the shell scans the environment and creates a parameter for each name found, giving the parameter the corresponding value and marking it for export*.* Executed commands inherit the environment.

If you modify the values of the shell parameters or create new ones using the **export** or **typeset -x** commands, the parameters become part of the environment. The environment seen by any executed command is therefore composed of any name-value pairs originally inherited by the shell, whose values might be modified by the current shell, plus any additions that resulted from using the **export** or **typeset -x** commands. The executed command (subshell) will see any modifications it makes to the environment variables it has inherited, but for its child shells or processes to see the modified values, the subshell must export these variables.

The environment for any simple command or function is changed by prefixing with one or more parameter assignments. A parameter assignment argument is a word of the form *Identifier*=*Value*. Thus, the two following expressions are equivalent (as far as the execution of the command is concerned):

<span id="page-157-0"></span>TERM=450 Command arguments (export TERM; TERM=450; Command arguments)

# **Korn Shell Functions**

The **function** reserved word defines shell functions. The shell reads and stores functions internally. Alias names are resolved when the function is read. The shell executes functions in the same manner as commands, with the arguments passed as positional parameters. For more information on positional parameters, refer to "Parameter [Substitution](#page-161-0) in the Korn Shell or POSIX Shell" on page 152.

The Korn shell or POSIX shell executes functions in the environment from which functions are invoked. All of the following are shared by the function and the invoking script, and side effects can be produced:

- v Variable values and attributes (unless you use **typeset** command within the function to declare a local variable)
- Working directory
- v Aliases, function definitions, and attributes
- v Special parameter \$
- Open files

The following are not shared between the function and the invoking script, and there are no side effects:

- Positional parameters.
- Special parameter #.
- Variables in a variable assignment list when the function is invoked.
- Variables declared using **typeset** command within the function.
- Options.
- Traps. However, signals ignored by the invoking script will also be ignored by the function.

**Note:** In earlier versions of the Korn shell, traps other than **EXIT** and **ERR** were shared by the function as well as the invoking script.

If trap on **0** or **EXIT** is executed inside the body of a function, the action is executed after the function completes, in the environment that called the function. If the trap is executed outside the body of a function, the action is executed upon exit from the Korn shell. In earlier versions of the Korn shell, no trap on **0** or **EXIT** outside the body of a function was executed upon exit from the function.

When a function is executed, it has the same syntax-error and variable-assignment properties described in ″"Korn Shell or POSIX Shell Built-In [Commands"](#page-172-0) on page 163.

The compound command is executed whenever the function name is specified as the name of a simple command. The operands to the command temporarily will become the positional parameters during the execution of the compound command. The special parameter # will also change to reflect the number of operands. The special parameter 0 will not change.

The **return** special command is used to return from function calls. Errors within functions return control to the caller.

Function identifiers are listed with the **-f** or **+f** option of the **typeset** special command. The **-f** option also lists the text of functions. Functions are undefined with the **-f** option of the **unset** special command.

Ordinarily, functions are unset when the shell executes a shell script. The **-xf** option of the **typeset** special command allows a function to be exported to scripts that are executed without a separate invocation of the shell. Functions that must be defined across separate invocations of the shell should be specified in the **ENV** file with the **-xf** option of the **typeset** special command.

<span id="page-158-0"></span>The exit status of a function definition is zero if the function was not successfully declared. Otherwise, it will be greater than zero. The exit status of a function invocation is the exit status of the most recent command executed by the function.

### **Korn Shell or POSIX Shell Command History**

The Korn shell or POSIX shell saves commands entered from your terminal device to a history file. If set, the **HISTFILE** variable value is the name of the history file. If the **HISTFILE** variable is not set or cannot be written, the history file used is **\$HOME/.sh\_history**. If the history file does not exist and the Korn shell cannot create it, or if it does exist and the Korn shell does not have permission to append to it, then the Korn shell uses a temporary file as the history file. The shell accesses the commands of all interactive shells using the same named history file with appropriate permissions.

By default, the Korn shell or POSIX shell saves the text of the last 128 commands entered from a terminal device. The history file size (specified by the **HISTSIZE** variable) is not limited, although a very large history file can cause the Korn shell to start slowly.

#### **Command History Substitution**

Use the **fc** built-in command to list or edit portions of the history file. To select a portion of the file to edit or list, specify the number or the first character or characters of the command. You can specify a single command or range of commands.

If you do not specify an editor program as an argument to the **fc** regular built-in command, the editor specified by the **FCEDIT** variable is used. If the **FCEDIT** variable is not defined, then the **/usr/bin/ed** file is used. The edited command or commands are printed and run when you exit the editor.

The editor name hyphen (-) is used to skip the editing phase and run the command again. In this case, a substitution parameter of the form *Old***=***New* can be used to modify the command before it is run. For example, if r is aliased to fc -e -, then typing r bad=good c runs the most recent command that starts with the letter *c*, and replaces the first occurrence of the bad string with the good string.

For more information about using the history shell command, see "Listing Previously Entered [Commands](#page-39-0) (history Shell [Command\)"](#page-39-0) on page 30 and the **fc** command in the *AIX 5L Version 5.2 Commands Reference*.

### **Quoting in the Korn Shell or POSIX Shell**

When you want the Korn shell or POSIX shell to read a character as a regular character, rather than with any normally associated meaning, you must quote it. To negate the special meaning of a metacharacter, use one of the quoting mechanisms in the following list.

Each metacharacter has a special meaning to the shell and, unless quoted, causes termination of a word. The following characters are considered metacharacters by the Korn shell or POSIX shell and must be quoted if they are to represent themselves:

- pipe  $(|)$
- ampersand  $(8)$
- $\cdot$  semicolon (;)
- less-than sign (\$lt;) and greater-than sign  $(>)$
- $\cdot$  left parenthesis (() and right parenthesis ())
- $\cdot$  dollar sign  $(\$)$
- backquote  $($   $\cdot$  and single quotation mark  $(')$
- backslash  $(\n)$
- double-quotation marks (")
- newline character
- space character
- tab character

The quoting mechanisms are the backslash (\), single quotation mark ('), and double quotation marks (").

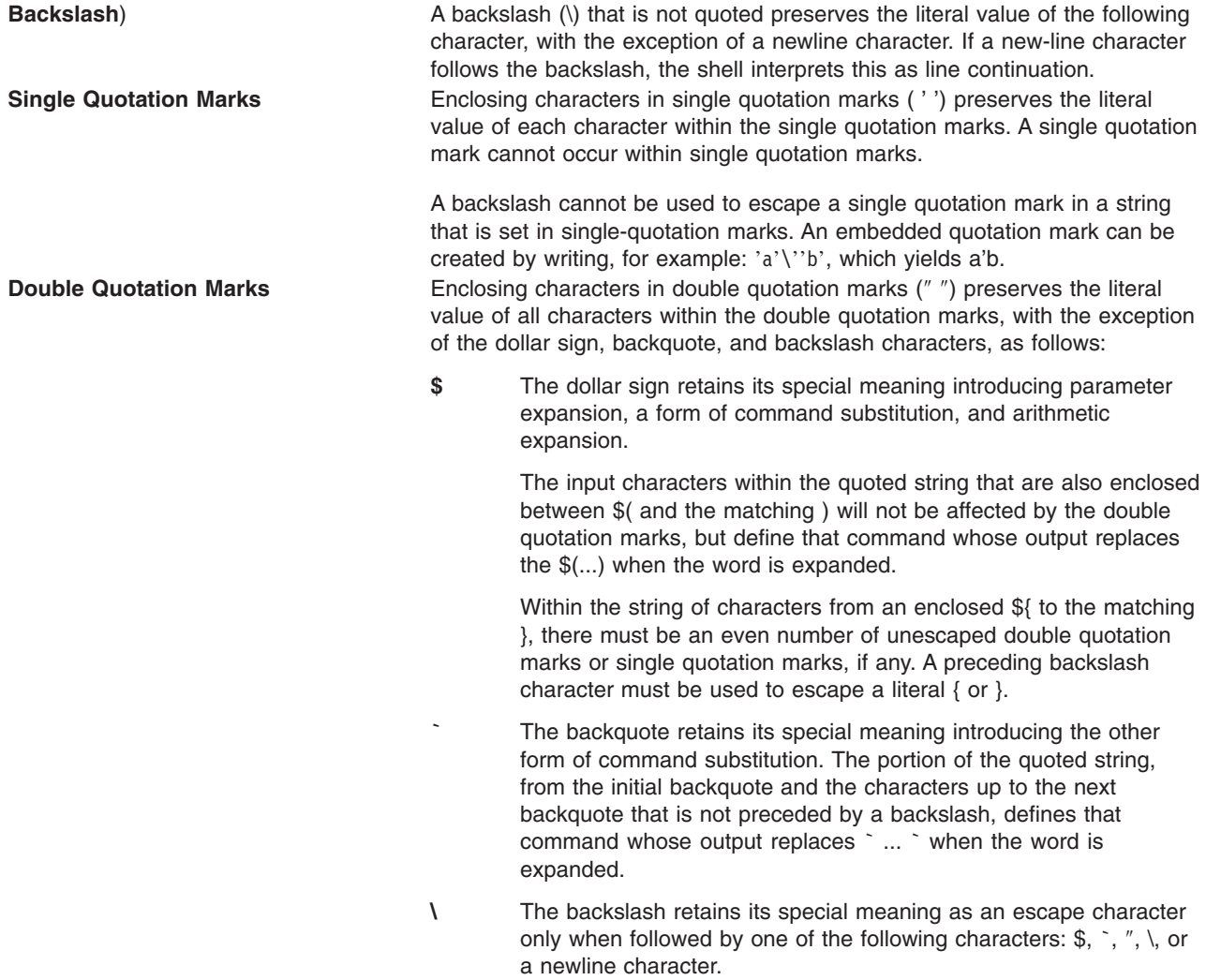

A double quotation mark must be preceded by a backslash to be included within double quotation marks. When you use double quotation marks, if a backslash is immediately followed by a character that would be interpreted as having a special meaning, the backslash is deleted, and the subsequent character is taken literally. If a backslash does not precede a character that would have a special meaning, it is left in place unchanged, and the character immediately following it is also left unchanged. For example:

$$
\begin{array}{ccc}\n"\backslash \$ & & \rightarrow & \$ \\
"\backslash \mathsf{a} & & \rightarrow & \backslash \mathsf{a}\n\end{array}
$$

The following conditions apply to metacharacters and quoting characters in the Korn or POSIX shell:

- The meanings of dollar sign, asterisk  $(\$ ^\*) and dollar sign, at sign  $(\$ math{\mathscr{C}}\) are identical when not quoted, when used as a parameter assignment value, or when used as a file name.
- When used as a command argument, double quotation marks, dollar sign, asterisk, double quotation marks (″\$\*″) is equivalent to ″\$1*d*\$2*d*...″, where *d* is the first character of the IFS parameter.
- Double quotation marks, at sign, asterisk, double quotation marks ( $"\$@"$ ) are equivalent to  $"\$1"$   $"\$2"$  ....
- <span id="page-160-0"></span>• Inside backquotes  $(\tilde{\ }')$ , the backslash quotes the characters backslash (\), single quotation mark ('), and dollar sign (\$). If the backquotes occur within double quotation marks (″ ″), the backslash also quotes the double quotation marks character.
- Parameter and command substitution occurs inside double quotation marks (" ").
- The special meaning of reserved words or aliases is removed by quoting any character of the reserved word. You cannot quote function names or built-in command names.

#### **Reserved Words in the Korn Shell or POSIX Shell**

The following reserved words have special meaning to the shell:

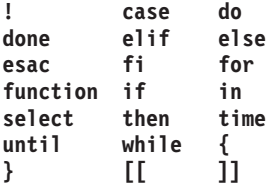

The reserved words are recognized only when they appear without quotation marks and when the word is used as the following:

- First word of a command
- v First word following one of the reserved words other than **case**, **for**, or **in**
- Third word in a **case** or **for** command (only **in** is valid in this case)

#### **Command Aliasing in the Korn Shell or POSIX Shell**

The Korn shell, or POSIX shell, allows you to create aliases to customize commands. The **alias** command defines a word of the form Name=String as an alias. When you use an alias as the first word of a command line, the Korn shell checks to see if it is already processing an alias with the same name. If it is, the Korn shell does not replace the alias name. If an alias with the same name is not already being processed, the Korn shell replaces the alias name by the value of the alias.

The first character of an alias name can be any printable character, except the metacharacters. The remaining characters must be the same as for a valid identifier. The replacement string can contain any valid shell text, including the metacharacters.

If the last character of the alias value is a blank, the shell also checks the word following the alias for alias substitution. You can use aliases to redefine special built-in commands, but not to redefine reserved words. Alias definitions are not inherited across invocations of **ksh**. However, if you specify **alias -x**, the alias stays in effect for scripts invoked by name, that do not invoke a separate shell. To export an alias definition and to cause child processes to have access to them, you must specify the **alias -x**, as well as the alias definition in your environment file.

To create, list, and export aliases, use the **alias** command. To remove aliases, use the **unalias** command.

The format for creating an alias is as follows:

alias Name=String

in which the *Name* parameter specifies the name of the alias and the *String* parameter specifies the value of the alias.

The following exported aliases are predefined by the Korn shell, but can be unset or redefined. It is not recommended that you change them, because this might later confuse anyone who expects the alias to work as predefined by the Korn shell.

```
autoload='typeset -fu'
false='let 0'
functions='typeset -f'
hash='alias -t'
history='fc -l'
integer='typeset -i'
nohup='nohup '
r=fc -e -true=':'
type='whence -v'
```
Aliases are not supported on noninteractive invocations of the Korn shell (ksh); for example, in a shell script, or with the **-c** option in **ksh**, as in the following:

ksh -c alias

For more information about aliasing, see "Creating a Command Alias (alias Shell [Command\)"](#page-42-0) on page 33 and the **alias** command in the *AIX 5L Version 5.2 Commands Reference*.

### **Tracked Aliases**

Frequently, aliases are used as shorthand for full path names. One aliasing facility option allows you to automatically set the value of an alias to the full path name of a corresponding command. This special type of alias is a *tracked* alias. Tracked aliases speed execution by eliminating the need for the shell to search the **PATH** variable for a full path name.

The **set -h** command turns on command *tracking* so that each time a command is referenced, the shell defines the value of a tracked alias. This value is undefined each time you reset the **PATH** variable.

These aliases remain tracked so that the next subsequent reference will redefine the value. Several tracked aliases are compiled into the shell.

# **Tilde Substitution**

After the shell performs alias substitution, it checks each word to see if it begins with an unquoted tilde  $(\sim)$ . If it does, the shell checks the word, up to the first slash  $\langle \cdot \rangle$ , to see if it matches a user name in the **/etc/passwd** file. If the shell finds a match, it replaces the  $\sim$  character and the name with the login directory of the matched user. This process is called *tilde substitution*.

The shell does not change the original text if it does not find a match. The Korn shell also makes special replacements if the  $\sim$  character is the only character in the word or followed by plus sign (+) or hyphen (-):

- **~** Replaced by the value of the **HOME** variable.
- **~+** Replaced by the **\$PWD** variable (the full path name of the current directory).
- **~-** Replaced by the **\$OLDPWD** variable (the full path name of the previous directory).

In addition, the shell attempts tilde substitution when the value of a variable assignment parameter begins with a tilde **~** character.

### **Parameter Substitution in the Korn Shell or POSIX Shell**

The Korn Shell, or POSIX shell, enables you to do parameter substitutions.

This section discusses the following:

- ["Parameters](#page-162-0) in the Korn Shell" on page 153
- "Parameter [Substitution"](#page-162-0) on page 153
- v "Predefined Special [Parameters"](#page-163-0) on page 154
- <span id="page-162-0"></span>• ["Variables](#page-164-0) Set by the Korn Shell or POSIX Shell" on page 155
- v ["Variables](#page-164-0) Used by the Korn Shell or POSIX Shell" on page 155

#### **Parameters in the Korn Shell**

A parameter is defined as the following:

- Identifier of any of the characters asterisk  $(*)$ , at sign  $(\mathcal{Q})$ , pound sign  $(\#)$ , question mark  $(?)$ , hyphen  $(-)$ , dollar sign (\$), and exclamation point (!). These are called *special parameters*.
- v Argument denoted by a number (*positional parameter* )
- Parameter denoted by an identifier, with a value and zero or more attributes (*named parameter/variables* ).

The **typeset** special built-in command assigns values and attributes to named parameters. The attributes supported by the Korn shell are described with the **typeset** special built-in command. Exported parameters pass values and attributes to the environment.

The value of a named parameter is assigned by: Name=Value [ Name=Value ] ...

If the **-i** integer attribute is set for the *Name* parameter, the *Value* parameter is subject to arithmetic evaluation. Refer to ["Arithmetic](#page-167-0) Evaluation in the Korn Shell or POSIX Shell" on page 158 for more information about arithmetic expression evaluation.

The shell supports a one-dimensional array facility. An element of an array parameter is referenced by a subscript. A subscript is denoted by an arithmetic expression enclosed by brackets ([ ]). To assign values to an array, use set -A Name Value ... . The value of all subscripts must be in the range of 0 through 511. Arrays need not be declared. Any reference to a named parameter with a valid subscript is legal and an array will be created, if necessary. Referencing an array without a subscript is equivalent to referencing the element 0.

Positional parameters are assigned values with the **set** special command. The **\$0** parameter is set from argument 0 when the shell is invoked. The \$ character is used to introduce parameters that can be substituted.

#### **Parameter Substitution**

The following are substitutable parameters:

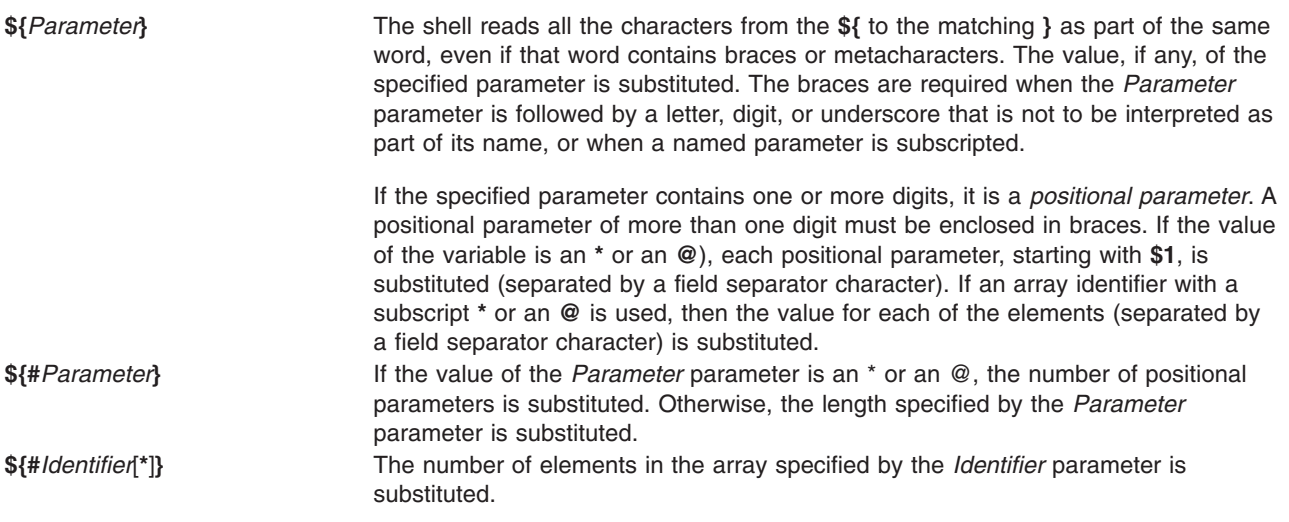

<span id="page-163-0"></span>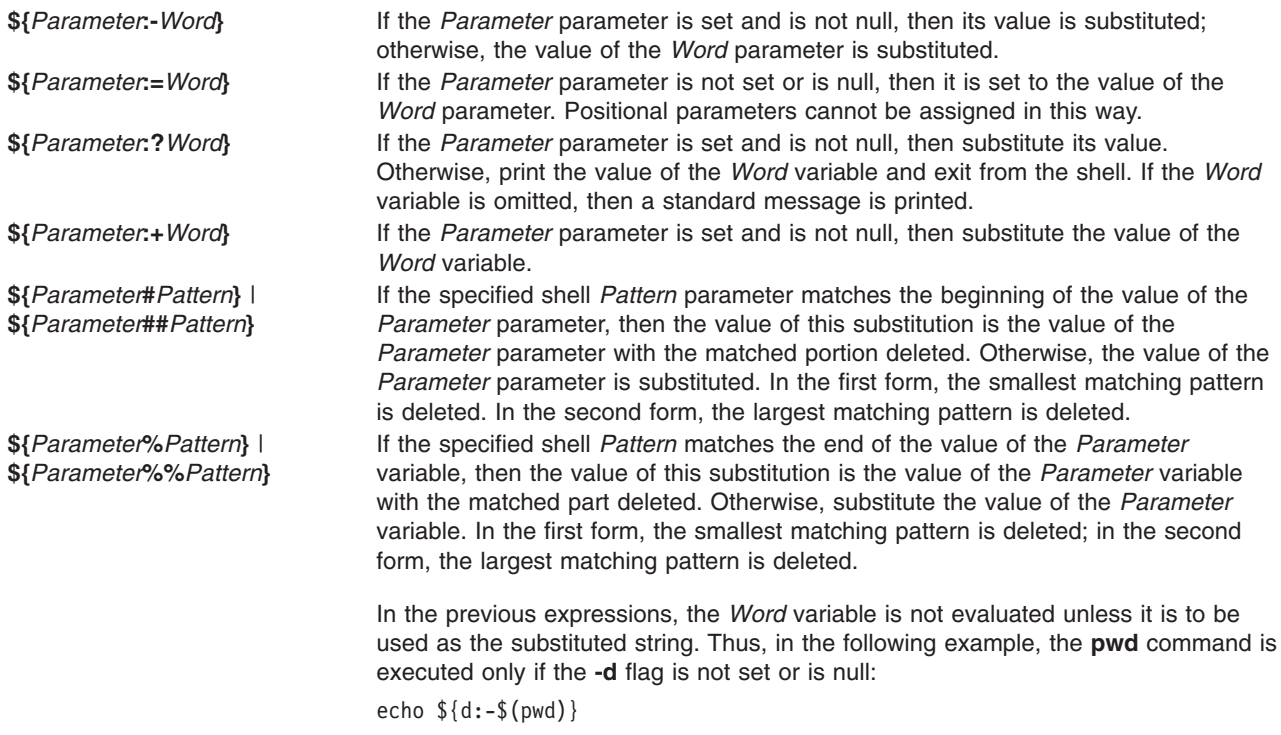

**Note:** If the **:** is omitted from the previous expressions, the shell checks only whether the *Parameter* parameter is set.

#### **Predefined Special Parameters**

The following parameters are automatically set by the shell:

**@** Expands the positional parameters, beginning with **\$1**. Each parameter is separated by a space. If you place ″ around **\$@**, the shell considers each positional parameter a separate string. If no positional parameters exist, the shell expands the statement to an unquoted null string.

**\*** Expands the positional parameters, beginning with **\$1**. The shell separates each parameter with the first character of the **IFS** [parameter](#page-165-0) value.

- If you place ″ around **\$\***, the shell includes the positional parameter values in double quotation marks. Each value is separated by the first character of the **IFS** parameter.
- **#** Specifies the number (in decimals) of positional parameters passed to the shell, not counting the name of the shell procedure itself. The **\$#** parameter thus yields the number of the highest-numbered positional parameter that is set. One of the primary uses of this parameter is to check for the presence of the required number of arguments.
- **-** Supplies flags to the shell on invocation or with the **set** command.
- **?** Specifies the exit value of the last command executed. Its value is a decimal string. Most commands return 0 to indicate successful completion. The shell itself returns the current value of the **\$?** parameter as its exit value.

<span id="page-164-0"></span>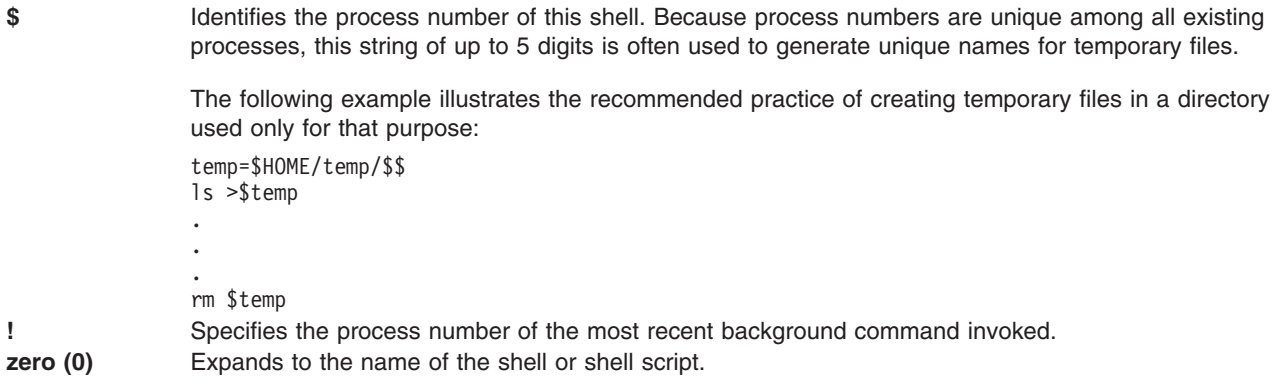

# **Variables Set by the Korn Shell or POSIX Shell**

The following variables are set by the shell:

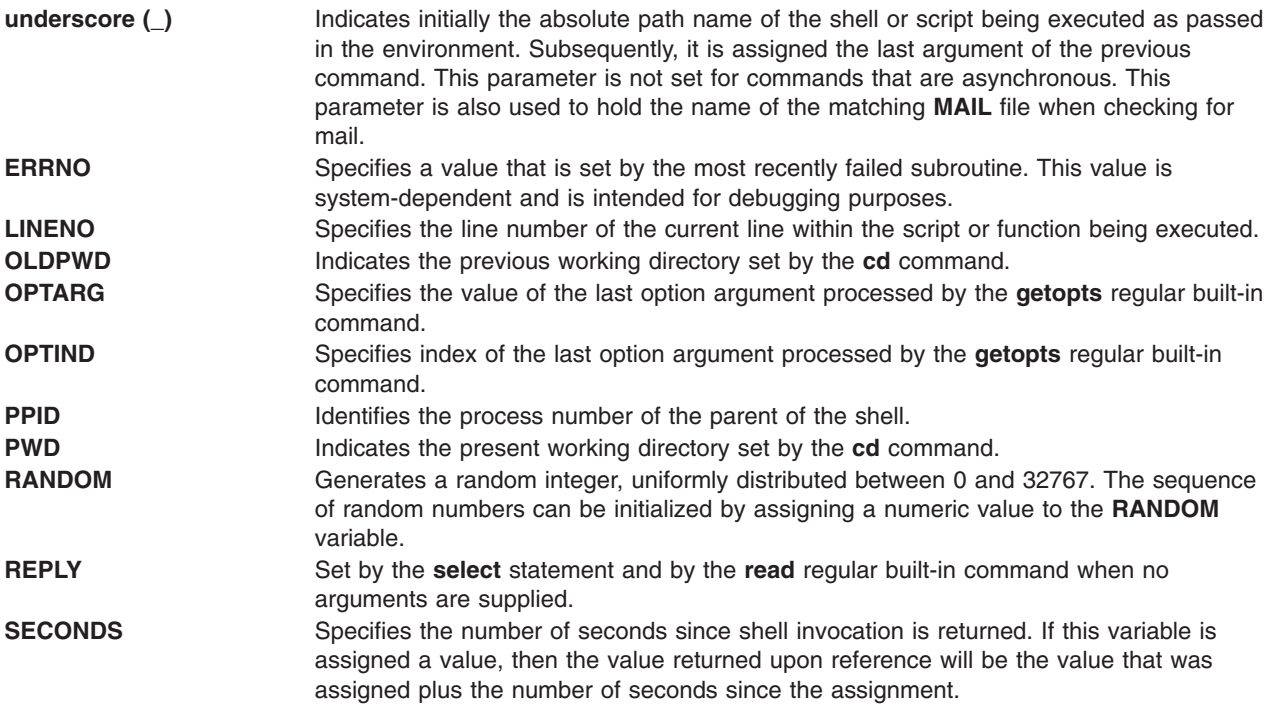

# **Variables Used by the Korn Shell or POSIX Shell**

The following variables are used by the shell:

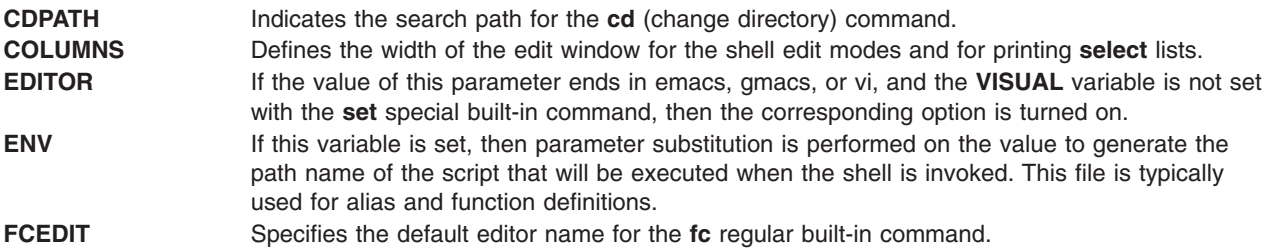

<span id="page-165-0"></span>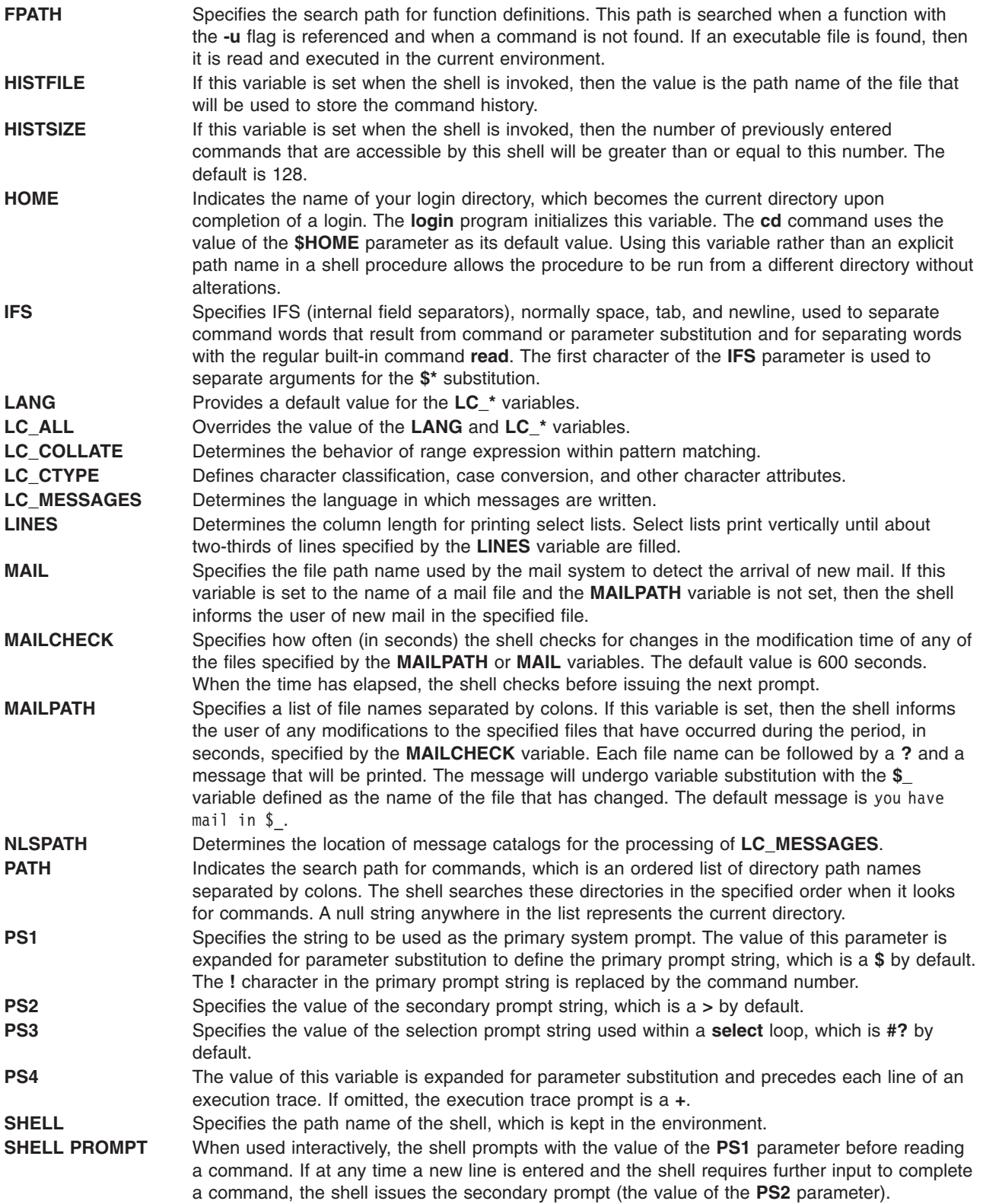

<span id="page-166-0"></span>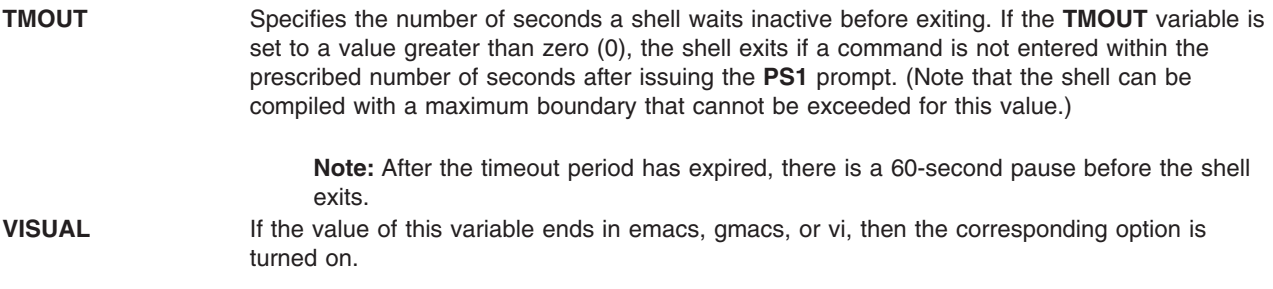

The shell gives default values to the **PATH**, **PS1**, **PS2**, **MAILCHECK**, **TMOUT**, and **IFS** parameters, but the **HOME**, **SHELL**, **ENV**, and **MAIL** parameters are *not* set by the shell (although the **HOME** parameter is set by the **login** command).

#### **Command Substitution in the Korn Shell or POSIX Shell**

The Korn Shell, or POSIX Shell, enables you to do command substitution.

In command substitution, the shell executes a specified command in a subshell environment and replaces that command with its output. To execute command substitution in the Korn shell or POSIX shell, perform the following:

\$(command)

or, for the backquoted version, use:

`command`

**Note:** Although the backquote syntax is accepted by **ksh**, it is considered obsolete by the X/Open Portability Guide Issue 4 and POSIX standards. These standards recommend that portable applications use the \$(command) syntax.

The shell expands the command substitution by executing *command* in a subshell environment and replacing the command substitution (the text of *command* plus the enclosing \$( ) or backquotes) with the standard output of the command, removing sequences of one or more newline characters at the end of the substitution.

In the following example, the \$( ) surrounding the command indicates that the output of the **whoami** command is substituted:

```
echo My name is: $(whoami)
```
You can perform the same command substitution with:

echo My name is: `whoami`

The output from both examples for user dee is:

My name is: dee

You can also substitute arithmetic expressions by enclosing them in ( ). For example, the command: echo Each hour contains  $\frac{s(60 \times 60)}{s}$  seconds

produces the following result: Each hour contains 3600 seconds

The Korn shell or POSIX shell removes all trailing newline characters when performing command substitution. For example, if your current directory contains the file1, file2, and file3 files, the command:

<span id="page-167-0"></span>echo \$(ls)

removes the newline characters and produces the following output: file1 file2 file3

To preserve newline characters, insert the substituted command in ″ ″: echo "\$(ls)"

### **Arithmetic Evaluation in the Korn Shell or POSIX Shell**

The Korn shell or POSIX shell regular built-in **let** command enables you to perform integer arithmetic. Constants are of the form [*Base*]*Number*. The *Base* parameter is a decimal number between 2 and 36 inclusive, representing the arithmetic base. The *Number* parameter is a number in that base. If you omit the *Base* parameter, the shell uses a base of 10.

Arithmetic expressions use the same syntax, precedence, and associativity of expression as the C language. All of the integral operators, other than double plus (**++**), double hyphen (**—**), question mark, colon (**?:** ), and comma (**,** ), are supported. The following table lists valid Korn shell or POSIX shell operators in decreasing order of precedence:

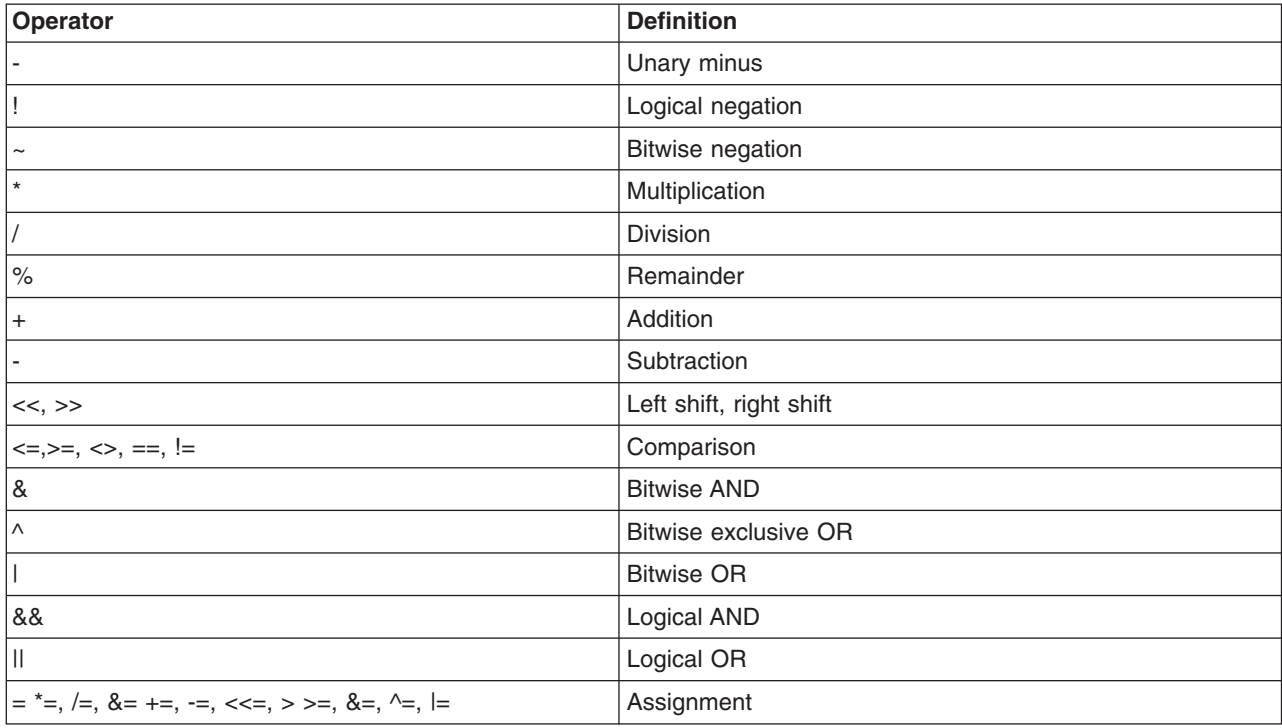

Many arithmetic operators, such as  $^*$ ,  $\⊂>$ ,  $\lt$ , and  $\gt$ , have special meaning to the Korn shell or POSIX shell. These characters must be quoted. For example, to multiply the current value of y by 5 and reassign the new value to y, use the expression:

let "y =  $y * 5$ "

Enclosing the expression in quotation marks removes the special meaning of the **\*** character.

You can group operations inside **let** command expressions to force grouping. For example, in the expression:

let "z = q \*  $(z - 10)$ "

<span id="page-168-0"></span>the command multiplies q by the reduced value of z.

The Korn shell or POSIX shell includes an alternative form of the **let** command if only a single expression is to be evaluated. The shell treats commands enclosed in **(( ))** as quoted expressions. Therefore, the expression:

 $((x = x / 3))$ 

is equivalent to:

 $let "x = x / 3"$ 

Named parameters are referenced by name within an arithmetic expression without using the parameter substitution syntax. When a named parameter is referenced, its value is evaluated as an arithmetic expression.

Specify an internal integer representation of a named parameter with the **-i** flag of the **typeset** special built-in command. Using the **-i** flag, arithmetic evaluation is performed on the value of each assignment to a named parameter. If you do not specify an arithmetic base, the first assignment to the parameter determines the arithmetic base. This base is used when parameter substitution occurs.

# **Field Splitting in the Korn Shell or POSIX Shell**

After performing command substitution, the Korn shell scans the results of substitutions for those field separator characters found in the **IFS** (Internal Field Separator) variable. Where such characters are found, the shell splits the substitutions into distinct arguments. The shell retains explicit null arguments (″″ or '') and removes implicit null arguments (those resulting from parameters that have no values).

v If the value of **IFS** is a space, tab and newline character, or if it is not set, any sequence of space, tab and newline characters at the beginning or end of the input will be ignored and any sequence of those characters within the input will delimit a field. For example, the following input yields two fields, **school** and **days**:

<newline><space><tab>school<tab><tab>days<space>

- v Otherwise, and if the value of **IFS** is not null, the following rules apply in sequence. **IFS** *white space* is used to mean any sequence (zero or more instances) of white-space characters that are in the **IFS** value (for example, if **IFS** contains space/comma/tab, any sequence of space and tab characters is considered **IFS** white space).
	- 1. **IFS** white space is ignored at the beginning and end of the input.
	- 2. Each occurrence in the input of an **IFS** character that is not **IFS** white space, along with any adjacent **IFS** white space, delimits a field.
	- 3. Non-zero length **IFS** white space delimits a field.

### **File-Name Substitution in the Korn Shell or POSIX Shell**

The Korn shell, or POSIX shell, performs file-name substitution by scanning each command word specified by the *Word* variable for certain characters. If a command word includes the **\***), **?** or **[** characters, and the **-f** flag has not been set, the shell regards the word as a pattern. The shell replaces the word with file names, sorted according to the collating sequence in effect in the current locale, that match that pattern. If the shell does not find a file name to match the pattern, it does not change the word.

When the shell uses a pattern for file-name substitution, the **.** and **/** characters must be matched explicitly.

**Note:** The Korn shell does not treat these characters specially in other instances of pattern matching.

These pattern-matching characters indicate the following substitutions:

- **\*** Matches any string, including the null string.
- **?** Matches any single character.
- **[**...**]** Matches any one of the enclosed characters. A pair of characters separated by a **-** matches any character lexically within the inclusive range of that pair, according to the collating sequence in effect in the current locale. If the first character following the opening **[** is an **!**, then any character not enclosed is matched. A  can be included in the character set by putting it as the first or last character.

You can also use the [:charclass:] notation to match file names within a range indication. This format instructs the system to match any single character belonging to class. The definition of which characters constitute a specific character class is present through the **LC\_CTYPE** category of the **setlocale** subroutine. All character classes specified in the current locale are recognized.

The names of some of the character classes are as follows:

- v **alnum**
- v **alpha**
- v **cntrl**
- v **digit**
- v **graph**
- **·** lower
- print
- v **punct**
- v **space**
- v **upper**
- xdigit

For example, [[:upper:]] matches any uppercase letter.

The Korn shell supports file-name expansion based on collating elements, symbols, or equivalence classes.

A *PatternList* is a list of one or more patterns separated from each other with a **|**. Composite patterns are formed with one or more of the following:

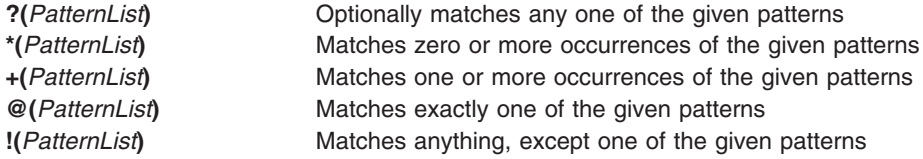

Pattern matching has some restrictions. If the first character of a file name is a dot (.), it can be matched only by a pattern that also begins with a dot. For example, **\*** matches the file names myfile and yourfile but not the file names .myfile and .yourfile. To match these files, use a pattern such as the following: .\*file

If a pattern does not match any file names, then the pattern itself is returned as the result of the attempted match.

File and directory names should not contain the characters  $\alpha$ ,  $\alpha$ ,  $\alpha$ ,  $\alpha$  ] because they can cause infinite recursion (that is, infinite loops) during pattern-matching attempts.

# <span id="page-170-0"></span>**Quote Removal**

The quote characters, backslash (\), single quote ('), and double quote (″) that were present in the original word will be removed unless they have themselves been quoted.

#### **Input and Output Redirection in the Korn Shell or POSIX Shell**

Before the Korn shell executes a command, it scans the command line for redirection characters. These special notations direct the shell to redirect input and output. Redirection characters can appear anywhere in a simple command or can precede or follow a command. They are not passed on to the invoked command.

The shell performs command and parameter substitution before using the *Word* or *Digit* parameter except as noted. File-name substitution occurs only if the pattern matches a single file and blank interpretation is not performed.

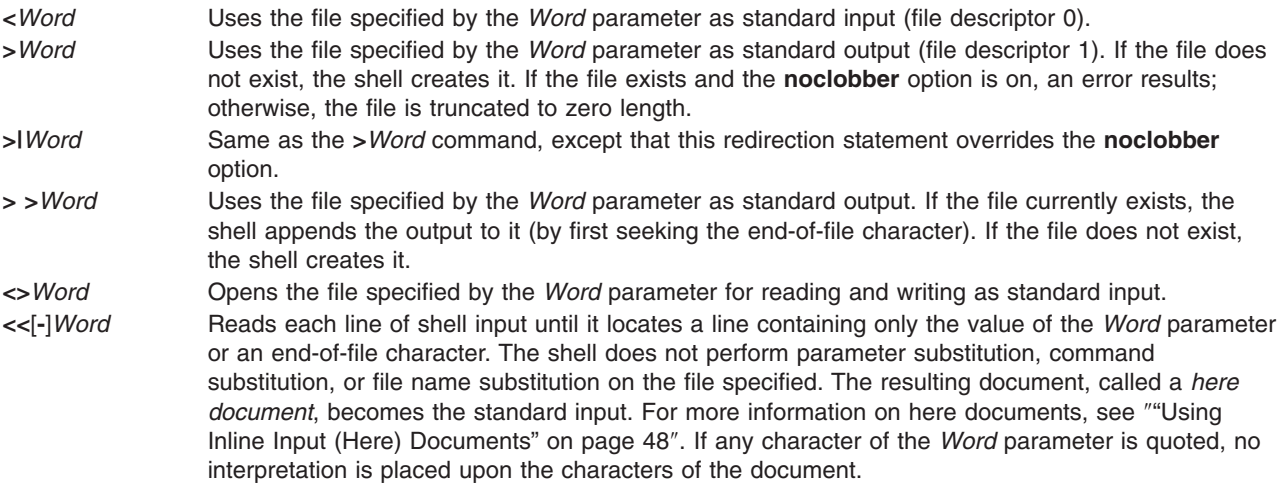

The here document is treated as a single word that begins after the next newline character and continues until there is a line containing only the delimiter, with no trailing blank characters. Then the next here document, if any, starts. The format is as follows:

[n]<<word here document delimiter

If any character in *word* is quoted, the delimiter is formed by removing the quote on *word*. The here document lines will not be expanded. Otherwise, the delimiter is the *word* itself. If no characters in *word* are quoted, all lines of the here document will be expanded for parameter expansion, command substitution, and arithmetic expansion.

The shell performs parameter substitution for the redirected data. To prevent the shell from interpreting the \, \$, and single quotation mark (') characters and the first character of the *Word* parameter, precede the characters with a \ character.

If a - is appended to <<, the shell strips all leading tabs from the *Word* parameter and the document.

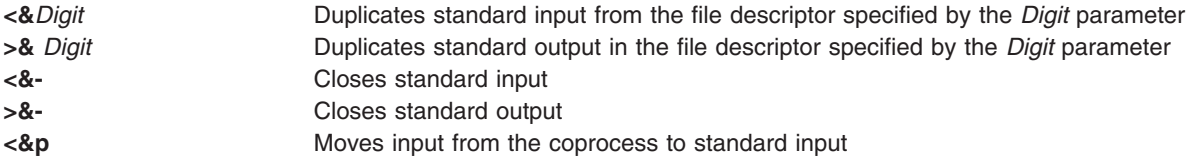

If one of these redirection options is preceded by a digit, then the file descriptor number referred to is specified by the digit (instead of the default 0 or 1). In the following example, the shell opens file descriptor 2 for writing as a duplicate of file descriptor 1:

... 2>&1

The order in which redirections are specified is significant. The shell evaluates each redirection in terms of the (*FileDescriptor*, *File*) association at the time of evaluation. For example, in the statement:

... 1>File 2>&1

the file descriptor 1 is associated with the file specified by the *File* parameter. The shell associates file descriptor 2 with the file associated with file descriptor 1 (*File*). If the order of redirections were reversed, file descriptor 2 would be associated with the terminal (assuming file descriptor 1 had previously been) and file descriptor 1 would be associated with the file specified by the *File* parameter.

If a command is followed by an ampersand (&) and job control is not active, the default standard input for the command is the empty file, **/dev/null**. Otherwise, the environment for the execution of a command contains the file descriptors of the invoking shell as modified by input and output specifications.

For more information about redirection, see Chapter 5, "Input and Output [Redirection,"](#page-54-0) on page 45.

### **Coprocess Facility**

The Korn shell, or POSIX shell, allows you to run one or more commands as background processes. These commands, run from within a shell script, are called *coprocesses*.

Designate a coprocess by placing the **|&** operator after a command. Both standard input and output of the command are piped to your script.

A coprocess must meet the following restrictions:

- Include a newline character at the end of each message
- Send each output message to standard output
- Clear its standard output after each message

The following example demonstrates how input is passed to and returned from a coprocess:

```
echo "Initial process"
./FileB.sh |&
read -p a b c d
echo "Read from coprocess: $a $b $c $d"
print -p "Passed to the coprocess"
read -p a b c d
echo "Passed back from coprocess: $a $b $c $d"
FileB.sh
  echo "The coprocess is running"
  read a b c d
  echo $a $b $c $d
```
The resulting standard output is as follows:

```
Initial process
Read from coprocess: The coprocess is running
Passed back from coprocess: Passed to the coprocess
```
To write to the coprocess, use the **print -p** command. To read from the coprocess, use the **read -p** command.

<span id="page-171-0"></span>

# <span id="page-172-0"></span>**Redirecting Coprocess Input and Output**

The standard input and output of a coprocess is reassigned to a numbered file descriptor by using I/O redirection. For example, the command:

exec 5>&p

moves the input of the coprocess to file descriptor 5.

After this has completed, you can use standard redirection syntax to redirect command output to the coprocess. You can also start another coprocess. Output from both coprocesses is connected to the same pipe and is read with the **read -p** command. To stop the coprocess, type: read -u5

#### **Exit Status in the Korn Shell or POSIX Shell**

Errors detected by the shell, such as syntax errors, cause the shell to return a nonzero exit status. Otherwise, the shell returns the exit status of the last command carried out. The shell reports detected run-time errors by printing the command or function name and the error condition. If the number of the line on which an error occurred is greater than 1, then the line number is also printed in [ ] (brackets) after the command or function name.

For a noninteractive shell, an error encountered by a special built-in or other type of command will cause the shell to write a diagnostic message as shown in the following table:

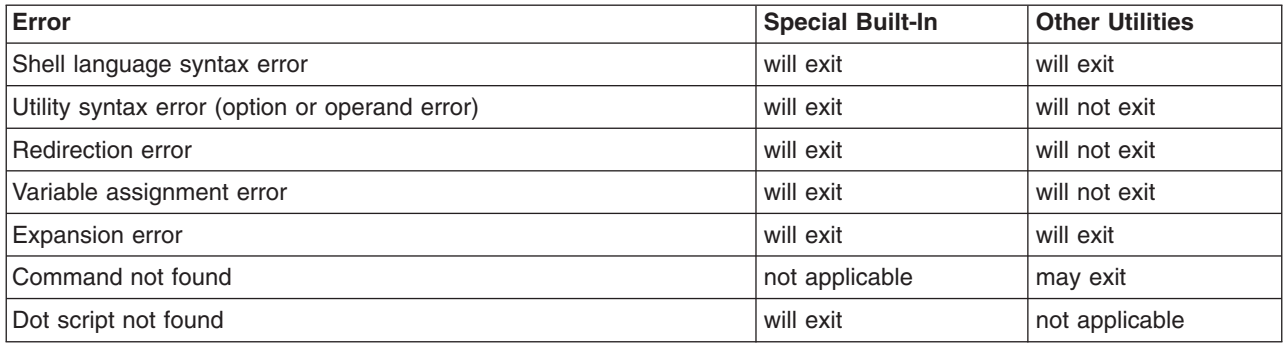

If any of the errors shown as "will (may) exit" occur in a subshell, the subshell will (may) exit with a nonzero status, but the script containing the subshell will not exit because of the error.

In all cases shown in the table, an interactive shell will write a diagnostic message to standard error, without exiting.

### **Korn Shell or POSIX Shell Built-In Commands**

Special commands are built in to the Korn shell and POSIX shell and executed in the shell process. Unless otherwise indicated, the output is written to file descriptor 1 and the exit status is zero (0) if the command does not contain any syntax errors. Input and output redirection is permitted. There are two types of built-in commands, *special built-in [commands](#page-173-0)* and *regular built-in [commands](#page-179-0)*.

Special built-in commands differ from regular built-in commands in the following ways:

v A syntax error in a special built-in command might cause the shell executing the command to end. This does not happen if you have a syntax error in a regular built-in command. If a syntax error in a special built-in command does not end the shell program, the exit value is nonzero.

- <span id="page-173-0"></span>• Variable assignments specified with special built-in commands remain in effect after the command completes.
- I/O redirections are processed after parameter assignments.

In addition, words that are in the form of a parameter assignment following the **export**, **readonly**, and **typeset** special commands are expanded with the same rules as a parameter assignment. Tilde substitution is performed after the =, and word-splitting and file-name substitution are not performed.

For an alphabetical listing of these commands, refer to the "List of Korn Shell or [POSIX](#page-182-0) Shell Built-in [Commands"](#page-182-0) on page 173

### **Special Built-in Command Descriptions**

The Korn Shell provides the following special built-in commands:

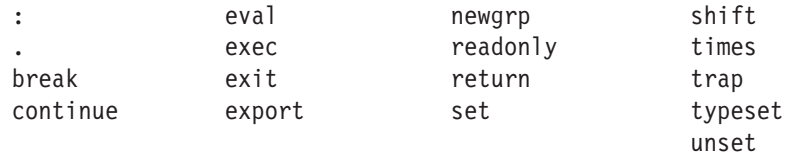

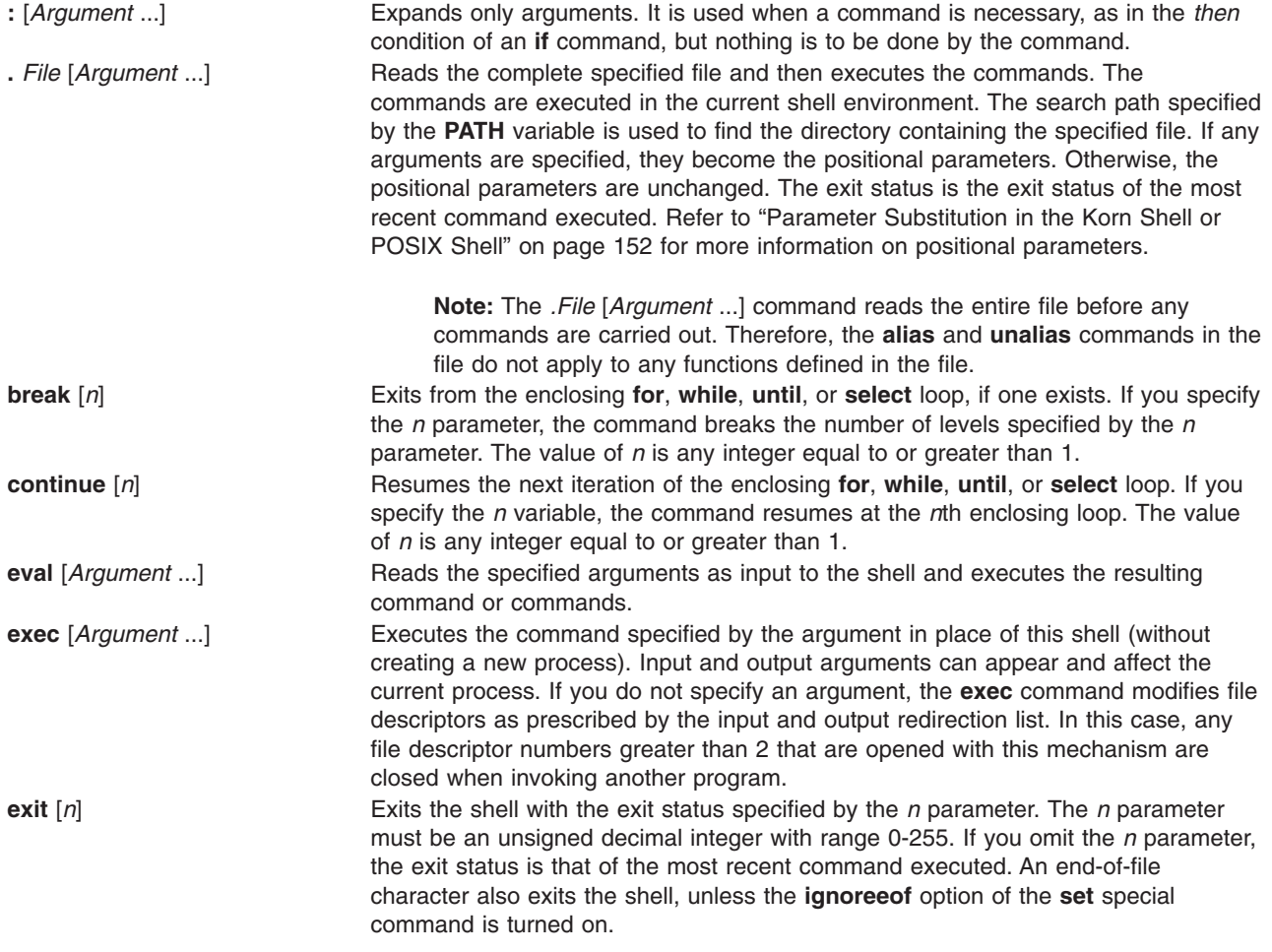

<span id="page-174-0"></span>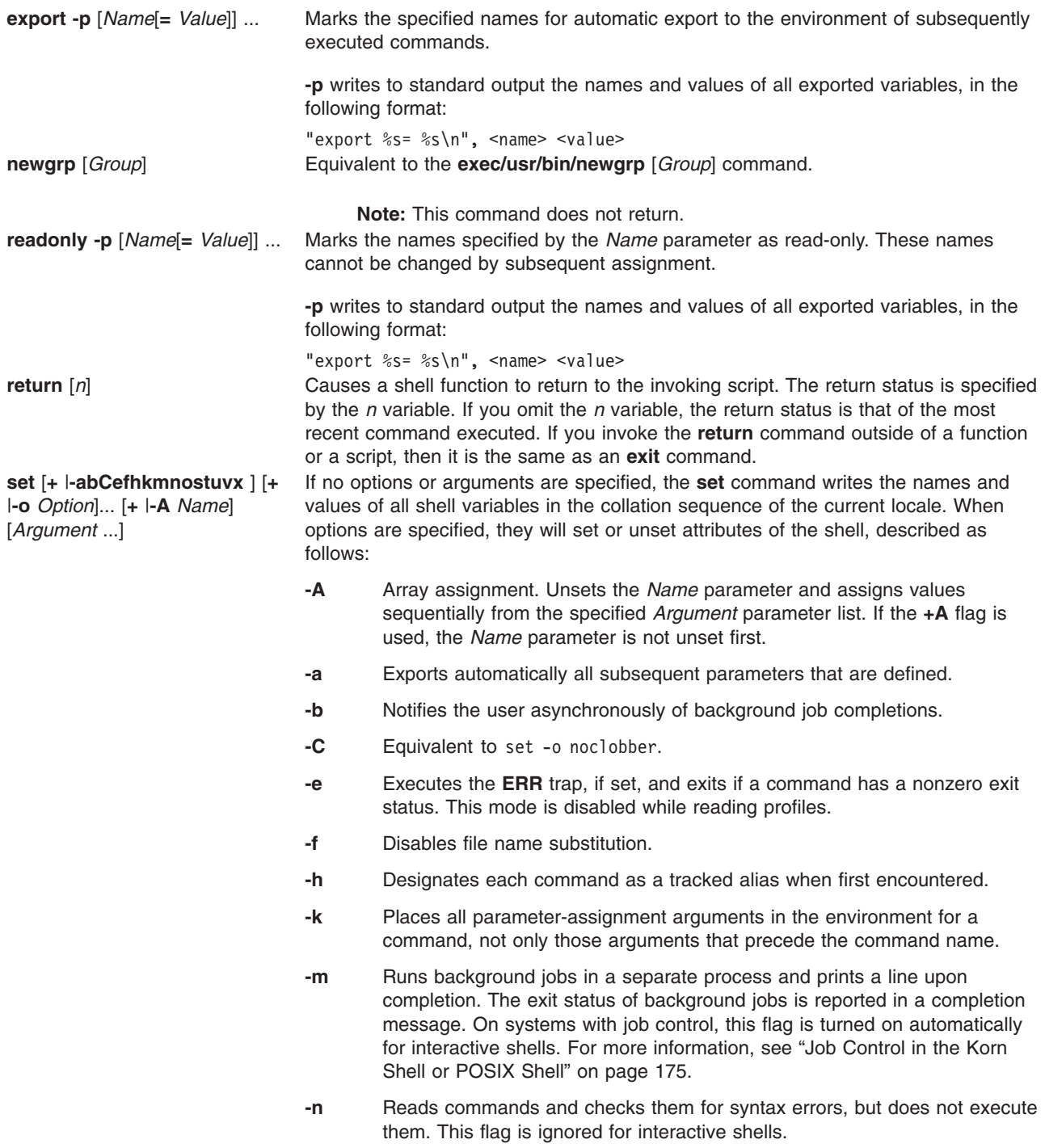

#### **-o** *Option*

Prints current option settings and an error message if you do not specify an argument. You can set more than one option on a single **ksh** command line. If the **+o** flag is used, the specified option is unset. When arguments are specified, they will cause positional parameters to be set or unset. Arguments, as specified by the *Option* variable, can be one of the following:

#### **allexport**

Same as the **-a** flag.

#### **bgnice**

Runs all background jobs at a lower priority. This is the default mode.

#### **emacs**

Enters an emacs*-*style inline editor for command entry.

**errexit** Same as the **-e** flag.

#### **gmacs**

Enters a gmacs-style inline editor for command entry.

#### **ignoreeof**

Does not exit the shell when it encounters an end-of-file character. To exit the shell, you must use the **exit** command, or press the Ctrl-D key sequence more than 11 times.

#### **keyword**

Same as the **-k** flag.

**Note:** This flag is for backward compatibility with the Bourne shell only. Its use is strongly discouraged.

#### **markdirs**

Appends a / to all directory names that are a result of file-name substitution.

#### **monitor**

Same as the **-m** flag.

#### **noclobber**

Prevents redirection from truncating existing files. When you specify this option, a vertical bar must follow the redirection symbol (>I) to truncate a file.

#### **noexec**

Same as the **-n** flag.

#### **noglob**

Same as the **-f** flag.

**nolog** Prevents function definitions in .profile and \$ENV files from being saved in the history file.

#### **nounset**

Same as the **-u** flag.

#### **privileged**

Same as the **-p** flag.

#### <span id="page-176-0"></span>**trackall**

Same as the **-h** flag.

#### **verbose**

Same as the **-v** flag.

**vi** Enters the insert mode of a vi*-*style inline editor for command entry. Entering escape character 033 puts the editor into the move mode. A return sends the line.

**viraw** Processes each character as it is typed in vi mode.

**xtrace** Same as the **-x** flag.

**-p** Disables processing of the **\$HOME/.profile** file and uses the **/etc/suid** *\_***profile** file instead of the **ENV** file. This mode is enabled whenever the effective user ID (UID) or group ID (GID) is not equal to the real UID or GID. Turning off this option sets the effective UID or GID to the real UID and GID.

> **Note:** The system does not support the **-p** option since the operating system does not support **setuid** shell scripts.

- **-s** Sorts the positional parameters lexicographically.
- **-t** Exits after reading and executing one command.

**Note:** This flag is for backward compatibility with the Bourne shell only. Its use is strongly discouraged.

- **-u**
	- Treats unset parameters as errors when substituting.
- **-v** Prints shell input lines as they are read.
- **-x** Prints commands and their arguments as they are executed.
- **-** Turns off the **-x** and **-v** flags and stops examining arguments for flags.
- Prevents any flags from being changed. This option is useful in setting the **\$1** parameter to a value beginning with a **-**. If no arguments follow this flag, the positional parameters are not set.

Preceding any of the **set** command flags with a **+** rather than a **-** turns off the flag. You can use these flags when you invoke the shell. The current set of flags is found in the **\$-** parameter. Unless you specify the **-A** flag, the remaining arguments are positional parameters and are assigned, in order, to \$1, \$2, ..., and so forth. If no arguments are given, the names and values of all named parameters are printed to standard output.

**shift**  $[n]$  Renames the positional parameters, beginning with  $\oint f_1$  ... through  $\oint f_2$  .... The default value of the *n* parameter is 1. The *n* parameter is any arithmetic expression that evaluates to a nonnegative number less than or equal to the \$# parameter. **times Example 3** Prints the accumulated user and system times for the shell and for processes run from the shell.

<span id="page-177-0"></span>**trap** [*Command*] [*Signal*] ... Runs the specified command when the shell receives the specified signal or signals. The *Command* parameter is read once when the trap is set and once when the trap is taken. The *Signal* parameter can be given as a number or as the name of the signal. Trap commands are executed in order of signal number. Any attempt to set a trap on a signal that was ignored on entry to the current shell is ineffective.

> If the command is a **-**, all traps are reset to their original values. If you omit the command and the first signal is a numeric signal number, then the **ksh** command resets the value of the *Signal* parameter or parameters to the original values.

**Note:** If you omit the command and the first signal is a symbolic name, the signal is interpreted as a command.

If the value of the *Signal* parameter is the **ERR** signal, the specified command is carried out whenever a command has a nonzero exit status. If the signal is **DEBUG**, then the specified command is carried out after each command. If the value of the *Signal* parameter is the **0** or **EXIT** signal and the **trap** command is executed inside the body of a function, the specified command is carried out after the function completes. If the *Signal* parameter is **0** or **EXIT** for a **trap** command set outside any function, the specified command is carried out on exit from the shell. The **trap** command with no arguments prints a list of commands associated with each signal number.

For a complete list of *Signal* parameter values, used in the **trap** command without the **SIG** prefix, refer to the **sigaction**, **sigvec**, or **signal** subroutine in the *AIX 5L Version 5.2 Technical Reference: Base Operating System and Extensions Volume 2*. <span id="page-178-0"></span>**typeset** [**+HLRZfilrtux** [*n*]] [*Name*[**=** *Value*]] ...

Sets attributes and values for shell parameters. When invoked inside a function, a new instance of the *Name* parameter is created. The parameter value and type are restored when the function completes. You can specify the following flags with the **typeset** command:

- **-H** Provides AIX-to-host-file mapping on non-AIX machines.
- **-L** Left-justifies and removes leading blanks from the *Value* parameter. If the *n* parameter has a nonzero value, it defines the width of the field; otherwise, it is determined by the width of the value of its first assignment. When the parameter is assigned, it is filled on the right with blanks or truncated, if necessary, to fit into the field. Leading zeros are removed if the **-Z** flag is also set. The **-R** flag is turned off.
- **-R** Right-justifies and fills with leading blanks. If the *n* parameter has a nonzero value, it defines the width of the field; otherwise, it is determined by the width of the value of its first assignment. The field remains filled with blanks or is truncated from the end if the parameter is reassigned. The **L** flag is turned off.
- **-Z** Right-justifies and fills with leading zeros if the first nonblank character is a digit and the **-L** flag has not been set. If the *n* parameter has a nonzero value, it defines the width of the field; otherwise, it is determined by the width of the value of its first assignment.
- **-f** Indicates that the names refer to function, rather than parameter, names. No assignments can be made and the only other valid flags are **-t**, **-u**, and **-x** . The **-t** flag turns on execution tracing for this function. The **-u** flag causes this function to be marked undefined. The **FPATH** variable is searched to find the function definition when the function is referenced. The **-x** flag allows the function definition to remain in effect across shell scripts that are not a separate invocation of the **ksh** command.
- **-i** Identifies the parameter as an integer, making arithmetic faster. If the *n* parameter has a nonzero value, it defines the output arithmetic base; otherwise, the first assignment determines the output base.
- **-l** Converts all uppercase characters to lowercase. The **-u** uppercase conversion flag is turned off.
- **-r** Marks the names specified by the *Name* parameter as read-only. These names cannot be changed by subsequent assignment.
- **-t** Tags the named parameters. Tags can be defined by the user and have no special meaning to the shell.
- **-u** Converts all lowercase characters to uppercase characters. The **-l** lowercase flag is turned off.
- **-x** Marks the name specified by the *Name* parameter for automatic export to the environment of subsequently executed commands.

Using a **+** rather than a **-** turns off the **typeset** command flags. If you do not specify *Name* parameters but do specify flags, a list of names (and optionally the values) of the parameters that have these flags set is printed. (Using a **+** rather than a **-** keeps the values from being printed.) If you do not specify any names or flags, the names and attributes of all parameters are printed.

<span id="page-179-0"></span>**unset** [**-fv** ] *Name* ... Unsets the values and attributes of the parameters given by the list of names. If **-v** is specified, *Name* refers to a variable name, and the shell will unset it and remove it from the environment. Read-only variables cannot be unset. Unsetting the **ERRNO**, **LINENO**, **MAILCHECK**, **OPTARG**, **OPTIND**, **RANDOM**, **SECONDS**, **TMOUT**, and underscore ( **\_**) variables removes their special meanings even if they are subsequently assigned.

> If the **-f** flag is set, then *Name* refers to a function name, and the shell will unset the function definition.

#### **Regular Built-in Command Descriptions**

The Korn Shell provides the following regular built-in commands:

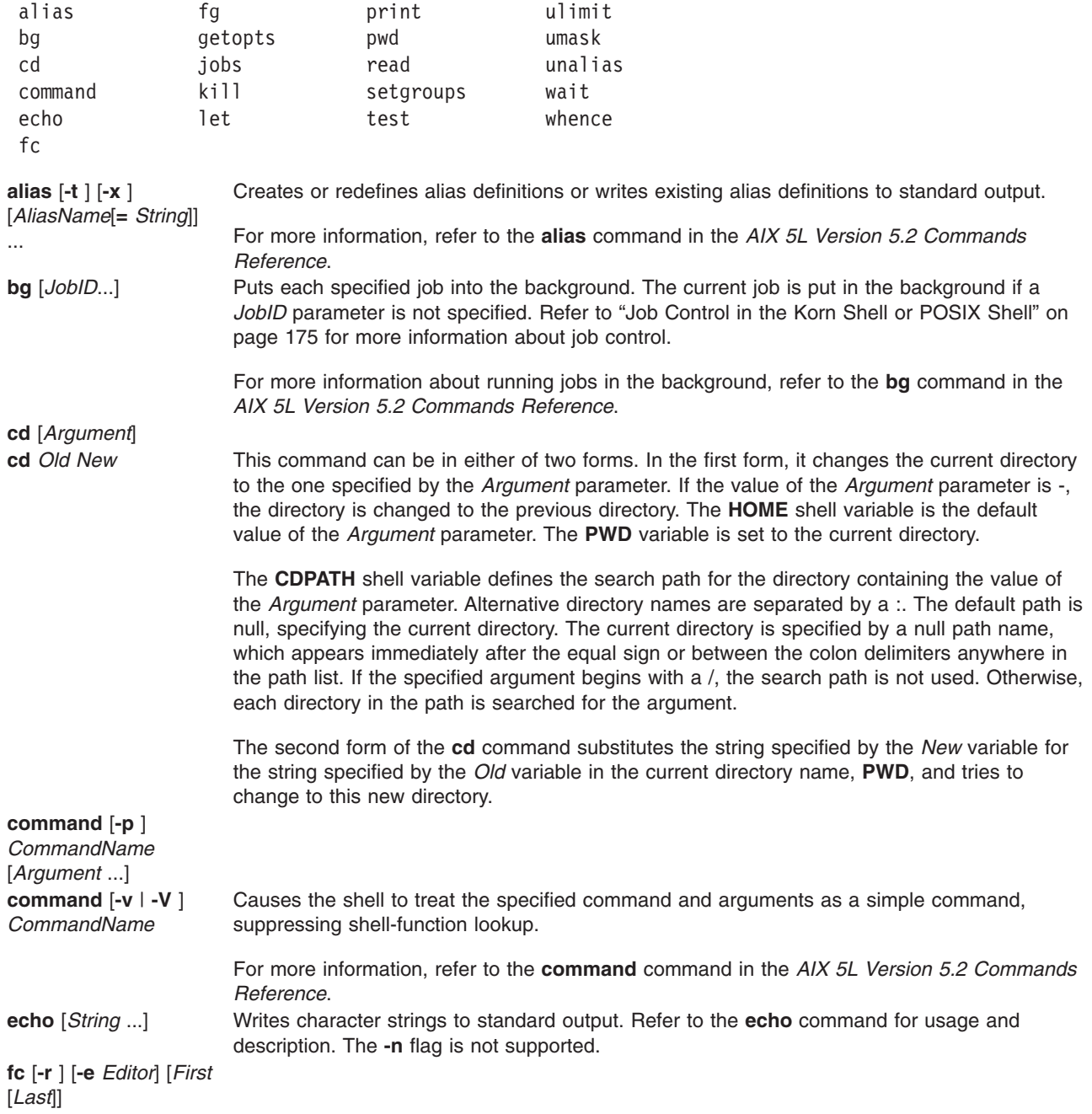
<span id="page-180-0"></span>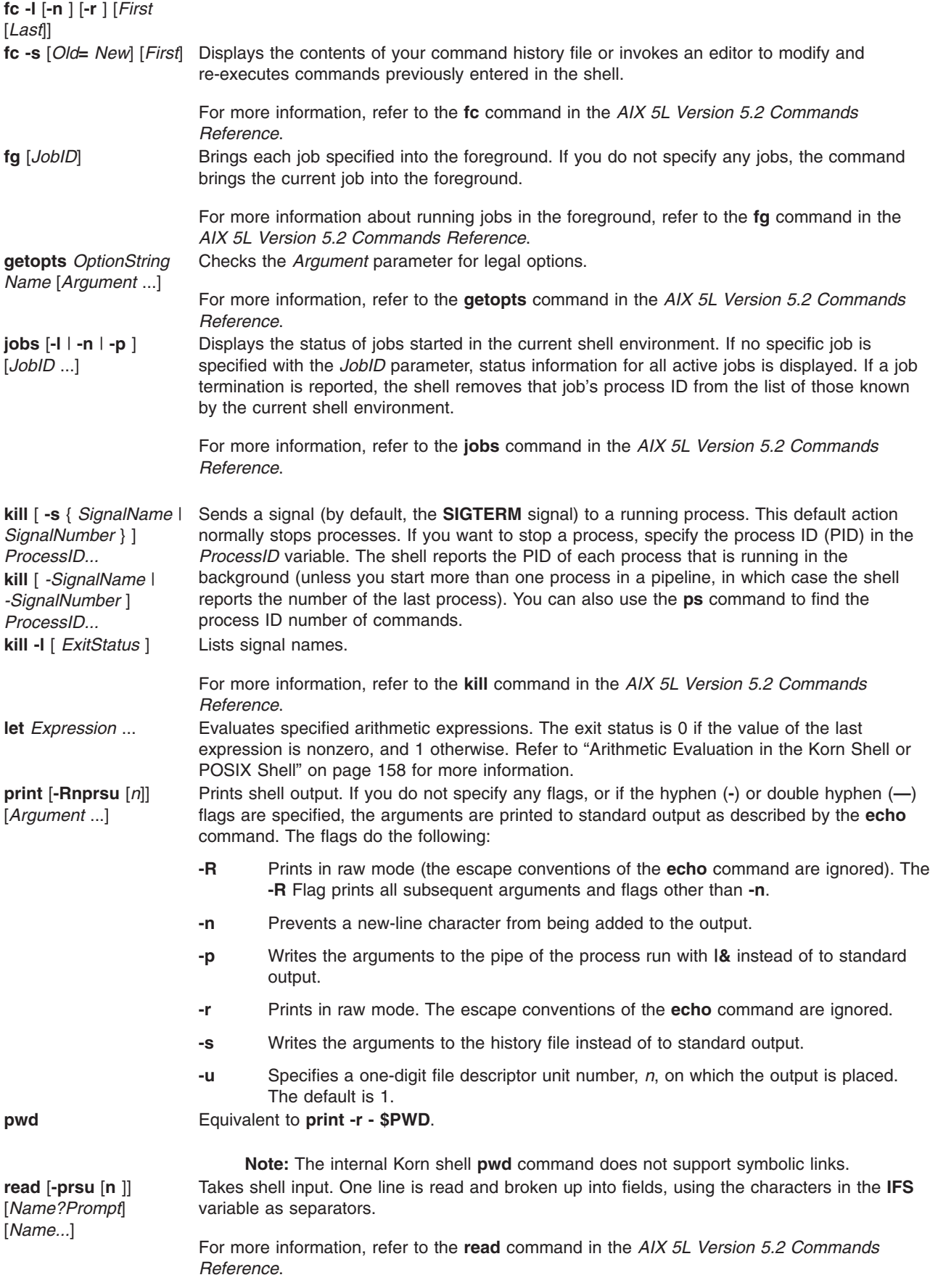

<span id="page-181-0"></span>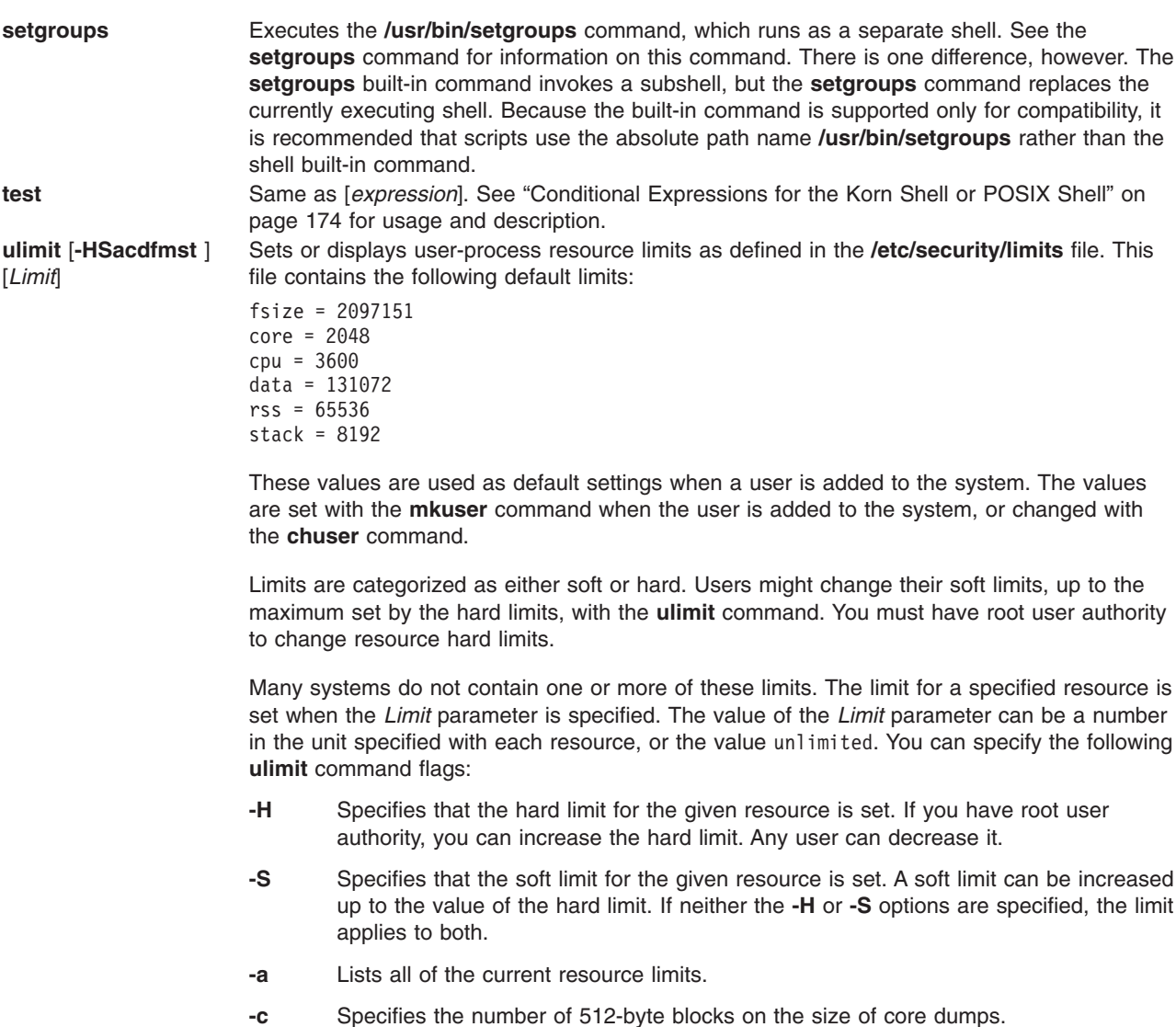

- **-d** Specifies the size, in KB, of the data area.
- **-f** Specifies the number of 512-byte blocks for files written by child processes (files of any size can be read).
- **-m** Specifies the number of KB for the size of physical memory.
- **-n** Specifies the limit on the number of file descriptors a process might have open.
- **-s** Specifies the number of KB for the size of the stack area.
- **-t** Specifies the number of seconds to be used by each process.

The current resource limit is printed when you omit the *Limit* variable. The soft limit is printed unless you specify the **-H** flag. When you specify more than one resource, the limit name and unit is printed before the value. If no option is given, the **-f** flag is assumed. When you change the value, set both hard and soft limits to *Limit* unless you specify **-H** or **-S**.

For more information about user and system resource limits, refer to the **getrlimit**, **setrlimit**, or **vlimit** subroutine in the *AIX 5L Version 5.2 Technical Reference: Base Operating System and Extensions Volume 1*.

<span id="page-182-0"></span>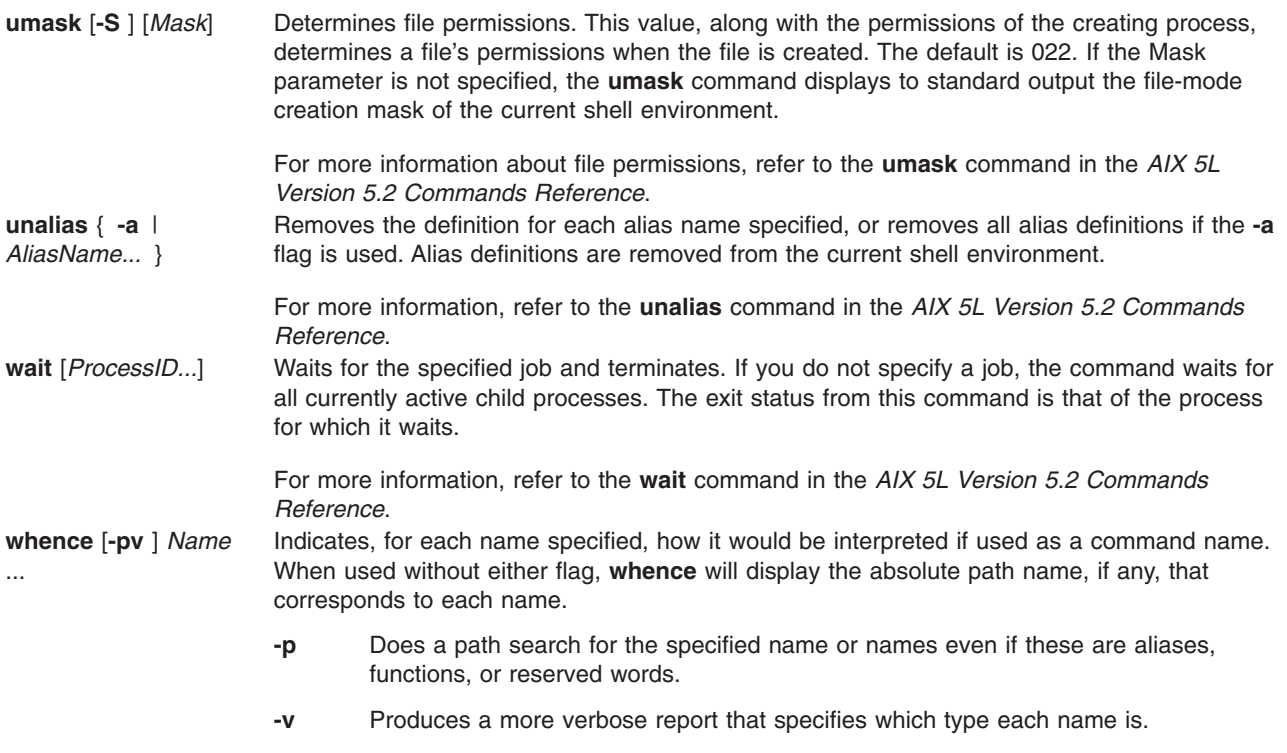

# **List of Korn Shell or POSIX Shell Built-in Commands**

# **Special Built-in Commands**

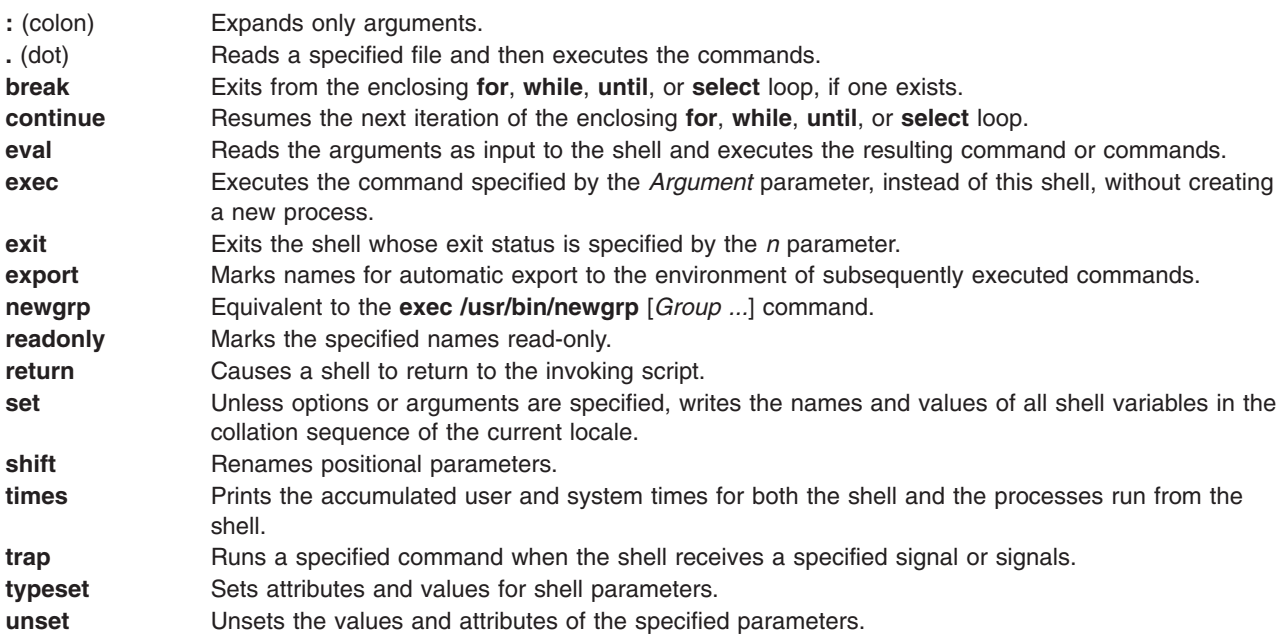

# **Regular Built-in Commands**

**alias** Prints a list of aliases to standard output. **[bg](#page-179-0)** Puts specified jobs in the background.

<span id="page-183-0"></span>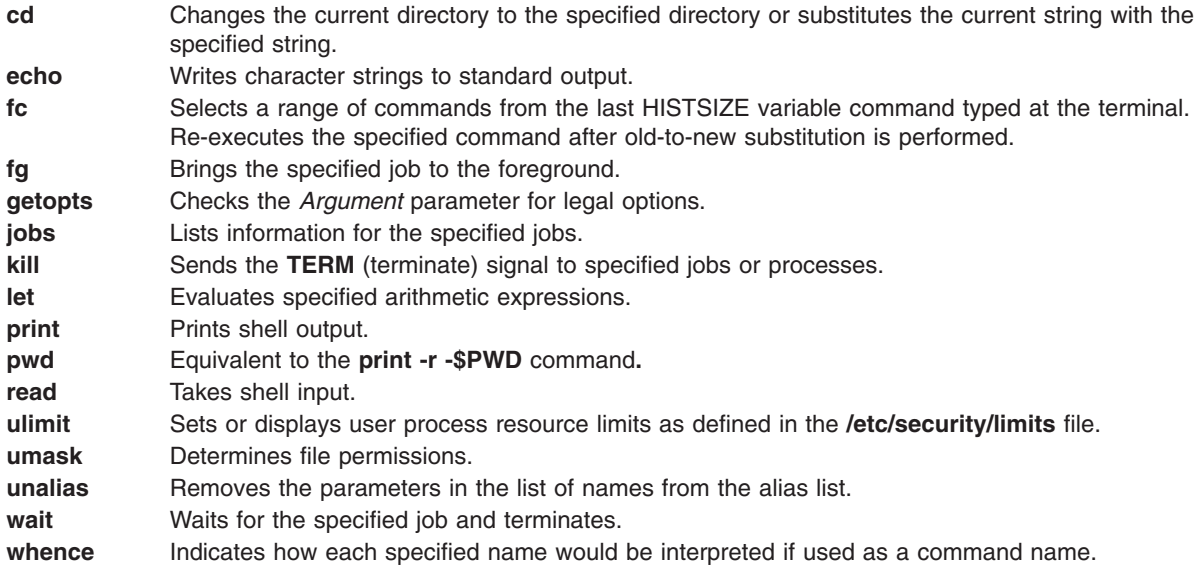

For more information, see "Korn Shell or POSIX Shell Built-In [Commands"](#page-172-0) on page 163.

# **Conditional Expressions for the Korn Shell or POSIX Shell**

A conditional expression is used with the **[[** compound command to test attributes of files and to compare strings. Word splitting and file name substitution are not performed on words appearing between **[[** and **]]**. Each expression is constructed from one or more of the following unary or binary expressions:

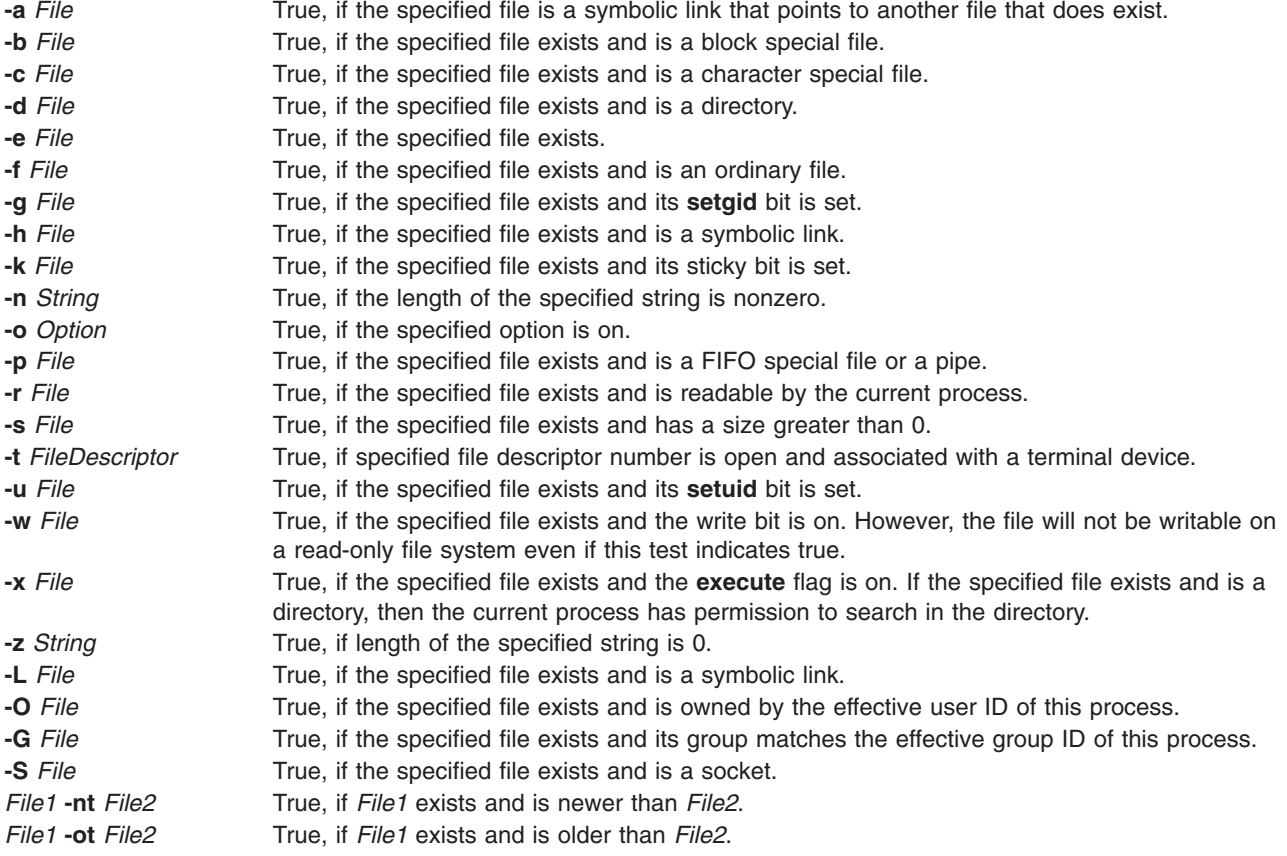

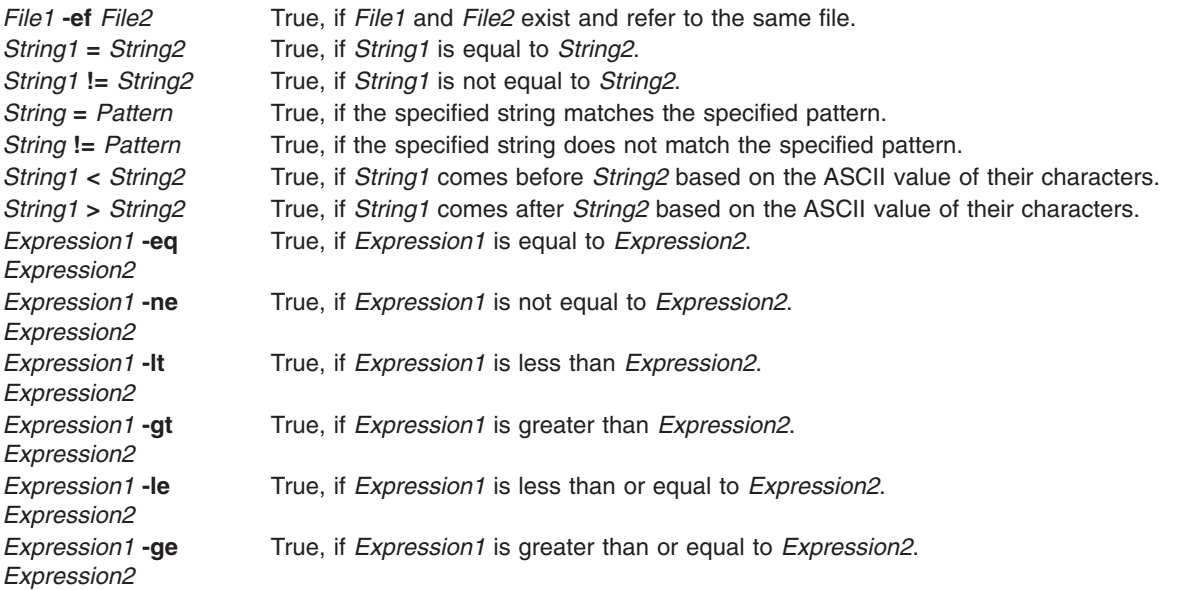

**Note:** In each of the previous expressions, if the *File* variable is similar to /dev/fd/n, where n is an integer, then the test is applied to the open file whose descriptor number is *n*.

You can construct a compound expression from these primitives, or smaller parts, by using any of the following expressions, listed in decreasing order of precedence:

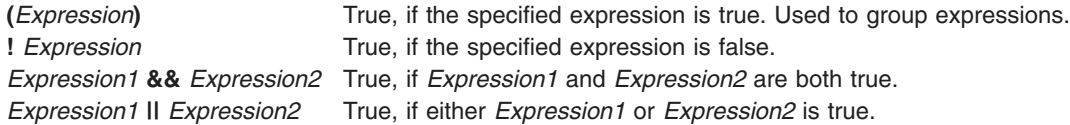

### **Job Control in the Korn Shell or POSIX Shell**

The Korn shell, or POSIX shell, provides a facility to control command sequences, or *jobs*. When you execute the **[set](#page-174-0) -m** special command, the Korn shell associates a job with each pipeline. It keeps a table of current jobs, printed by the **jobs** command, and assigns them small integer numbers.

When a job is started in the background with an **&** , the shell prints a line that looks like the following: [1] 1234

This output indicates that the job, which was started in the background, was job number 1. It also shows that the job had one (top-level) process with a process ID of 1234.

If you are running a job and want to do something else, use the Ctrl-Z key sequence. This key sequence sends a **STOP** signal to the current job. The shell normally indicates that the job has been stopped and then displays a shell prompt. You can then manipulate the state of this job (putting it in the background with the **bg** command), run other commands, and then eventually return the job to the foreground with the **fg** command. The Ctrl-Z key sequence takes effect immediately, and is like an interrupt in that the shell discards pending output and unread input when you type the sequence.

A job being run in the background stops if it tries to read from the terminal. Background jobs are normally allowed to produce output. You can disable this option by issuing the **stty tostop** command. If you set this terminal option, then background jobs stop when they try to produce output or read input.

You can refer to jobs in the Korn shell in several ways. A job is referenced by the process ID of any of its processes, or in one of the following ways:

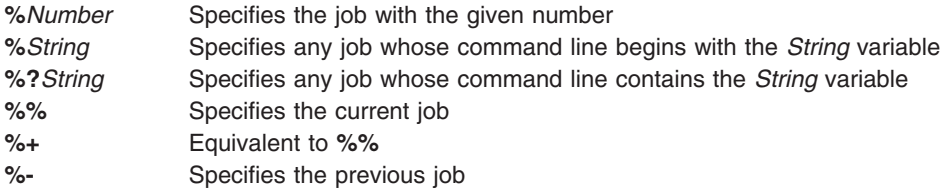

This shell immediately recognizes changes in the process state. It normally informs you whenever a job becomes blocked so that no further progress is possible. The shell does this just before it prints a prompt so that it does not otherwise disturb your work.

When the monitor mode is on, each completed background job triggers traps set for the **CHLD** signal.

If you try to leave the shell (either by typing exit or using the Ctrl-D key sequence) while jobs are stopped or running, the system warns you with the message There are stopped (running) jobs. Use the **jobs** command to see which jobs are affected. If you immediately try to exit again, the shell terminates the stopped and running jobs without warning.

### **Signal Handling**

The **SIGINT** and **SIGQUIT** signals for an invoked command are ignored if the command is followed by **&** and the job **monitor** option is not active. Otherwise, signals have the values that the shell inherits from its parent.

When a signal for which a trap has been set is received while the shell is waiting for the completion of a foreground command, the trap associated with that signal will not be executed until after the foreground command has completed. Therefore, a trap on a **CHILD** signal is not performed until the foreground job terminates.

### **Inline Editing in the Korn Shell or POSIX Shell**

Normally, you type each command line from a terminal device and follow it by a new-line character (RETURN or LINE FEED). When you activate the emacs, gmacs, or vi inline editing option, you can edit the command line.

The following commands enter edit modes:

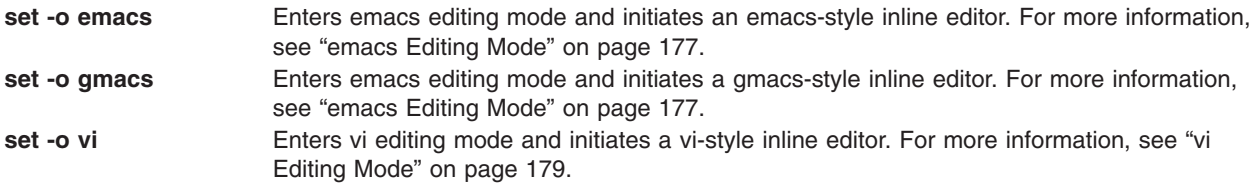

An editing option is automatically selected each time the **VISUAL** or **EDITOR** variable is assigned a value that ends in any of these option names.

**Note:** To use the editing features, your terminal must accept RETURN as a carriage return without line feed. A space must overwrite the current character on the screen.

<span id="page-186-0"></span>Each editing mode opens a window at the current line. The window width is the value of the **COLUMNS** variable if it is defined; otherwise, the width is 80 character spaces. If the line is longer than the window width minus two, the system notifies you by displaying a mark at the end of the window. As the cursor moves and reaches the window boundaries, the window is centered about the cursor. The marks displayed are as follows:

- **>** Indicates that the line extends on the right side of the window.
- **<** Indicates that the line extends on the left side of the window.
- **\*** Indicates that the line extends on both sides of the window.

The search commands in each edit mode provide access to the Korn shell history file. Only strings are matched. If the leading character in the string is a  $\wedge$ , the match must begin at the first character in the line.

### **emacs Editing Mode**

The emacs editing mode is entered when you enable either the **emacs** or **gmacs** option. The only difference between these two modes is the way each handles the Ctrl-T edit command. To edit, move the cursor to the point needing correction and insert or delete characters or words, as needed. All of the editing commands are control characters or escape sequences.

Edit commands operate from any place on a line (not only at the beginning). Do not press the Enter key or line-feed (Down Arrow) key after edit commands, except as noted.

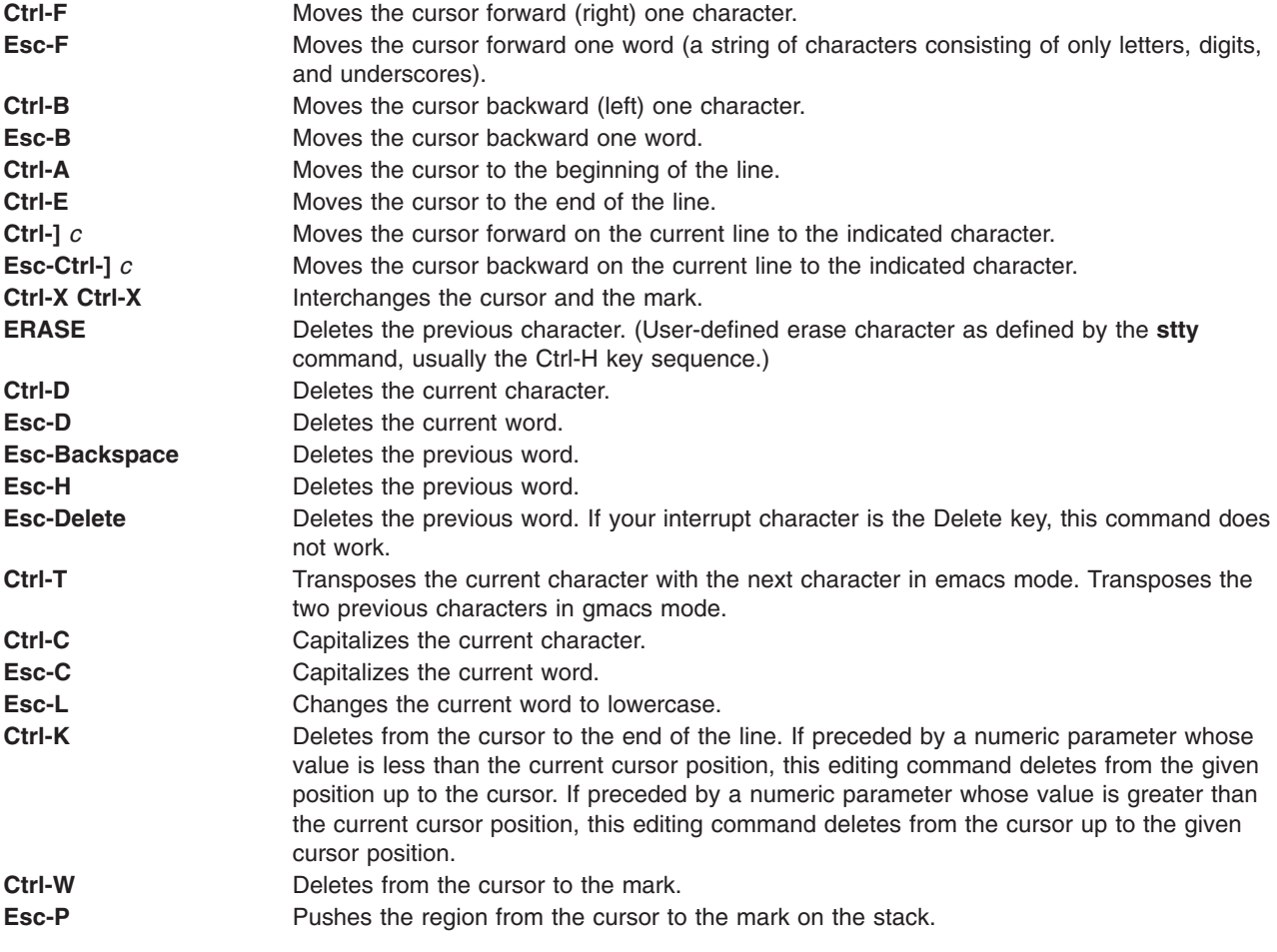

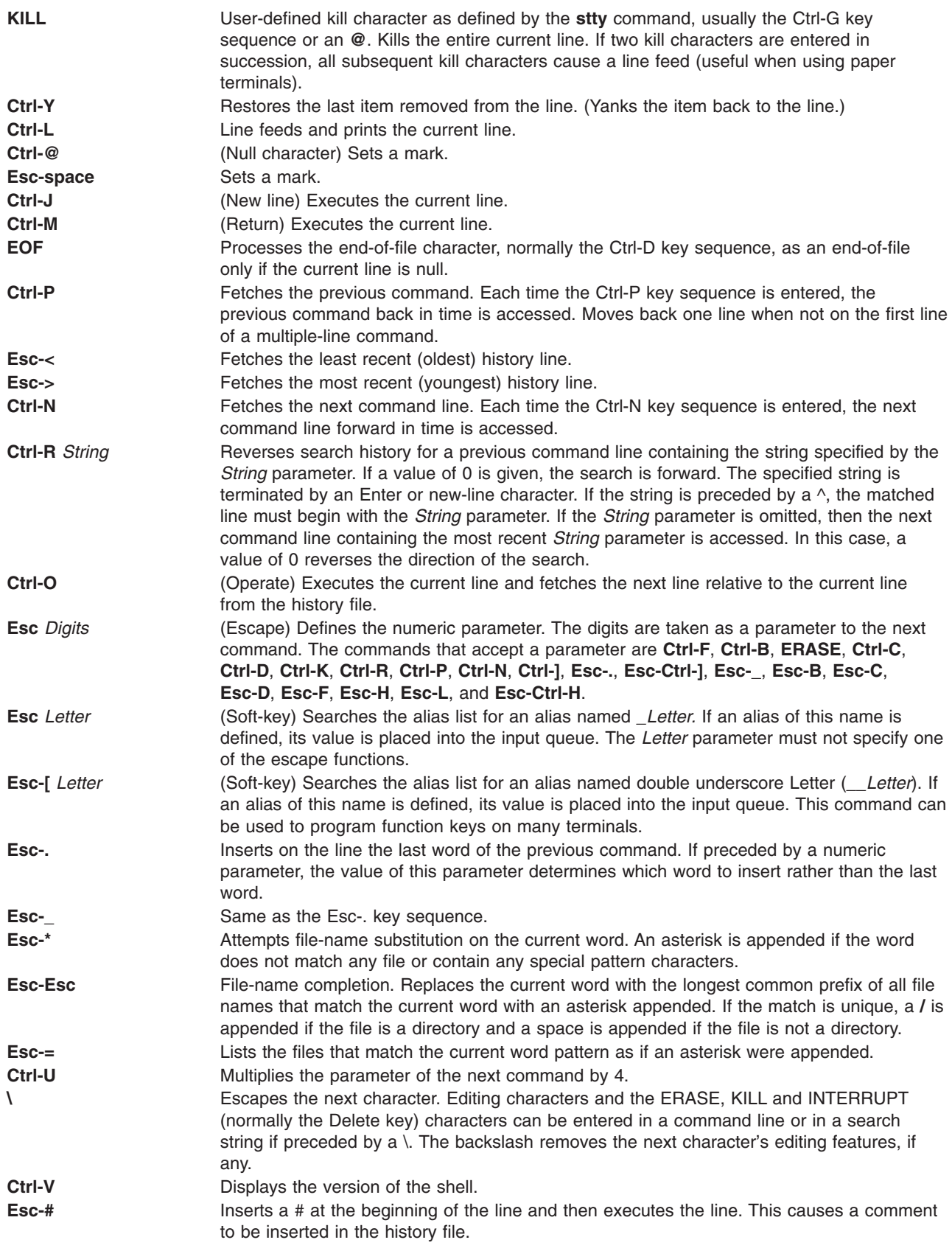

# <span id="page-188-0"></span>**vi Editing Mode**

The vi editing mode has two typing modes. When you enter a command, you are in Input mode. To edit, you must enter the Control mode by pressing the Esc key.

Most control commands accept an optional repeat *Count* parameter prior to the command. When in vi mode on most systems, canonical processing is initially enabled. The command is echoed again if one or more of the following are true:

- The speed is 1200 baud or greater.
- The command contains any control characters.
- Less than one second has elapsed since the prompt was printed.

The Esc character terminates canonical processing for the remainder of the command, and you can then modify the command line. This scheme has the advantages of canonical processing with the type-ahead echoing of raw mode. If the **viraw** option is also set, canonical processing is always disabled. This mode is implicit for systems that do not support two alternate end-of-line delimiters and might be helpful for certain terminals.

Available vi edit commands are grouped into catagories. The categories are as follows:

- v "Input Edit Commands"
- "Motion Edit Commands"
- "Search Edit [Commands"](#page-189-0) on page 180
- ["Text-Modification](#page-189-0) Edit Commands" on page 180
- v ["Miscellaneous](#page-190-0) Edit Commands" on page 181

### **Input Edit Commands**

**Note:** By default, the editor is in input mode.

- **ERASE** (User-defined erase character as defined by the **stty** command, usually Ctrl-H or #.) Deletes the previous character.
- **Ctrl-W** Deletes the previous blank separated word.
- **Ctrl-D** Terminates the shell.
- **Ctrl-V** Escapes the next character. Editing characters, such as the ERASE or KILL characters, can be entered in a command line or in a search string if preceded by a Ctrl-V key sequence. The Ctrl-V key sequence removes the next character's editing features (if any).
- **\** Escapes the next ERASE or KILL character.

### **Motion Edit Commands**

Motion edit commands move the cursor as follows:

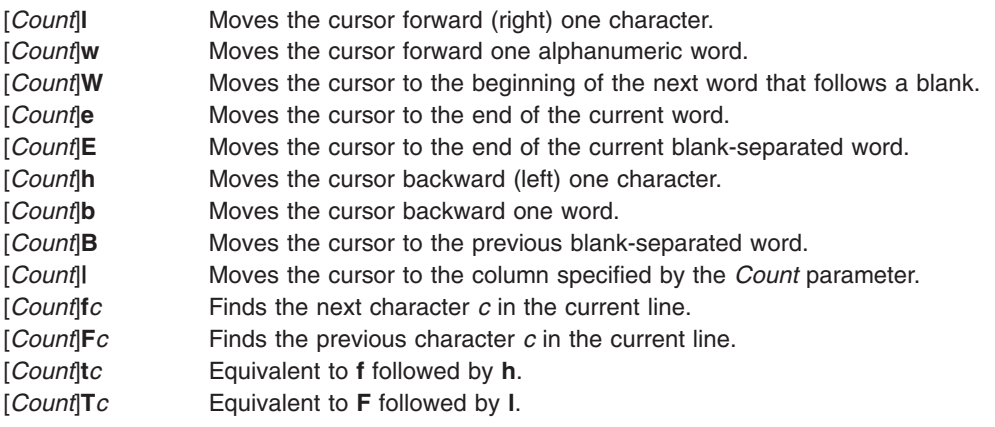

<span id="page-189-0"></span>[*Count*]**;** Repeats for the number of times specified by the *Count* parameter the last single-character find command: **f**, **F**, **t**, or **T**. [*Count*]**,** Reverses the last single-character find command the number of times specified by the *Count* parameter. **0** Moves the cursor to the start of a line. **^** Moves the cursor to the first nonblank character in a line. **\$** Moves the cursor to the end of a line.

### **Search Edit Commands**

Search edit commands access your command history, as follows:

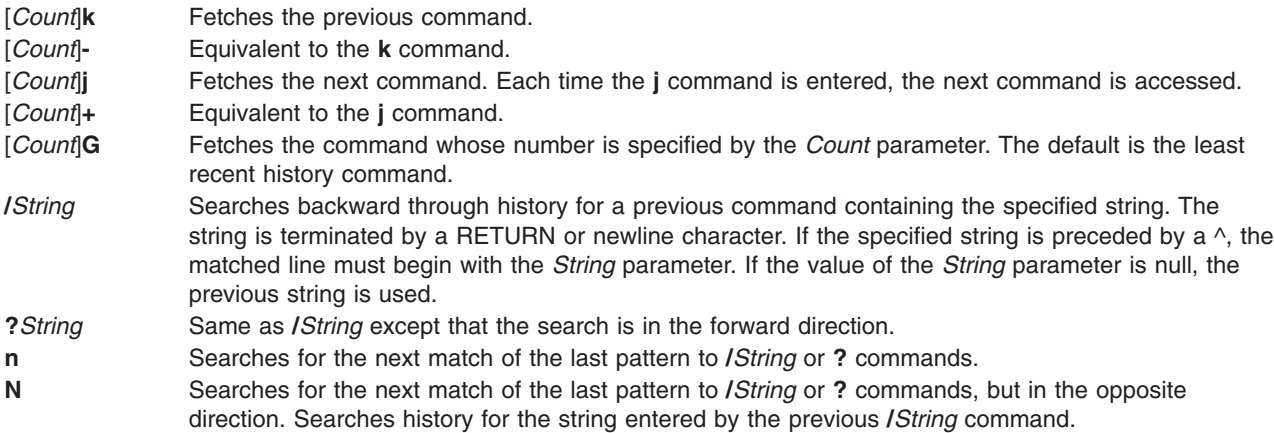

### **Text-Modification Edit Commands**

Text-modification edit commands modify the line as follows:

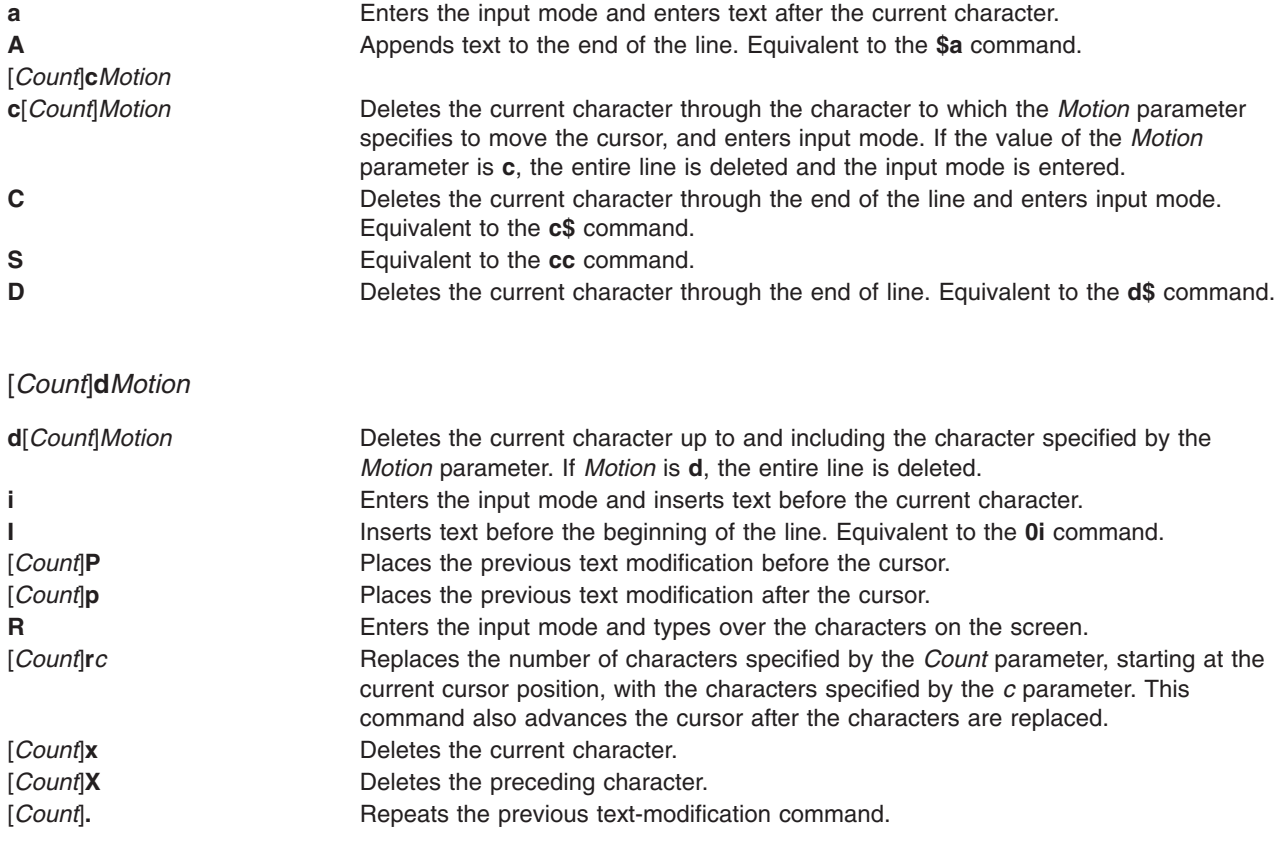

<span id="page-190-0"></span>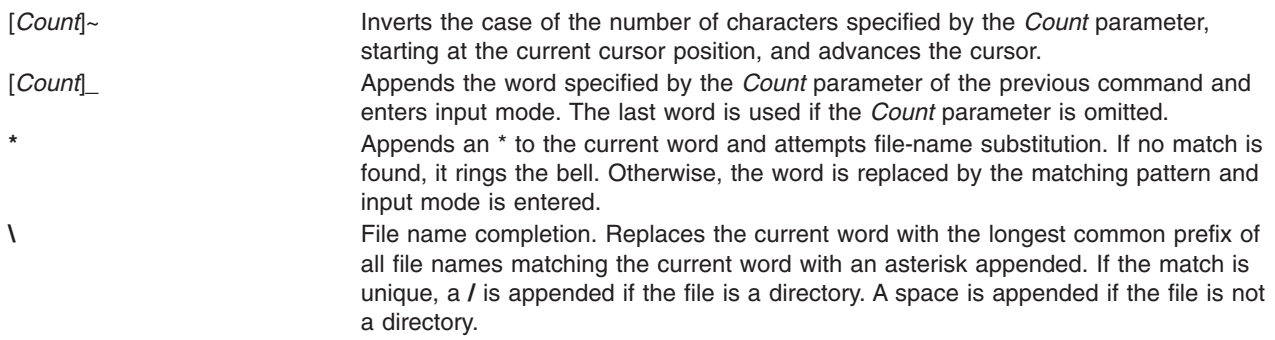

### **Miscellaneous Edit Commands**

The most commonly used edit commands include the following:

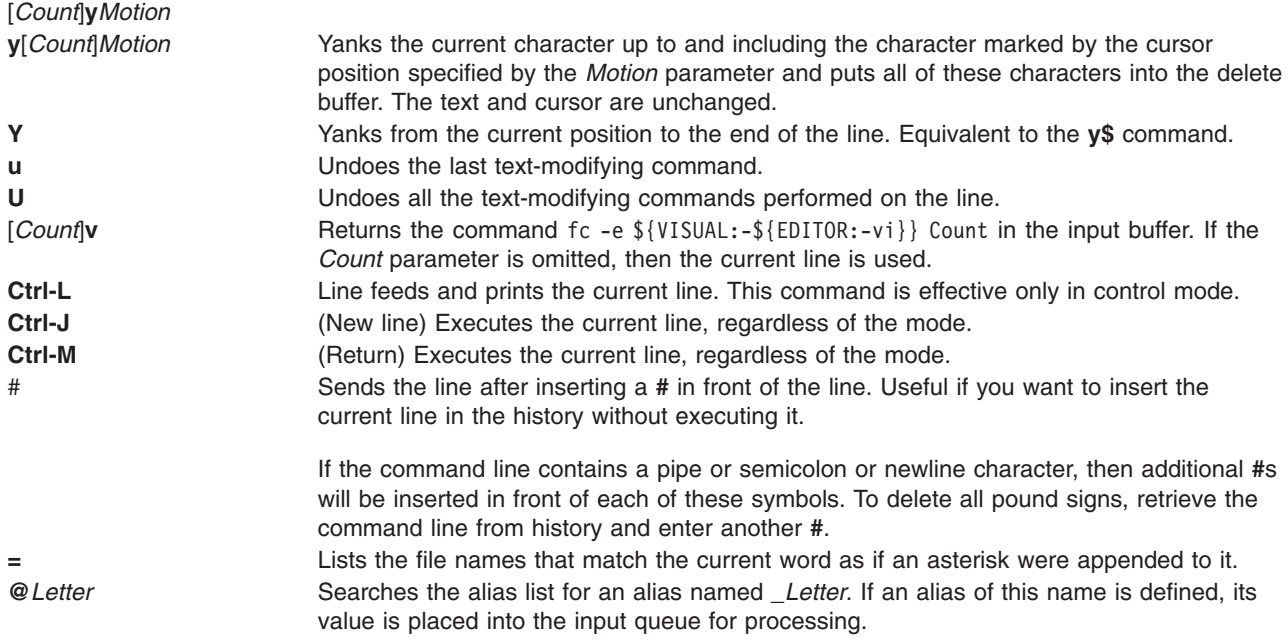

### **Enhanced Korn Shell (ksh93)**

In addition to the default system Korn shell (**/usr/bin/ksh**), AIX provides an enhanced version available as **/usr/bin/ksh93**. This enhanced version is upwardly compatible with the current default version, and includes a few additional features that are not available in **/usr/bin/ksh**.

The following features are available in **/usr/bin/ksh93**:

**Arithmetic Enhancements** You can use libm functions (math functions typically found in the C programming language), within arithmetic expressions, such as \$ value=\$((sqrt(9))). More arithmetic operators are available, including the unary  $+, +, -,$  and the ?: construct (for example, "x ? y : z"), as well as the , (comma) operator. Arithmetic bases are supported up to base 64. Floating point arithmetic is also supported. ″typeset -E″ (exponential) can be used to specify the number of significant digits and ″typeset -F″ (float) can be used to specify the number of decimal places for an arithmetic variable. The SECONDS variable now displays to the nearest hundredth of a second, rather than to the nearest second.

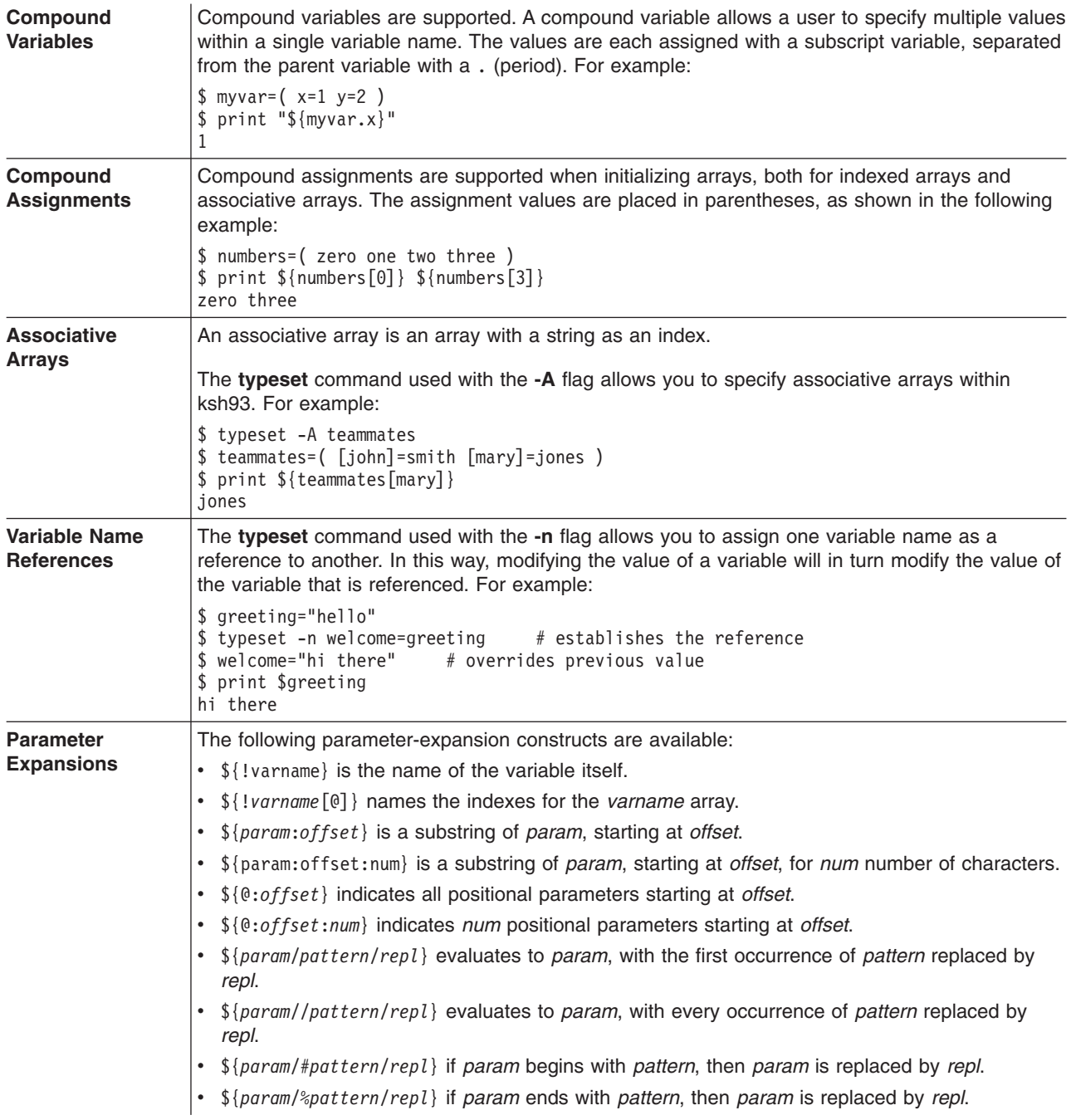

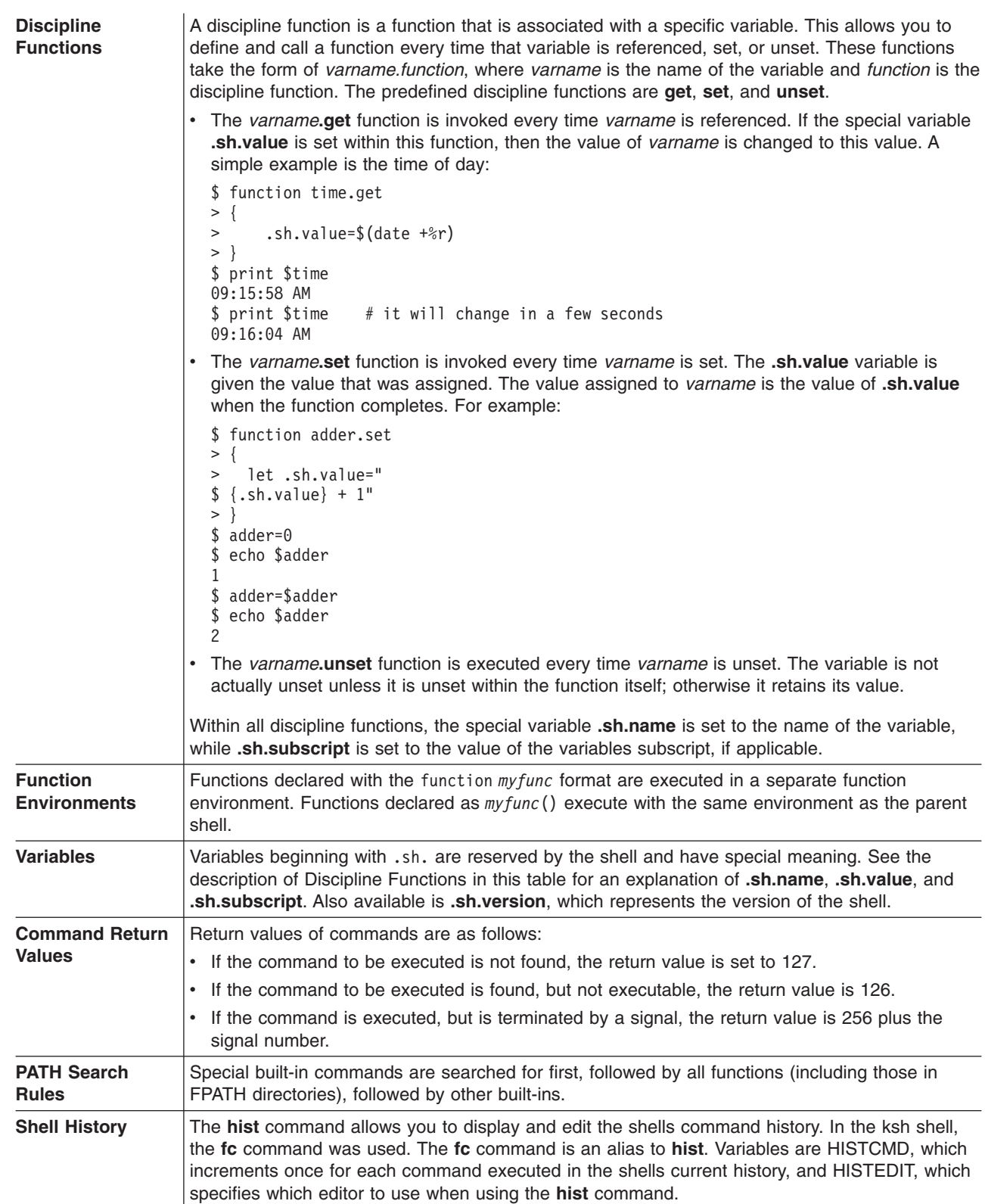

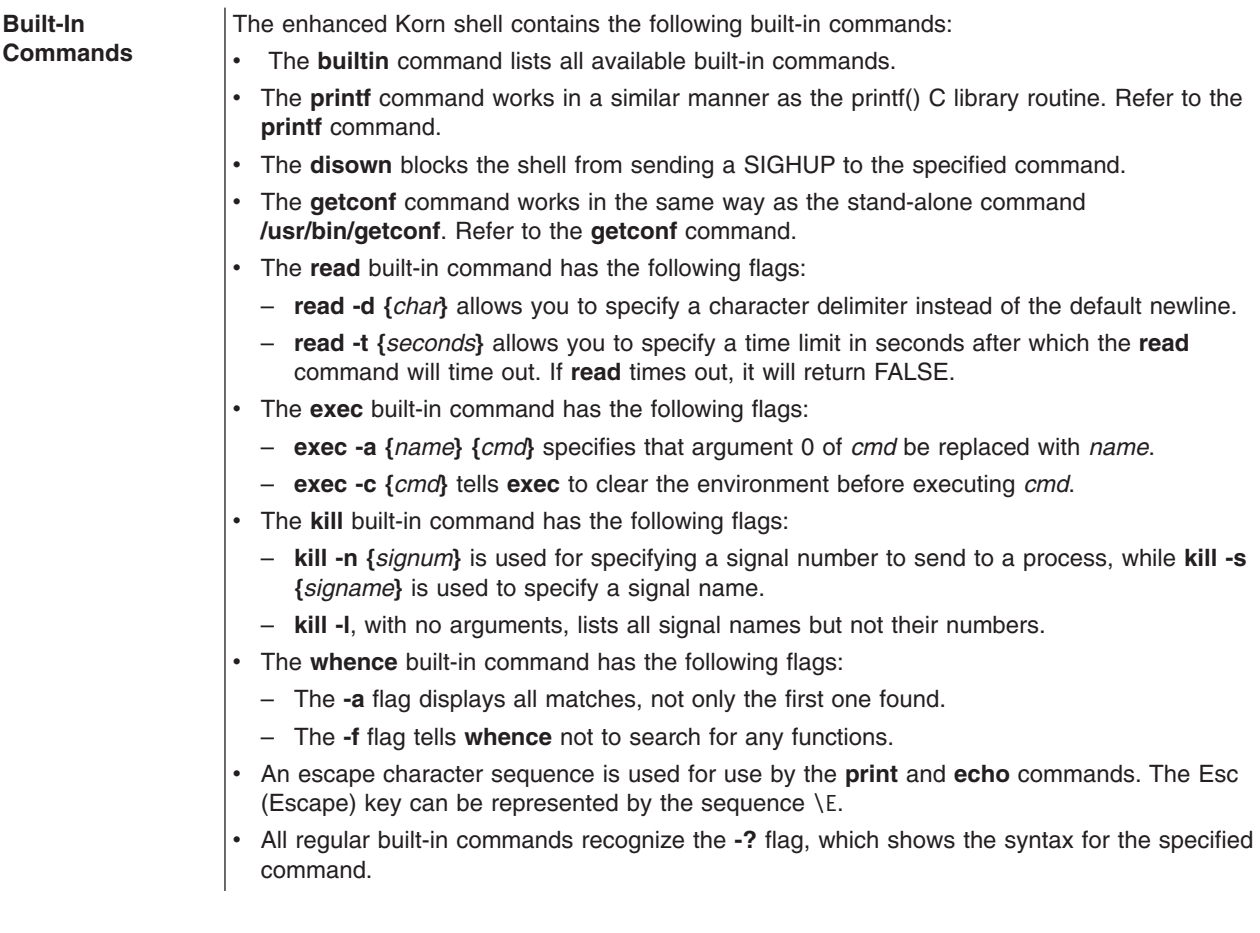

### **Bourne Shell**

The Bourne shell is an interactive command interpreter and command programming language. The **bsh** command runs the Bourne shell.

The Bourne shell can be run either as a login shell or as a subshell under the login shell. Only the **login** command can call the Bourne shell as a login shell. It does this by using a special form of the **bsh** command name: -bsh. When called with an initial hyphen (-), the shell first reads and runs commands found in the system **/etc/profile** file and your **\$HOME/.profile**, if one exists. The**/etc/profile** file sets variables needed by all users. Finally, the shell is ready to read commands from your standard input.

If the *File* [*Parameter*] parameter is specified when the Bourne shell is started, the shell runs the script file identified by the *File* parameter, including any parameters specified. The script file specified must have read permission; any **setuid** and **setgid** settings are ignored. The shell then reads the commands. If either the **-c** or **-s** flag is used, do not specify a script.

# **Bourne Shell Environment**

All variables (with their associated values) known to a command at the beginning of its execution constitute its *environment*. This environment includes variables that a command inherits from its parent process and variables specified as keyword parameters on the command line that calls the command.

The shell passes to its child processes the variables named as arguments to the built-in **export** command. This command places the named variables in the environments of both the shell and all its future child processes.

Keyword parameters are variable-value pairs that appear in the form of assignments, normally before the procedure name on a command line (but see also the flag for the **set** command). These variables are placed in the environment of the procedure being called.

For example, consider the following procedure, which displays the values of two variables (saved in a command file named key\_command):

# key\_command echo  $\overline{3}a$  \$b

The following command lines produce the output shown:

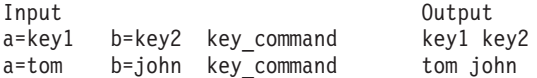

A procedure's keyword parameters are not included in the parameter count stored in \$#.

A procedure can access the values of any variables in its environment. If it changes any of these values, however, the changes are not reflected in the shell environment. The changes are local to the procedure in question. To place the changes in the environment that the procedure passes to its child processes, you must export the new values within that procedure.

To obtain a list of variables that are exportable from the current shell, type:

export

Press Enter.

To obtain a list of read-only variables from the current shell, type: readonly

Press Enter.

To obtain a list of variable-value pairs in the current environment, type: env

Press Enter.

For more information about user environments, see ["/etc/environment](#page-139-0) File" on page 130

### **Restricted Shell**

The restricted shell is used to set up login names and execution environments whose capabilities are more controlled than those of the regular Bourne shell. The **Rsh** or **bsh -r** command opens the restricted shell. The behavior of these commands is identical to those of the **bsh** command, except that the following actions are not allowed:

- Changing the directory (with the cd command)
- Setting the value of **PATH** or **SHELL** variables
- Specifying path or command names containing a slash  $\langle \cdot \rangle$
- Redirecting output

If the restricted shell determines that a command to be run is a shell procedure, it uses the Bourne shell to run the command. In this way, it is possible to provide an end user with shell procedures that access the full power of the Bourne shell while imposing a limited menu of commands. This situation assumes that the end user does not have write and execute permissions in the same directory.

If the *File* [*Parameter*] parameter is specified when the Bourne shell is started, the shell runs the script file identified by the *File* parameter, including any parameters specified. The script file specified must have read permission. Any **setuid** and **setgid** settings for script files are ignored. The shell then reads the commands. If using either the **-c** or **-s** flag is used, do not specify a script file.

When started with the **Rsh** command, the shell enforces restrictions after interpreting the **.profile** and **/etc/environment** files. Therefore, the writer of the **.profile** file has complete control over user actions by performing setup actions and leaving the user in an appropriate directory (probably not the login directory). An administrator can create a directory of commands in the **/usr/rbin** directory that the **Rsh** command can use by changing the PATH variable to contain the directory. If it is started with the **bsh -r** command, the shell applies restrictions when interpreting the **.profile** files.

When called with the name **Rsh**, the restricted shell reads the user's **.profile** file (**\$HOME/.profile**). It acts as the regular Bourne shell while doing this, except that an interrupt causes an immediate exit instead of a return to command level.

# **Bourne Shell Commands**

When you issue a command in the Bourne shell, it first evaluates the command and makes all indicated substitutions. It then runs the command provided that:

- The command name is a Bourne shell special built-in command. OR
- v The command name matches the name of a defined function. If this is the case, the shell sets the positional parameters to the parameters of the function.

If the command name matches neither a built-in command nor the name of a defined function and the command names an executable file that is a compiled (binary) program, the shell (as *parent*) spawns a new (*child*) process that immediately runs the program. If the file is marked executable but is not a compiled program, the shell assumes that it is a shell procedure. In this case, the shell spawns another instance of itself (a *subshell*), to read the file and execute the commands included in it. The shell also runs a parenthesized command in a subshell. To the end user, a compiled program is run in exactly the same way as a shell procedure. The shell normally searches for commands in file system directories, in this order:

- 1. **/usr/bin**
- 2. **/etc**
- 3. **/usr/sbin**
- 4. **/usr/ucb**
- 5. **\$HOME/bin**
- 6. **/usr/bin/X11**
- 7. **/sbin**
- 8. Current directory

The shell searches each directory, in turn, continuing with the next directory if it fails to find the command.

**Note:** The **PATH** variable determines the order in which the shell searches directories. You can change the particular sequence of directories searched by resetting the **PATH** variable.

If you give a specific path name when you run a command (for example, **/usr/bin/sort**), the shell does not search any directories other than the one you specify. If the command name contains a slash (/), the shell does not use the search path.

You can give a full path name that begins with the root directory (such as **/usr/bin/sort**). You can also specify a path name relative to the current directory. If you specify, for example:

#### bin/myfile

the shell looks in the current directory for a directory named bin and in that directory for the file myfile.

**Note:** The restricted shell does not run commands containing a / (slash).

The shell remembers the location in the search path of each executed command (to avoid unnecessary **exec** commands later). If it finds the command in a relative directory (one whose name does not begin with  $\Lambda$ , the shell must redetermine the command's location whenever the current directory changes. The shell forgets all remembered locations each time you change the **PATH** variable or run the **hash -r** command.

This section discusses the following:

- v "Quoting Characters"
- "Signal [Handling"](#page-197-0) on page 188
- "Bourne Shell Built-In [Commands"](#page-198-0) on page 189
- "Command [Substitution](#page-201-0) in the Bourne Shell" on page 192

### **Quoting Characters**

Many characters have a special meaning to the shell. Sometimes you want to conceal that meaning. Single (') and double (") quotation marks surrounding a string, or a backslash (\) before a single character allow you to conceal the character's meaning.

All characters (except the enclosing single quotation marks) are taken literally, with any special meaning removed. Thus, the command:

stuff='echo ?  $*$ ;  $1s$   $*$  | wc'

assigns the literal string echo  $\frac{2}{3}$ ; is  $\frac{*}{3}$  wc to the variable stuff. The shell does not execute the **echo**, **ls**, and **wc** commands or expand the \$? and \$\* variables and the \* (asterisk) special character.

Within double quotation marks, the special meaning of the \$ (dollar sign), ` (backquote), and " (double quotation) characters remains in effect, while all other characters are taken literally. Thus, within double quotation marks, command and variable substitution takes place. In addition, the quotation marks do not affect the commands within a command substitution that is part of the quoted string, so characters there retain their special meanings.

Consider the following sequence:

ls \* file1 file2 file3 message="This directory contains  $\Gamma$ ls \*  $\Gamma$ " echo \$message This directory contains file1 file2 file3

This shows that the \* (asterisk) special character inside the command substitution was expanded.

To hide the special meaning of the \$ (dollar sign), ` (backquote), and " (double quotation) characters within double quotation marks, precede these characters with a  $\setminus$  (backslash). When you do not use double quotation marks, preceding a character with a backslash is equivalent to placing it within single quotation marks. Hence, a backslash immediately preceding a newline character (that is, a backslash at the end of the line) hides the newline character and allows you to continue the command line on the next physical line.

# <span id="page-197-0"></span>**Signal Handling**

The shell ignores **INTERRUPT** and **QUIT** signals for an invoked command if the command is terminated with an & (ampersand); that is, if it is running in the background. Otherwise, signals have the values inherited by the shell from its parent, with the exception of the SEGMENTATION VIOLATION signal. For more information, refer to the Bourne shell built-in **[trap](#page-201-0)** command.

# **Bourne Shell Compound Commands**

A compound command is one of the following:

- Pipeline (one or more simple commands separated by the  $\mid$  (pipe) symbol)
- List of simple commands
- Command beginning with a reserved word
- Command beginning with the control operator ((left parenthesis).

Unless otherwise stated, the value returned by a compound command is that of the last simple command executed.

# **Reserved Words**

The following reserved words are recognized only when they appear without quotation marks as the first word of a command:

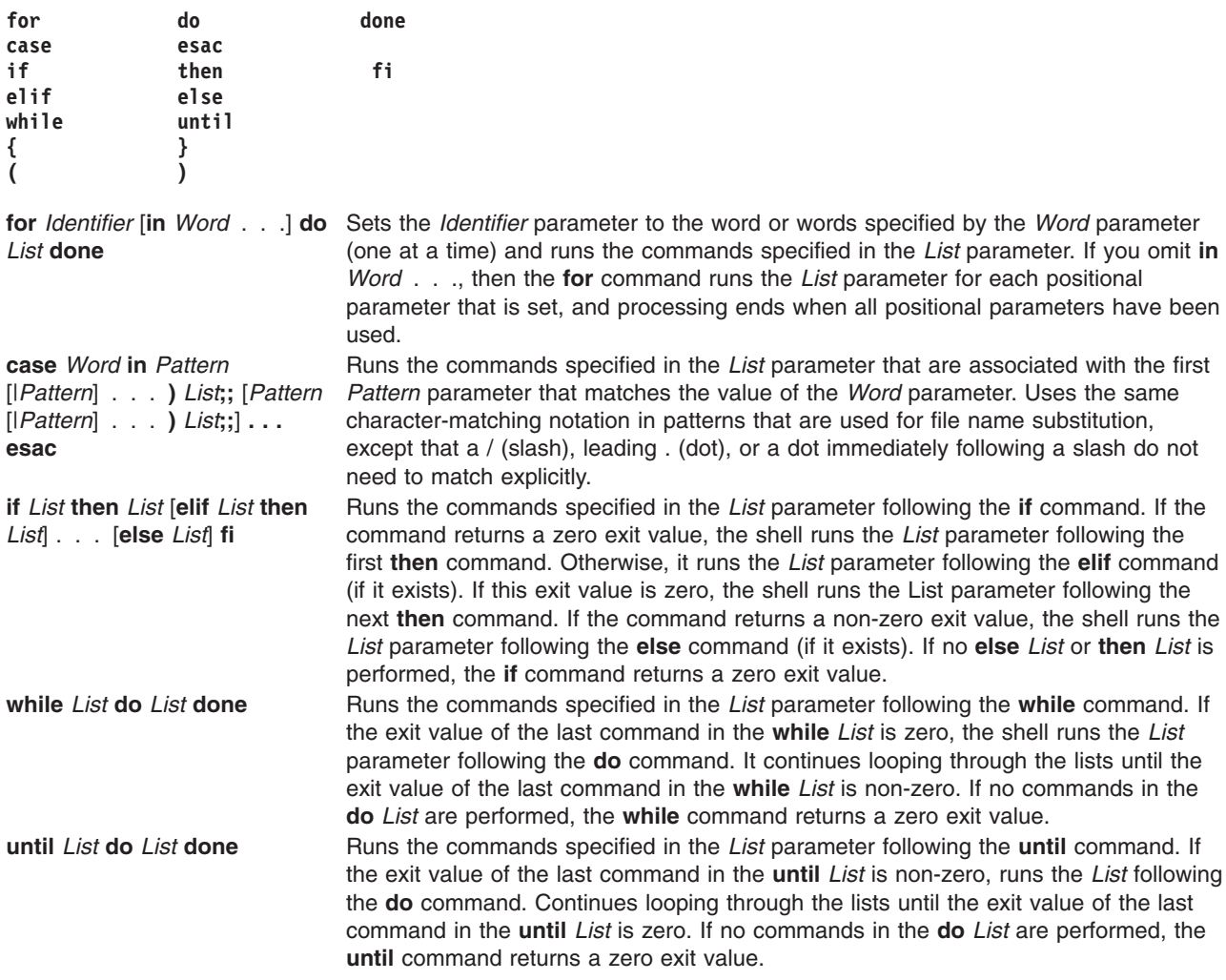

<span id="page-198-0"></span>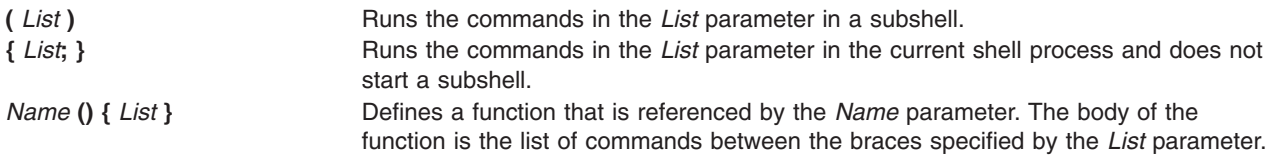

# **Bourne Shell Built-In Commands**

Special commands are built in to the Bourne shell and run in the shell process. Unless otherwise indicated, output is written to file descriptor 1 (standard output) and the exit status is 0 (zero) if the command does not contain any syntax errors. Input and output redirection is permitted.

Refer to the "List of Bourne Shell Built-in [Commands"](#page-208-0) on page 199 for an alphabetical listing of these commands.

The following special commands are treated somewhat differently from other special built-in commands:

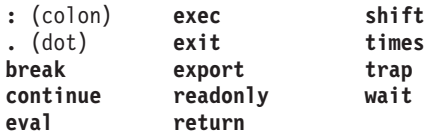

The Bourne shell processes these commands as follows:

- Keyword parameter assignment lists preceding the command remain in effect when the command completes.
- I/O redirections are processed after parameter assignments.
- Errors in a shell script cause the script to stop processing.

# **Special Command Descriptions**

The Bourne shell provides the following special built-in commands:

#### **Built-In Commands**

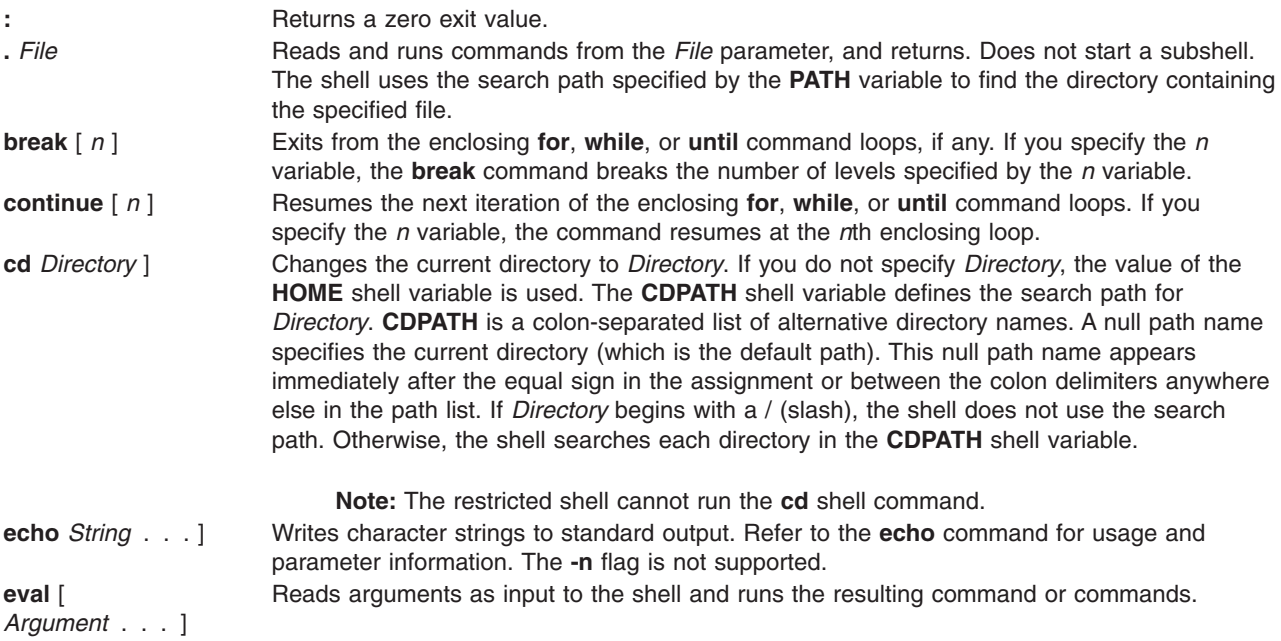

<span id="page-199-0"></span>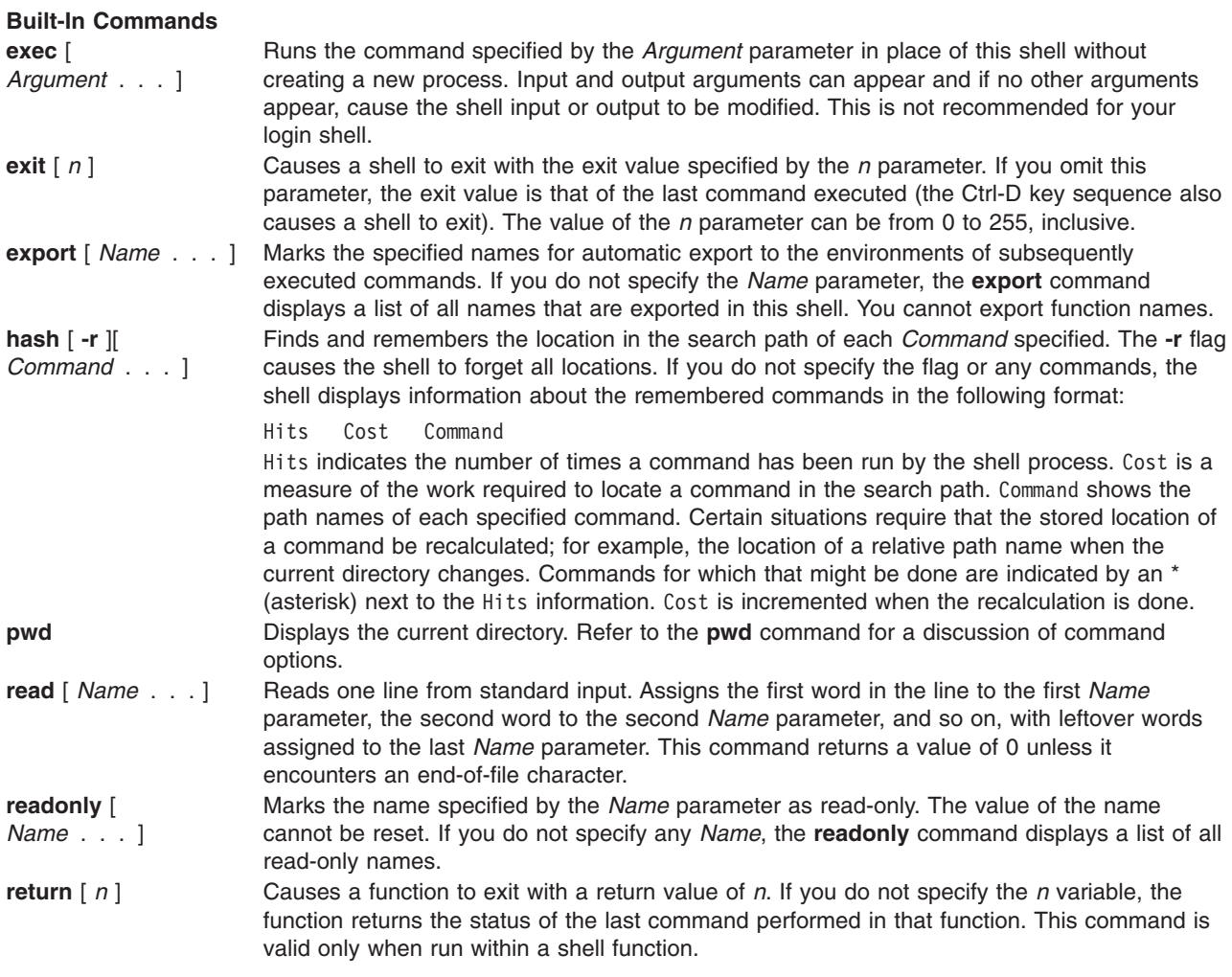

#### <span id="page-200-0"></span>**Built-In Commands**

**set** [ *Flag* [ *Argument* ] . . . ]

Sets one or more of the following flags:

- **-a** Marks for export all variables to which an assignment is performed. If the assignment precedes a command name, the export attribute is effective only for that command execution environment, except when the assignment precedes one of the special built-in commands. In this case, the export attribute persists after the built-in command has completed. If the assignment does not precede a command name, or if the assignment is a result of the operation of the **getopts** or **read** commands, the export attribute persists until the variable is unset.
- **-e** Exits immediately if all of the following conditions exist for a command:
	- It exits with a return value greater than 0 (zero).
	- v It is not part of the compound list of a **while**, **until**, or **if** command.
	- It is not being tested using AND or OR lists.
	- It is not a pipeline preceded by the ! (exclamation point) reserved word.
- **-f** Disables file-name substitution.
- **-h** Locates and remembers the commands called within functions as the functions are defined. (Normally these commands are located when the function is performed; see the **[hash](#page-199-0)** command.)
- **-k** Places all keyword parameters in the environment for a command, not just those preceding the command name.
- **-n** Reads commands but does not run them. To check for shell script syntax errors, use the **-n** flag.
- **-t** Exits after reading and executing one command.
- **-u** Treats an unset variable as an error and immediately exits when performing variable substitution. An interactive shell does not exit.
- **-v** Displays shell input lines as they are read.
- **-x** Displays commands and their arguments before they are run.
- **—** Does not change any of the flags. This is useful in setting the **\$1** positional parameter to a string beginning with a hyphen (-).

Using a plus sign (+) rather than a hyphen (-) unsets flags. You can also specify these flags on the shell command line. The **\$-** special variable contains the current set of flags.

Any *Argument* to the **set** command becomes a positional parameter and is assigned, in order, to **\$1**, **\$2**, and so on. If you do not specify a *flag* or *Argument*, the **set** command displays all the names and values of the current shell variables.

**shift** [n] Shifts command line arguments to the left; that is, reassigns the value of the positional parameters by discarding the current value of **\$1** and assigning the value of **\$2** to **\$1**, of **\$3** to **\$2**, and so on. If there are more than 9 command line arguments, the 10th is assigned to **\$9** and any that remain are still unassigned (until after another **shift**). If there are 9 or fewer arguments, the **shift** command unsets the highest-numbered positional parameter that has a value.

The **\$0** positional parameter is never shifted. The **shift** *n* command is a shorthand notation specifying *n* number of consecutive shifts. The default value of the *n* parameter is 1. **test** *Expression* | [ *Expression* ] Evaluates conditional expressions. Refer to the **test** command for a discussion of command flags and parameters. The **-h** flag is not supported by the built-in test command in **bsh**. **times** Displays the accumulated user and system times for processes run from the shell.

#### **Built-In Commands**

 $\overline{\phantom{a}}$ 

<span id="page-201-0"></span>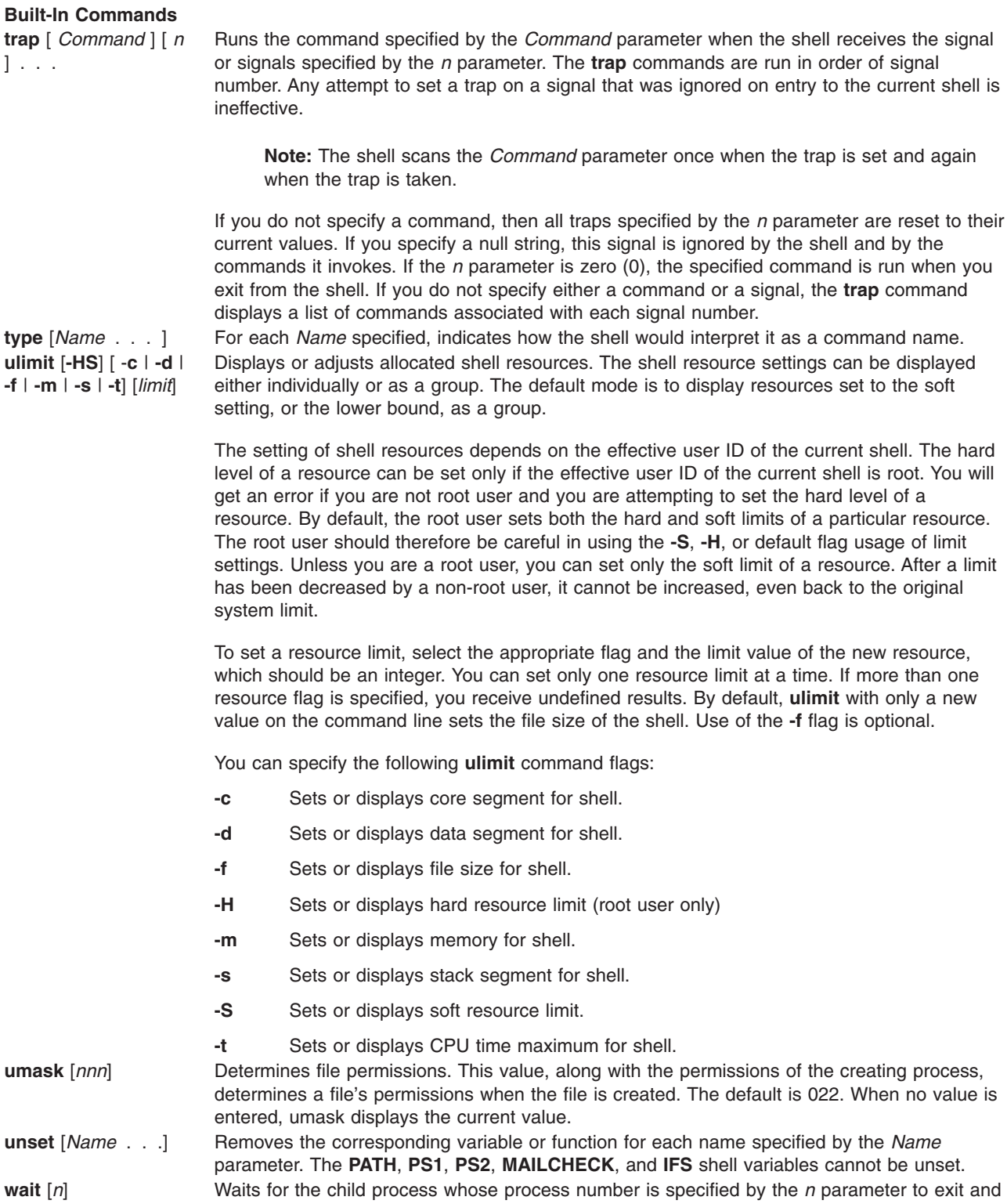

# **Command Substitution in the Bourne Shell**

Command substitution allows you to capture the output of any command as an argument to another command. When you place a command line within backquotes (``), the shell first runs the command or

waits for all currently active child processes and the return value is 0.

then returns the exit status of that process. If you do not specify the *n* parameter, the shell

commands, and then replaces the entire expression, including the backquotes, with the output. This feature is often used to give values to shell variables. For example, the statement: today=`date`

assigns the string representing the current date to the today variable. The following assignment saves, in the files variable, the number of files in the current directory: files= $\text{ls}$  | wc  $\text{-}$ l $\text{ls}$ 

You can perform command substitution on any command that writes to standard output.

To nest command substitutions, precede each of the nested backquotes with a backslash (\), as in: logmsg=`echo Your login directory is \`pwd\``

You can also give values to shell variables indirectly by using the **[read](#page-199-0)** special command. This command takes a line from standard input (usually your keyboard) and assigns consecutive words on that line to any variables named. For example:

read first init last takes an input line of the form: J. Q. Public

and has the same effect as if you had typed: first=J. init=Q. last=Public

The **read** special command assigns any excess words to the last variable.

## **Variable and File-Name Substitution in the Bourne Shell**

The Bourne shell permits you to do variable and file-name substitutions.

The following sections discuss creating and substituting variables in the Bourne shell:

- v "Variable Substitution in the Bourne Shell"
- "User-Defined Variables"
- "Conditional [Substitution"](#page-205-0) on page 196
- "Positional [Parameters"](#page-206-0) on page 197
- v "File-Name [Substitution](#page-207-0) in the Bourne Shell" on page 198
- ["Character](#page-207-0) Classes" on page 198

# **Variable Substitution in the Bourne Shell**

The Bourne shell has several mechanisms for creating variables (assigning a string value to a name). Certain variables, positional parameters and keyword parameters are normally set only on a command line. Other variables are simply names to which you or the shell can assign string values.

# **User-Defined Variables**

The shell recognizes alphanumeric variables to which string values can be assigned. To assign a string value to a name, type:

Name=String

Press Enter.

A name is a sequence of letters, digits, and underscores that begins with an underscore or a letter. To use the value that you have assigned to a variable, add a dollar sign (\$) to the beginning of its name. Thus,

the *\$Name* variable yields the value specified by the *String* variable. Note that no spaces are on either side of the equal sign (=) in an assignment statement. (Positional parameters cannot appear in an assignment statement. They can be set only as described in "Positional [Parameters"](#page-206-0) on page 197.) You can put more than one assignment on a command line, but remember that the shell performs the assignments from right to left.

If you enclose the *String* variable with double or single quotation marks (″ or '), the shell does not treat blanks, tabs, semicolons, and newline characters within the string as word delimiters, but imbeds them literally in the string.

If you enclose the *String* variable with double quotation marks (″), the shell still recognizes variable names in the string and performs variable substitution; that is, it replaces references to positional parameters and other variable names that are prefaced by dollar sign (\$) with their corresponding values, if any. The shell also performs command substitution within strings that are enclosed in double quotation marks.

If you enclose the *String* variable with single quotation marks ('), the shell does not substitute variables or commands within the string. The following sequence illustrates this difference:

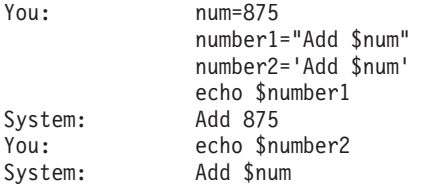

The shell does not reinterpret blanks in assignments after variable substitution. Thus, the following assignments result in \$first and \$second having the same value:

first='a string with embedded blanks' second=\$first

When you reference a variable, you can enclose the variable name (or the digit designating a positional parameter) in { } to delimit the variable name from any string following. In particular, if the character immediately following the name is a letter, digit, or underscore, and the variable is not a positional parameter, then the braces are required:

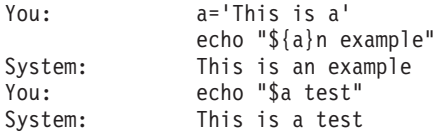

Refer to "Conditional [Substitution"](#page-205-0) on page 196 for a different use of braces in variable substitutions.

### **Variables Used by the Shell**

The shell uses the following variables. Although the shell sets some of them, you can set or reset all of them:

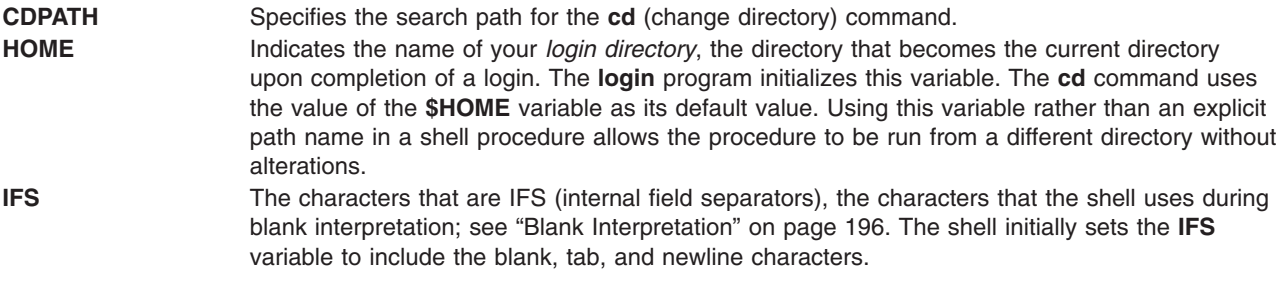

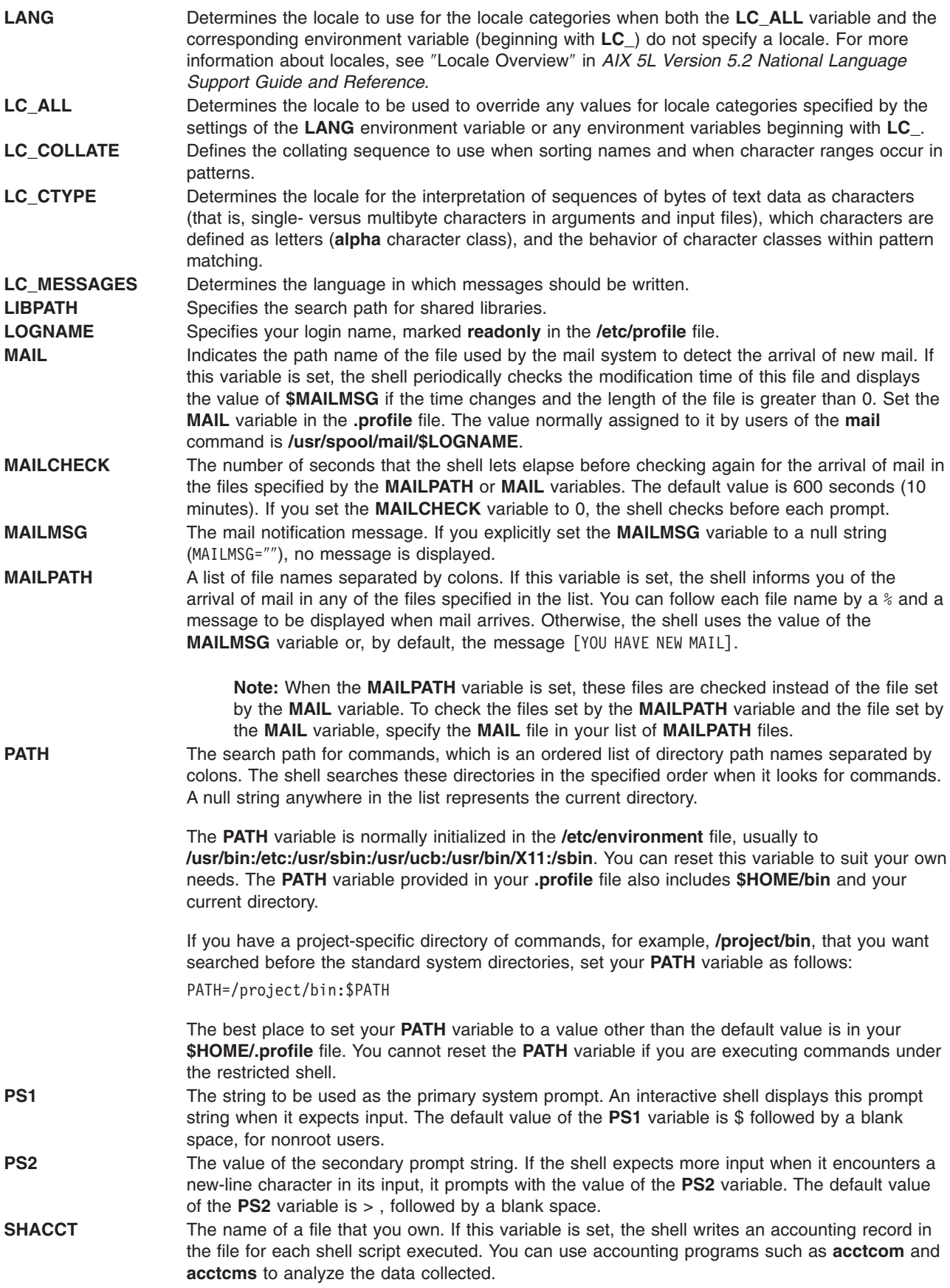

<span id="page-205-0"></span>**SHELL** The path name of the shell, which is kept in the environment. This variable should be set and exported by the **\$HOME/.profile** file of each restricted login.

**TIMEOUT** The number of minutes a shell remains inactive before it exits. If this variable is set to a value greater than zero (0), the shell exits if a command is not entered within the prescribed number of seconds after issuing the **PS1** prompt. (Note that the shell can be compiled with a maximum boundary that cannot be exceeded for this value.) A value of zero indicates no time limit.

### **Predefined Special Variables**

Several variables have special meanings. The following variables are set only by the shell.

**\$@** Expands the positional parameters, beginning with **\$1**. Each parameter is separated by a space.

If you place ″ ″ around **\$@**, the shell considers each positional parameter a separate string. If no positional parameters exist, the Bourne shell expands the statement to an unquoted null string.

**\$\*** Expands the positional parameters, beginning with **\$1**. The shell separates each parameter with the first character of the **IFS** variable value.

If you place ″ ″ around **\$\***, the shell includes the positional parameter values, in double quotation marks. Each value is separated by the first character of the **IFS** variable.

- **\$#** Specifies the number of positional parameters passed to the shell, not counting the name of the shell procedure itself. The **\$#** variable thus yields the number of the highest-numbered positional parameter that is set. One of the primary uses of this variable is to check for the presence of the required number of arguments. Only positional parameters **\$0** through **\$9** are accessible through the shell. See ″"Positional [Parameters"](#page-206-0) on [page](#page-206-0) 197 for more information.
- **\$?** Specifies the exit value of the last command executed. Its value is a decimal string. Most commands return a value of 0 to indicate successful completion. The shell itself returns the current value of the **\$?** variable as its exit value.
- **\$\$** Identifies the process number of the current process. Because process numbers are unique among all existing processes, this string is often used to generate unique names for temporary files.

The following example illustrates the recommended practice of creating temporary files in a directory used only for that purpose:

temp=/tmp/\$\$ ls >\$temp . . . rm \$temp

- **\$!** Specifies the process number of the last process run in the background using the **&** terminator.
- **\$-** A string consisting of the names of the execution flags currently set in the shell.

#### **Blank Interpretation**

After the shell performs variable and command substitution, it scans the results for internal field separators (those defined in the **IFS** shell variable). The shell splits the line into distinct words at each place it finds one or more of these characters separating each distinct word with a single space. It then retains explicit null arguments ("" or ") and discards implicit null arguments (those resulting from parameters that have no values).

### **Conditional Substitution**

Normally, the shell replaces the expression \$*Variable* with the string value assigned to the *Variable* variable, if there is one. However, there is a special notation that allows *conditional substitution*, depending on whether the variable is set or not null, or both. By definition, a variable is set if it has ever been assigned a value. The value of a variable can be the null string, which you can assign to a variable in any one of the following ways:

 $A=$ 

<span id="page-206-0"></span> $bcd="''$ 

Efg=" Assigns the null string to the A, bcd, and Efg. set '' "" Sets the first and second positional parameters to the null string and unsets all other positional parameters.

The following is a list of the available expressions you can use to perform conditional substitution:

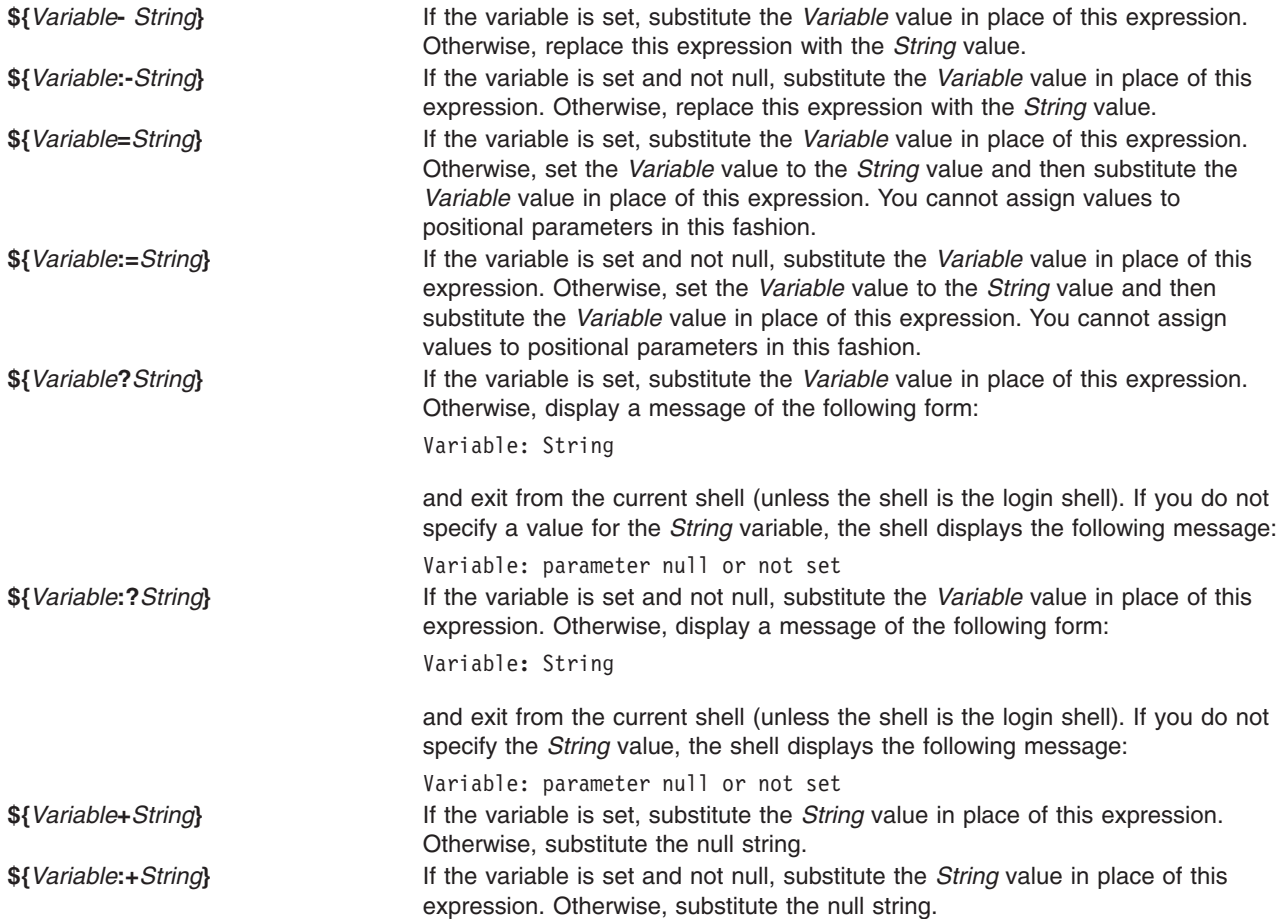

In conditional substitution, the shell does not evaluate the *String* variable until the shell uses this variable as a substituted string. Thus, in the following example, the shell executes the **pwd** command only if d is not set or is null:

echo  $\{(d:-b)$  pwd<sup>-</sup>}

### **Positional Parameters**

When you run a shell procedure, the shell implicitly creates positional parameters that reference each word on the command line by its position on the command line. The word in position 0 (the procedure name) is called **\$0**, the next word (the first parameter) is called **\$1**, and so on, up to **\$9**. To refer to command line parameters numbered higher than 9, use the built-in **[shift](#page-200-0)** command.

You can reset the values of the positional parameters explicitly by using the built-in **[set](#page-200-0)** command.

**Note:** When an argument for a position is not specified, its positional parameter is set to null. Positional parameters are global and can be passed to nested shell procedures.

# <span id="page-207-0"></span>**File-Name Substitution in the Bourne Shell**

Command parameters are often file names. You can automatically produce a list of file names as parameters on a command line. To do this, specify a character that the shell recognizes as a pattern-matching character. When a command includes such a character, the shell replaces it with the file names in a directory.

**Note:** The Bourne shell does not support file-name expansion based on equivalence classification of characters.

Most characters in such a pattern match themselves, but you can also use some special pattern-matching characters in your pattern. These special characters are as follows:

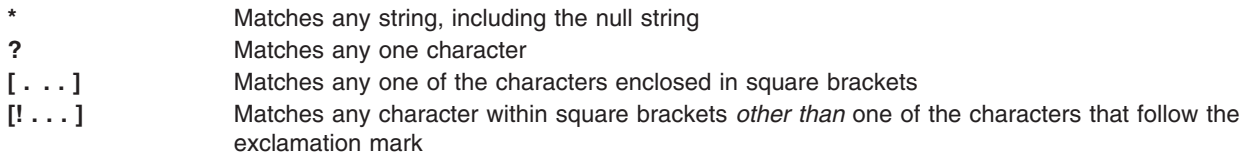

Within square brackets, a pair of characters separated by a - specifies the set of all characters lexicographically within the inclusive range of that pair, according to the binary ordering of character values.

Pattern matching has some restrictions. If the first character of a file name is a dot (.), it can be matched only by a pattern that also begins with a dot. For example, \* matches the file names **myfile** and **yourfile** but not the file names **.myfile** and **.yourfile**. To match these files, use a pattern such as the following: .\*file

If a pattern does not match any file names, then the pattern itself is returned as the result of the attempted match.

File and directory names should not contain the characters  $\dot{\gamma}$ ,  $\dot{\gamma}$ , [, or ] because they can cause infinite recursion (that is, infinite loops) during pattern-matching attempts.

### **Character Classes**

You can also use character classes to match file names, as follows:

[[:*charclass*:]]

This format instructs the system to match any single character belonging to the specified class. The defined classes correspond to **ctype** subroutines, as follows:

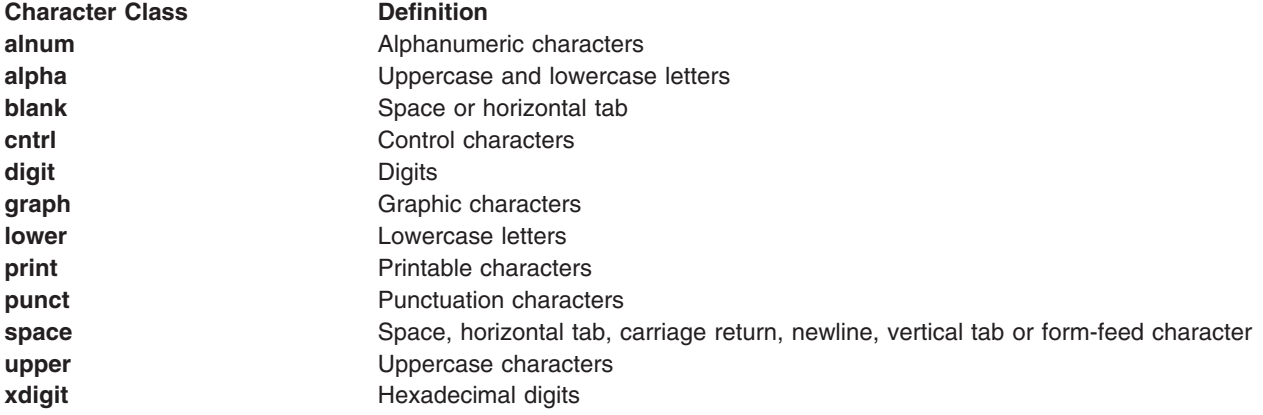

## <span id="page-208-0"></span>**Input and Output Redirection in the Bourne Shell**

In general, most commands do not know whether their input or output is associated with the keyboard, the display screen, or a file. Thus, a command can be used conveniently either at the keyboard or in a pipeline.

The following redirection options can appear anywhere in a simple command. They can also precede or follow a command, but are not passed to the command.

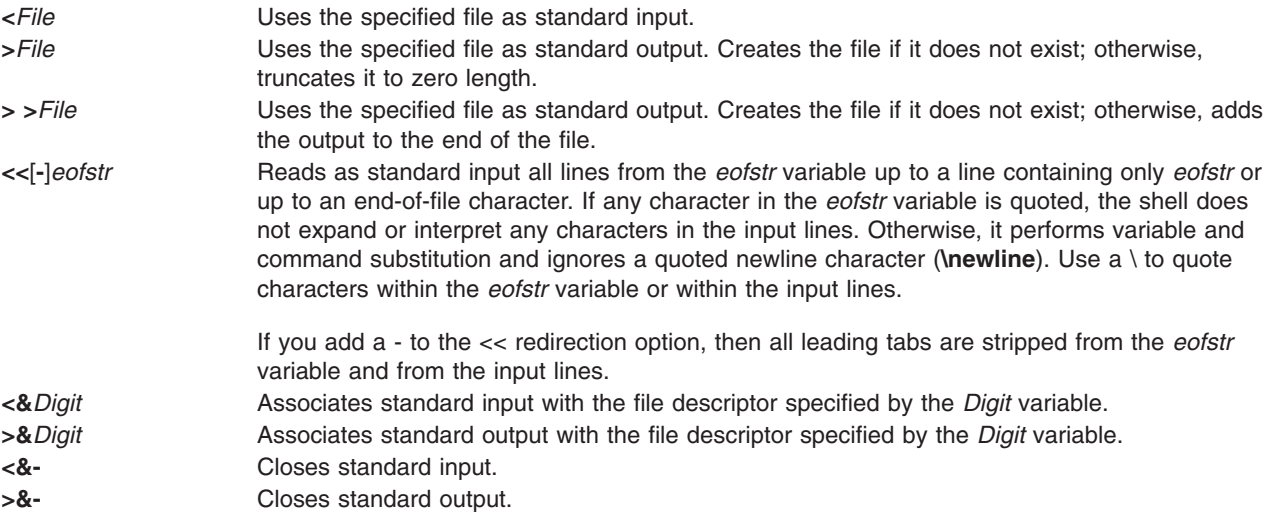

**Note:** The restricted shell does not allow output redirection.

For more information about redirection, see Chapter 5, "Input and Output [Redirection,"](#page-54-0) on page 45.

### **List of Bourne Shell Built-in Commands**

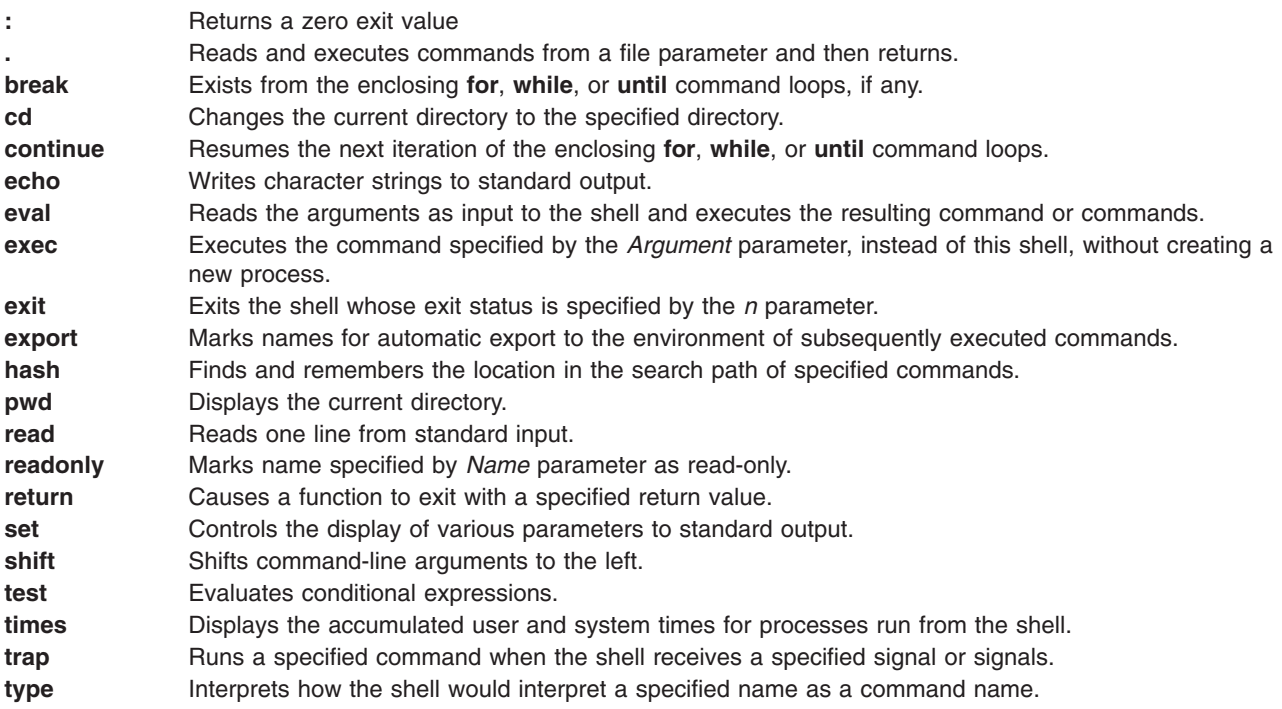

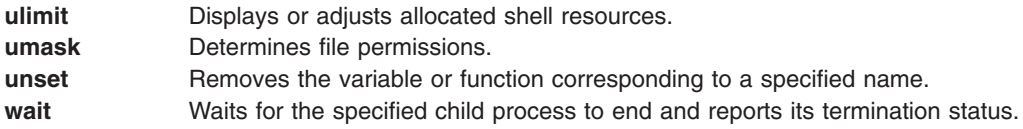

# **C Shell**

The C shell is an interactive command interpreter and a command programming language. It uses syntax that is similar to the C programming language. The **csh** command starts the C shell.

When you log in, the **csh** command first searches the systemwide setup file **/etc/csh.cshrc.** If the setup file is there, the C shell executes the commands stored in that file. Next, the C shell executes the systemwide setup file **/etc/csh.login** if it is available. Then, it searches your home directory for the **.cshrc** and **.login** files. If they exist, they contain any customized user information pertinent to running the C shell. All variables set in the **/etc/csh.cshrc** and **/etc/csh.login** files might be overridden by your **.cshrc** and **.login** files in your **\$HOME** directory. Only the root user can modify the **/etc/csh.cshrc** and **/etc/csh.login** files.

The **/etc/csh.login** and **\$HOME/.login** files are executed only once at login time. These files are generally used to hold environment variable definitions, commands that you want executed once at login, or commands that set up terminal characteristics.

The **/etc/csh.cshrc** and **\$HOME/.cshrc** files are executed at login time, and every time the **csh** command or a C shell script is invoked. They are generally used to define C shell characteristics like aliases and C shell variables (for example, history, noclobber, or ignoreeof). It is recommended that you only use the C Shell built-in commands (see "C Shell Built-In [Commands"](#page-211-0) on page 202) in the **/etc/csh.cshrc** and **\$HOME/.cshrc** files because using other commands increases the startup time for shell scripts.

This section discusses the following:

- "C Shell [Limitations"](#page-210-0) on page 201
- "Signal [Handling"](#page-210-0) on page 201
- "C Shell [Commands"](#page-210-0) on page 201
	- "C Shell Built-In [Commands"](#page-211-0) on page 202
	- "C Shell [Expressions](#page-216-0) and Operators" on page 207
	- "Command [Substitution](#page-217-0) in the C Shell" on page 208
	- ["Nonbuilt-in](#page-218-0) C Shell Command Execution" on page 209
- "History [Substitution](#page-218-0) in the C Shell" on page 209
	- ["History](#page-218-0) Lists" on page 209
	- "Event [Specification"](#page-219-0) on page 210
	- ["Quoting](#page-220-0) with Single and Double Quotes" on page 211
- "Alias [Substitution](#page-221-0) in the C Shell" on page 212
- "Variable and File-Name [Substitution](#page-222-0) in the C Shell" on page 213
	- "Variable [Substitution](#page-222-0) in the C Shell" on page 213
	- "File-Name [Substitution](#page-223-0) in the C Shell" on page 214
	- "File-Name [Expansion"](#page-223-0) on page 214
	- "File-Name [Abbreviation"](#page-224-0) on page 215
	- ["Character](#page-225-0) Classes" on page 216
- ["Environment](#page-225-0) Variables in the C Shell" on page 216
- v "Input and Output [Redirection](#page-227-0) in the C Shell" on page 218
- <span id="page-210-0"></span>• "Job [Control](#page-228-0) in the C Shell" on page 219
- "C [Shell"](#page-230-0) on page 221

# **C Shell Limitations**

The following are limitations of the C shell:

- Words can be no longer than 1024 bytes.
- Argument lists are limited to ARG\_MAX bytes. Values for the ARG\_MAX variable are found in the **/usr/include/sys/limits.h** file.
- The number of arguments to a command that involves file-name expansion is limited to 1/6th the number of bytes allowed in an argument list.
- Command substitutions can substitute no more bytes than are allowed in an argument list.
- v To detect looping, the shell restricts the number of alias substitutions on a single line to 20.
- v The **csh** command does not support file-name expansion based on equivalence classification of characters.
- v File descriptors (other than standard in, standard out, and standard error) opened before **csh** executes any application are not available to that application.

# **Signal Handling**

The C shell normally ignores quit signals. Jobs running detached are not affected by signals generated from the keyboard (**INTERRUPT**, **QUIT**, and **HANGUP**). Other signals have the values the shell inherits from its parent. You can control the shell's handling of **INTERRUPT** and **TERMINATE** signals in shell procedures with **onintr**. Login shells catch or ignore **TERMINATE** signals depending on how they are set up. Shells other than login shells pass **TERMINATE** signals on to the child processes. In no cases are **INTERRUPT** signals allowed when a login shell is reading the **.logout** file.

# **C Shell Commands**

A simple command is a sequence of words separated by blanks or tabs.

A *word* is a sequence of characters or numerals, or both, that does not contain blanks without quotation marks. In addition, the following characters and doubled characters also form single words when used as command separators or terminators:

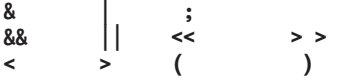

These special characters can be parts of other words. Preceding them with a  $\setminus$ , however, prevents the shell from interpreting them as special characters. Strings enclosed in ' ' or " " (matched pairs of quotation characters) or backquotes can also form parts of words. Blanks, tab characters, and special characters do not form separate words when they are enclosed in these marks. In addition, you can enclose a newline character within these marks by preceding it with a \.

The first word in the simple command sequence (numbered 0) usually specifies the name of a command. Any remaining words, with a few exceptions, are passed to that command. If the command specifies an executable file that is a compiled program, the shell immediately runs that program. If the file is marked executable but is not a compiled program, the shell assumes that it is a shell script. In this case, the shell starts another instance of itself (a subshell) to read the file and execute the commands included in it.

This section discusses the following:

v "C Shell Built-In [Commands"](#page-211-0) on page 202

- <span id="page-211-0"></span>• "C Shell [Expressions](#page-216-0) and Operators" on page 207
- "Command [Substitution](#page-217-0) in the C Shell" on page 208
- ["Nonbuilt-in](#page-218-0) C Shell Command Execution" on page 209

### **C Shell Built-In Commands**

Built-in commands are run within the shell. If a built-in command occurs as any component of a pipeline, except the last, the command runs in a subshell.

**Note:** If you enter a command from the C shell prompt, the system searches for a built-in command first. If a built-in command does not exist, the system searches the directories specified by the **path** shell variable for a system-level command. Some C shell built-in commands and operating system commands have the same name. However, these commands do not necessarily work the same way. For more information on how the command works, check the appropriate command description.

If you run a shell script from the shell and the first line of the shell script begins with #!/ShellPathname, the C shell runs the shell specified in the comment to process the script. Otherwise, it runs the default shell (the shell linked to **/usr/bin/sh**). If run by the default shell, C shell built-in commands might not be recognized. To run C shell commands, make the first line of the script #!/usr/bin/csh.

Refer to the "List of C Shell Built-in [Commands"](#page-228-0) on page 219 for an alphabetic listing of the built-in commands.

# **C Shell Command Descriptions**

The C shell provides the following built-in commands:

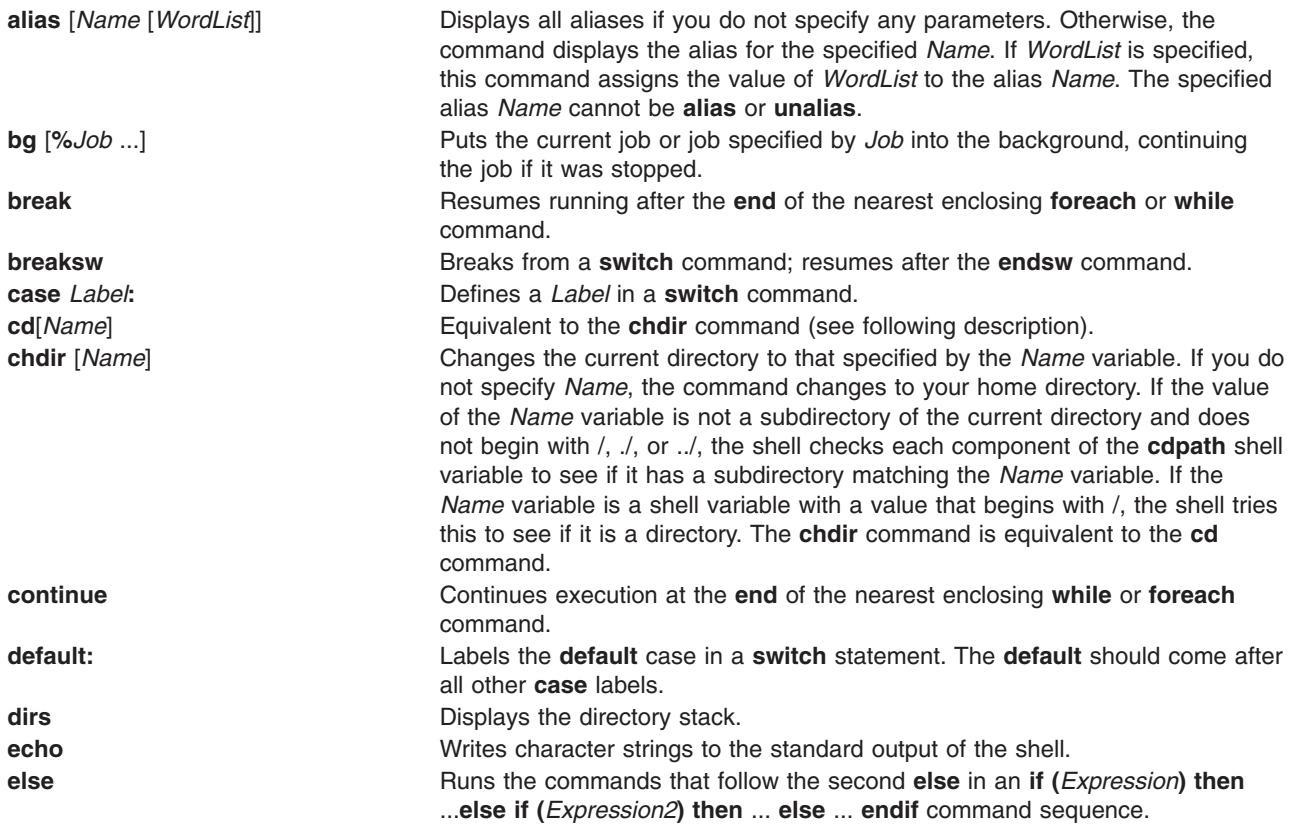

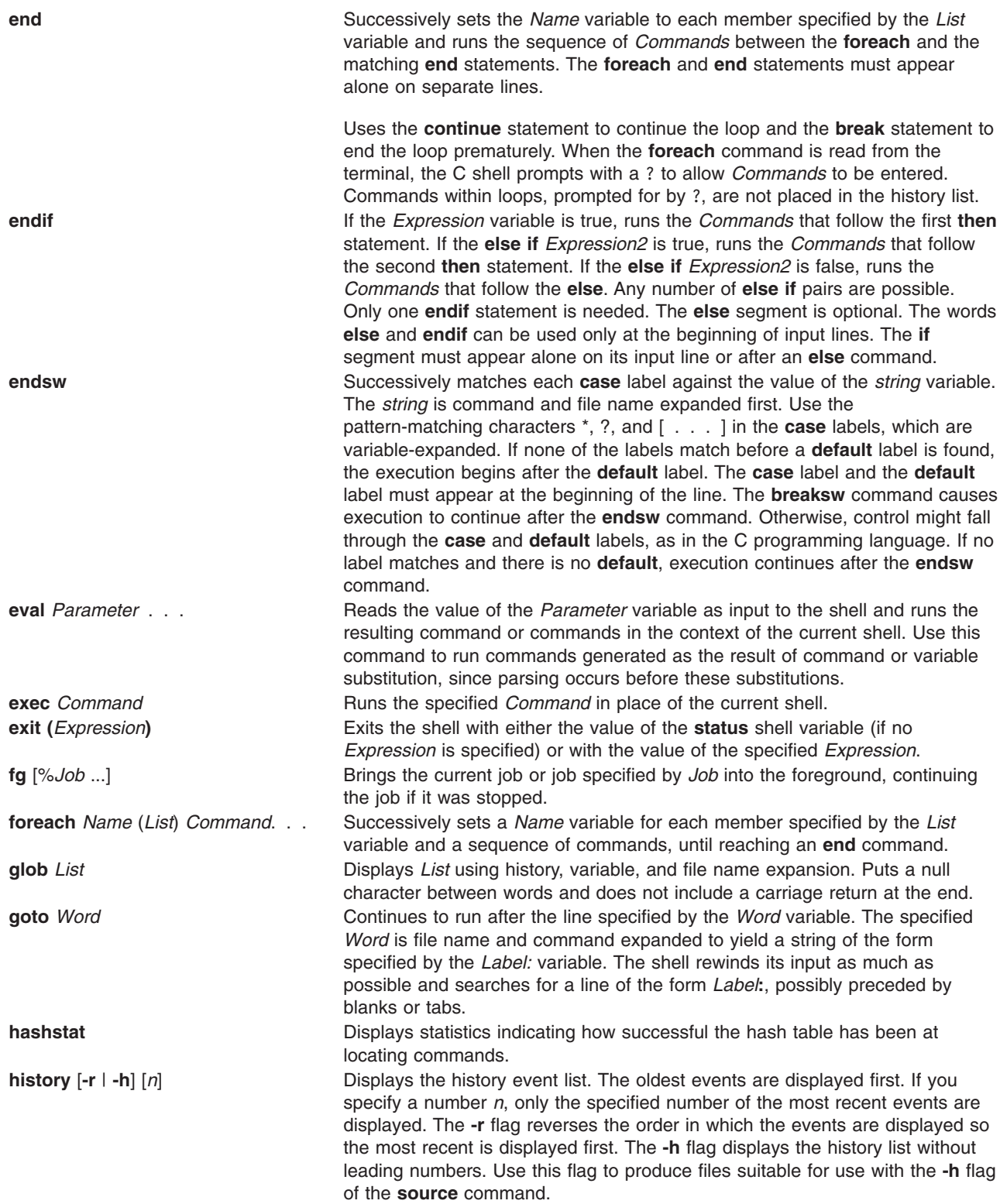

**if** (*Expression*) *Command* Runs the specified *Command* (including its arguments) if the specified *Expression* is true. Variable substitution on the *Command* variable happens early, at the same time as the rest of the **if** statement. The specified *Command* must be a simple command (rather than a pipeline, command list, or parenthesized command list). **Note:** Input and output redirection occurs even if the *Expression* variable is false and the *Command* is not executed. **jobs** [**-l**] Lists the active jobs. With the **-l** (lowercase *L*) flag, the **jobs** command lists process IDs in addition to the job number and name. **kill -l** | [[-*Signal*] % *Job*...|*PID*...] Sends either the **TERM** (terminate) signal or the signal specified by *Signal* to the specified *Job* or *PID* (process). Specify signals either by number or by name (as given in the **/usr/include/sys/signal.h** file, stripped of the **SIG** prefix). The **-l** (lowercase *L*) flag lists the signal names. **limit** [**-h**] [*Resource* [*Max-Use*]] Limits the usage of the specified resource by the current process and each process it creates. Process resource limits are defined in the **/etc/security/limits** file. Controllable resources are the central processing unit (CPU) time, file size, data size, core dump size, and memory use. Maximum allowable values for these resources are set with the **mkuser** command when the user is added to the system. They are changed with the **chuser** command. Limits are categorized as either soft or hard. Users may increase their soft limits up to the ceiling imposed by the hard limits. You must have root user authority to increase a soft limit above the hard limit, or to change hard limits. The **-h** flag displays hard limits instead of the soft limits. If a *Max-Use* parameter is not specified, the **limit** command displays the current limit of the specified resource. If the *Resource* parameter is not specified, the **limit** command displays the current limits of all resources. For more information about the resources controlled by the **limit** subcommand, see the **getrlimit**, **setrlimit**, or **vlimit** subroutine in the *AIX 5L Version 5.2 Technical Reference: Base Operating System and Extensions Volume 1*. The *Max-Use* parameter for CPU time is specified in the hh:mm:ss format. The *Max-Use* parameter for other resources is specified as a floating-point number or an integer optionally followed by a scale factor. The scale factor is: k or kilobytes (1024 bytes), m or megabytes, or b or blocks (the units used by the **ulimit** subroutine as explained in the *AIX 5L Version 5.2 Technical Reference: Base Operating System and Extensions Volume 2* ). If you do not specify a scale factor, k is assumed for all resources. For both resource names and scale factors, unambiguous prefixes of the names suffice. **Note:** This command limits the physical memory (memory use) available for a process only if there is contention for system memory by other active processes. **login Ends a login shell and replaces it with an instance of the /usr/bin/login** command. This is one way to log out (included for compatibility with the **ksh** and **bsh** commands). **logout** Ends a login shell. This command must be used if the **ignoree of** option is set. **nice**  $[+n]$  [*Command*] If no values are specified, sets the priority of commands run in this shell to 24. If the  $+n$  flag is specified, sets the priority plus the specified number. If the  $+n$ flag and *Command* are specified, runs *Command* at priority 24 plus the specified number. If you have root user authority, you can run the **nice** statement with a negative number. The *Command* always runs in a subshell, and the restrictions placed on commands in simple **if** statements apply.

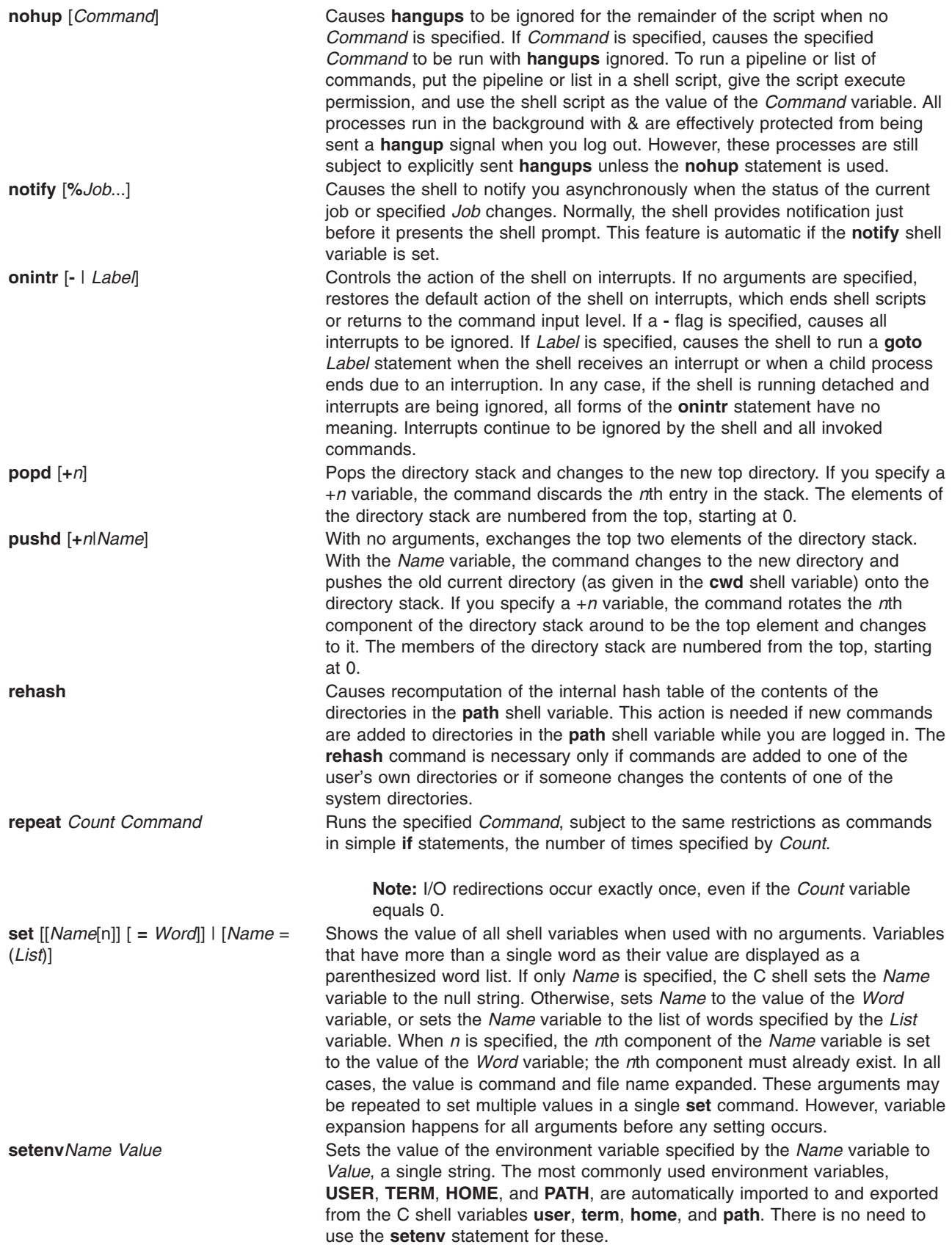

**umask** [*Value*]

**unalias \****Pattern* 

**unlimit** [-h][*Resource*]

**shift** [*Variable*] Shifts the members of the **argv** shell variable or the specified *Variable* to the left. An error occurs if the **argv** shell variable or specified *Variable* is not set or has less than one word as its value.

**source**<sup>[-h]</sup> *Name* **Reads commands specified by the** *Name* **variable**. You can nest the **source** commands. However, if they are nested too deeply, the shell might run out of file descriptors. An error in a **source** command at any level ends all nested **source** commands. Normally, input during **source** commands is not placed on the history list. The **-h** flag causes the commands to be placed in the history list without executing them.

**stop** [%*Job* ...] Stops the current job or specified *Job* running in the background. **suspend** Stops the shell as if a **STOP** signal had been received.

**switch** (*string*) Starts a **switch (***String***) case** *String* **:** ... **breaksw default:** ... **breaksw endsw** command sequence. This command sequence successively matches each case label against the value of the *String* variable. If none of the labels match before a default label is found, the execution begins after the default label. **time** [*Command*] The **time** command controls automatic timing of commands. If you do not specify the *Command* variable, the **time** command displays a summary of time used by this shell and its children. If you specify a command with the *Command* variable, it is timed. The shell then displays a time summary, as described under the **[time](#page-226-0)** shell variable. If necessary, an extra shell is created to display the time statistic when the command completes.

> The following example uses **time** with the **sleep** command: time sleep

The output from this command looks similar to the following:

0.0u 0.0s 0:00 100% 44+4k 0+0io 0pf+0w

The output fields are as follows:

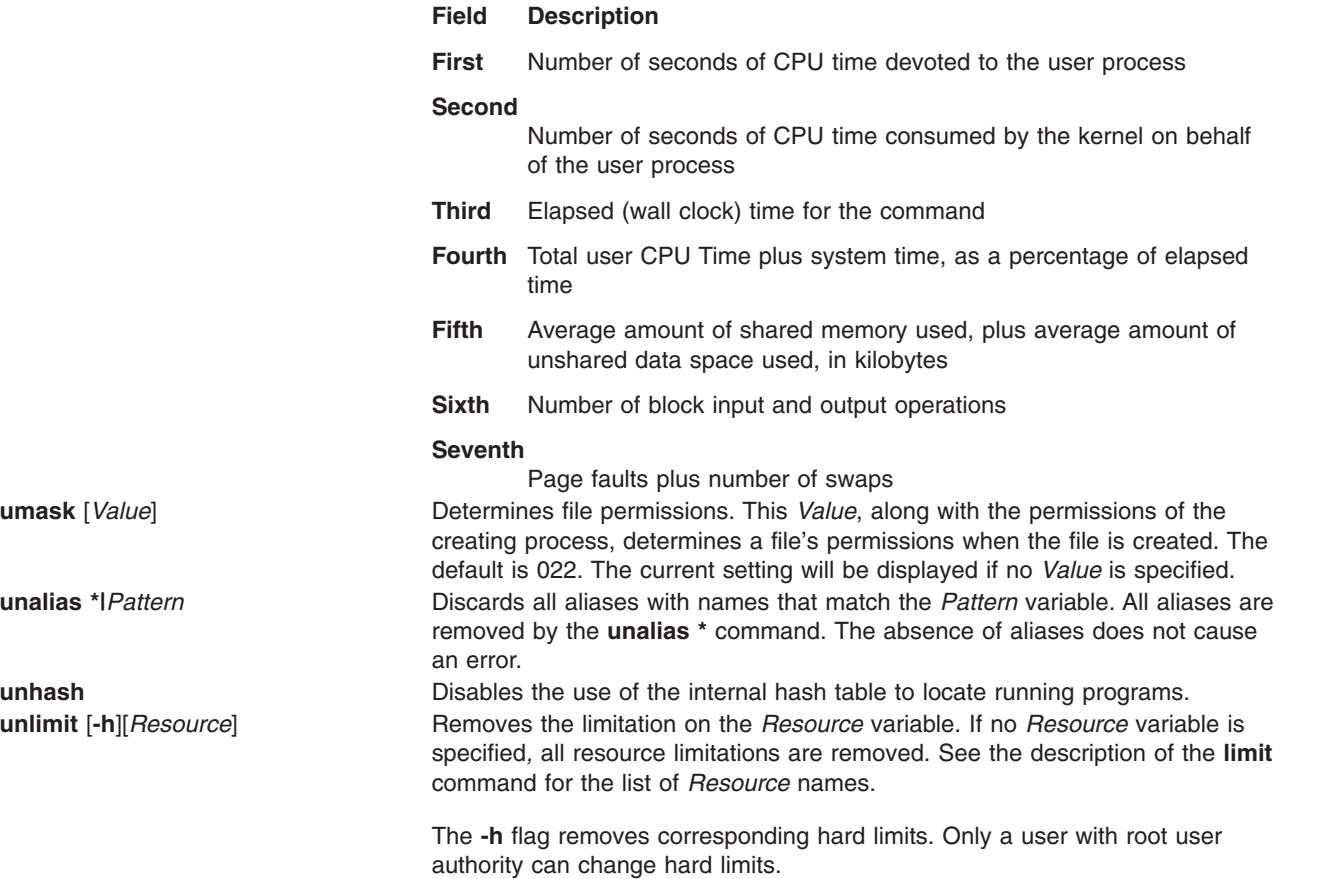
<span id="page-216-0"></span>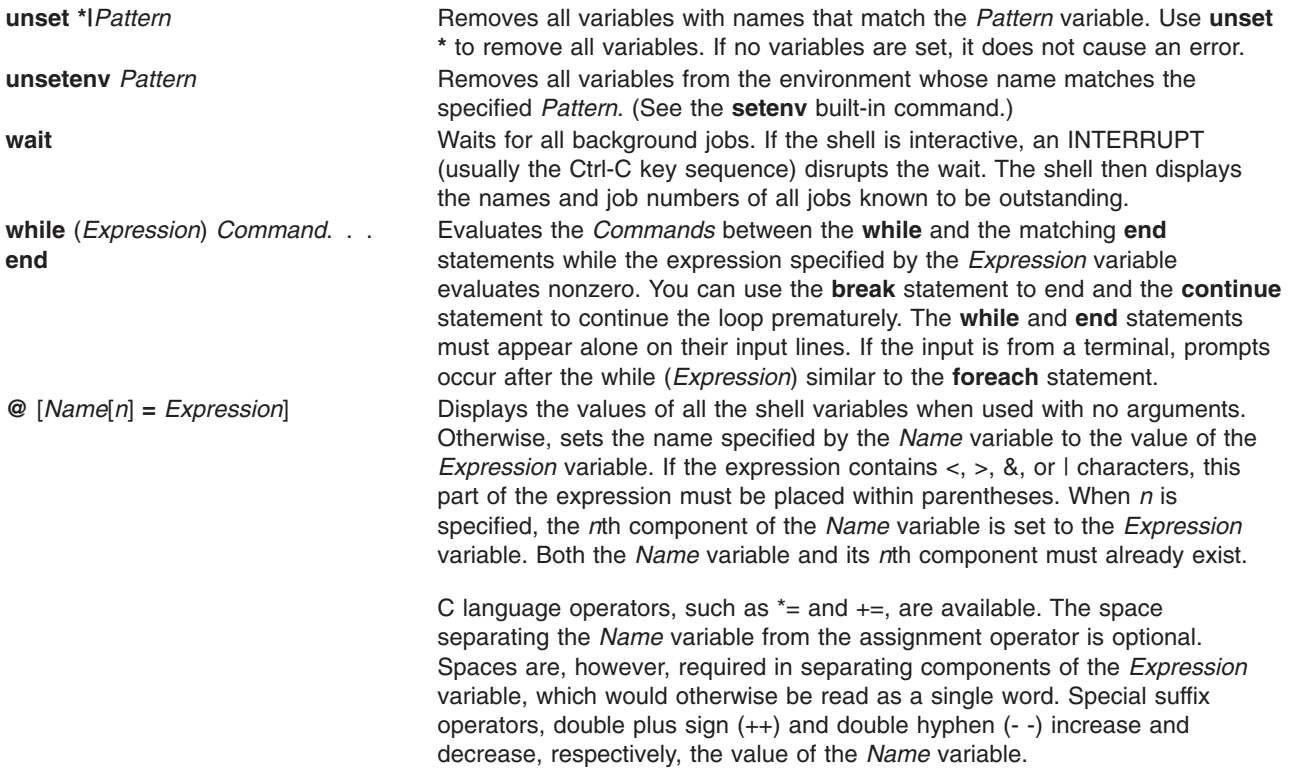

#### **C Shell Expressions and Operators**

The **@** built-in command and the **exit**, **if**, and **while** statements accept expressions that include operators similar to those of C language, with the same precedence. The following operators are available:

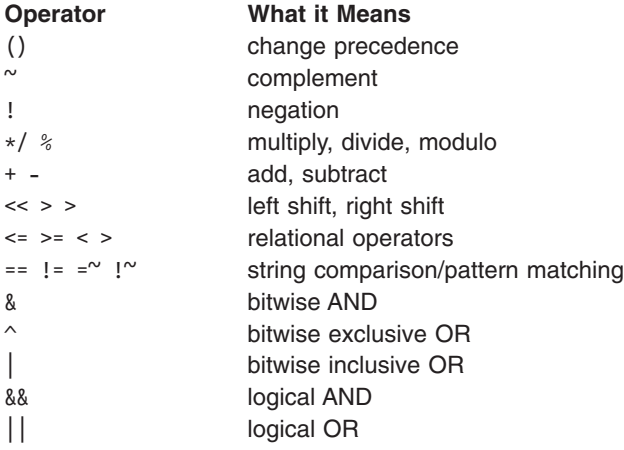

In the previous list, precedence of the operators decreases down the list (left to right, top to bottom).

**Note:** The operators + and - are right-associative. For example, evaluation of a + b - c is performed as follows:

 $a + (b - c)$ 

and not as follows:  $(a + b) - c$ 

<span id="page-217-0"></span>The  $==$ ,  $!=$ ,  $=<$ , and  $\le$  operators compare their arguments as strings; all others operate on numbers. The =~ and !~ operators are similar to == and !=, except that the rightmost side is a *pattern* against which the leftmost operand is matched. This reduces the need for use of the **switch** statement in shell procedures.

The logical operators or (||) and and (&&) are also available. They can be used to check for a range of numbers, as in the following example:

if  $($#argv > 2$  &&  $#argv < 7)$  then

In the preceding example, the number of arguments must be greater than 2 and less than 7.

Strings beginning with zero (0) are considered octal numbers. Null or missing arguments are considered 0. All expressions result in strings representing decimal numbers. Note that two components of an expression can appear in the same word. Except when next to components of expressions that are syntactically significant to the parser  $(& | < \; > \; ($  )), expression components should be surrounded by spaces.

Also available in expressions as primitive operands are command executions enclosed in ( ) and file inquiries of the form (**-operator** *Filename*), where **operator** is one of the following:

- **r** Read access
- **w** Write access
- **x** Execute access
- **e** Existence
- **o** Ownership
- **z** Zero size
- **f** Plain file
- **d** Directory

The specified *Filename* is command and file-name expanded and then tested to see if it has the specified relationship to the real user. If *Filename* does not exist or is inaccessible, all inquiries return false(0). If the command runs successfully, the inquiry returns a value of true(1). Otherwise, if the command fails, the inquiry returns a value of false(0). If more detailed status information is required, run the command outside an expression and then examine the **status** shell variable.

### **Command Substitution in the C Shell**

In *command substitution*, the shell executes a specified command and replaces that command with its output. To perform command substitution in the C shell, enclose the command or command string in backquotes (` `). The shell normally breaks the output from the command into separate words at blanks, tabs, and newline characters. It then replaces the original command with this output.

In the following example, the backquotes (` `) around the **date** command indicate that the output of the command will be substituted:

echo The current date and time is: `date`

The output from this command might look like: The current date and time is: Wed Apr 8 13:52:14 CDT 1992

The C shell performs command substitution selectively on the arguments of built-in shell commands. This means that it does not expand those parts of expressions that are not evaluated. For commands that are not built-in, the shell substitutes the command name separately from the argument list. The substitution occurs in a child of the main shell, only after the shell performs input or output redirection.

If a command string is surrounded by " ", the shell treats only newline characters as word separators, thus preserving blanks and tabs within the word. In all cases, the single final newline character does not force a new word.

### <span id="page-218-0"></span>**Nonbuilt-in C Shell Command Execution**

When the C shell determines that a command is not a built-in shell command, it attempts to run the command with the **execv** subroutine. Each word in the **path** shell variable names a directory from which the shell attempts to run the command. If given neither the **-c** nor **-t** flag, the shell hashes the names in these directories into an internal table. The shell tries to call the **exec** subroutine on a directory only if there is a possibility that the command resides there. If you turn off this mechanism with the **unhash** command or give the shell the **-c** or **-t** flag, the shell concatenates with the given command name to form a path name of a file. The shell also does this in any case for each directory component of the **path** variable that does not begin with a /. The shell then attempts to run the command.

Parenthesized commands always run in a subshell. For example:

(cd ; pwd) ; pwd

displays the home directory without changing the current directory location. However, the command: cd ; pwd

changes the current directory location to the home directory. Parenthesized commands are most often used to prevent the **chdir** command from affecting the current shell.

If the file has execute permission, but is not an executable binary to the system, then the shell assumes it is a file containing shell commands and runs a new shell to read it.

If there is an alias for the shell, then the words of the alias are prefixed to the argument list to form the shell command. The first word of the alias should be the full path name of the shell.

### **History Substitution in the C Shell**

History substitution lets you modify individual words from previous commands to create new commands. History substitution makes it easy to repeat commands, repeat the arguments of a previous command in the current command, or fix spelling mistakes in the previous command with little typing.

History substitutions begin with the ! character and can appear anywhere on the command line, provided they do not nest (in other words, a history substitution cannot contain another history substitution). You can precede the ! with  $a \setminus b$  cancel the exclamation point's special meaning. In addition, if you place the ! before a blank, tab, newline character, =, or (, history substitution does not occur.

History substitutions also occur when you begin an input line with a  $\wedge$ . The shell echoes any input line containing history substitutions at the workstation before it executes that line.

This section discusses the following:

- "History Lists"
- "Event [Specification"](#page-219-0) on page 210
- ["Quoting](#page-220-0) with Single and Double Quotes" on page 211

#### **History Lists**

The history list saves commands that the shell reads from the command line that consist of one or more words. History substitution reintroduces sequences of words from these saved commands into the input stream.

The **history** shell variable controls the size of the history list. You must set the **history** shell variable either in the **.cshrc** file or on the command line with the built-in **set** command. The previous command is always retained regardless of the value of the **history** variable. Commands in the history list are numbered sequentially, beginning with 1. The built-in **history** command produces output similar to the following:

<span id="page-219-0"></span> write michael ed write.c cat oldwrite.c diff \*write.c

The shell displays the command strings with their event numbers. The event number appears to the left of the command and represent when the command was entered in relation to the other commands in the history. It is not usually necessary to use event numbers to refer to events, but you can have the current event number displayed as part of your system prompt by placing an ! in the prompt string assigned to the **PROMPT** environment variable.

A full history reference contains an event specification, a word designator, and one or more modifiers in the following general format:

Event[.]Word:Modifier[:Modifier] . . .

**Note:** Only one word can be modified. A string that contains blanks is not allowed.

In the previous sample of **history** command output, the current event number is 13. Using this example, the following refer to previous events:

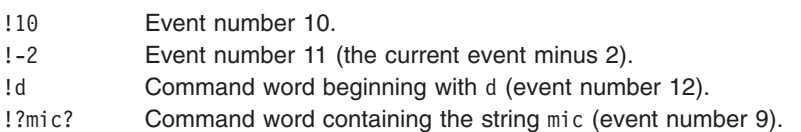

These forms, without further modification, simply reintroduce the words of the specified events, each separated by a single blank. As a special case, !! refers to the previous command; the command **!!** alone on an input line reruns the previous command.

### **Event Specification**

To select words from an event, follow the event specification with a : and one of the following word designators (the words of an input line are numbered sequentially starting from 0):

- **0** First word (the command name)
- **n** *n*th argument
- **^** First argument
- **\$** Last argument
- **%** Word matched by an immediately preceding ?*string*? search
- **x-y** Range of words from the *x*th word to the *y*th word
- **-y** Range of words from the first word (0) to the *y*th word
- \* First through the last argument, or nothing if there is only one word (the command name) in the event  $x^*$  ath argument through the last argument *x***\*** *x*th argument through the last argument
- 
- *x***-** Same as *x*\* but omitting the last argument

If the word designator begins with a  $\wedge$ , \$,  $\star$ ,  $\cdot$ , or %, you can omit the colon that separates the event specification from the word designator. You can also place a sequence of the following modifiers after the optional word designator, each preceded by a colon:

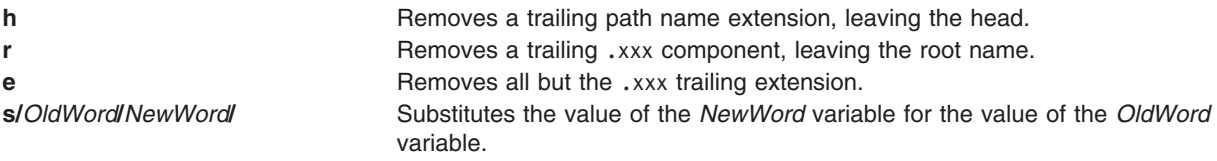

<span id="page-220-0"></span>The left side of a substitution is not a pattern in the sense of a string recognized by an editor; rather, it is a word, a single unit without blanks. Normally, a / delimits the original word (*OldWord*) and its replacement (*NewWord*). However, you can use any character as the delimiter. In the following example, using the % as a delimiter allows a / to be included in the words:

s%/home/myfile%/home/yourfile%

The shell replaces an & with the *OldWord* text in the *NewWord* variable. In the following example, /home/myfile becomes /temp/home/myfile.

s%/home/myfile%/temp&%

The shell replaces a null word in a substitution with either the last substitution or with the last string used in the contextual scan !?String?. You can omit the trailing delimiter (/) if a newline character follows immediately. Use the following modifiers to delimit the history list:

- **t** Removes all leading path name components, leaving the tail
- **&** Repeats the previous substitution
- **g** Applies the change globally; that is, all occurrences for each line
- **p** Displays the new command, but does not run it
- **q** Quotes the substituted words, thus preventing further substitutions
- **x** Acts like the **q** modifier, but breaks into words at blanks, tabs, and new-line characters

When using the preceeding modifiers, the change applies only to the first modifiable word unless the **g** modifier precedes the selected modifier.

If you give a history reference without an event specification (for example, !\$), the shell uses the previous command as the event. If a previous history reference occurs on the same line, the shell repeats the previous reference. Thus, the following sequence gives the first and last arguments of the command that matches ?foo?.

!?foo?^ !\$

A special abbreviation of a history reference occurs when the first nonblank character of an input line is a  $\wedge$ . This is equivalent to !:s $\wedge$ , thus providing a convenient shorthand for substitutions on the text of the previous line. The command  $\wedge$  lb $\wedge$  lib corrects the spelling of lib in the command.

If necessary, you can enclose a history substitution in { } to insulate it from the characters that follow. For example, if you want to use a reference to the command:

 $ls -ld$   $~$ paul

to perform the command:

ls -ld ~paula

use the following construction:

!{l}a

In this example,  $\{\{\}\}\$ a looks for a command starting with 1 and appends a to the end.

#### **Quoting with Single and Double Quotes**

To prevent further interpretation of all or some of the substitutions, enclose strings in single and double quotation marks. Enclosing strings in ' ' prevents further interpretation, while enclosing strings in " " allows further expansion. In both cases, the text that results becomes all or part of a single word.

#### <span id="page-221-0"></span>**Alias Substitution in the C Shell**

An *alias* is a name assigned to a command or command string. The C shell allows you to assign aliases and use them as you would commands. The shell maintains a list of the aliases that you define.

After the shell scans the command line, it divides the commands into distinct words and checks the first word of each command, left to right, to see if there is an alias. If an alias is found, the shell uses the history mechanism to replace the text of the alias with the text of the command referenced by the alias. The resulting words replace the command and argument list. If no reference is made to the history list, the argument list is left unchanged.

For information about the C shell history mechanism, see "History [Substitution](#page-218-0) in the C Shell" on page [209.](#page-218-0)

The **alias** and **unalias** built-in commands establish, display, and modify the alias list. Use the alias command in the following format:

alias [Name [WordList]]

The optional *Name* variable specifies the alias for the specified name. If you specify a word list with the *WordList* variable, the command assigns it as the alias of the *Name* variable. If you run the **alias** command without either optional variable, it displays all C shell aliases.

If the alias for the **ls** command is ls -l, the following command: ls /usr

is replaced by the command:

ls -l /usr

The argument list is undisturbed because there is no reference to the history list in the command with an alias. Similarly, if the alias for the **lookup** command is as follows:

grep \!^ /etc/passwd

then the shell replaces lookup bill with the following: grep bill /etc/passwd

In this example,  $!^{\wedge}$  refers to the history list, and the shell replaces it with the first argument in the input line, in this case bill.

You can use special pattern-matching characters in an alias. The following command:

alias lprint 'pr &bslash2.!\* >

> print'

creates a command that formats its arguments to the line printer. The ! character is protected from the shell in the alias by use of single quotation marks so that the alias is not expanded until the **pr** command runs.

If the shell locates an alias, it performs the word transformation of the input text and begins the alias process again on the reformed input line. If the first word of the next text is the same as the old, looping is prevented by flagging the alias to terminate the alias process. Other subsequent loops are detected and result in an error.

#### <span id="page-222-0"></span>**Variable and File-Name Substitution in the C Shell**

The C Shell permits you to do variable and file-name substitutions.

This section discusses the following:

- v "Variable Substitution in the C Shell"
- "File-Name [Substitution](#page-223-0) in the C Shell" on page 214
- "File-Name [Expansion"](#page-223-0) on page 214
- "File-Name [Abbreviation"](#page-224-0) on page 215
- ["Character](#page-225-0) Classes" on page 216
- "C [Shell"](#page-230-0) on page 221

#### **Variable Substitution in the C Shell**

The C shell maintains a set of variables, each of which has as its value a list of zero or more words. Some of these variables are set by the shell or referred to by it. For instance, the **argv** variable is an image of the shell variable list, and words that comprise the value of this variable are referred to in special ways.

To change and display the values of variables, use the **set** and **unset** commands. Of the variables referred to by the shell, a number are toggles (variables that turn something on and off). The shell does not examine toggles for a value, only for whether they are set or unset. For instance, the **verbose** shell variable is a toggle that causes command input to be echoed. The setting of this variable results from issuing the **-v** flag on the command line.

Other operations treat variables numerically. The **@** command performs numeric calculations and the result is assigned to a variable. Variable values are, however, always represented as (zero or more) strings. For numeric operations, the null string is considered to be zero, and the second and subsequent words of multiword values are ignored.

When you issue a command, the shell parses the input line and performs alias substitution. Next, before running the command, it performs variable substitution. The \$ character keys the substitution. It is, however, passed unchanged if followed by a blank, tab, or newline character. Preceding the \$ character with a \ prevents this expansion, except in two cases:

- The command is enclosed in " ". In this case, the shell always performs the substitution.
- The command is enclosed in ' '. In this case, the shell never performs the substitution. Strings enclosed in ' ' are interpreted for command substitution. (See "Command [Substitution](#page-217-0) in the C Shell" on page [208.](#page-217-0))

The shell recognizes input and output redirection before variable expansion, and expands each separately. Otherwise, the command name and complete argument list expands together. It is therefore possible for the first (command) word to generate more than one word, the first of which becomes the command name and the rest of which become parameters.

Unless enclosed in ″ ″ or given the **:q** modifier, the results of variable substitution might eventually be subject to command and file-name substitution. When enclosed by double quotation marks, a variable with a value that consists of multiple words expands to a single word or a portion of a single word, with the words of the variable's value separated by blanks. When you apply the **:q** modifier to a substitution, the variable expands to multiple words. Each word is separated by a blank and enclosed in double quotation marks to prevent later command or file-name substitution.

The following notations allow you to introduce variable values into the shell input. Except as noted, it is an error to reference a variable that is not set with the **set** command.

<span id="page-223-0"></span>You can apply the modifiers **:gh, :gt, :gr, :h, :r, :q**, and **:x** to the following substitutions. If { } appear in the command form, then the modifiers must be placed within the braces. Only one **:** modifier is permitted on each variable expansion.

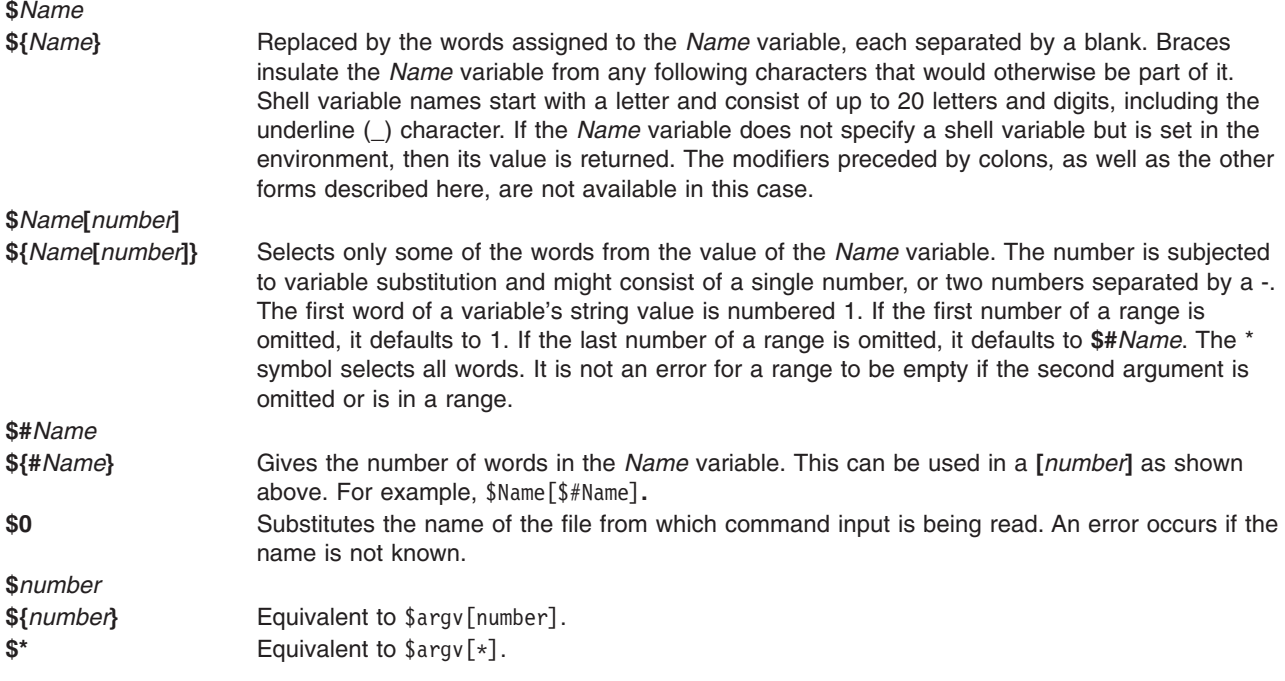

The following substitutions may not be changed with **:** modifiers:

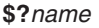

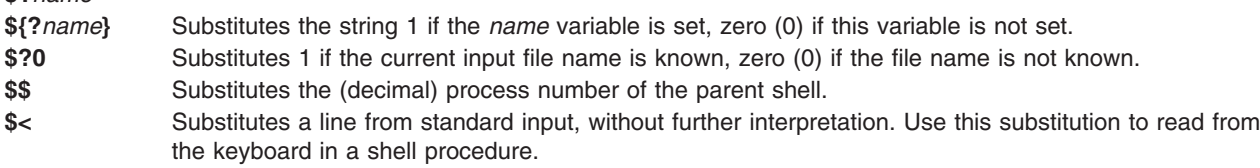

#### **File-Name Substitution in the C Shell**

The C shell provides several shortcuts to save time and keystrokes. If a word contains any of the characters \*, ?,  $\lceil$ ,  $\rceil$ , or  $\lceil$ ,  $\rceil$ , or begins with a tilde  $\lceil \sim \rangle$ , that word is a candidate for file-name substitution. The C shell regards the word as a pattern and replaces the word with an alphabetized list of file names matching the pattern.

The current collating sequence is used, as specified by the **LC\_COLLATE** or **LANG** environment variables. In a list of words specifying file-name substitution, an error results if no patterns match an existing file name. However, it is not required that every pattern match. Only the character-matching symbols \*, ?, and  $\lceil \cdot \rceil$  indicate pattern-matching or file-name expansion. The tilde  $\lceil \cdot \rceil$  and  $\lceil \cdot \rceil$  characters indicate file-name abbreviation.

#### **File-Name Expansion**

The \* character matches any string of characters, including the null string. For example, in a directory containing the files:

a aa aax alice b bb c cc

the command echo  $a*$  prints all files names beginning with the character  $a$ :

<span id="page-224-0"></span>a aa aax alice

**Note:** When file names are matched, the characters dot (.) and / must be matched explicitly.

The ? character matches any single character. The following command:

ls a?x

lists every file name beginning with the letter a, followed by a single character, and ending with the letter x: aax

To match a single character or a range of characters, enclose the character or characters inside of [ ]. The following command:

ls [abc]

lists all file names exactly matching one of the enclosed characters:

a b c

Within brackets, a lexical range of characters is indicated by [a-z]. The characters matching this pattern are defined by the current collating sequence.

#### **File-Name Abbreviation**

The tilde  $(\sim)$  and { characters indicate file-name abbreviation. A  $\sim$  at the beginning of a file name is used to represent home directories. Standing alone, the  $\sim$  character expands to your home directory as reflected in the value of the **home** shell variable. For example, the following command:

 $\frac{1}{5}$  ~

lists all files and directories located in your **\$HOME** directory.

When the command is followed by a name consisting of letters, digits, and - characters, the shell searches for a user with that name and substitutes that user's **\$HOME** directory.

**Note:** If the ~ character is followed by a character other than a letter or /, or appears anywhere except at the beginning of a word, it does not expand.

To match characters in file names without typing the entire file name, use { } around the file names. The pattern  $a{b,c,d}$  is another way of writing abe ace ade. The shell preserves the left-to-right order and separately stores the results of matches at a low level to preserve this order. This construct might be nested. Thus, the following:

~source/s1/{oldls,ls}.c

expands to: /usr/source/s1/oldls.c /usr/source/s1/ls.c

if the home directory for **source** is **/usr/source**. Similarly, the following:

../{memo,\*box}

might expand to:

../memo ../box ../mbox

**Note:** memo is not sorted with the results of matching \*box. As a special case, the  $\{\}$ , and  $\{\}$ characters are passed undisturbed.

### <span id="page-225-0"></span>**Character Classes**

You can also use character classes to match file names within a range indication. The following format instructs the system to match any single character belonging to the specified class:

[:*charclass*:]

The following classes correspond to **ctype** subroutines:

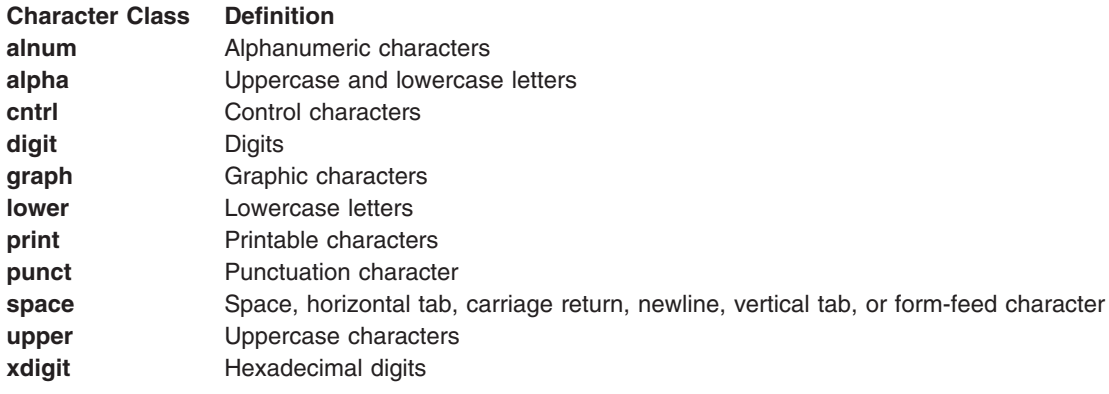

Suppose that you are in a directory containing the following files:

a aa aax Alice b bb c cc

Type the following command at a C shell prompt:

ls [:lower:]

Press Enter.

The C shell lists all file names that begin with lowercase characters:

a aa aax b bb c cc

For more information about character class expressions, refer to the **ed** command.

#### **Environment Variables in the C Shell**

Certain variables have special meaning to the C shell. Of these, **argv**, **cwd**, **home**, **path**, **prompt**, **shell**, and **status** are always set by the shell. Except for the **cwd** and **status** variables, this action occurs only at initialization. These variables maintain their settings unless you explicitly reset them.

The **csh** command copies the **USER**, **TERM**, **HOME**, and **PATH** environment variables into the **csh** variables, **user**, **term**, **home**, and **path**, respectively. The values are copied back into the environment whenever the normal shell variables are reset. The **path** variable cannot be set in other than in the **.cshrc** file, because **csh** subprocesses import the path definition from the environment and reexport it if changed.

The following variables have special meanings:

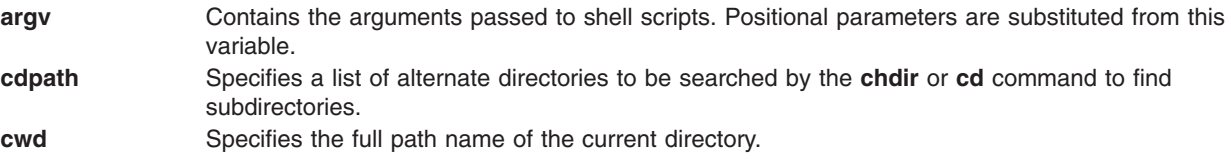

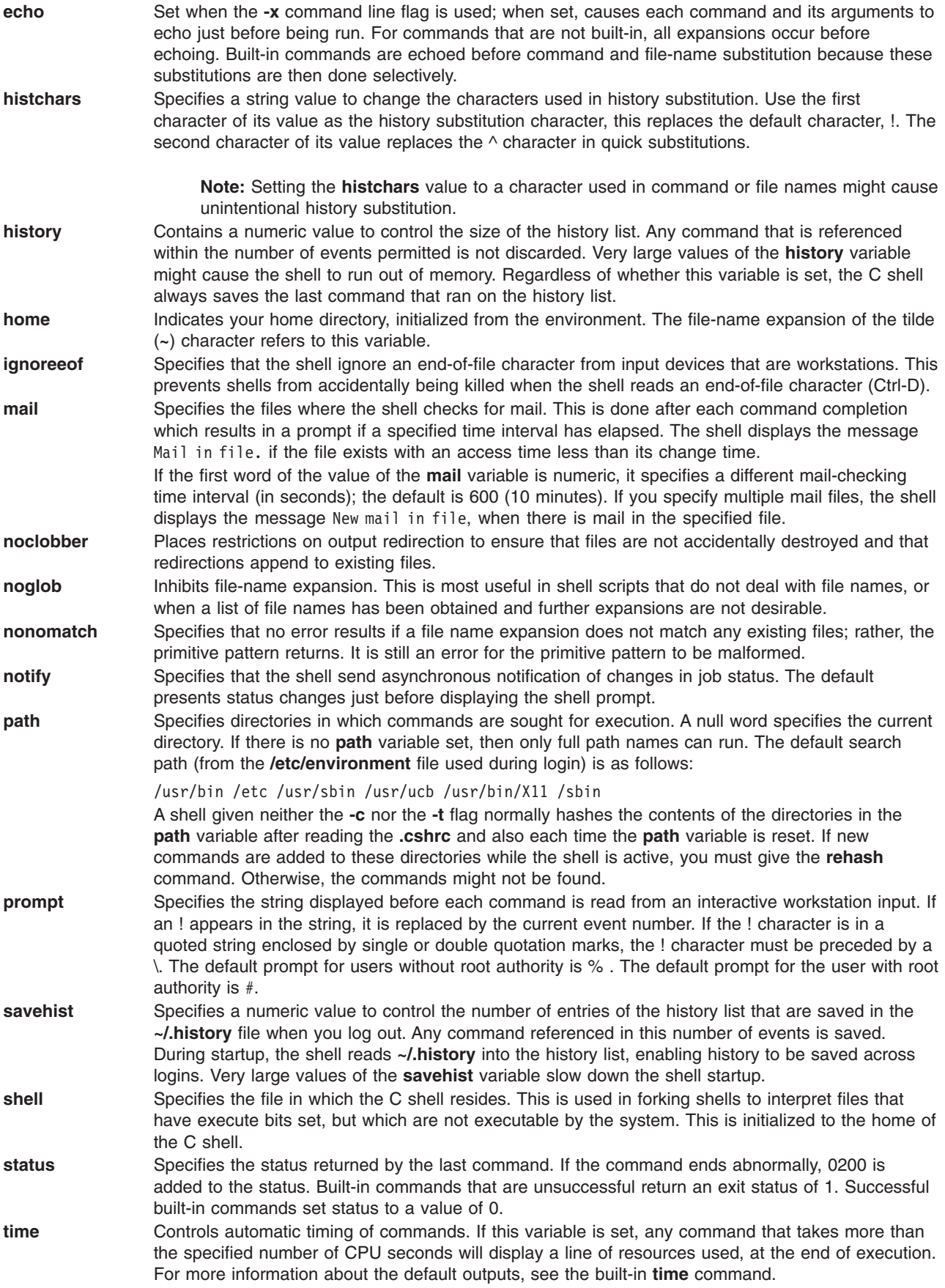

<span id="page-227-0"></span>**verbose** Set by the **-v** command line flag, this variable causes the words of each command to display after history substitution.

#### **Input and Output Redirection in the C Shell**

Before the C shell executes a command, it scans the command line for redirection characters. These special notations direct the shell to redirect input and output.

You can redirect the standard input and output of a command with the following syntax statements:

< *File* Opens the specified *File* (which is first variable, command, and file name expanded) as the standard input. <<*Word* Reads the shell input up to the line that matches the value of the *Word* variable. The *Word* variable is not subjected to variable, file name, or command substitution. Each input line is compared to the *Word* variable before any substitutions are done on the line. Unless a quoting character (\, ″, ' or `) appears in the *Word* variable, the shell performs variable and command substitution on the intervening lines, allowing the  $\lambda$  character to quote the \$,  $\lambda$ , and ` characters. Commands that are substituted have all blanks, tabs, and newline characters preserved, except for the final newline character, which is dropped. The resultant text is placed in an anonymous temporary file, which is given to the command as standard input.

**>** *File*

**>!***File*

```
>& File
```
**>&!** *File* Uses the specified *File* as standard output. If *File* does not exist, it is created. If *File* exists, it is truncated, and its previous contents are lost. If the **noclobber** shell variable is set, *File* must not exist or be a character special file, or an error results. This helps prevent accidental destruction of files. In this case, use the forms including an ! to suppress this check. *File* is expanded in the same way as < input file names. The form >& redirects both standard output and standard error to the specified *File*. The following example shows how to separately redirect standard output to **/dev/tty** and standard error to **/dev/null**. The parentheses are required to allow standard output and standard error to be separate.

% (find / -name vi -print > /dev/tty) >& /dev/null

- **> >***File*
- **> >!** *File*
- **> >&** *File*
- 

**> >&!** *File* Uses the specified *File* as standard output like >, but *appends* output to the end of *File*. If the **noclobber** shell variable is set, an error results if *File* does not exist, unless one of the forms including an ! is given. Otherwise, it is similar to >.

A command receives the environment in which the shell was invoked, as changed by the input/output parameters and the presence of the command as a pipeline. Thus, unlike some previous shells, commands that run from a shell script do not have access to the text of the commands by default. Rather, they receive the original standard input of the shell. Use the << mechanism to present inline data, which allows shell command files to function as components of pipelines and also lets the shell block read its input. Note that the default standard input for a command run detached is not changed to the empty **/dev/null** file. Rather, the standard input remains the original standard input of the shell.

<span id="page-228-0"></span>To redirect the standard error through a pipe with the standard output, use the form |& rather than only the |.

### **Control Flow**

The shell contains commands that can be used to regulate the flow of control in command files (shell scripts) and (in limited but useful ways) from shell command-line input. These commands all operate by forcing the shell to repeat, or skip, in its input.

The **foreach, switch**, and **while** statements, and the **if-then-else** form of the **if** statement, require that the major keywords appear in a single simple command on an input line.

If the shell input is not searchable, the shell buffers input whenever a loop is being read and searches the internal buffer to do the rereading implied by the loop. To the extent that this is allowed, backward **goto**s succeed on inputs that you cannot search.

### **Job Control in the C Shell**

The shell associates a job number with each process. The shell keeps a table of current jobs and assigns them small integer numbers. When you start a job in the background with an **&** , the shell prints a line that looks like the following:

[1] 1234

This line indicates that the job number is 1 and that the job is composed of a single process with a process ID of 1234. Use the built-in **[jobs](#page-213-0)** command to see the table of current jobs.

A job running in the background competes for input if it tries to read from the workstation. Background jobs can also produce output for the workstation that gets interleaved with the output of other jobs.

You can refer to jobs in the shell in several ways. Use the % character to introduce a job name. This name can be either the job number or the command name that started the job, if this name is unique. For example, if a **make** process is running as job 1, you can refer to it as %1. You can also refer to it as %make, if there is only one suspended job with a name that begins with the string make. You can also use the following:

%?String

to specify a job whose name contains the String variable, if there is only one such job.

The shell detects immediately whenever a process changes its state. If a job becomes blocked so that further progress is impossible, the shell sends a message to the workstation. This message displays only after you press the Enter key. If, however, the **notify** shell variable is set, the shell immediately issues a message that indicates changes in the status of background jobs. Use the built-in **[notify](#page-214-0)** command to mark a single process so that its status changes are promptly reported. By default, the **notify** command marks the current process.

### **List of C Shell Built-in Commands**

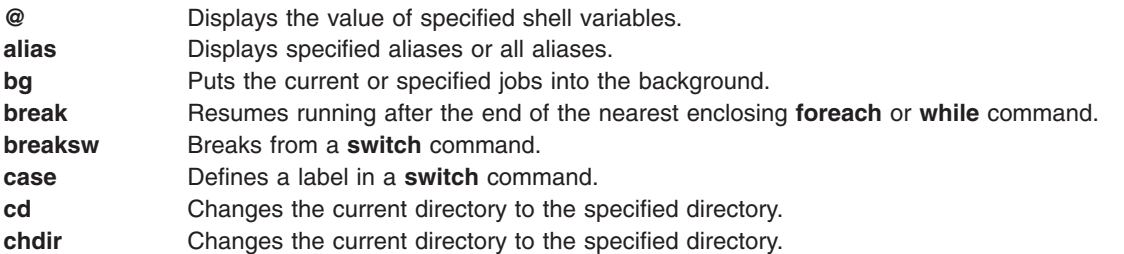

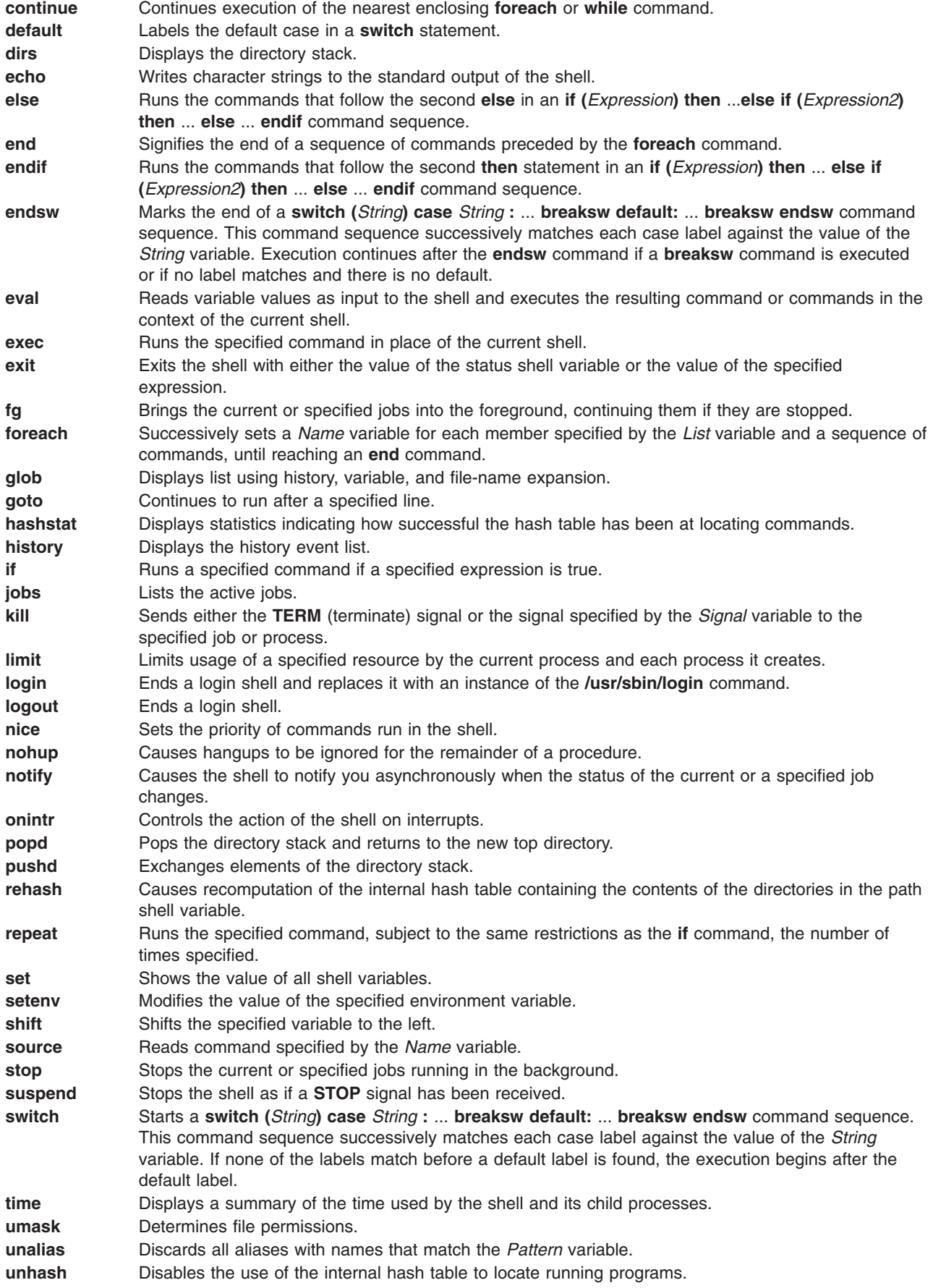

<span id="page-230-0"></span>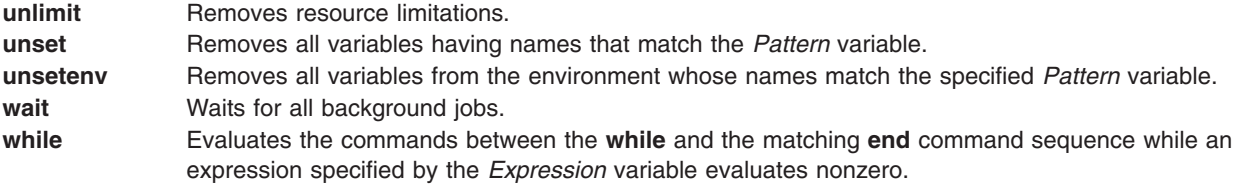

### **Related Information**

#### **Korn Shell**

The **ksh** and **stty** commands.

The **alias**, **[cd](#page-179-0)**, **[export](#page-174-0)**, **[fc](#page-179-0)**, **[getopts](#page-180-0)**, **[read](#page-180-0)**, **[set](#page-174-0)**, and **[typeset](#page-178-0)** Korn shell commands.

The **/etc/passwd** file.

#### **Bourne Shell**

The **bsh** or **Rsh** command, **login** command.

The Bourne shell **read** special command.

The **setuid** subroutine, **setgid** subroutine.

The **null** special file.

The **environment** file, **profile** file format.

### **C Shell**

The **csh** command, **ed** command.

The **[alias](#page-211-0)**, **[unalias](#page-215-0)**, **[jobs](#page-213-0)**, **[notify](#page-214-0)** and **[set](#page-214-0)** C Shell built-in commands.

## **Chapter 13. AIX Documentation**

This section discusses the online documentation available for AIX.

#### **IBM eServer pSeries Information Center**

IBM eServer pSeries Information Center provides a portal to AIX documentation as well as access to tools and resources. From the Information Center, the entire AIX software documentation library for releases 4.3, 5.1, and 5.2 are available. Each book released in 5.1 and 5.2 are available in PDF format, and abstracts for books released in 5.2 are provided. Other tools and resources include:

- An error message database showing users what the error messages mean and, in many cases, how they can recover from them. This database also provides information for LED codes, and error identifiers.
- v A resources page that links users to other IBM and non-IBM Web sites proven useful to system administrators, application developers, and users.
- Several how-to's that provide users with step-by-step instructions for completing system administrator and user tasks.
- Several FAQs (frequently asked questions) that provide users with quick answers to common questions.
- v Links to related frequently used documentation from IBM, including white papers, Redbooks, and technical reports on topics such as RS/6000 SP and HACMP for AIX.
- v A link to the documentation search tool is provided for each release, along with links to the release notes and readme files.
- A link to the entire pSeries and RS/6000 hardware documentation library.

#### **Using the IBM eServer pSeries Information Center**

To bring up the Information Center on an AIX system, do the following:

• On the AIX command line, type: infocenter

Press Enter.

OR

- From the CDE Help panel, select the Information Center icon. OR
- Go to the following Web address: http://publib16.boulder.ibm.com/pseries/en\_US/infocenter/base

### **Documentation Library Service**

The Documentation Library Service allows you to read, search, and print online HTML documents and provides a library application that appears in your web browser. The application includes links to read installed documents and a search form that you can use to search for text. When you search, a results page displays the results of the search with links to the documents containing the search target words.

Starting with AIX 5.1, you can also download printable versions of books.

Two types of forms are provided: a global search form that shows all the volumes installed on a search server, and a specific search form that only searches a specific set of volumes, such as the manuals for an application.

The documentation library service allows you to search documents that have been registered with the search service. The system administrator registers the documents. You cannot search the Internet or any unregistered documents on your search server.

If you write HTML documents at your site, your system administrator can add these documents to the documentation library so that you can read, search, and print the documents.

### **Using the Documentation Library Service**

You can use the Documentation Library Service to do the following tasks:

- v To read the documentation installed in your system's default library, do one of the following:
	- Type docsearch at the command line.
	- Open the CDE Desktop Help subpanel. Click on the documentation search service icon, which looks like binoculars.

**Note:** If you have a copy of the AIX 4.3 (or later version) CD, you can read it on a PC. Insert the CD into the CD-ROM drive on your PC. If the documentation CD is AIX 4.3.3 or later, use a Web browser to open the CD file called **readme.htm** that is located in the top directory of the CD. If you have an AIX 4.3.0 through AIX 4.3.2 version of the Base Documentation CD, open the **usr/share/man/info/en\_US/a\_doc\_lib/aixgen/topnav/topnav.htm** file.

• To open a library stored on a remote documentation server, in your browser's location bar, type the following Web address:

http://*server\_name*[:*port\_number*]/cgi-bin/ds\_form

The global search form opens, where you can search the documents stored on the server with the name that you specified in *server\_name*. You can also view all of the books by category.

**Note:** You need type the *port\_number* only if the port is not the standard 80.

For example, if you want to search the registered documents on a search server named hinson and it uses port 80, type:

http://hinson/cgi-bin/ds\_form

After the search form for a server displays in your browser, you can create a bookmark that takes you back to the server. Your system administrator can also create a Web page that contains links to all of the different documentation servers in an organization.

The documentation is also available for reading and searching at the following Web address: http://www.ibm.com/servers/aix/library. Note that while this site contains the AIX base operating system documentation, it may not contain other documentation installed on your local documentation server.

• Specific search forms are usually launched from search links inside HTML documents. They typically appear on the pages of applications manuals or help files. For example, each page in the library has a search link. Clicking on one of these search links launches a specific search form that allows you to search only the library volumes.

After the library application opens, you can click the **Help** link in the upper-right corner for instructions about how to use the library.

#### **Changing the Documentation Library Service Language**

By default, when you open the CDE Desktop icons for the documentation search service or the base library, the documents display in the same language as your CDE Desktop.

However, you might need to see the documentation in a language that is different from your desktop language. For example, your desktop runs in your native language but the manuals may only be available in English. You can change your documentation language so that documents display in a different language from that used in your desktop.

#### **Notes:**

- 1. The procedure described below does not affect the language used if you are opening a document or search form from an HTML link inside another document. These steps affect only the language used for the documentation search service or the base library desktop icons.
- 2. Make sure there is documentation already installed for the language you want to use.

You can change your documentation language by running the following command:

/usr/bin/chdoclang *locale*

Where *locale* is the locale name that is the new language for viewing and searching documentation. Locale names can be found in ″Locale Naming Conventions″ in *AIX 5L Version 5.2 National Language Support Guide and Reference*.

You must log out and then log back in to see the language change take effect.

If you are using the CDE Desktop, you must also edit your Desktop file **\$HOME/.dtprofile** so that your documentation language setting in your **\$HOME/.profile** file will be read during CDE login. To do this, complete the following steps:

- 1. Open your **.dtprofile** file in the dtpad editor by typing the following command: dtpad \$HOME/.dtprofile
- 2. Find the line that contains the following text: DTSOURCEPROFILE=true
- 3. If there are any comment (**#**) characters at the start of that line, delete only the **#** characters, not the entire line. If there are no comment characters, close the editor.
- 4. Save your changed **.dtprofile** file.
- 5. Log out and log back in.

For example, if you want to change your documentation language to Spanish (locale name es\_ES), type the following command:

/usr/bin/chdoclang es\_ES

Log out and log back in to your desktop.

After you change your documentation language, you can delete the language setting so that documentation will again display in the same language as your desktop. To delete your language setting, type the following command:

/usr/bin/chdoclang -d

Log out and log back in to your desktop.

## **Appendix. Notices**

This information was developed for products and services offered in the U.S.A.

IBM may not offer the products, services, or features discussed in this document in other countries. Consult your local IBM representative for information on the products and services currently available in your area. Any reference to an IBM product, program, or service is not intended to state or imply that only that IBM product, program, or service may be used. Any functionally equivalent product, program, or service that does not infringe any IBM intellectual property right may be used instead. However, it is the user's responsibility to evaluate and verify the operation of any non-IBM product, program, or service.

IBM may have patents or pending patent applications covering subject matter described in this document. The furnishing of this document does not give you any license to these patents. You can send license inquiries, in writing, to:

IBM Director of Licensing IBM Corporation North Castle Drive Armonk, NY 10504-1785 U.S.A.

**The following paragraph does not apply to the United Kingdom or any other country where such provisions are inconsistent with local law:** INTERNATIONAL BUSINESS MACHINES CORPORATION PROVIDES THIS PUBLICATION "AS IS" WITHOUT WARRANTY OF ANY KIND, EITHER EXPRESS OR IMPLIED, INCLUDING, BUT NOT LIMITED TO, THE IMPLIED WARRANTIES OF NON-INFRINGEMENT, MERCHANTABILITY OR FITNESS FOR A PARTICULAR PURPOSE. Some states do not allow disclaimer of express or implied warranties in certain transactions, therefore, this statement may not apply to you.

This information could include technical inaccuracies or typographical errors. Changes are periodically made to the information herein; these changes will be incorporated in new editions of the publication. IBM may make improvements and/or changes in the product(s) and/or the program(s) described in this publication at any time without notice.

Licensees of this program who wish to have information about it for the purpose of enabling: (i) the exchange of information between independently created programs and other programs (including this one) and (ii) the mutual use of the information which has been exchanged, should contact:

IBM Corporation Dept. LRAS/Bldg. 003 11400 Burnet Road Austin, TX 78758-3498 U.S.A.

Such information may be available, subject to appropriate terms and conditions, including in some cases, payment of a fee.

The licensed program described in this document and all licensed material available for it are provided by IBM under terms of the IBM Customer Agreement, IBM International Program License Agreement or any equivalent agreement between us.

For license inquiries regarding double-byte (DBCS) information, contact the IBM Intellectual Property Department in your country or send inquiries, in writing, to:

IBM World Trade Asia Corporation **Licensing** 2-31 Roppongi 3-chome, Minato-ku Tokyo 106, Japan

IBM may use or distribute any of the information you supply in any way it believes appropriate without incurring any obligation to you.

Information concerning non-IBM products was obtained from the suppliers of those products, their published announcements or other publicly available sources. IBM has not tested those products and cannot confirm the accuracy of performance, compatibility or any other claims related to non-IBM products. Questions on the capabilities of non-IBM products should be addressed to the suppliers of those products.

Any references in this information to non-IBM Web sites are provided for convenience only and do not in any manner serve as an endorsement of those Web sites. The materials at those Web sites are not part of the materials for this IBM product and use of those Web sites is at your own risk.

This information contains examples of data and reports used in daily business operations. To illustrate them as completely as possible, the examples include the names of individuals, companies, brands, and products. All of these names are fictitious and any similarity to the names and addresses used by an actual business enterprise is entirely coincidental.

#### **Trademarks**

The following terms are trademarks of International Business Machines Corporation in the United States, other countries, or both:

AIX AIX 5L IBM RS/6000

UNIX is a registered trademark of The Open Group in the United States and other countries.

Other company, product, or service names may be the trademarks or service marks of others.

### **Index**

## **Special characters**

[/dev/rfd0](#page-114-0) device 105 /dev/rmt0 device tape device [using](#page-114-0) 105 [/etc/environment](#page-139-0) file 130 [/etc/profile](#page-139-0) file 130 . (dot) [directories](#page-67-0) 58 .. (dot,dot) [directories](#page-67-0) 58 [.env](#page-140-0) file 131 [.mwmrc](#page-143-0) file 134 [.profile](#page-140-0) file 131 [.Xdefaults](#page-142-0) file 133 [.xinitrc](#page-141-0) file 132 \$HOME [directory](#page-67-0) 58 ~ (home) [directory](#page-67-0) 58

### **A**

access control displaying [information](#page-136-0) 127 editing [information](#page-136-0) 127 extended [permissions](#page-133-0) 124 lists [123,](#page-132-0) [125](#page-134-0) setting [information](#page-136-0) 127 access modes base [permissions](#page-133-0) 124 [controlling](#page-128-0) 119 default numeric [representation](#page-130-0) for 121 symbolic [representation](#page-129-0) for 120 [directories](#page-128-0) 119 [files](#page-128-0) 119 group information [displaying](#page-130-0) 121 representation of [numeric](#page-129-0) 120 [symbolic](#page-129-0) 120 user [classes](#page-128-0) 119 acledit [command](#page-136-0) 127 aclget [command](#page-136-0) 127 aclput [command](#page-136-0) 127 aixterm [command](#page-25-0) 16 AIXwindows Desktop adding displays and terminals ASCII [terminal](#page-30-0) 21 [character-display](#page-30-0) terminal 21 [customizing](#page-31-0) display devices 22 [modiying](#page-29-0) profiles 20 removing local [display](#page-30-0) 21 starting desktop [autostart](#page-28-0) 19 [manually](#page-28-0) 19 stopping [manually](#page-28-0) 19 alias [command](#page-42-0) 33

alias substitution C [shell](#page-221-0) 212 aliasing command Korn or [POSIX](#page-160-0) shell 151 append [redirection](#page-55-0) operator (>>) 46 [arguments](#page-36-0) 27 arithmetic evaluation Korn or [POSIX](#page-167-0) shell 158 ASCII files printing on [PostScript](#page-109-0) printer 100 ASCII to PostScript [automating](#page-110-0) conversion 101 [converting](#page-110-0) files 101 at [command](#page-50-0) 41, [42](#page-51-0) atq [command](#page-50-0) 41

## **B**

backend [printer](#page-99-0) 90 background processes [definition](#page-45-0) 36 backup [command](#page-121-0) 112 [compressing](#page-118-0) files before 109 [guidelines](#page-112-0) 103 [how](#page-121-0) to 112 [purpose](#page-112-0) of 103 tapes [advantages](#page-114-0) of 105 using smit [command](#page-122-0) 113 banner [command](#page-61-0) 52 base [permissions](#page-133-0) 124 [bidirectional](#page-25-0) languages 16 Bourne shell command [substitution](#page-201-0) 192 commands [built-in](#page-198-0) 189 list [188](#page-197-0) [using](#page-195-0) 186 conditional [substitution](#page-205-0) 196 [environment](#page-193-0) 184 file name [substitution](#page-207-0) 198 pattern [matching](#page-207-0) 198 positional [parameters](#page-206-0) 197 quoting [characters](#page-196-0) 187 [redirecting](#page-208-0) input and output 199 [reserved](#page-197-0) words 188 signal [handling](#page-197-0) 188 special [commands](#page-198-0) 189 [starting](#page-193-0) 184 [variables](#page-203-0) 194 [predefined](#page-205-0) special 196 [substitution](#page-202-0) 193 [user-defined](#page-202-0) 193 bsh [command](#page-150-0) 141, [184](#page-193-0) built-in [commands](#page-172-0) 163

built-in commands *[\(continued\)](#page-172-0)* [Bourne](#page-198-0) shell 189 C [shell](#page-211-0) 202 bytes [counting](#page-87-0) number of 78

## **C**

C shell alias [substitution](#page-221-0) 212 command [substitution](#page-217-0) 208 commands [built-in](#page-211-0) 202 [using](#page-210-0) 201 [expressions](#page-216-0) 207 file name [substitution](#page-223-0) 214 history [substitution](#page-218-0) 209 job [control](#page-228-0) 219 [limitations](#page-210-0) 201 [operators](#page-216-0) 207 predefined and [environmental](#page-225-0) variables 216 [redirecting](#page-227-0) input and output 218 signal [handling](#page-210-0) 201 [starting](#page-209-0) 200 variable [substitution](#page-222-0) 213 capture [command](#page-60-0) 51 cat [command](#page-56-0) 47, [76](#page-85-0) cd [command](#page-66-0) 57, [60](#page-69-0) [CD-ROM](#page-63-0) file system (CDRFS) 54 [CDRFS](#page-63-0) 54 chfont [command](#page-145-0) 136 chmod [command](#page-131-0) 122 chown [command](#page-128-0) 119 chpq [command](#page-110-0) 101 classes [user](#page-128-0) 119 clear [command](#page-59-0) 50 [clearing](#page-59-0) your screen 50 colrm [command](#page-90-0) 81 command aliasing Korn or [POSIX](#page-160-0) shell 151 tilde [substitution](#page-161-0) 152 command history Korn or [POSIX](#page-158-0) shell 149 command list [nice](#page-47-0) 38 command substitution [Bourne](#page-201-0) shell 192 C [shell](#page-217-0) 208 Korn or [POSIX](#page-166-0) shell 157 commands alias [creating](#page-42-0) 33 [Bourne](#page-195-0) shell 186 [built-in](#page-172-0) 163 [Bourne](#page-198-0) shell 189 C [shell](#page-211-0) 202 C [shell](#page-210-0) 201 [case-sensitive](#page-35-0) 26 command name [definition](#page-36-0) 27

commands *(continued)* [entering](#page-35-0) 26 flags [using](#page-36-0) 27 function [description](#page-39-0) 30 [history,](#page-41-0) editing 32 information about [displaying](#page-38-0) 29 Korn or [POSIX](#page-153-0) shell 144 long commands on multiple lines [entering](#page-36-0) 27 multiple commands on one line [entering](#page-35-0) 26 [overview](#page-35-0) 26 [parameters](#page-36-0) 27 [repeating](#page-40-0) 31 saving [entered](#page-39-0) 30 shortcut names [creating](#page-42-0) 33 spaces [between](#page-35-0) 26 [substituting](#page-41-0) strings 32 [syntax](#page-35-0) 26 [text-formatting](#page-43-0) 34 usage [statements](#page-37-0) 28 [commands](#page-103-0) list 94, [95](#page-104-0) > [46](#page-55-0) [>>](#page-55-0) 46 [<<<<](#page-56-0) 47 | [49](#page-58-0) [acledit](#page-136-0) 127 [aclget](#page-136-0) 127 [aclput](#page-136-0) 127 [aixterm](#page-25-0) 16 [alias](#page-42-0) 33 at [41](#page-50-0) [atq](#page-50-0) 41 [backup](#page-121-0) 112 [banner](#page-61-0) 52 bsh [141,](#page-150-0) [184](#page-193-0) [capture](#page-60-0) 51 [cat](#page-56-0) 47, [76](#page-85-0) cd [57,](#page-66-0) [60](#page-69-0) [chfont](#page-145-0) 136 [chmod](#page-131-0) 122 [chown](#page-128-0) 119 [chpq](#page-110-0) 101 [clear](#page-59-0) 50 [colrm](#page-90-0) 81 [compress](#page-118-0) 109 cp [61,](#page-70-0) [72](#page-81-0) [cpio](#page-117-0) -i 108 cpio -o [command](#page-116-0) 107 csh [141,](#page-150-0) [200](#page-209-0) [cut](#page-88-0) 79 [del](#page-93-0) 84 df [55](#page-64-0) [diff](#page-87-0) 78 [dircmp](#page-72-0) 63 [dosdel](#page-94-0) 85 [dosdir](#page-94-0) 85

commands list *[\(continued\)](#page-103-0)* [dosread](#page-93-0) 84 [doswrite](#page-93-0) 84 [echo](#page-59-0) 50, [51](#page-60-0) [env](#page-24-0) 15 [exit](#page-12-0) 3 [export](#page-144-0) 135 fc [149](#page-158-0) [fdformat](#page-114-0) 105 [file](#page-83-0) 74 [find](#page-82-0) 73 [flcopy](#page-116-0) 107 [format](#page-114-0) 105 [fsck](#page-115-0) 106 [grep](#page-58-0) 49, [76](#page-85-0) [groups](#page-128-0) 119 [head](#page-87-0) 78 [history](#page-39-0) 30 [id](#page-15-0) 6 [kill](#page-51-0) 42 ksh [141,](#page-150-0) [147](#page-156-0) regular built-in [commands](#page-179-0) 170, [171,](#page-180-0) [172,](#page-181-0) [173](#page-182-0) special built-in [commands](#page-173-0) 164, [165,](#page-174-0) [167,](#page-176-0) [168](#page-177-0)[,](#page-178-0) [169,](#page-178-0) [170](#page-179-0) ln [82](#page-91-0) [lock](#page-137-0) 128 [login](#page-11-0) 2 [logname](#page-14-0) 5 [logout](#page-12-0) 3 ls [61](#page-70-0) [lscfg](#page-20-0) 11 [lscons](#page-21-0) 12 [lsdisp](#page-22-0) 13 [lsfont](#page-22-0) 13 [lsgroup](#page-130-0) 121 [lskbd](#page-23-0) 14 [lslpp](#page-23-0) 14 [man](#page-38-0) 29 [mkdir](#page-68-0) 59 [more](#page-85-0) 76 [mv](#page-81-0) 72 [mvdir](#page-68-0) 59 [mwm](#page-141-0) 132 [nice](#page-47-0) 38 nl [81](#page-90-0) [pack](#page-118-0) 109 [page](#page-85-0) 76 [passwd](#page-16-0) 7 [paste](#page-89-0) 80 [pg](#page-84-0) 75 pr [99](#page-108-0) [printenv](#page-25-0) 16 ps [37](#page-46-0) psh [141,](#page-150-0) [147](#page-156-0) [pwd](#page-69-0) 60 [qcan](#page-103-0) 94 [qchk](#page-104-0) 95 [qhld](#page-106-0) 97 [qmov](#page-107-0) 98 [qpri](#page-105-0) 96 [qprt](#page-101-0) 92

commands list *[\(continued\)](#page-103-0)* r [31](#page-40-0) [renice](#page-48-0) 39 [restore](#page-122-0) 113 rm [71,](#page-80-0) [84](#page-93-0) [rmdir](#page-72-0) 63 rsh [141](#page-150-0) [Rsh](#page-150-0) 141, [185](#page-194-0) [script](#page-60-0) 51 sh [141](#page-150-0) [shutdown](#page-13-0) 4 [smit](#page-38-0) 29, [94,](#page-103-0) [113](#page-122-0) [sort](#page-86-0) 77 [stty](#page-23-0) 14, [137](#page-146-0) [su](#page-12-0) 3 [tail](#page-88-0) 79 [tapechk](#page-118-0) 109 tar [114](#page-123-0) [tcopy](#page-118-0) 109 [tee](#page-59-0) 50 [touch](#page-12-0) 3 tsh [141](#page-150-0) tty [13](#page-22-0) [uname](#page-14-0) 5 [uncompress](#page-120-0) 111 [unpack](#page-120-0) 111 [wc](#page-87-0) 78 [whatis](#page-39-0) 30 [whereis](#page-38-0) 29 [who](#page-15-0) 6 [who](#page-14-0) am i 5 [whoami](#page-13-0) 4 [xlock](#page-137-0) 128 [zcat](#page-120-0) 111 [comparing](#page-87-0) files 78 compress [command](#page-118-0) 109 [compressing](#page-118-0) files 109 [concatenating](#page-56-0) text files 47 conditional substitution [Bourne](#page-205-0) shell 196 console [displaying](#page-21-0) name 12 control keys [changing](#page-146-0) 137 [displaying](#page-23-0) settings 14 coprocess facility Korn or [POSIX](#page-171-0) shell 162 copying files [from](#page-117-0) tape or disk 108 files to [tape](#page-116-0) or disk 107 to or from [diskettes](#page-116-0) 107 to or [from](#page-118-0) tape 109 [copying](#page-60-0) screen to file 51 cp [command](#page-70-0) 61, [72](#page-81-0) cpio -i [command](#page-117-0) 108 cpio -o [command](#page-116-0) 107 csh [command](#page-150-0) 141, [200](#page-209-0) customizing system [environment](#page-144-0) 135 cut [command](#page-88-0) 79 cutting [sections](#page-88-0) 79

### **D**

daemon process [description](#page-45-0) 36 del [command](#page-93-0) 84 deleting [directories](#page-72-0) 63 [files](#page-80-0) 71 devices displaying [information](#page-20-0) about 11 df [command](#page-64-0) 55 diff [command](#page-87-0) 78 dircmp [command](#page-72-0) 63 [directories](#page-66-0) 57 [abbreviations](#page-67-0) 58 [access](#page-128-0) modes 119 [changing](#page-69-0) 60 changing [ownership](#page-128-0) 119 changing [permissions](#page-131-0) 122 [comparing](#page-72-0) contents 63 [copying](#page-70-0) 61 [creating](#page-68-0) 59 [definition](#page-62-0) 53 [deleting](#page-72-0) 63 displaying [contents](#page-70-0) 61 [current](#page-69-0) 60 [home](#page-66-0) 57 [linking](#page-91-0) 82 [listing](#page-94-0) DOS files 85 [listing](#page-70-0) files 61 [moving](#page-68-0) 59 naming [conventions](#page-66-0) 57 [organization](#page-66-0) 57 [overview](#page-65-0) 56 [parent](#page-66-0) 57 path [names](#page-66-0) 57 [removing](#page-72-0) 63 [renaming](#page-68-0) 59 root [definition](#page-62-0) 53 specifying with [abbreviations](#page-67-0) 58 [structure](#page-66-0) 57 [subdirectories](#page-66-0) 57 [types](#page-65-0) 56 [working](#page-66-0) 57 [discarding](#page-56-0) output 47 diskettes [copying](#page-116-0) to or from 107 [formatting](#page-114-0) 105 [handling](#page-114-0) 105 displaying access control [information](#page-136-0) 127 [console](#page-21-0) name 12 displays [available](#page-22-0) 13 file [contents](#page-84-0) 75 file directory [contents](#page-70-0) 61 [current](#page-69-0) 60 files first [lines](#page-87-0) 78 last [lines](#page-88-0) 79

displaying *(continued)* fonts [available](#page-22-0) 13 login [name](#page-13-0) 4 software [products](#page-23-0) 14 [system](#page-14-0) name 5 [terminal](#page-22-0) name 13 text in large letters on [screen](#page-61-0) 52 user group [information](#page-130-0) 121 [user](#page-15-0) ID 6 displays listing currently [available](#page-22-0) on system 13 DOS files [converting](#page-93-0) 84 [copying](#page-93-0) 84 [deleting](#page-94-0) 85 listing [contents](#page-94-0) 85 dosdel [command](#page-94-0) 85 dosdir [command](#page-94-0) 85 dosread [command](#page-93-0) 84 doswrite [command](#page-93-0) 84

### **E**

echo [command](#page-59-0) 50, [51](#page-60-0) ed [editor](#page-80-0) 71 editing inline Korn or [POSIX](#page-185-0) shell 176 [editors](#page-80-0) 71, [176](#page-185-0) [emacs](#page-186-0) editor 177 env [command](#page-24-0) 15 environment [displaying](#page-24-0) current 15 setting [user](#page-139-0) 130 [system](#page-20-0) 11 [environment](#page-139-0) file 130 environment variables [displaying](#page-25-0) values 16 exit [command](#page-12-0) 3 exit status Korn or [POSIX](#page-172-0) shell 163 export [command](#page-144-0) 135 expressions finding files with [matching](#page-82-0) 73 extended [permissions](#page-133-0) 124

## **F**

fc [command](#page-158-0) 149 fdformat [command](#page-114-0) 105 file [command](#page-83-0) 74 [descriptors](#page-57-0) 48 [permissions](#page-128-0) 119 [trees](#page-62-0) 53 file name substitution [Bourne](#page-207-0) shell 198 C [shell](#page-223-0) 214 Korn or [POSIX](#page-168-0) shell 159

file systems checking for [consistency](#page-115-0) 106 [conducting](#page-115-0) interactive repairs 106 [definition](#page-62-0) 53 example [illustration](#page-78-0) 69 [overview](#page-62-0) 53 [root](#page-63-0) 54 space available [showing](#page-64-0) 55 [structure](#page-63-0) 54 types [journaled](#page-63-0) file system (JFS) 54 [network](#page-63-0) file system (NFS) 54 files access mode [setting](#page-91-0) 82 [access](#page-128-0) modes 119 [appending](#page-60-0) single line of text 51 [archiving](#page-123-0) 114 [ASCII](#page-77-0) 68 [backing](#page-121-0) up 112 [binary](#page-77-0) 68 changing from a [linked](#page-91-0) file 82 [ownership](#page-128-0) 119 [permissions](#page-131-0) 122 columns, [removing](#page-90-0) 81 [comparing](#page-72-0) 63, [78](#page-87-0) [compressing](#page-118-0) 109 [concatenating](#page-56-0) 47 [copying](#page-81-0) 72 from [DOS](#page-93-0) 84 from [screen](#page-60-0) 51 [from](#page-117-0) tape or disk 108 to [DOS](#page-93-0) 84 counting [bytes](#page-87-0) 78 [lines](#page-87-0) 78 [words](#page-87-0) 78 creating with [redirection](#page-56-0) from keyboard 47 cutting [selected](#page-88-0) fields from 79 [definition](#page-62-0) 53 [deleting](#page-80-0) 71 [deleting](#page-94-0) DOS 85 displaying [contents](#page-84-0) 75 first [lines](#page-87-0) 78 last [lines](#page-88-0) 79 [environment](#page-139-0) 130 [executable](#page-77-0) 68 [expanding](#page-120-0) 111 formatting for [display](#page-84-0) 75 for [printing](#page-108-0) 99 [handling](#page-80-0) 71 [identifying](#page-83-0) type 74 [joining](#page-56-0) 47 linked, [removing](#page-93-0) 84 [linking](#page-91-0) 82 locating [sections](#page-38-0) 29

files *(continued)* matching expressions [finding](#page-82-0) 73 [merging](#page-89-0) the lines of several 80 [metacharacters](#page-79-0) 70 [moving](#page-81-0) 72 naming [conventions](#page-78-0) 69 [numbering](#page-90-0) lines 81 [overview](#page-76-0) 67 [ownership](#page-91-0) 82, [119](#page-128-0) [packing](#page-118-0) 109 [pasting](#page-89-0) text 80 path [names](#page-66-0) 57, [69](#page-78-0) [permissions](#page-77-0) 68 regular [expressions](#page-79-0) 70 [removing](#page-80-0) 71 [renaming](#page-81-0) 72 restoring using smit [command](#page-123-0) 114 restoring [backed-up](#page-122-0) 113 [retrieving](#page-123-0) from storage 114 [searching](#page-85-0) for a string 76 [sorting](#page-86-0) text 77 types [directory](#page-77-0) 68 [regular](#page-77-0) 68 [showing](#page-83-0) 74 [special](#page-77-0) 68 [uncompressing](#page-120-0) 111 [unpacking](#page-120-0) 111 [wildcards](#page-78-0) 69 writing to output from [specified](#page-88-0) point 79 filters [definition](#page-58-0) 49 find [command](#page-82-0) 73 flags in [commands](#page-36-0) 27 flcopy [command](#page-116-0) 107 font [changing](#page-145-0) 136 fonts listing [available](#page-22-0) for use 13 foreground processes [definition](#page-45-0) 36 format [command](#page-114-0) 105 [formatting](#page-114-0) diskettes 105 fsck [command](#page-115-0) 106

### **G**

grep [command](#page-58-0) 49, [76](#page-85-0) groups [command](#page-128-0) 119

## **H**

head [command](#page-87-0) 78 here [document](#page-57-0) 48, [161](#page-170-0) history [command](#page-39-0) 30 [editing](#page-41-0) 32

history *(continued)* [shell](#page-40-0) 31, [32](#page-41-0) substitution C [shell](#page-218-0) 209

#### **I**

i-node [number](#page-65-0) 56, [68,](#page-77-0) [82](#page-91-0) I/O redirection [Bourne](#page-208-0) shell 199 C [shell](#page-227-0) 218 Korn or [POSIX](#page-170-0) shell 161 id [command](#page-15-0) 6 IDs [user](#page-128-0) 119 index node [reference](#page-65-0) number 56 inline editing Korn or [POSIX](#page-185-0) shell 176 [emacs](#page-186-0) mode 177 vi [editing](#page-188-0) mode 179 inline input [documents](#page-57-0) 48 input and output [redirection](#page-208-0) 199 input [redirection](#page-55-0) 46 input [redirection](#page-56-0) operator (<<<<) 47 integer [arithmetic](#page-167-0) 158 international character support text [formatting](#page-43-0) 34

## **J**

[JFS](#page-63-0) 54 job control C [shell](#page-228-0) 219 Korn or [POSIX](#page-184-0) shell 175 jobs listing [scheduled](#page-50-0) 41 [removing](#page-51-0) from schedule 42 [scheduling](#page-49-0) 40 [journaled](#page-63-0) file system (JFS) 54

## **K**

keyboard maps listing currently [available](#page-23-0) 14 kill [command](#page-51-0) 42 [Korn](#page-190-0) shell 181 Korn shell inline editing [emacs](#page-186-0) mode 177 vi [editing](#page-188-0) mode 179 Korn shell or POSIX shell arithmetic [evaluation](#page-167-0) 158 built-in [commands](#page-172-0) 163 [command](#page-160-0) aliasing 151 tilde [substitution](#page-161-0) 152 [command](#page-158-0) history 149 command [substitution](#page-166-0) 157 commands [built-in](#page-172-0) 163 [compound](#page-155-0) 146 [functions](#page-157-0) 148 [using](#page-153-0) 144

Korn shell or POSIX shell *(continued)* conditional [expressions](#page-183-0) 174 [coprocess](#page-171-0) facility 162 coprocesses [redirecting](#page-172-0) input and output from 163 [editing](#page-185-0) 176 [environment](#page-156-0) 147 exit [status](#page-172-0) 163 field [splitting](#page-168-0) 159 file name [substitution](#page-168-0) 159 job [control](#page-184-0) 175 parameter [substitution](#page-162-0) 153 pattern [matching](#page-168-0) 159 quote [removal](#page-170-0) 161 [quoting](#page-158-0) 149 [redirecting](#page-170-0) input and output 161 [reserved](#page-160-0) words 151 signal [handling](#page-185-0) 176 [starting](#page-156-0) 147 variables [predefined](#page-164-0) 155 [user-defined](#page-164-0) 155 ksh [command](#page-150-0) 141, [147](#page-156-0) [ksh93](#page-190-0) shell 181

## **L**

languages [bidirectional](#page-25-0) 16 line of text [appending](#page-60-0) to file 51 lines [counting](#page-87-0) number of 78 linked files [removing](#page-93-0) 84 links [creating](#page-91-0) 82 [hard](#page-91-0) 82 [overview](#page-91-0) 82 [removing](#page-93-0) 84 [symbolic](#page-91-0) 82 [types](#page-91-0) 82 ln [command](#page-91-0) 82 local [printers](#page-98-0) 89 lock [command](#page-137-0) 128 locking your [terminal](#page-137-0) 128 login [command](#page-11-0) 2 [how](#page-11-0) to 2 messages [suppressing](#page-12-0) 3 [multiple](#page-11-0) on same system 2 name [displaying](#page-13-0) 4 [remote](#page-10-0) 1 user ID, as [another](#page-12-0) 3 login files [/etc/environment](#page-139-0) file 130 [/etc/profile](#page-139-0) file 130 [.env](#page-140-0) file 131 [.profile](#page-140-0) file 131

login messages, [suppressing](#page-12-0) 3 [login](#page-127-0) user ID 118 logname [command](#page-14-0) 5 logout [command](#page-12-0) 3 [how](#page-12-0) to 3 ls [command](#page-70-0) 61 lscfg [command](#page-20-0) 11 lscons [command](#page-21-0) 12 lsdisp [command](#page-22-0) 13 lsfont [command](#page-22-0) 13 lsgroup [command](#page-130-0) 121 lskbd [command](#page-23-0) 14 lslpp [command](#page-23-0) 14

### **M**

man [command](#page-38-0) 29 maps [keyboard](#page-23-0) 14 messages [displaying](#page-59-0) on screen 50 sending to [standard](#page-59-0) output 50 [metacharacters](#page-79-0) 70 mkdir [command](#page-68-0) 59 more [command](#page-85-0) 76 multibyte character support text [formatting](#page-44-0) 35 mv [command](#page-81-0) 72 mvdir [command](#page-68-0) 59 mwm [command](#page-141-0) 132

# **N**

names, displaying [login](#page-13-0) 4 [operating](#page-14-0) system 5 naming conventions [directories](#page-66-0) 57 [files](#page-78-0) 69 network displaying name with uname [command](#page-14-0) 5 [network](#page-63-0) file system (NFS) 54 [NFS](#page-63-0) 54 nice [command](#page-47-0) 38 nl [command](#page-90-0) 81

## **O**

operating system displaying name with uname [command](#page-14-0) 5 [logging](#page-11-0) in 2 [logging](#page-12-0) out 3 options in [commands](#page-36-0) 27 output [discarding](#page-56-0) with /dev/null file 47 [redirecting](#page-55-0) to a file 46 output [redirection](#page-55-0) operator (>) 46

#### **P**

pack [command](#page-118-0) 109 page [command](#page-85-0) 76 parameters in [commands](#page-36-0) 27 Korn or [POSIX](#page-162-0) shell 153 passwd [command](#page-16-0) 7 passwords [changing](#page-16-0) or setting 7 [guidelines](#page-16-0) 7 [setting](#page-17-0) to null 8 paste [command](#page-89-0) 80 path names [absolute](#page-67-0) 58, [69](#page-78-0) [definition](#page-78-0) 69 [directory](#page-66-0) 57 paths [directory](#page-66-0) 57 pattern matching [Bourne](#page-207-0) shell 198 Korn or [POSIX](#page-168-0) shell 159 permissions [base](#page-133-0) 124 [directory](#page-131-0) 122 [extended](#page-133-0) 124 file [122](#page-131-0) pg [command](#page-84-0) 75 PID number [description](#page-44-0) 35 pipelining [definition](#page-35-0) 26, [49](#page-58-0) pipes [definition](#page-58-0) 49 positional parameters [Bourne](#page-206-0) shell 197 [POSIX](#page-190-0) shell 181 PostScript files [converting](#page-110-0) from ASCII 101 PostScript printer [printing](#page-109-0) ASCII files 100 pr [command](#page-108-0) 99 print file types overriding automatic [determination](#page-111-0) 102 print jobs [canceling](#page-103-0) 94 [definition](#page-98-0) 89 [displaying](#page-104-0) status 95 [formatting](#page-108-0) files for 99 [holding](#page-106-0) 97 [moving](#page-107-0) 98 [prioritizing](#page-105-0) 96 [releasing](#page-106-0) 97 [starting](#page-101-0) 92 print [spooler](#page-98-0) 89 printenv [command](#page-25-0) 16 [printers](#page-98-0) 89 [backend](#page-99-0) 90 [canceling](#page-103-0) a job 94 [local](#page-98-0) 89 [qdaemon](#page-99-0) 90 [queue](#page-99-0) 90

printers *[\(continued\)](#page-98-0)* queue [device](#page-99-0) 90 [real](#page-100-0) 91 [remote](#page-100-0) 91 [showing](#page-105-0) status of job 96 [spooler](#page-98-0) 89 [starting](#page-101-0) a job 92 status [conditions](#page-105-0) 96 [virtual](#page-100-0) 91 [printing](#page-98-0) 89, [98](#page-107-0) ASCII files on [PostScript](#page-109-0) printer 100 [formatting](#page-108-0) files for 99 [holding](#page-106-0) print jobs 97 [moving](#page-107-0) print jobs 98 [releasing](#page-106-0) print jobs 97 process [indentification](#page-44-0) number 35 processes [background](#page-45-0) 36 [canceling](#page-48-0) 39 [foreground](#page-48-0) process 39 [changing](#page-48-0) priority 39 [daemon](#page-45-0) 36 [description](#page-44-0) 35 [displaying](#page-46-0) all active 37 [displaying](#page-47-0) status 38 [foreground](#page-45-0) 36 listing [scheduled](#page-50-0) 41 [removing](#page-51-0) from schedule 42 [restarting](#page-49-0) stopped 40 [scheduling](#page-49-0) for later operation 40 setting initial [priority](#page-47-0) 38 [starting](#page-45-0) 36 [stopping](#page-49-0) 40 [background](#page-51-0) process 42 [zombie](#page-45-0) 36 profile files [using](#page-138-0) 129 program [copying](#page-59-0) output into a file 50 prompt [changing](#page-146-0) system 137 ps [command](#page-46-0) 37 psh [command](#page-150-0) 141, [147](#page-156-0) pwd [command](#page-69-0) 60

## **Q**

qcan [command](#page-103-0) 94 qchk [command](#page-104-0) 95 [qdaemon](#page-99-0) 90 qhld [command](#page-106-0) 97 qmov [command](#page-107-0) 98 qpri [command](#page-105-0) 96 qprt [command](#page-101-0) 92 queue [device](#page-99-0) 90 [print](#page-99-0) 90 quote removal Korn or [POSIX](#page-170-0) shell 161 quoting characters [Bourne](#page-196-0) shell 187

**236** System User's Guide: Operating System and Devices

quoting characters *(continued)* Korn or [POSIX](#page-158-0) shell 149

## **R**

r (repeat) [command](#page-40-0) 31 reading the [three-digit](#page-11-0) display 2 real [printers](#page-100-0) 91 redirecting [output](#page-55-0) to a file 46 [standard](#page-57-0) error output 48 [standard](#page-56-0) input 47 [standard](#page-55-0) output 46 redirecting input and output from [coprocesses](#page-172-0) 163 regular [expressions](#page-79-0) 70 remote [login](#page-10-0) 1 [printers](#page-100-0) 91 renaming [directories](#page-68-0) 59 [files](#page-81-0) 72 renice [command](#page-48-0) 39 reserved words Korn or [POSIX](#page-160-0) shell 151 resource files [modifying](#page-142-0) 133, [134](#page-143-0) resources [description](#page-142-0) 133 restore [command](#page-122-0) 113 restricted shell [starting](#page-194-0) 185 rm [command](#page-80-0) 71, [84](#page-93-0) rmdir [command](#page-72-0) 63 [root](#page-63-0) file 54 rsh [command](#page-150-0) 141 Rsh [command](#page-150-0) 141, [185](#page-194-0)

### **S**

screens [clearing](#page-59-0) 50 [copying](#page-59-0) display to a file 50 [copying](#page-60-0) to file 51 [displaying](#page-61-0) text in large letters 52 [displaying](#page-85-0) text one screen at a time 76 script [command](#page-60-0) 51 security file [117](#page-126-0) [system](#page-126-0) 117 [threats](#page-126-0) 117 sh [command](#page-150-0) 141 shell [programs](#page-152-0) 143 scripts [creating](#page-152-0) 143 [specifying](#page-153-0) a shell 144 variables [exporting](#page-144-0) 135 shells [available](#page-150-0) 141

shells *(continued)* Bourne built-in [commands](#page-198-0) 189 command [substitution](#page-201-0) 192 conditional [substitution](#page-205-0) 196 [environment](#page-193-0) 184 file name [substitution](#page-207-0) 198 positional [parameters](#page-206-0) 197 [predefined](#page-205-0) special variables 196 [redirecting](#page-208-0) input and output 199 [starting](#page-193-0) 184 [user-defined](#page-202-0) variables 193 variable [substitution](#page-202-0) 193 [variables](#page-203-0) 194 C alias [substitution](#page-221-0) 212 built-in [commands](#page-211-0) 202 command [substitution](#page-217-0) 208 file name [substitution](#page-223-0) 214 history [substitution](#page-218-0) 209 job [control](#page-228-0) 219 predefined and [environmental](#page-225-0) variables 216 [redirecting](#page-227-0) input and output 218 signal [handling](#page-210-0) 201 [starting](#page-209-0) 200 variable [substitution](#page-222-0) 213 [features](#page-149-0) 140 Korn or POSIX arithmetic [evaluation](#page-167-0) 158 built-in [commands](#page-172-0) 163 [command](#page-158-0) 149, [151,](#page-160-0) [157](#page-166-0) compound [commands](#page-155-0) 146 conditional [expressions](#page-183-0) 174 [coprocess](#page-171-0) facility 162 [environment](#page-156-0) 147 exit [status](#page-172-0) 163 file name [substitution](#page-168-0) 159 inline [editing](#page-185-0) 176, [177,](#page-186-0) [179](#page-188-0) job [control](#page-184-0) 175 [parameters](#page-162-0) 153 [quoting](#page-158-0) 149 [redirecting](#page-170-0) input and output 161 [reserved](#page-160-0) words 151 signal [handling](#page-185-0) 176 [starting](#page-156-0) 147 using [commands](#page-153-0) 144 restricted [starting](#page-194-0) 185 scripts [specifying](#page-153-0) a shell 144 shell scripts [creating](#page-152-0) 143 terms [definitions](#page-151-0) 142 [trusted,](#page-150-0) starting 141 [types](#page-150-0) 141 [understanding](#page-148-0) 139 [Shells](#page-190-0) 181 shortcut name for commands [creating](#page-42-0) 33 shutdown [command](#page-13-0) 4

signal handling [Bourne](#page-197-0) shell 188 C [shell](#page-210-0) 201 Korn or [POSIX](#page-185-0) shell 176 SMIT printing [control](#page-100-0) of 91 smit [command](#page-38-0) 29, [94,](#page-103-0) [113](#page-122-0) software products displaying [information](#page-23-0) about 14 sort [command](#page-86-0) 77 space showing [available](#page-64-0) 55 special commands [Bourne](#page-198-0) shell 189 standard error output [redirecting](#page-57-0) 48 standard input [copying](#page-59-0) to a file 50 [definition](#page-54-0) 45 [redirecting](#page-56-0) 47 standard output [appending](#page-55-0) to a file 46 [definition](#page-55-0) 46 [redirecting](#page-55-0) 46 standard shell conditional [expressions](#page-183-0) 174 starting [Bourne](#page-193-0) shell 184 C [shell](#page-209-0) 200 Korn or [POSIX](#page-156-0) shell 147 windows Window [Manager](#page-141-0) 132 X [132](#page-141-0) startup controlling windows and [applications](#page-141-0) at 132 startup files C [shell](#page-209-0) 200 [system](#page-138-0) 129 strings [finding](#page-85-0) in text files 76 stty [command](#page-23-0) 14, [137](#page-146-0) su [command](#page-12-0) 3 switches in [commands](#page-36-0) 27 system customizing [environment](#page-144-0) 135 default [variables](#page-139-0) 130 [displaying](#page-14-0) name 5 [environment](#page-20-0) 11 management file [systems](#page-63-0) tasks 54 [powering](#page-11-0) on 2 prompt [changing](#page-146-0) 137 [security](#page-126-0) 117 [shutdown](#page-13-0) 4 [startup](#page-138-0) files 129

### **T**

tail [command](#page-88-0) 79 tapechk [command](#page-118-0) 109 tapes checking [consistency](#page-118-0) 109 [copying](#page-118-0) to or from 109 tar [command](#page-123-0) 114 tcopy [command](#page-118-0) 109 tee [command](#page-59-0) 50 terminal [displaying](#page-22-0) name 13 [displaying](#page-25-0) settings 16 [locking](#page-137-0) 128 reserving using lock [command](#page-137-0) 128 text [appending](#page-60-0) to a file 51 [displaying](#page-61-0) in large letters 52 text files columns [removing](#page-90-0) 81 [concatenating](#page-56-0) 47 creating from [keyboard](#page-56-0) input 47 [finding](#page-85-0) strings 76 lines [numbering](#page-90-0) 81 sections [cutting](#page-88-0) 79 [pasting](#page-89-0) 80 [sorting](#page-86-0) 77 text formatting extended [single-byte](#page-43-0) characters 34 [international](#page-43-0) character support 34 multibyte [character](#page-44-0) support 35 [text-formatting](#page-43-0) commands 34 [three-digit](#page-11-0) display 2 tilde substitution aliasing commands Korn or [POSIX](#page-161-0) shell 152 touch [command](#page-12-0) 3 tsh [command](#page-150-0) 141 tty [command](#page-22-0) 13 types [CD-ROM](#page-63-0) file system (CDRFS) 54

## **U**

uname [command](#page-14-0) 5 [uncompress](#page-120-0) command 111 unpack [command](#page-120-0) 111 [purpose](#page-118-0) of 109 usage statements for [commands](#page-37-0) 28 user [classes](#page-128-0) 119 groups [definition](#page-128-0) 119 displaying [information](#page-130-0) 121 ID [changing](#page-12-0) to another 3

users [displaying](#page-15-0) current system 6 [displaying](#page-15-0) system ID 6

### **V**

variable substitution [Bourne](#page-202-0) shell 193 C [shell](#page-222-0) 213 Korn or [POSIX](#page-164-0) shell 155 variables [Bourne](#page-203-0) shell 194 [predefined](#page-205-0) special 196 [user-defined](#page-202-0) 193 C shell predefined and [environmental](#page-225-0) 216 [exporting](#page-144-0) shell 135 Korn or POSIX shell [predefined](#page-164-0) 155 [user-defined](#page-164-0) 155 vi [editor](#page-188-0) 179 virtual [printers](#page-100-0) 91

### **W**

wc [command](#page-87-0) 78 [Web-based](#page-106-0) System Manager command 97 whatis [command](#page-39-0) 30 whereis [command](#page-38-0) 29 who am i [command](#page-14-0) 5 who [command](#page-15-0) 6 whoami [command](#page-13-0) 4 [wildcards](#page-78-0) 69 windows Window Manager [starting](#page-141-0) 132 words [counting](#page-87-0) number of 78

# **X**

X Window System [starting](#page-141-0) 132 xlock [command](#page-137-0) 128

## **Z**

zcat [command](#page-120-0) 111 zombie [process](#page-45-0) 36

## **Readers' Comments — We'd Like to Hear from You**

**AIX 5L Version 5.2 System User's Guide: Operating System and Devices**

**Publication No. SC23-4121-02**

#### **Overall, how satisfied are you with the information in this book?**

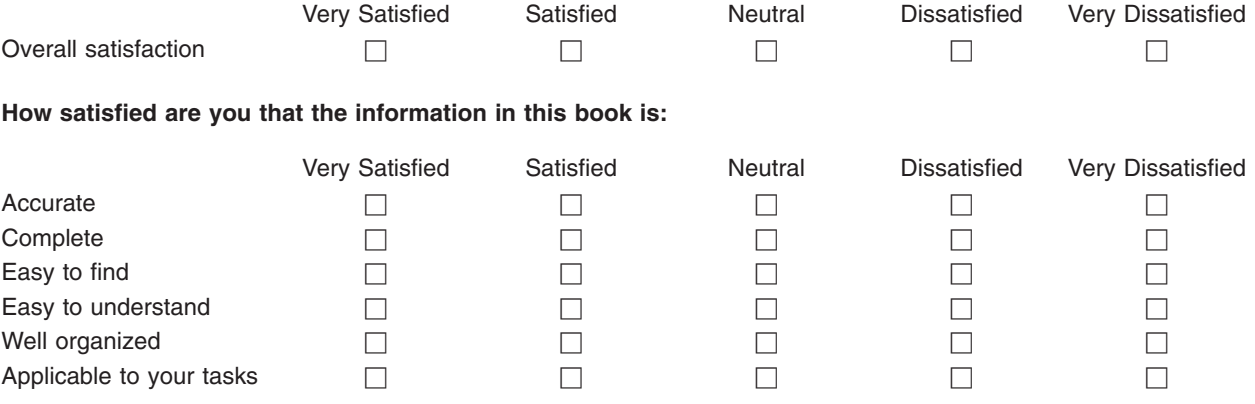

**Please tell us how we can improve this book:**

Thank you for your responses. May we contact you?  $\Box$  Yes  $\Box$  No

When you send comments to IBM, you grant IBM a nonexclusive right to use or distribute your comments in any way it believes appropriate without incurring any obligation to you.

Name Address

Company or Organization

Phone No.

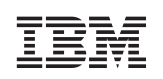

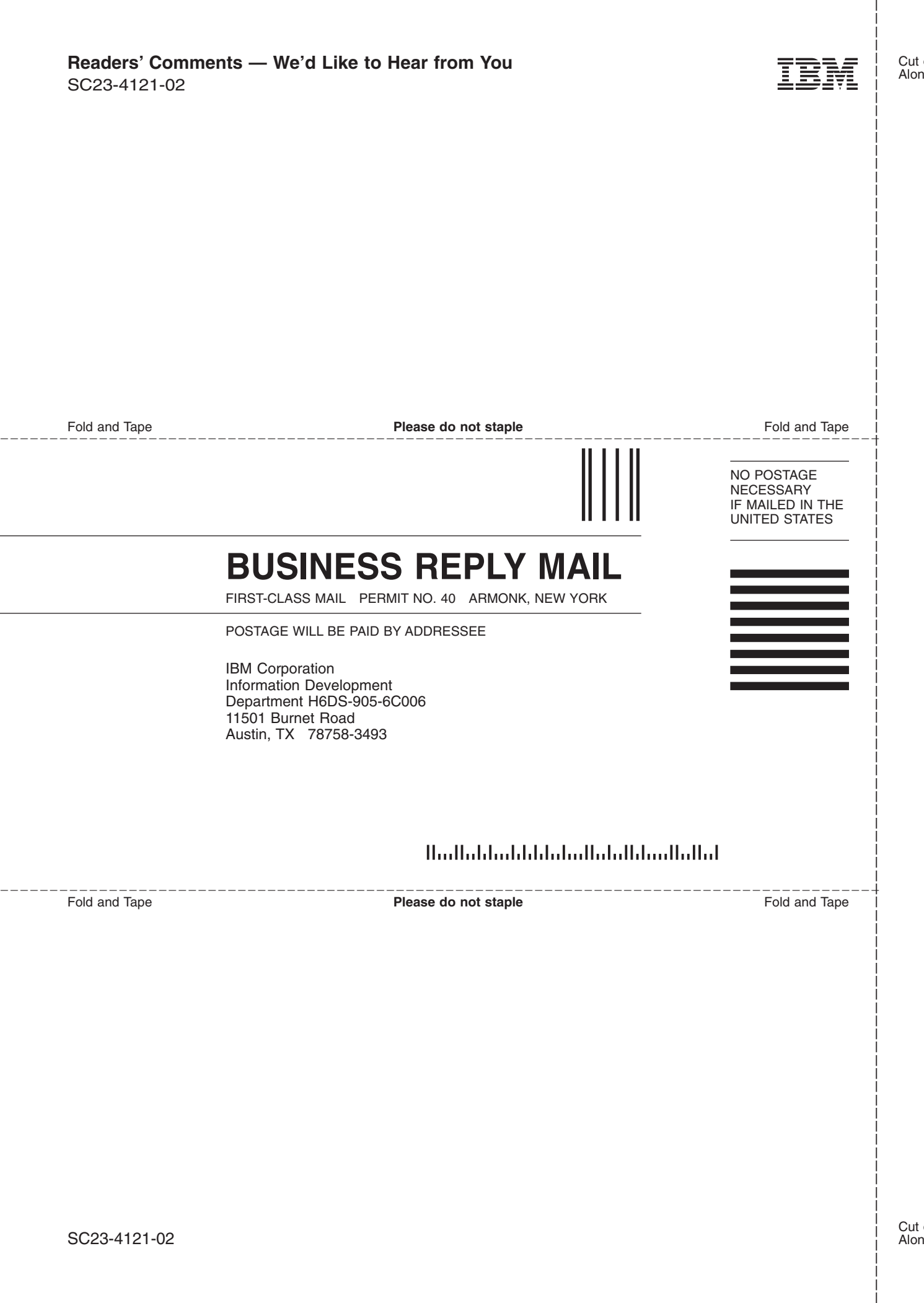

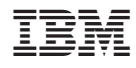

Printed in U.S.A.

SC23-4121-02

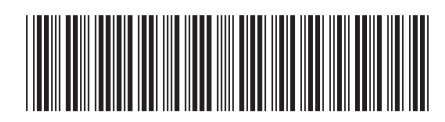